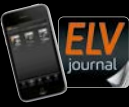

Fachmagazin für angewandte Elektronik **Auch als App**

**5/2023 Okt. / Nov. 2023 | D 7,95 € CH CHF 13,95 | A 8,95 € | LUX 12,95 €**

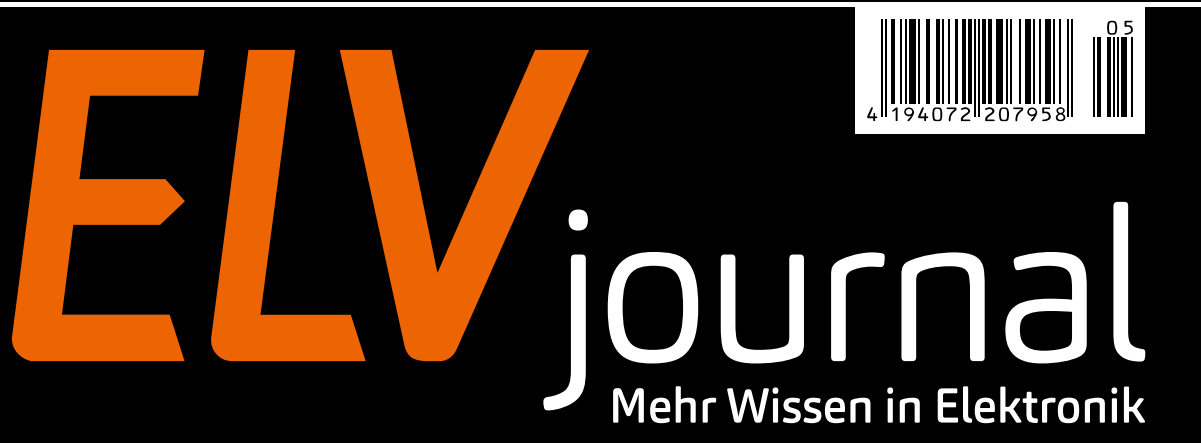

# **Wasserschäden schnell erkannt!**

**LoRaWAN® Wassersensor** 

IO

**TagolO** Vor 3 Min. Achtung, der ELV-LW-SWD hat Wasser erkannt!!!

**Know-how: Wetterboard Home Assistant – Teil 2 Praxis: Schaltplan-Entwurfsprogramm sPlan 8.0 Projekt: Audioverstärker mit MEMS-Mikrofon**

**ELV LoRaWAN® Wassersensor**

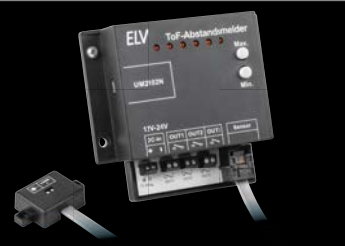

**Time-of-Flight-Abstandsmelder**

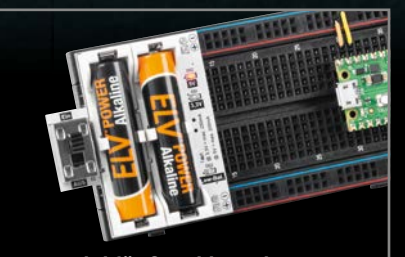

**Powermodul für Steckboards**

# **Wetterstation maßgeschneidert**

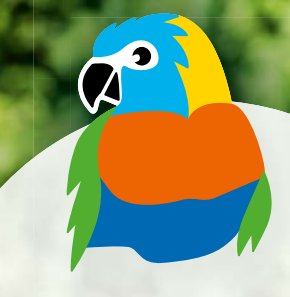

**Ausführliche Infos zur modularen LoRaWAN® Wetterstation finden Sie auf unserer Info-Seite:**

F.

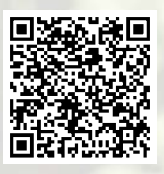

### **Anwendungsbeispiel ELV ELV LoRaWAN® Erweiterungsmodul Wetterboard ELV-EM-WB-B**

- Basismodul für den individuellen Aufbau einer LoRaWAN®-Wetterstation mit der ELV-LW-Base (Artikel-Nr. 156514)
- Modulares System, das mithilfe von ELV Applikations- und Powermodulen und weiteren Sensoren nach eigenen Wünschen zusammengestellt werden kann
- Durch Installationsgehäuse für den Outdoor-Einsatz geeignet

Passende 3D-Druck-Dateien und andere Komponenten finden Sie im Downloadbereich des Artikels im ELVshop.

#### **ELV-Module für Ihre maßgeschneiderte Wetterstation:**

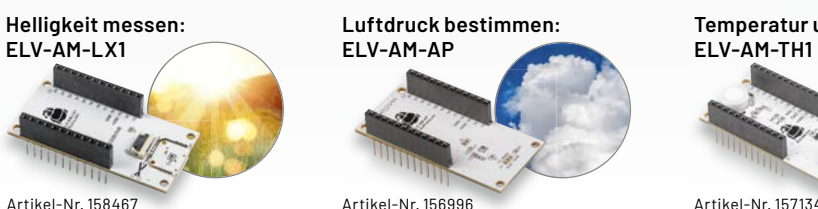

**Luftdruck bestimmen: ELV-AM-AP**

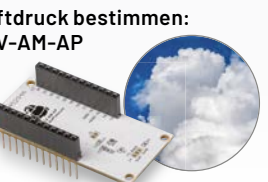

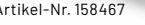

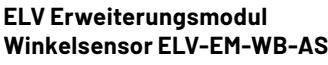

Der Winkelsensor kann – in Kombination mit einer Windfahne – für die Erkennung der Windrichtung genutzt werden.

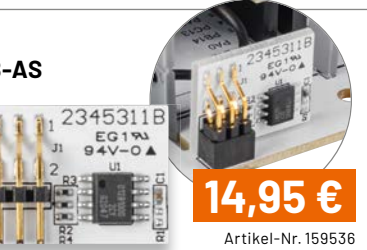

**Temperatur und Luftfeuchte: ELV-AM-TH1**

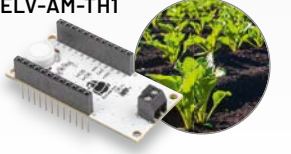

**u. v. m.**

ELV-EM-WB-B

#### **ELV Erweiterungsmodul Sensor ELV-EM-WB-S**

Das Erweiterungsmodul Sensor ermöglicht die Nutzung eines abgesetzten I²C-Sensors – durch die Kombination mit Modulen des ELV- $\overline{\text{Artikel-Nr. 159536}}$  Modulsystems oder anderer Sensoren.

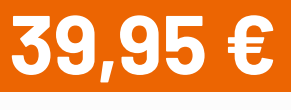

Artikel-Nr. 159522

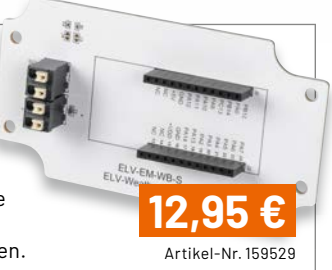

### **Lieber Elektronik-Freund,**

in der vorangegangenen Ausgabe des ELVjournals haben wir das Thema Wetter in den Mittelpunkt unserer aktuellen Elektronikprojekte gerückt und die Bedeutung möglichst exakter lokaler Wettervorhersagen hervorgehoben. Das spannende Projekt des ELV-Wetterboards führen wir in dieser Ausgabe fort – und es wird noch ausgefeilter. Das Home-Assistant-Dashboard wird durch eine mit aktuellen Wetter- und Vorhersagedaten gestützte und so angepasste visuelle Animation noch anschaulicher und informativer.

Die beim ELV-Wetterboard eingesetzte LoRaWAN®-Technik erlaubt es durch die hohe Reichweite, entferntere Orte zuverlässig zu überwachen. Genau hier setzt der neue ELV LoRaWAN® Wassersensor an, den wir in dieser Ausgabe vorstellen. Während das ELV-Wetterboard zusammen mit der Home-Assistant-Visualisierung als Informations- und Vorwarnquelle fungiert, alarmiert der Wassersensor bei auftretenden oder auch nur sich anbahnenden Schäden durch Wasser. Das kann der Keller ebenso sein wie die Tiefgarage, ein (entfernter) Brunnenschacht, das Boot, aber auch ein Heizungsraum. Denn neben Wetterereignissen wie Starkregen können Rohr- oder Schlauchbrüche und andere Defekte wirtschaftlich verheerende Schäden anrichten. Rechtzeitig gewarnt, kann man oft Schäden begrenzen und so Schlimmeres verhindern.

Haben Sie als Homematic IP Nutzer bereits Ihre Homematic IP App aktualisiert? Seit einiger Zeit rollen wir die neue Version aus, die interessante Features enthält, die auch die oben angerissene Thematik berühren: Sie können Messdaten von Sensoren dauerhaft überwachen und in Diagrammen bis zu einem Jahr in der App visualisieren und exportieren. Dies trifft auch für Schaltzustände zu, die damit noch einfacher zu überwachen sind. So kann man etwa am Verlauf von Raumklimadaten Heizungs-, Lüftungs- und Klimatisierungsabläufe optimieren.

Mit der Serie für junge Elektronik-Einsteiger wollen wir die ersten Schritte in die Welt der Elektronik begleiten. In dieser Ausgabe stellen wir dazu eine sehr praktische, weil portable Breadboard-Stromversorgung für 3,3 V und 5 V vor. Eine weitere Anwendung des PAD-PRO-Experimentiersets widmet sich mit einem Audioverstärker mit MEMS-Mikrofon dem Klassiker der Elektronik: dem Einstieg in die Audiotechnik. Prof. Heinz-G. Redeker

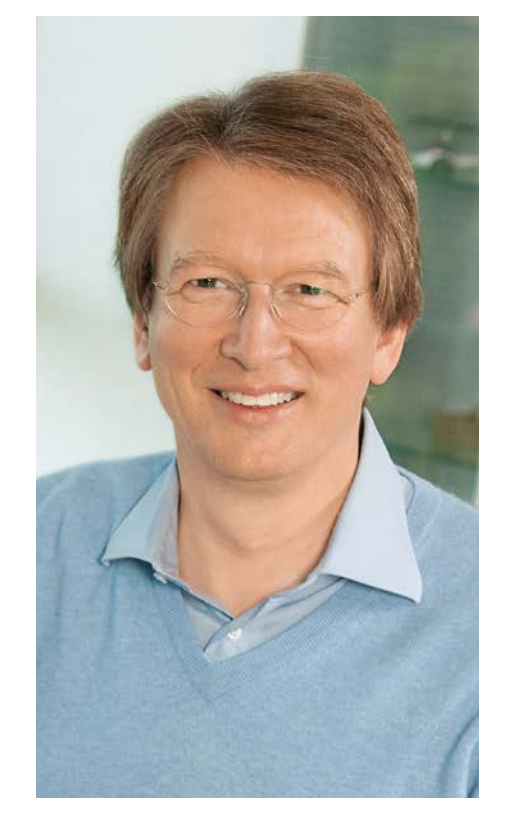

Viel Spaß beim Lesen und Nachbauen – und bleiben Sie neugierig!

Heirz. G. Redele

# **Mein ELVprojekt Viele Ideen für Ihr Smart Home**

- Es erwarten Sie viele spannende, ausführlich beschriebene Projekte für Einsteiger und Profis. Diese Projekte haben wir als Produktmanager und Techniker alle selbst erfolgreich umgesetzt.
- Wir zeigen Ihnen z. B., wie Sie für mehr Komfort und Energieeinsparung Ihre Rollläden automatisieren, mit einer intelligenten Heizungssteuerung Energiekosten sparen oder Ihr Zuhause vor Einbrechern wirkungsvoll schützen können.
- Sie erhalten Informationen zum geschätzten Zeitaufwand und zum Schwierigkeitsgrad, und alle verwendeten Produkte aus unserem Sortiment werden für Sie übersichtlich aufgeführt.
- Für viele Projekte gibt es außerdem hilfreiche Installationsvideos.

#### **Alle Projekte finden Sie online unter:**

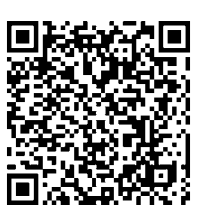

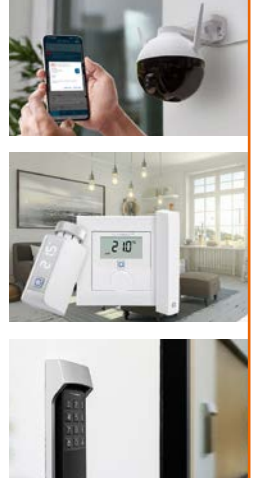

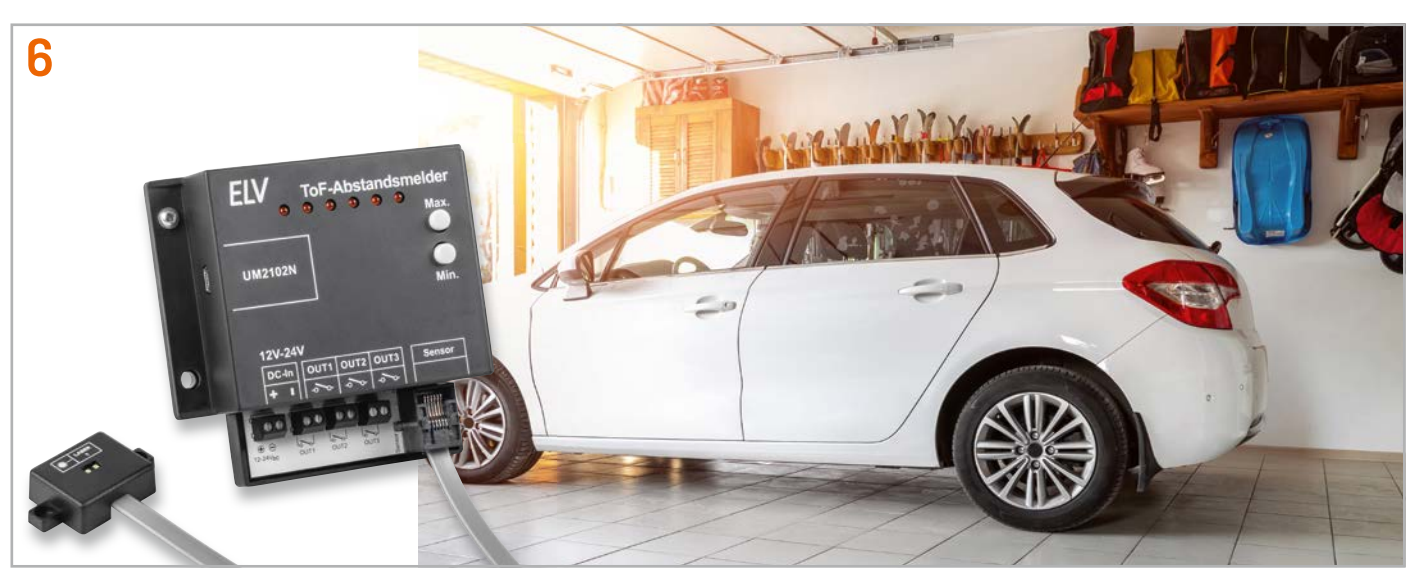

**Time-of-Flight-Abstandsmelder**

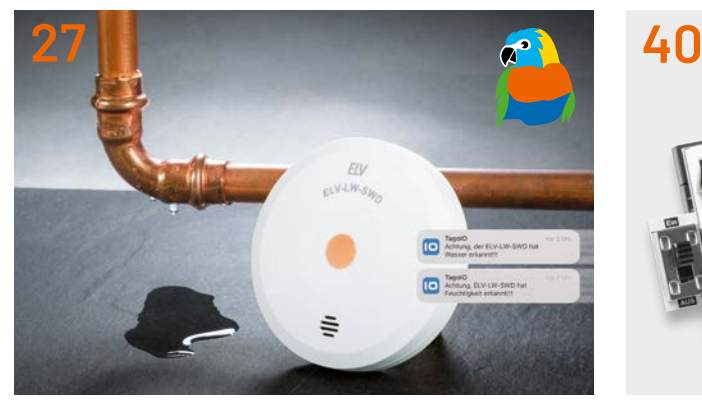

**ELV LoRaWAN**® **Wassersensor**

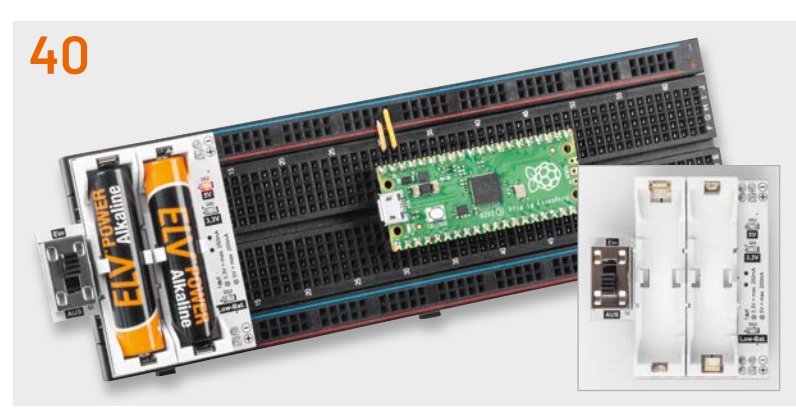

**Powermodul für Breadboard-Schaltungen**

**Inhalt 5/2023 Inhalt 5/2023**

### **Bausätze**

#### **6 Entfernungswächter**

Abstands- und Füllstandsüberwachung mit Time-of-Flight-Abstandsmelder ToF-AM

#### **27 Wassermelder**

ELV LoRaWAN® Wassersensor ELV-LW-SWD erkennt Feuchtigkeit und Wasserstand

#### **40 Spannungshelfer**

 Batteriebetriebenes Powermodul für Breadboard-Schaltungen PM-SB1

### **Kurz vorgestellt**

- **38 LoRaWAN® Wetterstation komplett erklärt** Youtube-Videoreihe zum ELV-Wetterboard ELV-EM-WB
- **48 Sensorwerte einfach ablesbar** ELV Applikationsmodul Temperatur Luftfeuchte ELV-AM-TH1 − erweitert mit Display

**83**

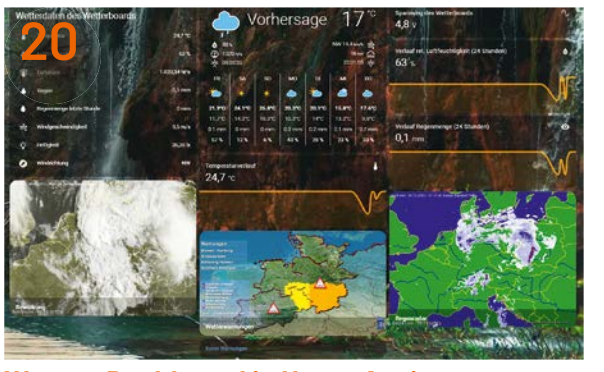

**Wetter-Dashboard in Home Assistant**

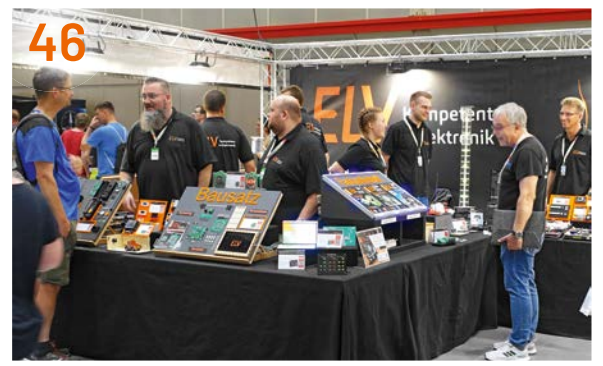

**Maker Faire Hannover**

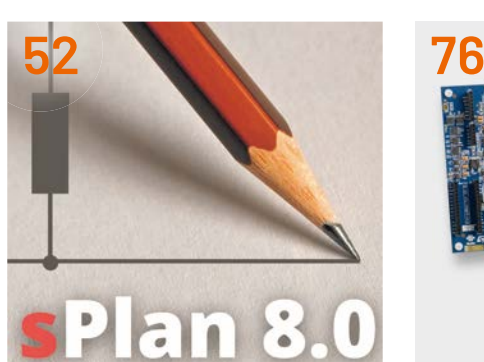

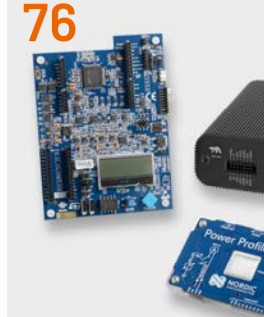

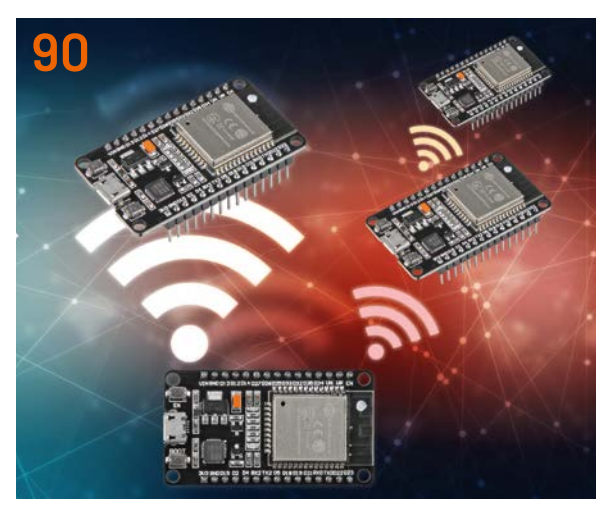

**ESP-NOW − Drahtlose Netzwerke**

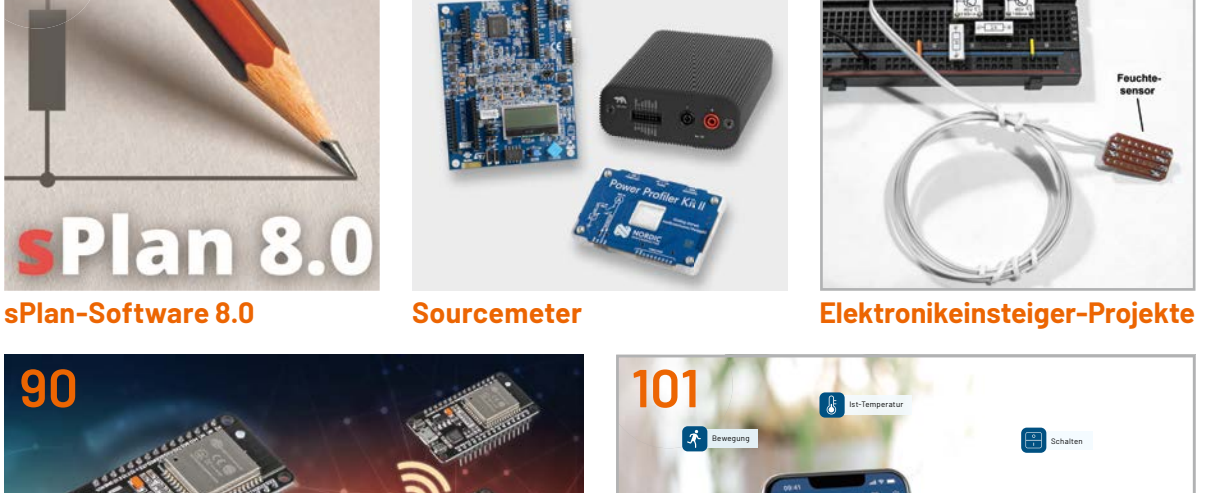

Fensterzustand

**Luftfeuchtigkeit** 

**Messdatenvisualisierung**

Helligkeitswert

**101**

Energiezähler

### **Know-how**

- **20 Schönes Wetter**  Wetter-Dashboard in Home Assistant, Teil 2
- **52 Schnell, unkompliziert, professionell**  Schaltplan-Entwurfs programm sPlan 8.0
- **60 Weniger ist mehr!** WLAN im Sub-GHz-Bereich für höhere Reichweite
- **76 IoT-Spezialisten** Sourcemeter – genaues Messen zur Analyse von Geräten
- **83 Regenmelder und Sensortasten**  Projekte für Elektronikeinsteiger
- **90 ESP-NOW** Drahtlose Datenübertragung ohne WLAN
- **101 Alles auf einen Blick** Messdaten mit der Homematic IP App visualisieren

### **Projekt**

- **46 ELV auf der Maker Faire Hannover 2023**
- **68 Audioverstärker mit MEMS-Mikrofon** Anwendungsschaltung mit dem Experimentierset PAD-PRO-EXSB

### **Außerdem**

- **3 Editorial**
- **57 Leser testen und gewinnen**
- **88 Leser fragen − Experten antworten**
- **106 Die Neuen**
- **112 Service, Bestellhinweise, Impressum**
- **114 Vorschau**

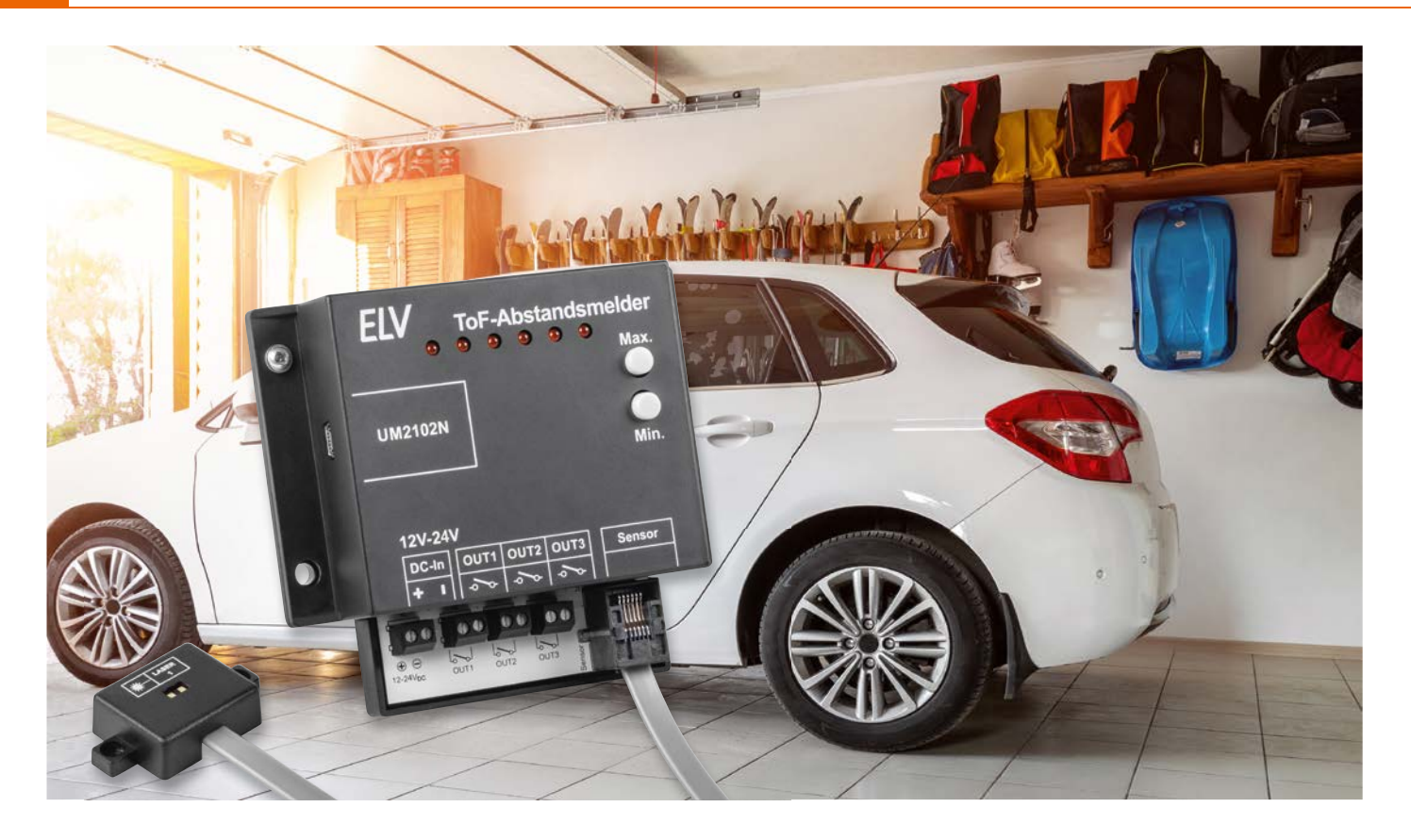

# **Entfernungswächter**

### **Abstand- und Füllstandüberwachung mit Time-of-Flight-Abstandsmelder ToF-AM**

**Sie wollten schon immer sicher und mit dem richtigen Abstand im Carport oder der Garage mit dem Auto einparken? Oder den Füllstand der Zisterne, Regentonne oder eines Futterbehälters messen? Der Bausatz Time-of-Flight-Abstandsmelder eignet sich genau für diese Anwendungsfälle, denn er misst digital Entfernungen zwischen 4 cm und 3,60 m.**  Durch den abgesetzten Sensor lässt sich der Einsatz flexibel gestalten. Signal-LEDs und Relaisschaltausgänge er**möglichen verschiedene Visualisierungsmöglichkeiten. Zudem lassen sich u. a. die Entfernungsdaten über die serielle Schnittstelle ausgeben. So können angeschlossene Mikrocontroller wie Arduino/ESP32 oder Single-Board-Computer wie Raspberry Pi die Daten zusätzlich auswerten.**

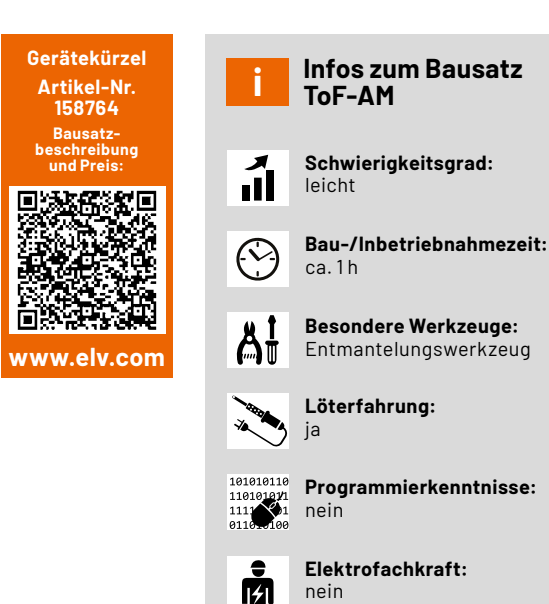

#### **Vielseitigkeit**

Der Time-of-Flight Abstandsmelder ToF-AM wird mit 12 bis 24 Volt betrieben, was einen weiten Bereich für die Versorgungsspannung ermöglicht. Mit den über drei Relais geschalteten Ausgängen lassen sich viele verschiedene Anwendungen realisieren. Durch den Anschluss von Leuchtmitteln, wie z. B. LED-Ampeln, wird aus dem kleinen Gerät eine große Anzeige. So kann in der Garage oder im Carport jederzeit mit dem optimalen Abstand eingeparkt werden.

Beispielsweise kann eine alte Heckschürze mit Rückleuchten über den ToF-AM so angesteuert werden, dass die Bremsleuchten anzeigen, wenn das Fahrzeug perfekt in der Garage steht. Alte Matratzen an der Wand oder andere Hilfsmittel gehören damit endgültig der Vergangenheit an. Wie bei allen technischen Geräten liegt die Verantwortung für die Nutzung natürlich beim Anwender, der dafür sorgen muss, dass keine Schäden entstehen.

Der ToF-Abstandsmelder kann aber auch in allen Arten von Behältern montiert werden. So muss die Abdeckung nicht mehr geöffnet werden. Es ist schon von Weitem sichtbar, wie voll die Regentonne, Zisterne oder der Futter- oder Streubehälter ist. An den drei Relais*Bild 1: Absorptionsspektrum von Wasser über die Wellenlängen von 10 nm bis 10 mm* 

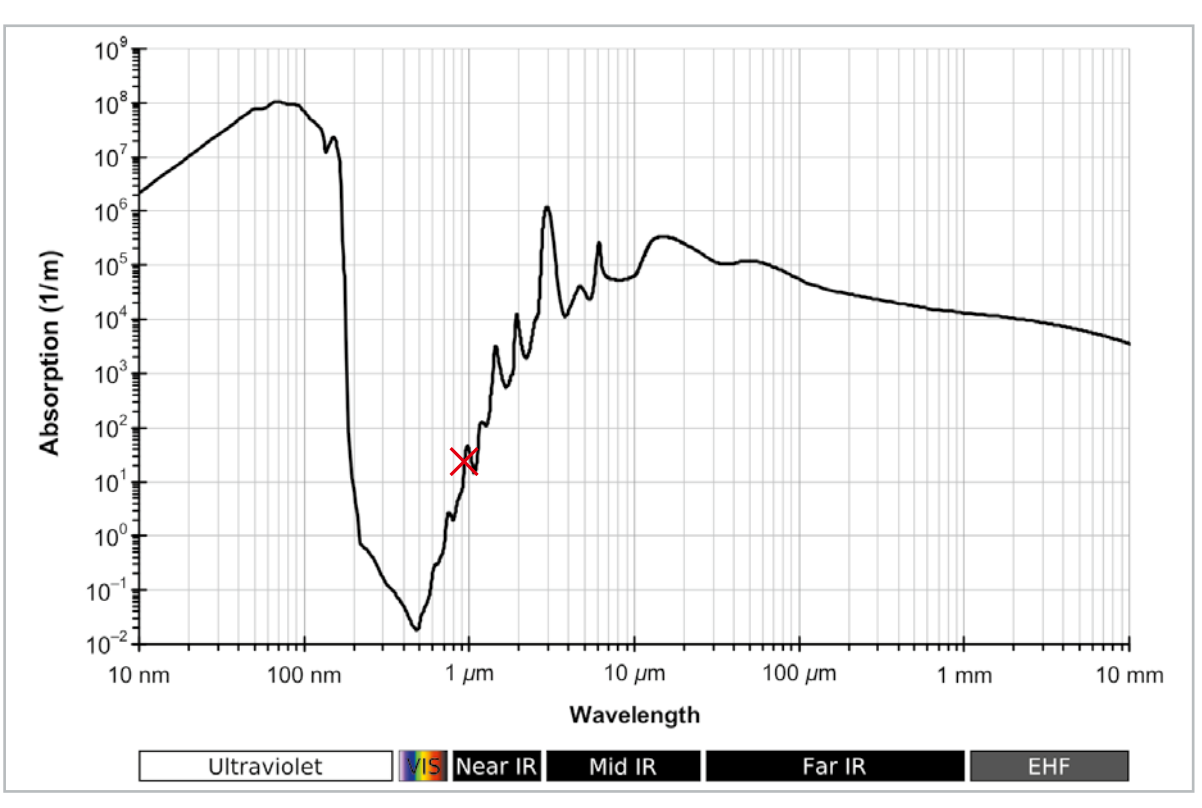

*(Bildnachweis: By Kebes at English Wikipedia, CC BY-SA 3.0, https://commons.wikimedia.org/w/index.php?curid=23793083)*

schaltausgängen können dafür auch andere Komponenten, z. B. die Ansteuerung einer Pumpe, angeschlossen werden.

#### **Folgender Hinweis ist zu beachten: !**

Zur Gewährleistung der elektrischen Sicherheit muss es sich bei den speisenden Quellen an den Schraubklemmen X1 bis X4 um Sicherheits-Schutzkleinspannungen (SELV) handeln. Die Schaltausgänge sind entsprechend ihrer Verwendung separat abzusichern.

Die Relais bieten ebenfalls einen guten Ausgangspunkt für die Verknüpfung mit allen möglichen Schaltungen und Mikrocontrollern wie z. B. einem Arduino.

Erfasste Entfernungsdaten sowie Informationen zur Konfiguration können über die serielle Schnittstelle ausgegeben werden. Auf der Platine des Time-of-Flight-Abstandsmelders ist dafür bereits eine Integration des optional erhältlichen ELV Bausatzes Mini-USB-Modul UM2102N [1] vorbereitet.

#### **Anwendungsbedingungen**

Da der Sensor bei einer Wellenlänge von 940 nm arbeitet, muss das Absorptionsspektrum der zu messenden Fläche bzw. des Mediums beachtet werden. Das Absorptionsspektrum sollte bei dieser Wellenlänge hinreichend gering sein, sodass eine möglichst große Menge an Licht zurückgeworfen wird. Das Absorptionsverhalten kann den entsprechenden Absorptionsspektren des Materials, dessen Abstand gemessen werden soll, entnommen werden. Beispielsweise ist die Absorption des Lichts mit einer Wellenlänge von 940 nm bei Wasser gering (Bild 1, Markierung bei 940 nm).

#### **Messung von Flüssigkeiten**

Bei der Messung von Flüssigkeiten sollte darauf geachtet werden, dass der Sensor vor Feuchtigkeit geschützt wird. Hier empfiehlt der Hersteller STMicroelectronics in der Application Note AN5231 [2] Materialien, die für die Wellenlänge von 940 nm mindestens 85 % lichtdurchlässig sind. Ein geeignetes Material wäre z. B. Acrylglas (PMMA) mit einem

Transmissionsgrad von 94 %. Gehärtetes Glas oder Polycarbonat kommen ebenfalls infrage (85–88 % Lichtdurchlässigkeit). Zusätzliche Beschichtungen können nicht empfohlen werden.

Bei der Abdeckung mit einem der oben genannten Materialien sollte zusätzlich auf den Luftspalt und das damit verbundene Übersprechen geachtet werden. Der Abstand zwischen Sensoroberfläche und Abdeckung ist geringstmöglich zu halten. Ebenso ist die Materialstärke möglichst gering zu wählen. Diese beiden Empfehlungen sorgen für ein geringes Übersprechen im Sensor, sodass die Messwerte weiterhin von hoher Qualität sind. Besonders geeignet sind z. B. Mikro-Deckgläser für Mikroskope. Diese können beispielsweise in das Sensorgehäuse geklebt werden, um den ToF-Sensor vor Schmutz und Feuchtigkeit zu schützen.

#### **Hinweise bzgl. Messungen bei großer Distanz**

Bei großer Helligkeit, z. B. im Freien bei Tageslicht, können bei den Messungen größere Schwankungen auftreten. Bis zu einer Entfernung von etwa zwei Metern hält sich die Beeinflussung in Grenzen, aber mit zunehmender Entfernung zum Messobjekt werden diese Schwankungen stärker. Ebenfalls haben bei größeren Entfernungen Reflexionen eine Wirkung auf die Messung. Bei Tests konnte ein zusätzlicher positiver Offset festgestellt werden, wenn sich eine Wand neben dem Messobjekt befand. Das Objekt lag laut den Messwerten also weiter entfernt, als es tatsächlich der Fall war. Dies ist u. U. durch den längeren Weg bei Reflexionen zu erklären. Dieser Offset nimmt mit der Entfernung zu, er ist aber nicht stark schwankend.

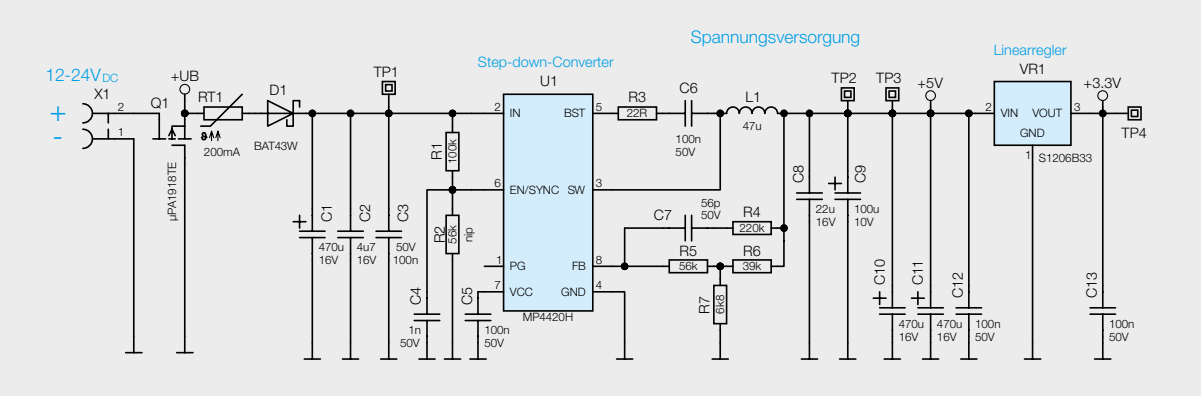

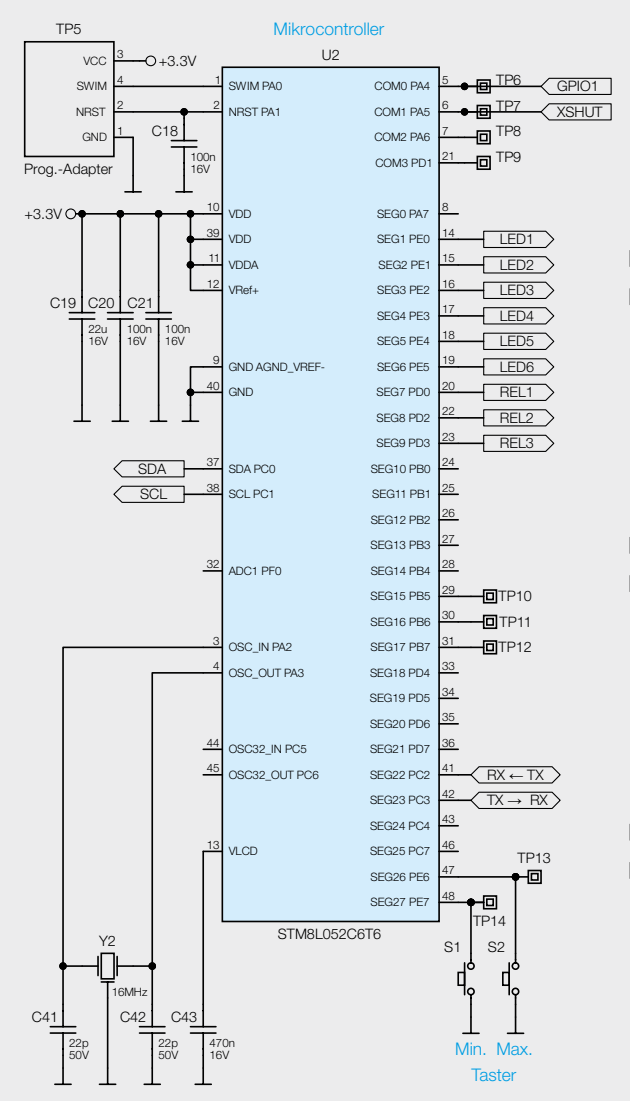

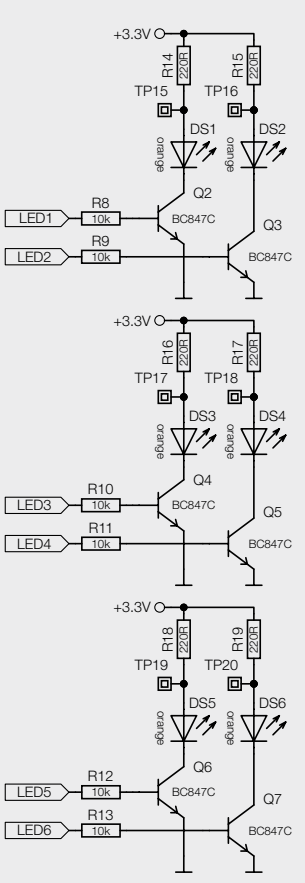

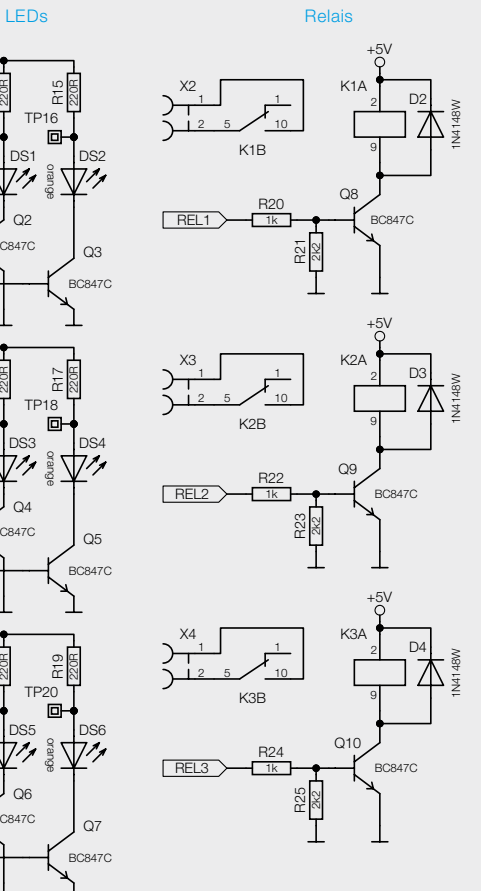

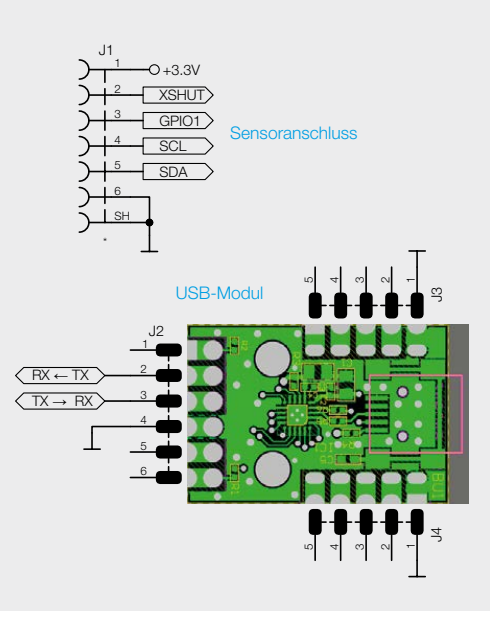

*Bild 2: Das Schaltbild der Basis des ToF-AM (Anzeigeeinheit)*

*Bild 3: Das Schaltbild der Sensorplatine des ToF-AM (Sensoreinheit)*

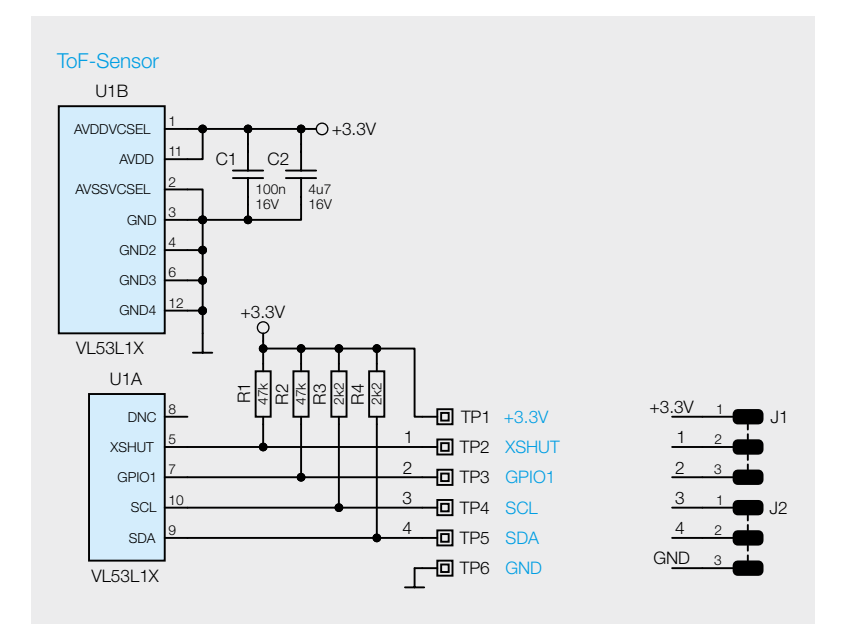

#### **Schaltung**

In Bild 2 ist das Schaltbild der Anzeigeeinheit zu sehen, Bild 3 zeigt die Schaltung der Sensoreinheit.

#### **Spannungsversorgung**

Die Eingangsspannung des ToF-Abstandsmelders wird über die Schraubklemme X1 bereitgestellt. Die Spannung kann zwischen 12 V und 24 V betragen, da diese durch ein Abwärtswandler U1 (MP4420H) auf 5 V geregelt wird.

Die 5-Volt-Spannung wird zum Schalten der drei Relais K1, K2 und K3 benötigt. Im Gegensatz dazu benötigen der ToF-Sensor, der Mikrocontroller, die sechs LEDs und die übrige Peripherie lediglich eine Spannung von 3,3 V. Diese wird von einem Linearregler erzeugt, der von dem Abwärtswandler gespeist wird.

Um das Gerät im Falle eines Kurzschlusses zu schützen, befindet sich direkt hinter dem Eingang von X1 das reversible PTC-Element RT1, das im Kurzschlussfall hochohmig wird. Der Verpolungsschutz wird durch den MOSFET Q1 gewährleistet.

#### **UART-Schnittstelle**

Für die Datenverbindung des ToF-AM muss das vom Mikrocontroller kommende Format in ein USB-Datensignal umgewandelt werden. Für diese Aufgabe kann z. B. das optional verwendbare Mini-USB-Modul UM2102N [1] genutzt werden. Mit diesem Modul können die Daten zwischen dem ToF-AM und z. B. einem PC oder Raspberry Pi mit einer Geschwindigkeit von 115,2 kbit/s übermittelt werden. Die Datenverbindung mit einem Windows-PC ist dabei als virtueller COM-Port definiert, es sollte lediglich ein VCP-Treiber für das CP2102N auf dem Computer installiert werden (je nach System wird dieser auch automatisch installiert).

#### **Mikrocontroller und Bedienelemente**

Für die Steuerung und Überwachung der angeschlossenen Baugruppen wird im ToF-AM der Mikrocontroller U2 vom Typ STM8L052C6 eingesetzt. Trotz des kompakten Gehäuses, bietet dieser Mikrocontroller eine Vielzahl von Anschlüssen und Funktionen. Der Mikrocontroller arbeitet mit einem externen 16-MHz-HSE-Quarz (Y2).

Die Taster S1 und S2 sind über die Anschlusspins 47 und 48 direkt mit dem Mikrocontroller verbunden und werden somit auch direkt überwacht. Durch das Betätigen eines Tasters wird der Spannungspegel an den jeweiligen Anschlusspins von U2 auf Massepotential gebracht, und der Controller erkennt somit eine Betätigung.

#### **Time-of-Flight-Sensor**

Für die Abstandsmessung wird der ToF-Sensor VL53L1X des Herstellers STMicroelectronics verwendet. Dieser kommuniziert über einen I<sup>2</sup>C-Bus mit dem Mikrocontroller. Es gibt zwei verschiedene Abstandsmodi zur Auswahl. Werkseitig ist der Short-Modus voreingestellt, der über eine Reichweite von 1,3 Metern verfügt und am unempfindlichsten gegenüber Lichteinwirkungen ist. Der Long-Modus erreicht eine Messreichweite von bis zu 3,6 Metern .

Zwei weitere wichtige Konfigurationen sind der Messzeitraum und die Messdauer. Die Messdauer und die Periodendauer sind auf 200 Millisekunden eingestellt.

Um herauszufinden, ob eine Messung beendet ist, bietet der Sensor zwei Möglichkeiten. Zum einen kann man den GPIO1-Ausgang des ToF-Sensors verwenden. Dieser ändert seinen Spannungspegel für eine kurze Zeit, wenn eine Messung beendet ist. Zum anderen wird per I2 C abgefragt, ob die Messung beendet wurde.

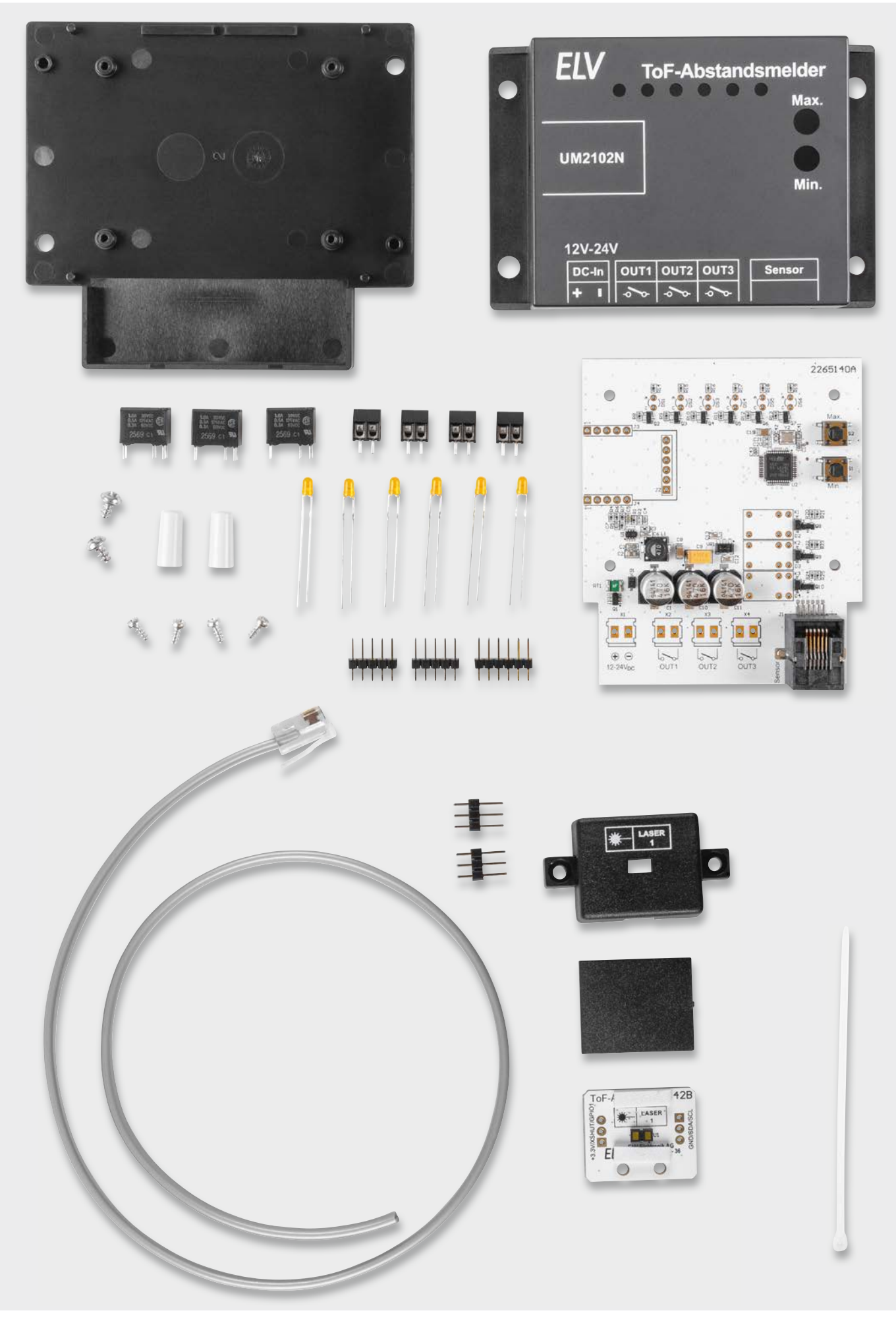

*Bild 4: Lieferumfang des Bausatzes*

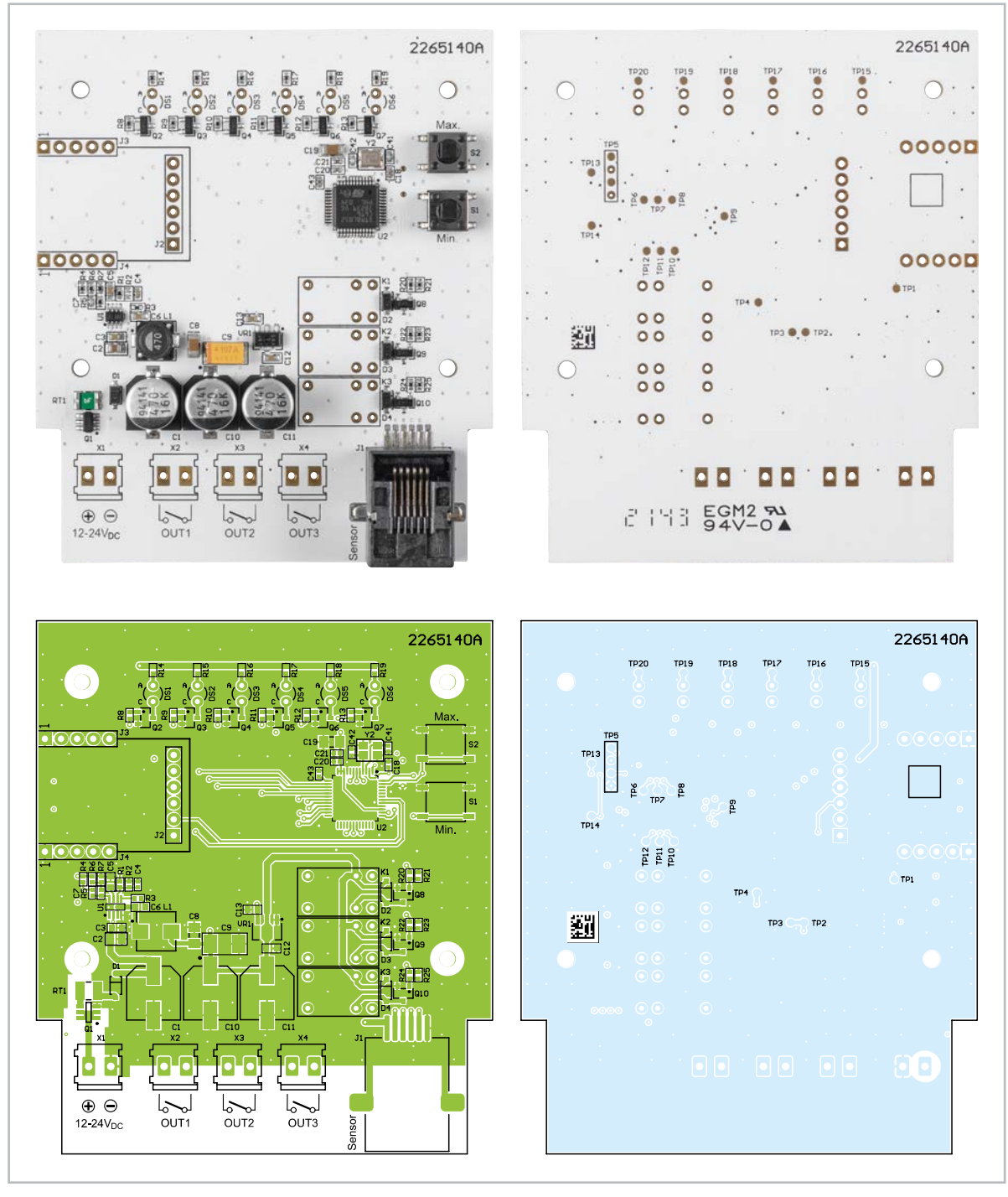

*Bild 5: Platinenfotos und Bestückungsdrucke der Anzeigeeinheit*

#### **Nachbau**

In Bild 4 ist der Lieferumfang des Time-of-Flight-Abstandsmelders zu sehen. Bei dem Bausatz sind die Basisplatine und die ToF-Sensorplatine bereits mit SMD-Bauteilen bestückt, sodass nur noch die bedrahteten Bauteile montiert und gelötet werden müssen.

Um zusätzliche Probleme bei der Inbetriebnahme zu vermeiden, empfiehlt es sich, die SMD-Bauteile vorab auf korrekte Platzierung und mögliche Lötfehler zu überprüfen. Die Positionierung der bedrahteten Bauteile erfolgt wie gewohnt anhand der Stückliste, die Platinenfotos (Bild 5 und Bild 6) und der Bestückungsplan bieten eine zusätzliche Orientierung.

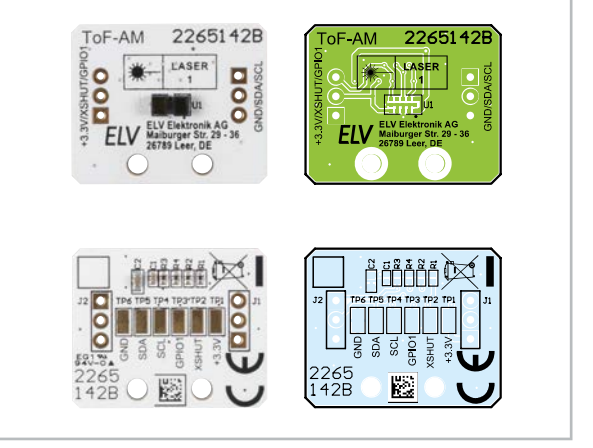

*Bild 6: Platinenfotos und Bestückungsdrucke der Sensoreinheit*

Es ist sinnvoll, mit dem Bestücken der vier Schraubklemmen zu starten. Diese werden an den Positionen X1, X2, X3 und X4 auf der Basisplatine verlötet (Bild 7). Dabei ist darauf zu achten, dass die Öffnungen nach außen gerichtet sind.

Die drei Relais sind auf den Steckplätzen K1, K2 und K3 (Bild 8) zu montieren. Vergewissern Sie sich, dass die Relais plan auf der Platine aufliegen.

Beim Bestücken der sechs orangefarbenen Leuchtdioden DS1 bis DS6 ist auf die Polarität zu achten.

Der längere Anschlussdraht an dem Gehäuse ist der Anodenanschluss (Bild 9). Dieser muss an der A-Markierung angelötet werden.

Die Entfernung vom Kopf der LED bis zur Platine sollte 18 mm betragen (Bild 10).

Die drei Stiftleisten J2, J3 und J4 sind optional. Sie werden benötigt, wenn das Mini-USB-Modul UM2102N angeschlossen werden soll. Dazu sind zu-

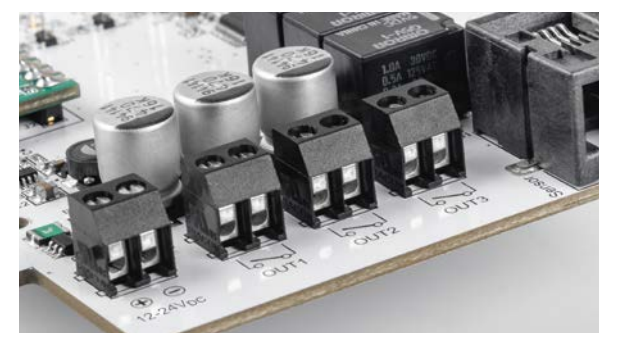

*Bild 7: Montage der Schraubklemmen*

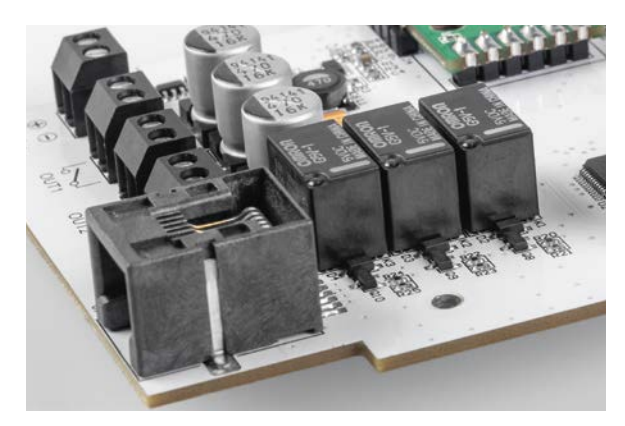

*Bild 8: Montage der Relais*

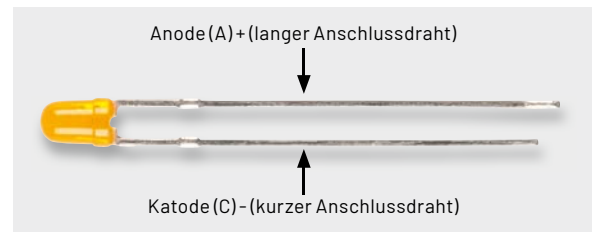

*Bild 9: Anschlussbelegung der LED*

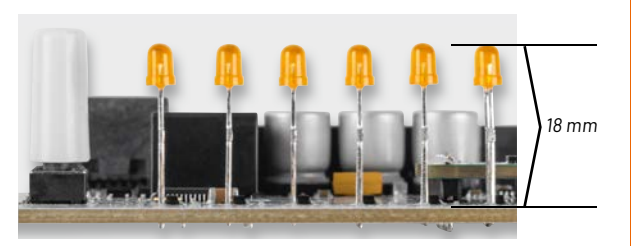

*Bild 10: Einbauhöhe der LEDs*

erst die drei Stiftleisten zu montieren, um dann das UM2102N an den Stiftleisten zu verlöten (Bild 11).

Auf der Sensorplatine müssen die beiden 3-poligen Stiftleisten J1 und J2 so verlötet werden, dass der kürzere Teil der Stiftleiste mit dem Kunststoffkranz zur Unterseite hin stehen bleibt. Dafür muss, anders als gewohnt, die lange Seite der Stifte auf der Seite des Kabels durch die Platine gesteckt werden. Die Stiftleisten dienen als Abstandshalter im Gehäuse (Bild 12).

Auf der Seite des ToF-Sensors U1 müssen die Stiftleisten fast bündig mit einem Seitenschneider abgekniffen werden, da die Sensorplatine ansonsten nicht passgenau in das Gehäuse eingelegt werden kann.

Die Stiftleisten und Schaumstoffstreifen sind für die richtige Positionierung der Sensorplatine im Gehäuse wichtig.

**Hinweis:** Die Stiftleisten J1 und J2 sind auf der anderen Seite so zu kürzen, dass diese bündig unterhalb des Gehäusedeckels abschließen. Weiterhin ist zu prüfen, ob die Sensorplatine passgenau in das Gehäuse eingelegt werden kann. Es kann erforderlich sein, an den Kanten der Sensorplatine mit einer Pfeile oder Schmirgelpapier minimal Platinenmaterial abzutragen. So kann sichergestellt werden, dass die Platine passgenau im Gehäuse liegt und der ToF-Sensor optimal vor der Gehäuseaussparung positioniert ist.

Das sechspolige vorkonfektionierte Flachbandkabel kann auf die gewünschte Länge gekürzt werden. Dabei darf die maximale Länge von 50 cm nicht überschritten werden. Das offene Ende muss entsprechend Bild 13 (links) abisoliert werden. Die Adern des anderen Endes müssen entsprechend dem Schaltplan an die Lötpunkte des Sensormoduls angeschlossen werden (Bild 13, Mitte). Das Kabel muss zum Abschluss mit dem beigelegten Kabelbinder als Zugentlastung gesichert werden (Bild 13, rechts).

Der Kabelbinder muss auf der Seite der Stiftleisten festgezogen und dann bündig mit einem Seitenschneider abgekniffen werden.

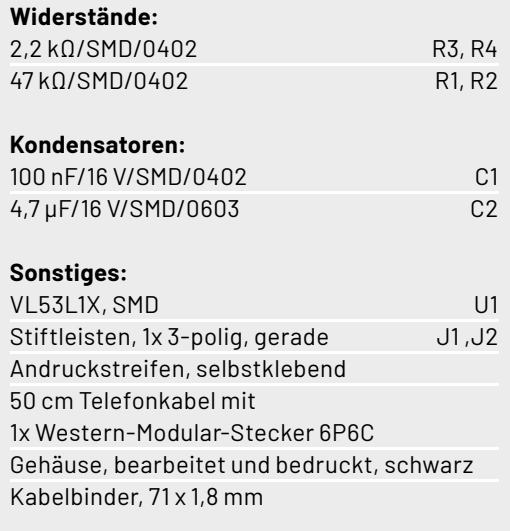

Stückliste Sensor

Stückliste Sensor

**Wichtiger Hinweis:** Es ist darauf zu achten, dass alle Anschlussleitungen räumlich getrennt von netzspannungsführenden Leitungen verlegt werden.

In Bild 14 ist die Zuordnung zwischen Stecker und Lötpads gezeigt.

**Widerstände:**  22 Ω/SMD/0402 R3 220 Ω/SMD/0402 R14-R19 1kΩ/SMD/0402 R20, R22, R24 2,2 kΩ/SMD/0402 R21, R23, R25 6,8 kΩ/SMD/0402 R7 10 kΩ/SMD/0402 R8-R13 39 kΩ/SMD/0402 R6 56 kΩ/SMD/0402 R5 100 kΩ/SMD/0402 R1 220 kΩ/SMD/0402 R4 PTC/0,2 A/30 V/SMD RT1 **Kondensatoren:** 22 pF/50 V/SMD/0402 C41, C42 56 pF/50 V/SMD/0402 C7 1 nF/50 V/SMD/0402 C4 100 nF/16 V/SMD/0402 C18, C20, C21 100 nF/50 V/SMD/0603 C3, C5, C6, C12, C13 470 nF/16 V/SMD/0402 C43 4,7 µF/16 V/SMD/0805 C2 22 µF/16 V/SMD/1206 C19, C8 100 µF/10 V/SMD/2312 C9 470 µF/16 V/SMD C1, C10, C11 **Halbleiter:** MP4420H/SMD U1 U1 ELV221806/SMD U2 S1206B33U3T1, MCP1700T-3302E/MB, SOT89-3 VR1 uPA1918TE/SMD 01 BC847C/SMD 02-010 BAT43W/SMD D1 1N4148W/SMD D2-D4 LED/orange/THT/3 mm DS1-DS6 **Sonstiges:** Speicherdrossel, SMD, 47 µH/590 mA L1 Quarz, 16,000 MHz, SMD Y2 Relais, coil: 5 V, 1 Form C (CO) 1x toggle, 30 VDC, 120 VAC, 1 ADC, 1 AAC K1-K3 Mini-Drucktaster TC-06106-075C, 1x ein, SMD S1,S2 Tastkappen S1,S2 Schraubklemmen, 2-polig, Drahteinführung 90°, RM=3,5 mm, THT, black X1-X4 Modulare Einbaubuchse, 6-polig, ungeschirmt, SMD J1 Stiftleiste, 1x 6-polig, gerade, THT J2 Stiftleisten, 1x 5-polig, gerade J3, J4 Gehäuseoberteil, bearbeitet und bedruckt, schwarz Gehäuseunterteil, bedruckt, schwarz Kunststoffschrauben, 3,0 x 5 mm Kunststoffschrauben, 2,2 x 5 mm

Stückliste Basis

Stückliste Basis

**Hinweis:** Wenn der Sensor über die modulare Einbaubuchse J1 mit der Basis verbunden wird, lässt sich der Stecker nur noch mithilfe eines Werkzeugs wieder lösen. Der kleine Rasthebel am TAE-Stecker zeigt zur Platine und wird zusätzlich durch den Rand des Gehäuses geschützt. Dadurch kann man diesen Hebel z. B. nicht mehr allein mit den Fingern anheben.

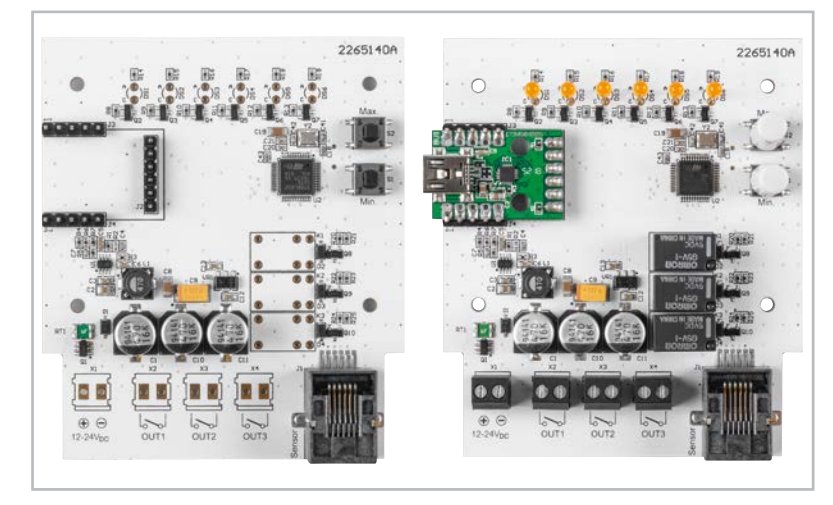

*Bild 11: Montage der Stiftleisten und des UM2102N*

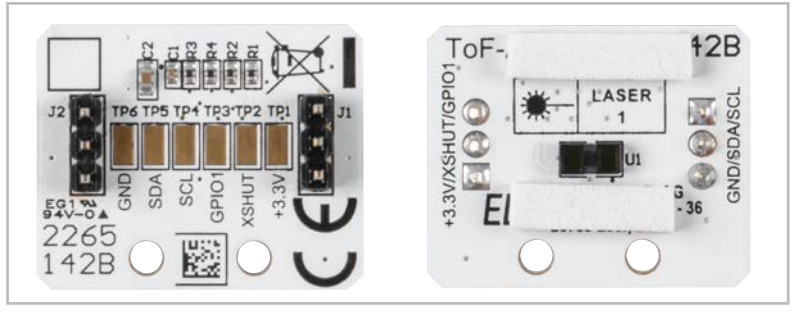

*Bild 12: Bestückte Stiftleisten J1 und J2 auf der Sensorplatine. Anders als sonst üblich wird das lange Ende der Stiftleiste durch die PCB geführt.* 

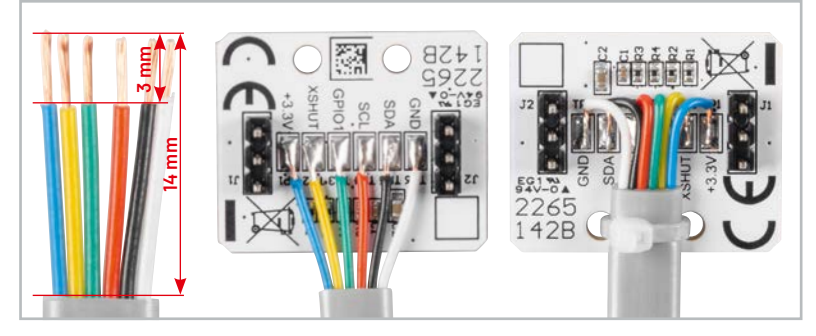

*Bild 13: Abisolieren der Leitungen, Auflöten der Leitungen und Fixierung mit Kabelbindern*

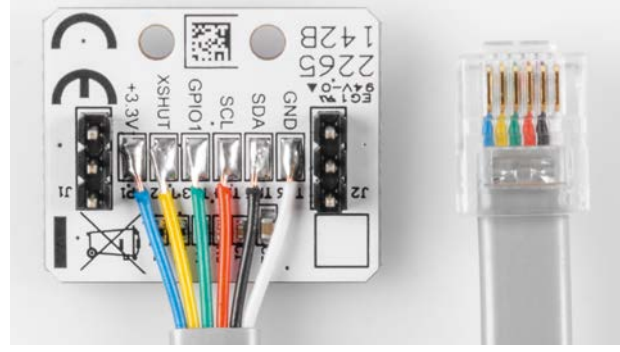

*Bild 14: Zuordnung Stecker/Lötpads*

#### **Funktionsübersicht ToF-AM**

#### **Taster**

- Kurzer Tastendruck (1-5 Sekunden) auf "Min."-Taste: neuen Mindestabstand speichern
- Kurzer Tastendruck (1-5 Sekunden) auf "Max."-Taste: neuen Maximalabstand speichern
- Langer Tastendruck "Min."-Taste: Relais ein- und ausschalten: Wechsel zwischen: - addierend (Relais schalten nacheinander ein - LED 2 bis LED 4 leuchten)
	- einzeln (LED 2 und LED 4 leuchten)
	- aus (LED 2 leuchtet)
- Langer Tastendruck "Max."-Taste: LEDs ein- und ausschalten; wenn die LEDs ausgeschaltet sind, leuchtet LED 5 durchgängig
- Langer Tastendruck "Min."- und "Max."-Taste: Wechsel zwischen Distanzmodus Short und Long
	- Short (LED 1 und LED 2 leuchten)
	- Long (LED 5 und LED 6 leuchten)

#### **LEDs**

- Beim Starten des Geräts leuchten der Reihe nach LED 1 bis LED 6 komplett auf.
- Je geringer die Distanz, desto mehr LEDs leuchten: viel Distanz (LED 1) bis wenig Distanz (LED 6).
- LED 3 leuchtet dauerhaft, wenn die Distanz größer als der eingestellt Maximalabstand ist.
- LED 5 leuchtet dauerhaft, wenn die Funktion der LEDs abgeschaltet ist.
- LED 3 und LED 4 blinken fünf Mal und das Gerät macht einen Neustart, bei einem Kommunikationsfehler mit dem abgesetzten Sensor.
- Alle LEDs blinken, wenn länger als 1 Sekunde keine gültigen Messwerte ermittelt werden können, z. B. wenn der Abstand zu groß für den eingestellten Messbereich ist.

#### **Relais**

Je geringer die Distanz, desto mehr Relais sind angezogen bzw. im Einzelmodus: Relais 1  $\rightarrow$  viel Distanz, 2  $\rightarrow$  mittlere Distanz, 3  $\rightarrow$  wenig Distanz

#### **Bedienung und Konfiguration**

Die Spannungsversorgung wird über die Schraubklemme X1 zugeführt. Der Spannungsbereich beträgt 12 V bis 24 V (DC). Mit dem Einschalten der Spannung leuchten die LEDs der Reihe nach von 1 bis 6 auf, bis alle sechs LEDs leuchten. Anschließend beginnt der ToF-Sensor für jeweils 200 ms mit der Erfassung der Entfernung.

#### **Anzeigemodi der Leuchtdioden**

Die Leuchtdioden zeigen die gemessene Entfernung an. Dabei gilt: Je mehr LEDs aufleuchten, desto mehr befindet sich das Objekt in der Nähe des eingestellten Mindestabstands.

Sollte die gemessene Entfernung größer als der eingestellte Mindestabstand sein, leuchtet die LED 3 dauerhaft zur Signalisierung der Betriebsbereitschaft auf.

Wenn das Aufleuchten der Leuchtdioden als störend empfunden wird, lässt sich diese Funktion mit einem langen Tastendruck (> 5 Sekunden) der "Max."-Taste abschalten. Dann leuchtet nur noch die LED 5 dauerhaft. Wenn die LEDs wieder eingeschaltet werden sollen, muss die "Max."-Taste nochmals lange (> 5 Sekunden) gedrückt werden.

#### **Relaisschaltausgänge**

Die Relaisschaltausgänge OUT1, OUT2 und OUT3 werden anfänglich nicht geschaltet. Diese Einstellung kann aber durch einen langen Tastendruck (> 5 Sekunden) der "Min."-Taste geändert werden. Die Leuchtdioden signalisieren kurz nach dem Wechsel, welcher Modus aktiviert wird. Für den Modus, in dem immer nur ein Relais geschaltet wird, leuchten LED 2 und LED 4 kurz auf. Für den Modus, in dem immer mehr Ausgänge geschaltet werden, je näher das Objekt ist, leuchten LED 2, LED 3 und LED 4. Für den Aus-Modus leuchtet nur LED 2 kurz auf.

#### **Abstandsmessung**

Für die Abstandsmessung können Sie zwischen den Einstellungen Short und Long wählen. Dies geschieht, indem beide Tasten gleichzeitig und lange (> 5 Sekunden) gedrückt werden. Der Short-Modus ist am Anfang ausgewählt. Dieser kann nur bis zu einer Entfernung von 1,3 Metern messen. Er ist jedoch wesentlich unempfindlicher gegenüber Störlicht als der Long-Modus.

Der Long-Modus misst bis zu einer Entfernung von 3,6 Metern. Beim Ändern leuchten LED 1 und LED 2 für Short und LED 5 und LED 6 für Long. Beim Ändern wechseln die LEDs entsprechend zu der neuen Einstellung.

#### **Minimale und maximale Entfernung**

Nach der Auswahl des für die Anwendung geeigneten Modus können die minimale und maximale Entfernung für die LED-Anzeige und die drei Ausgänge neu konfiguriert werden. Zu Beginn ist 0,1 m als Minimum und 1,0 m als Maximum eingestellt. Um die Werte zu ändern, wird das Objekt auf den Minimal- bzw. Maximalwert positioniert und anschließend kurz die Taste "Min." bzw. "Max." gedrückt. Während der Speicherung blinkt drei Mal LED 6 für den Min.-Wert bzw. LED 1 für den Max.-Wert. Gleichzeitig werden die neuen Min.- bzw. Max.-Werte zur Überprüfung über den UART ausgegeben.

www.elvjournal.com

#### **Setzen der Min.- und Max.-Abstandswerte**

Es gibt zwei Möglichkeiten beim Setzen der Min.- und Max.-Abstandswerte.

#### **Funktion als Abstandsmelder z. B. für das Einparken in der Garage**

Min. bezeichnet in diesem Fall den kleinsten und Max. den größten Abstand. Je mehr LEDs leuchten, desto geringer ist der Abstand zum Sensor. Dabei geben die LEDs 1, 5 und 6 bestimmte Stati aus, zudem werden die Relaisausgänge entsprechend geschaltet:

- LED 1 fängt an zu leuchten, und OUT1 wird geschaltet, sobald der eingestellte Maximalabstand unterschritten wird
- LED 5 fängt an zu leuchten, und OUT2 wird eingeschaltet, als Warnung, dass bald der Minimalabstand erreicht wird.
- LED 6 fängt an zu leuchten, und OUT3 wird bei Erreichen des Minimalabstands eingeschaltet.
- Die anderen LEDs werden gleichmäßig auf den eingestellten Bereich zwischen Minimal- und Maximalabstand aufgeteilt. Bei der Einstellung des Minimalabstands sollte auf genügend Puffer geachtet werden, z. B. für das Auto in der Garage, dass

bei Erreichen des Minimalabstands noch genügend Platz zum Stoppen und eventuell Nachrollen des Autos vorhanden ist.

**Hinweis:** Sollten die LEDs umgekehrt von LED 6 zu LED 1 aufgefüllt werden, je geringer die Distanz wird, und auch die Ausgänge in umgekehrter Folge schalten, so sind die Min.- und Max.-Werte vertauscht und der Modus ist als Füllstandsanzeige aktiv.

#### **Anwendungsbeispiel**

Die LED 3 leuchtet und die Relaisausgänge sind ausgeschaltet, solange das Auto weiter als der eingestellte Maximalabstand entfernt ist. Unterschreitet das Auto nun den Maximalabstand, schaltet der erste Ausgang OUT1 z. B. eine grüne Leuchte. Nähert sich das Auto nun immer weiter, schaltet bei LED 5 das Relais OUT2 z. B. eine gelbe Leuchte als Warnung, dass der minimale Abstand bald erreicht ist. Schließlich leuchtet die LED 6 beim Erreichen des minimalen Abstands auf und der Relaisausgang OUT3 schaltet dann z. B. eine rote Warnleuchte.

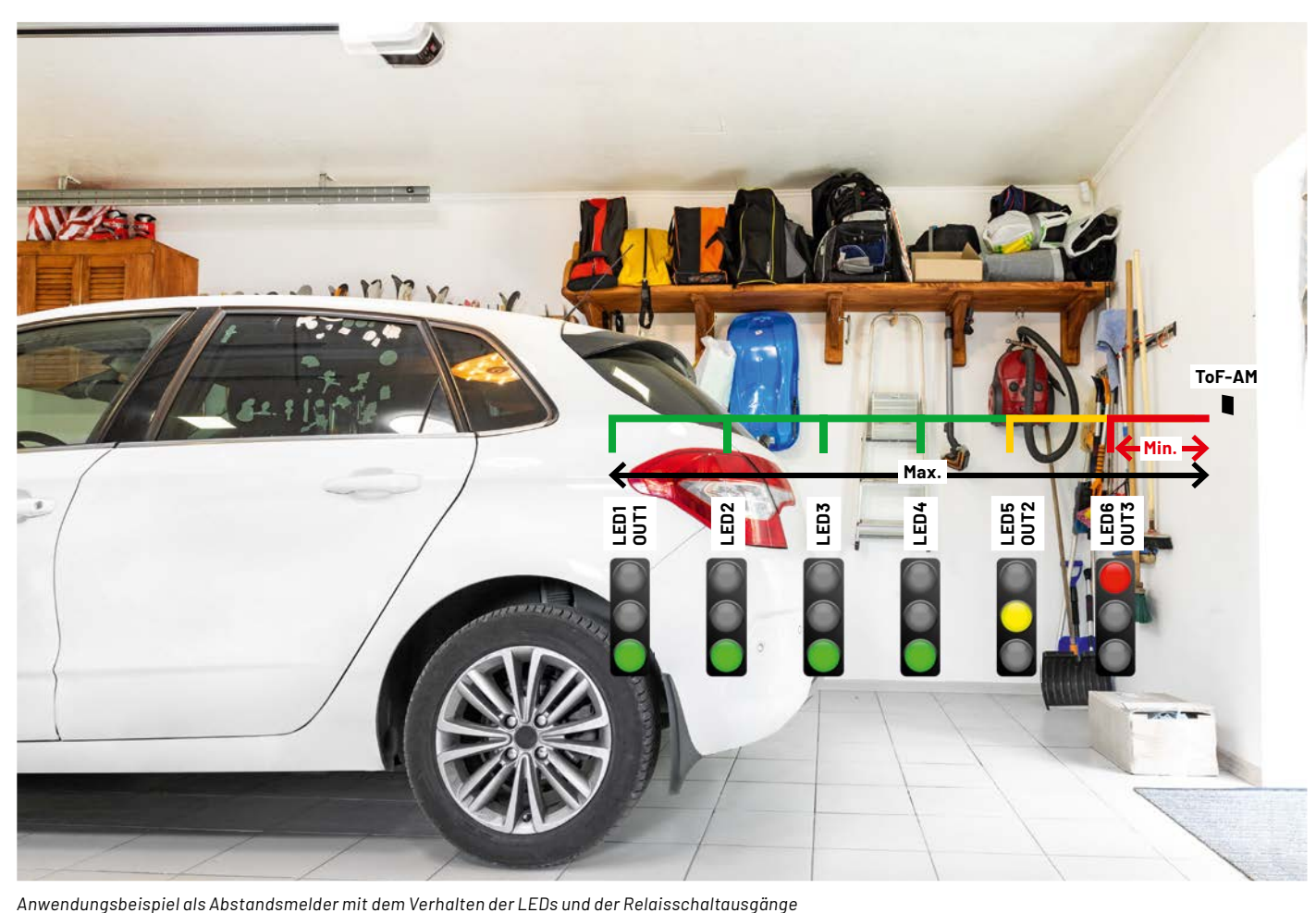

#### **Funktion als Füllstandssensor z. B. für Zisterne**

Dabei werden Min.- und Max.-Werte vertauscht konfiguriert.

Min. bezeichnet in diesem Fall den größten Abstand (= minimaler Füllstand) und Max. den kleinsten Abstand (= maximaler Füllstand). Je mehr LEDs leuchten, desto höher ist der Füllstand. Dabei geben die LEDs 1, 5 und 6 bestimmte Stati aus, zudem werden die Relaisausgänge entsprechend geschaltet:

- LED 6 und OUT3 sind bei minimalem Füllstand eingeschaltet.
- LED 5 und OUT2 sind eingeschaltet, als Warnung, dass bald der Minimalabstand erreicht wird, wobei OUT2 nach Erreichen dieses geringen Füllstands aktiv bleibt, bis der maximale Füllstand wieder erreicht ist.
- LED 1 und OUT1 werden beim Erreichen des maximalen Füllstands eingeschaltet, wobei OUT1 aktiv bleibt, bis die Warnschwelle bei LED 5 erreicht wird.

Sollte beim Einschalten der Füllstand zwischen LED 5 und LED 1 liegen, ist OUT1 aktiv.

#### **Anwendungsbeispiel**

Im Single-Modus der Relaisschaltausgänge (s. "Relaisschaltausgänge") könnte OUT2 eine Pumpe zum Auffüllen einschalten. Beim Erreichen der Warnschwelle, signalisiert durch das Aufleuchten der LED 5, wird die Pumpe eingeschaltet und beim Erreichen des maximalen Füllstands wieder abgeschaltet. Die Pumpe wird dann erst wieder bei Unterschreiten der Warnschwelle, signalisiert durch das Aufleuchten der LED 5, eingeschaltet.

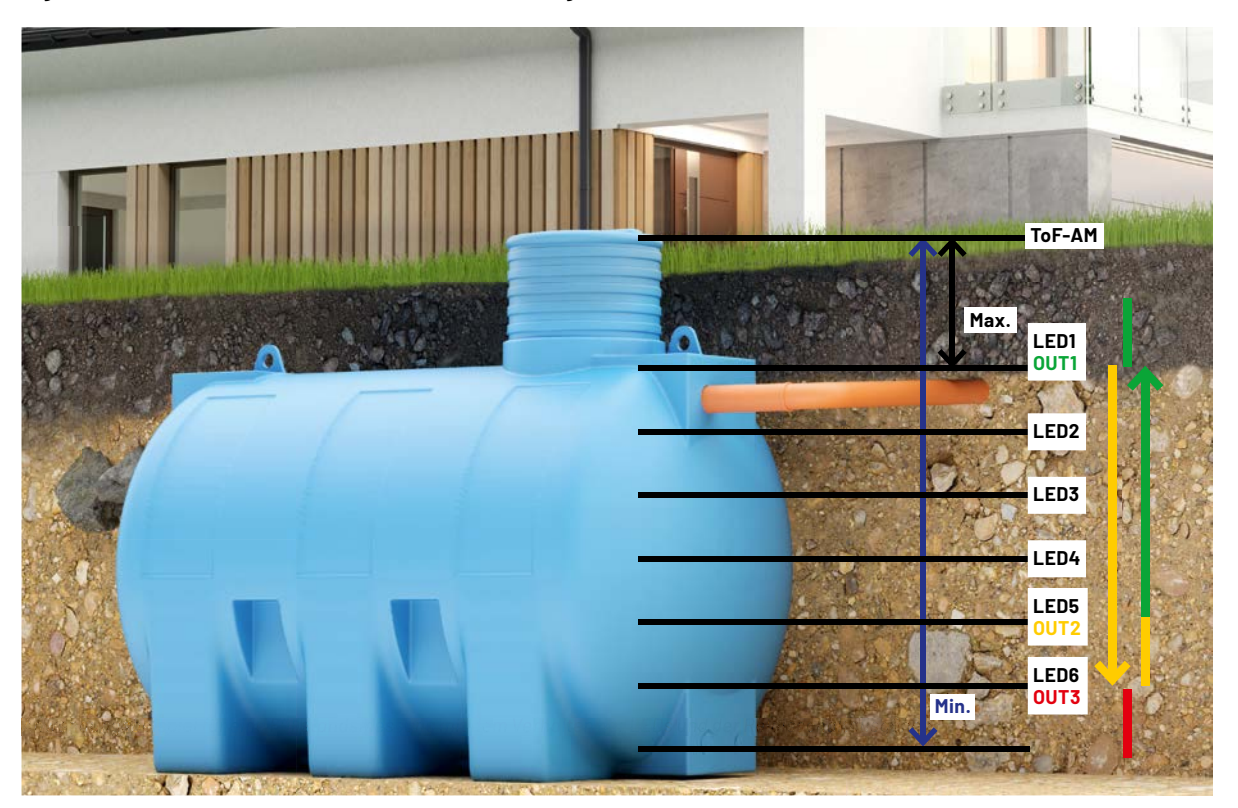

#### **Hysterese**

Damit die LEDs und Relais bei leichten Messwertschwankungen nicht ständig umschalten, gibt es eine Hysterese von 1 cm, die durchlaufen werden muss, bevor in den vorherigen Zustand gewechselt wird.

#### **Werksreset**

Um das Gerät wieder in den Ursprungszustand zu versetzen, ist ein Werksreset möglich. Dieser wird wie folgt durchgeführt:

- Beim Power-up die Taste "Min." gedrückt halten
- Die LED 1 leuchtet dauerhaft, und LED 5 und LED 6 blinken im Wechsel.
- Die Taste "Min." loslassen, es erhöht sich die Blinkfrequenz.
- Nun die Taste "Min." erneut für mindestens 5 Sekunden gedrückt halten.
- Danach leuchten LED 1, LED 5 und LED 6 dauerhaft, der Werksreset ist erfolgt.
- Nach dem Loslassen der Taste "Min." startet das Gerät neu.
- Wird für 10 Sekunden keine Taste oder eine Taste nur kurz gedrückt, startet das Gerät normal, ohne die Daten zu löschen.

Nach dem Werksreset sind folgende Einstellungen vorhanden:

- distance mode: "short"
- min value: 100 mm
- max value: 1000 mm
- relais mode: "off"
- LED: "on"

#### **UART-Kommunikation**

Die Platine des Time-of-Flight-Abstandsmelders ist für eine Kommunikation über UART bereits vorbereitet. Dafür wird zusätzlich das Mini-USB-Modul UM2102N [1] benötigt. Wird dieses über ein USB-Kabel mit einem PC verbunden, können die Daten mit Programmen wie PuTTY [3] oder HTterm [4] angezeigt werden.

#### **Einstellungen der Schnittstelle**

Baud: 115.200 Data: 8 Stop: 1 Parity: None

#### **Funktionsübersicht UART**

• Beim Start: Gerätename, Firmware-Version und Einstellungen:

*Programmstart: Time of Flight Abstandssensor ToF-AM Firmwareversion: 1.0.60* --------------------------------------------------------------------

--------------------------------------------------------------------

- Ausgabe jede Sekunde: gemessene Distanz und der dazugehörige Messstatus des Sensors: *range Status: 0 range: 0 m 82 cm 1 mm*
- Zusätzlich Ausgabe bei Änderung der LED-/Relaiszustände

• Ausgabe, was durch einen Tastendruck passiert (neue Distanz gespeichert, LED/Relais ein/aus)

 *min value: 56 mm saved max value: 874 mm saved LED turned on/off relais mode changed to "off" relais mode changed to "add"* relais mode changed to "single"  *distance mode changed to "short" distance mode changed to "long"* Sensor entfernt oder Kommunikationsfehler: Wenn der Sensor entfernt wird, blinken LED 3 und LED 4 fünf Mal, und über UART wird eine Fehlermeldung ausgegeben:  *I2C sensor error*

Danach startet das Gerät neu: *system restart*

#### **Bedienung UART**

Mit dem Herstellen der Spannungsversorgung am ToF-AM und einer Verbindung über die serielle Schnittstelle z. B. mittels UM2102N werden zunächst der Name und die Firmware-Version ausgegeben. Im Anschluss daran werden die Werte für die minimale und maximale Distanz sowie der Modus der Relaisschaltausgänge bzw. der LEDs angezeigt.

Danach wird jede fünfte Distanzmessung ausgegeben. Sobald eine Einstellung durch einen Tastendruck verändert wird, lässt sich dies auch am PC im Terminalprogramm ablesen (Bild 15).

Beim Range-Status werden nur Messwerte mit dem Status 0 als gültig akzeptiert. Sollte länger als eine Sekunde keine gültigen Messwerte erfasst werden, blinken alle LEDs zur Warnung auf. Alle anderen Statusmeldungen deuten auf fehlerbehaftete Messwerte hin.

Nähere Infos zu den Statusmeldungen finden sich im User Manual

| <b>Ma</b> HTerm 0.8.9 - [hterm.cfg]                                                                                |                                           |              |                              |         |                                          |                        |                                                                |                                             |                        |            | $\Box$           | $\times$  |  |
|----------------------------------------------------------------------------------------------------|-------------------------------------------|--------------|------------------------------|---------|------------------------------------------|------------------------|----------------------------------------------------------------|---------------------------------------------|------------------------|------------|------------------|-----------|--|
| Eile Options View Help                                                                                             |                                           |              |                              |         |                                          |                        |                                                                |                                             |                        |            |                  |           |  |
| Port COM7<br>R Baud 115200<br>Data 8 $\vee$ Stop 1 $\vee$ Parity None $\vee$ CTS Flow control<br>Connect<br>$\vee$ |                                           |              |                              |         |                                          |                        |                                                                |                                             |                        |            |                  |           |  |
| Rx                                                                                                    | 308084 Reset                              | $\mathbf{E}$ | 0 Reset                      | Count 0 | $\left  \frac{\bullet}{\bullet} \right $ |                        | 4 Reset                                                        | Newline at $CR+LF \sim$ $\Box$ Show newline |                        | characters | <b>New</b><br>on |           |  |
| Clear received                                                                                                    |                                           |              | Bin Save output ▼ Clear at 0 |         |                                          | $\left  \cdot \right $ | $\frac{1}{2}$ Newline every 0<br>characters                    |                                             | Autoscroll Show errors |            | Newline          | after  ms |  |
| <b>Received Data</b>                                                                                               |                                           |              |                              |         |                                          |                        |                                                                |                                             |                        |            |                  |           |  |
| $\mathbf{1}$<br>5.                                                                                                 | 10                                        | 15           | 20<br>25                     | 30      | 35                                       | 40                     | 45                                                             | 50                                          | 55                     | 60         | 65               |           |  |
|                                                                                                    |                                           |              |                              |         |                                          |                        |                                                                |                                             |                        |            |                  |           |  |
| Programmstart: Time of Flight Abstandssensor ToF-AM                                                                |                                           |              |                              |         |                                          |                        |                                                                |                                             |                        |            |                  |           |  |
|                                                                                                    | Version: 1.0.6                            |              |                              |         |                                          |                        |                                                                |                                             |                        |            |                  |           |  |
|                                                                                                    |                                           |              |                              |         |                                          |                        |                                                                |                                             |                        |            |                  |           |  |
|                                                                                                    | distance mode: 'short'                    |              |                              |         |                                          |                        |                                                                |                                             |                        |            |                  |           |  |
|                                                                                                    | min value: 226 mm                         |              |                              |         |                                          |                        |                                                                |                                             |                        |            |                  |           |  |
|                                                                                                    | max value: 745 mm                         |              |                              |         |                                          |                        |                                                                |                                             |                        |            |                  |           |  |
|                                                                                                    | relais mode: 'add'                        |              |                              |         |                                          |                        |                                                                |                                             |                        |            |                  |           |  |
| LED: 'on'                                                                                                    |                                           |              |                              |         |                                          |                        |                                                                |                                             |                        |            |                  |           |  |
|                                                                                                    | Chip booted                               |              |                              |         |                                          |                        |                                                                |                                             |                        |            |                  |           |  |
|                                                                                                    | range Status: 203 range : 33 m 94 cm 5 mm |              |                              |         |                                          |                        | LED and RELAIS changed: range Status: 0 range : 0 m 56 cm 4 mm |                                             |                        |            |                  |           |  |
|                                                                                                    | range Status: 0 range : 0 m 56 cm 4 mm    |              |                              |         |                                          |                        |                                                                |                                             |                        |            |                  |           |  |
|                                                                                                    | range Status: 0 range : 0 m 56 cm 5 mm    |              |                              |         |                                          |                        |                                                                |                                             |                        |            |                  |           |  |
|                                                                                                    | range Status: 0 range : 0 m 56 cm 4 mm    |              |                              |         |                                          |                        |                                                                |                                             |                        |            |                  |           |  |
|                                                                                                    |                                           |              |                              |         |                                          |                        | LED changed: range Status: 0 range : 0 m 52 cm 9 mm            |                                             |                        |            |                  |           |  |
|                                                                                                    | range Status: 0 range : 0 m 52 cm 0 mm    |              |                              |         |                                          |                        |                                                                |                                             |                        |            |                  |           |  |
|                                                                                                    |                                           |              |                              |         |                                          |                        | LED changed: range Status: 0 range : 0 m 43 cm 1 mm            |                                             |                        |            |                  |           |  |
|                                                                                                    | range Status: 0 range : 0 m 43 cm 1 mm    |              |                              |         |                                          |                        |                                                                |                                             |                        |            |                  |           |  |
|                                                                                                    | LED and RELAIS changed: range Status: 0   |              |                              |         |                                          |                        | range : 0 m 32 cm 2 mm                                         |                                             |                        |            |                  |           |  |
|                                                                                                    | range Status: 0 range : 0 m 32 cm 2 mm    |              |                              |         |                                          |                        |                                                                |                                             |                        |            |                  |           |  |
|                                                                                                    | LED and RELAIS changed: range Status: 0   |              |                              |         |                                          |                        | range: 0 m 21 cm 9 mm                                          |                                             |                        |            |                  |           |  |
|                                                                                                    | range Status: 0 range : 0 m 21 cm 9 mm    |              |                              |         |                                          |                        |                                                                |                                             |                        |            |                  |           |  |
|                                                                                                    | range Status: 0 range : 0 m 14 cm 6 mm    |              |                              |         |                                          |                        |                                                                |                                             |                        |            |                  |           |  |
|                                                                                                    | Selection $(-)$                           |              |                              |         |                                          |                        |                                                                |                                             |                        |            |                  |           |  |
|                                                                                                    |                                           |              |                              |         |                                          | History -/0/30         | Not connected                                                  |                                             |                        |            |                  |           |  |
|                                                                                                    |                                           |              |                              |         |                                          |                        |                                                                |                                             |                        |            |                  |           |  |

des ToF-Sensors [2]. *Bild 15: UART-Ausgabe der gemessenen Entfernung, Firmware-Version und Stati der LED-/Relaisschaltausgänge im Terminalprogramm HTerm*

#### **ToF – Time-of-Flight Sensor**

Time-of-Flight (ToF) beschreibt ein Verfahren, bei dem durch ein spektrales Signal ein Abstand gemessen wird. Dabei unterscheidet man zwei Methoden.

Bei der Frequenzmodulation wird der kontinuierlich ausgesendete Laserstrahl in der Frequenz verändert. Beim Auftreffen (Reflexion) auf einen Gegenstand wird die veränderte Frequenz (Zwischenfrequenz) im Empfänger ermittelt. Diese Zwischenfrequenz ist proportional zu dem Abstand zum Objekt.

Die zweite Methode wird auch von dem hier eingesetzten Sensor verwendet. Es wird ein Laserpuls ausgesendet, der von einem Objekt reflektiert wird. Die Zeitverzögerung zwischen Absenden und Empfangen der Reflexion wird gemessen und steht im direkten Verhältnis zu dem Abstand zum Objekt. Die Entfernung kann also über die verstrichene Zeit und die Lichtgeschwindigkeit berechnet werden (siehe Bild). *Prinzip der Entfernungsmessung über die Zeitdifferenz zwischen* 

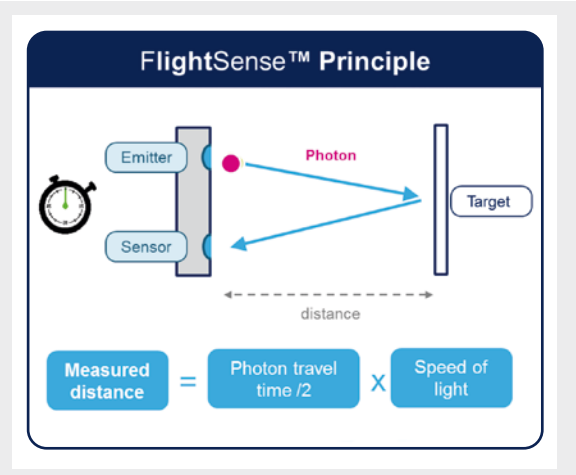

*dem Absenden und dem Empfang des Laserimpulses*

#### **Gehäuseeinbau**

#### **Basisplatine**

Die Basisplatine kann über die vier beigelegten Schrauben in die Unterschale des Anzeigegehäuses montiert werden. Danach kann das Oberteil aufgesteckt und mit den zwei beiliegenden Schrauben fixiert werden. Es ist darauf zu achten, dass die LEDs durch die vorgesehenen Gehäuselöcher ragen und beim Zusammensetzen nicht verbogen werden.

**Hinweis:** Nach dem Einbau des Mini-USB-Moduls UM2102N lässt sich das Gehäuseoberteil etwas schwerer aufsetzen, da die USB-Buchse des Moduls das Gehäuseteil etwas wegdrückt. Dazu sollte die Oberschale seitlich zuerst über die USB-Buchse geschoben und dann nach unten auf das Gehäuseunterteil geschoben werden.

#### **Sensorplatine**

Die Sensorplatine ist mit vormontiertem Kabel in das Sensorgehäuse einzulegen. Der ToF-Sensor U1 muss dabei durch die Aussparung im Gehäuse schauen.

**Hinweis:** Gegebenenfalls ist auf der Sensoroberfläche noch eine Schutzfolie montiert. Diese muss jetzt entfernt werden.

Der Schaumstoff auf der Platine sorgt für den korrekten Abstand, sodass der Sensor nicht übersteht. Um den Sensor vor Berührung mit Schmutz oder Feuchtigkeit zu schützen, kann ein dünnes Glas oder ein geeigneter Kunststoff aufgeklebt werden. Das Sensorgehäuse muss plan auf einen Gegenstand geschraubt werden, um die Rückseite ord-**FIV** nungsgemäß zu schließen.

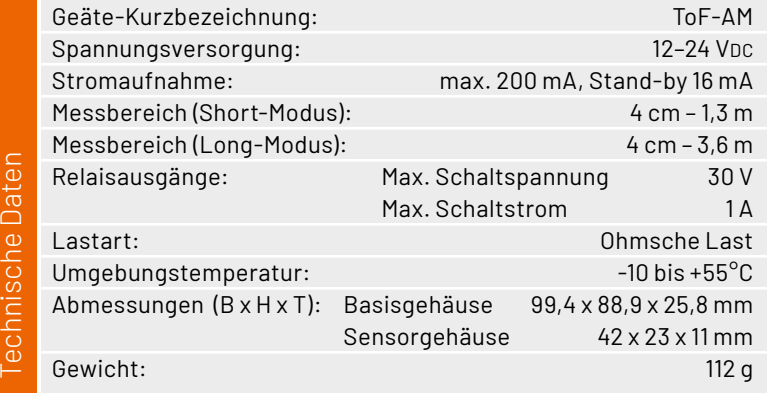

### **i Weitere Infos**

- [1] ELV Bausatz Mini-USB-Modul UM2102N: Artikel-Nr. 150952
- [2] Statusmeldungen des ToF-Sensors (Tabelle 4):

[https://www.st.com/content/ccc/resource/technical/document/user\\_manual/group0/98/0d/38/38/5d/84/49/1f/](https://www.st.com/content/ccc/resource/technical/document/user_manual/group0/98/0d/38/38/5d/84/49/1f/DM00474730/files/DM00474730.pdf/jcr:content/translations/en.DM00474730.pdf) DM00474730/files/DM00474730.pdf/jcr:content/translations/en.DM00474730.pdf

- [3] PuTTY: https://www.putty.org/
- [4] HTterm: https://www.der-hammer.info/pages/terminal.html

Alle Infos finden Sie auch online unter: <de.elv.com/elvjournal-links>

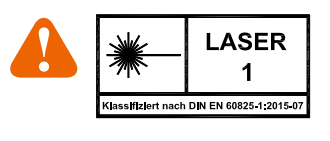

- Den Laserstrahl nicht auf Personen richten
- Nicht in den direkten oder reflektierten Strahl blicken
- Manipulationen (Änderungen) an der Lasereinrichtung sind unzulässig.
- Diese Gebrauchsanleitung ist aufzubewahren und bei Weitergabe der Lasereinrichtung mitzugeben.

# **Bauteile einfach kontrollieren**

#### **JOY-17**

### **Tragbares Multifunktionsmessgerät JT-LCR-T7**

- **Automatisches Erkennen von Bauteilen**
- Messbare Komponenten: Spule, Widerstand, Kondensator, Thyristor, Triac, (Doppel-)Diode, Z-Diode, Feldeffekttransistor, Infrarot-Decoder (Hitachi-Codierung)
- 8,9-cm-TFT-LC-Display (3,5"), 160 x 128 Pixel
- $\blacksquare$  Mobil einsetzbar durch integrierten 350-mAh-Akku

Abm.  $(R \vee H \vee T)$ : 70  $\times$  90  $\times$  27 mm

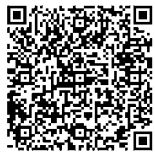

**Mehr Infos:**

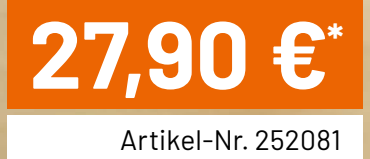

M-Tester

 $Uf=1.92V$ 

Dinde

**TR** 

 $C = 6pF$ 

 $1231232$ 

**Multi-function Tester** 

JOC

## **Schönes Wetter**

### **Wetter-Dashboard in Home Assistant**

Teil 2

**Das im ELVjournal 4/2023 vorgestellte ELV Erweiterungsmodul Wetterboard (ELV-EM-WB) stellt, abhängig von den angeschlossenen Applikationsmodulen und Sensoren, verschiedene Wetterdaten wie z. B. die aktuelle Temperatur, Luftfeuchtigkeit, Regenmenge, Windgeschwindigkeit und Helligkeit bereit. Im ersten Teil dieses Beitrags zum Wetter-Dashbord in Home Assistant haben wir beschrieben, wie man ein Dashboard zur Visualisierung der Sensordaten erzeugt. Im zweiten Teil erstellen wir einen animierten Hintergrund, der sich dem aktuellen Wetter anpasst und erzeugen damit eine Wettervorhersage. Ein Theme für das Design der Karten wertet die Visualisierung zusätzlich auf.**

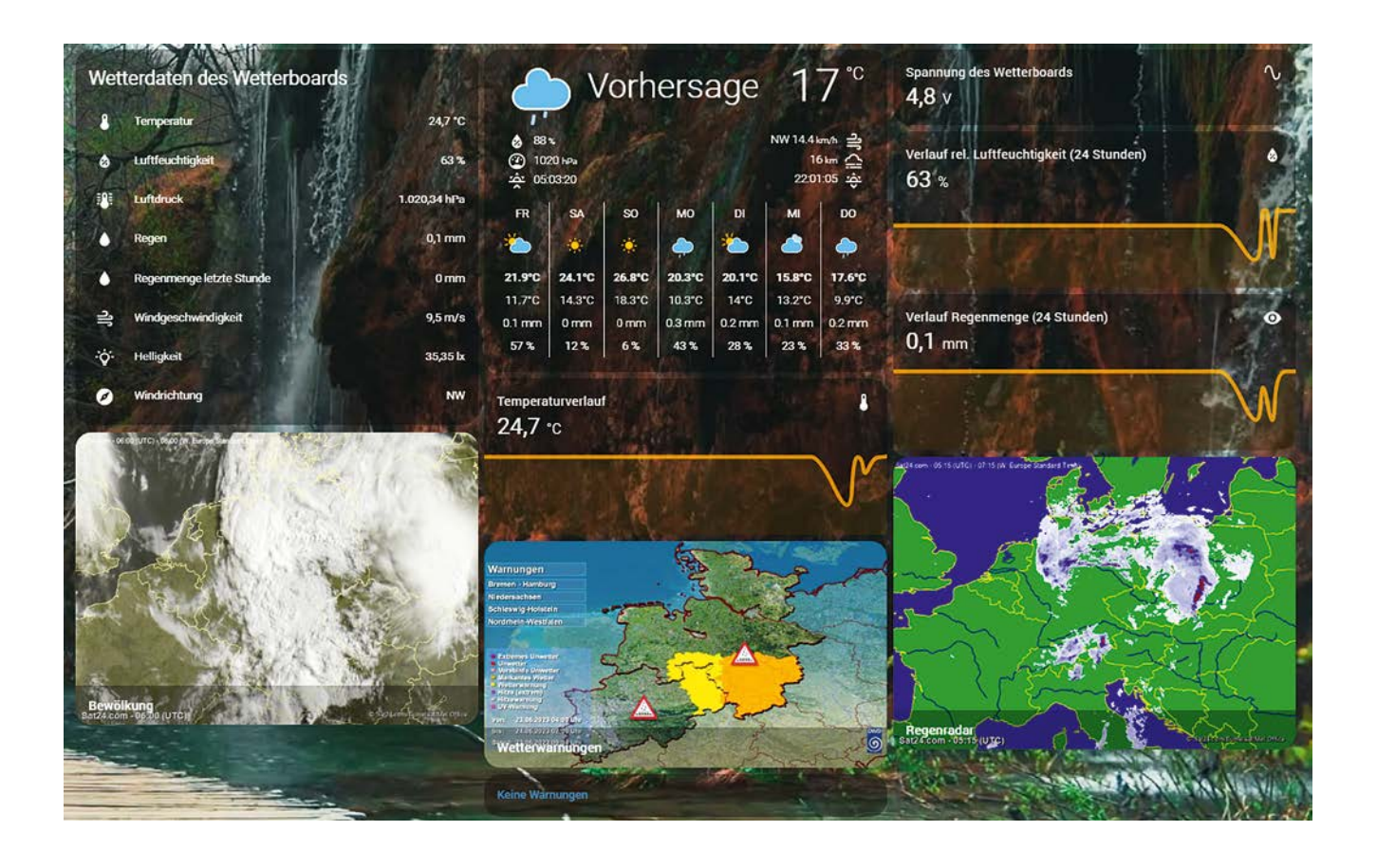

#### **Hinterlegen eines animierten Hintergrunds**

Für eine ansprechendere Visualisierung soll ein animierter Hintergrund verwendet werden. Eine Besonderheit dabei ist die automatische Anpassung an die aktuelle Wetterlage. Zur Nutzung dieser Hintergründe wird der HACS aus der Seitenleiste geöffnet. Im Tab "Frontend" können über das Menü in der oberen rechten Ecke benutzerdefinierte Repositorys hinzugefügt werden (Bild 39).

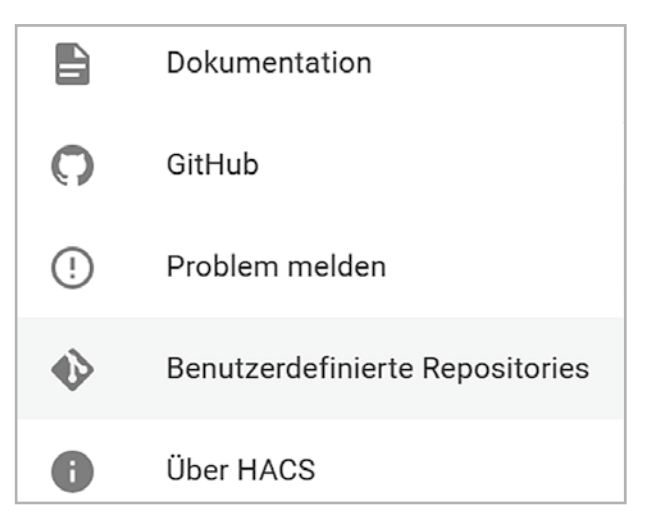

*Bild 39: Hinzufügen eines benutzerdefinierten Repositorys* 

In dem sich öffnendem Fenster wird der folgende Link eingetragen: https://github.com/dreimer1986/lovelace-animated-background.git

Da sich das Repository auf die UI bezieht wird als Kategorie "Locelace" ausgewählt (Bild 40). Nach Abschluss dieses Vorgangs kann das

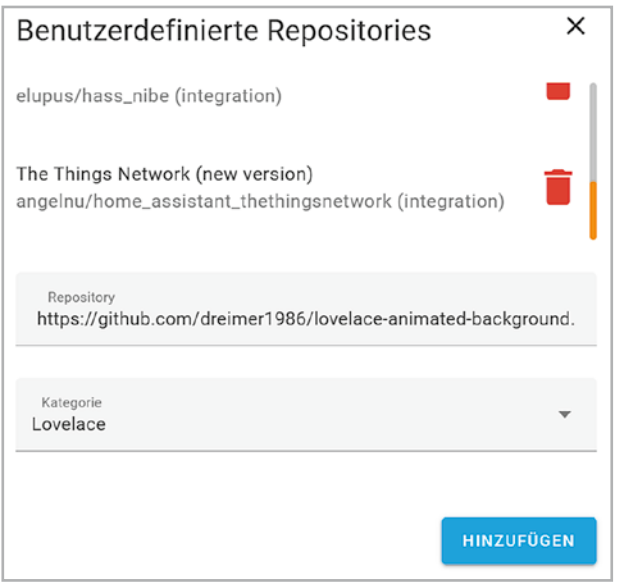

*Bild 40: Hinzufügen des Animated-Background-Repositorys*

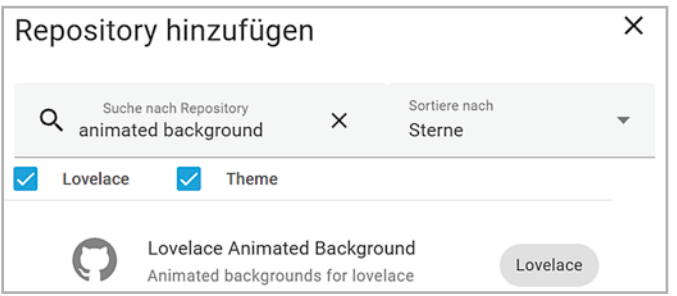

*Bild 41: Suchen des Repositorys "Lovelace-Animated-Background"*

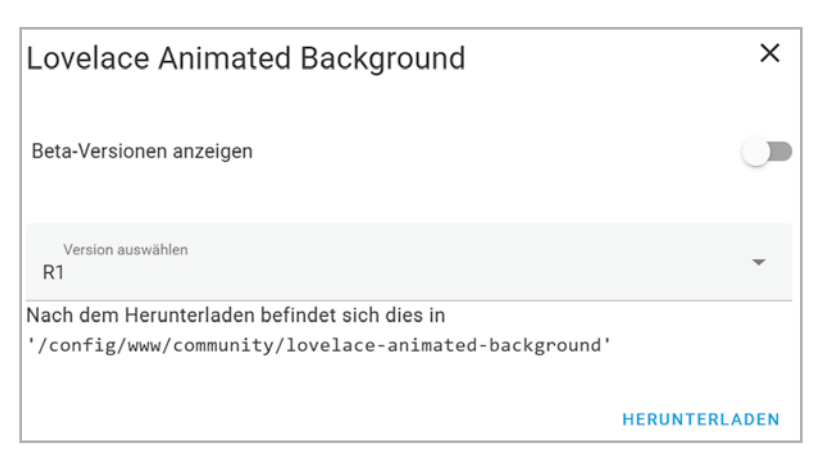

#### *Bild 42: Herunterladen des Repositorys*

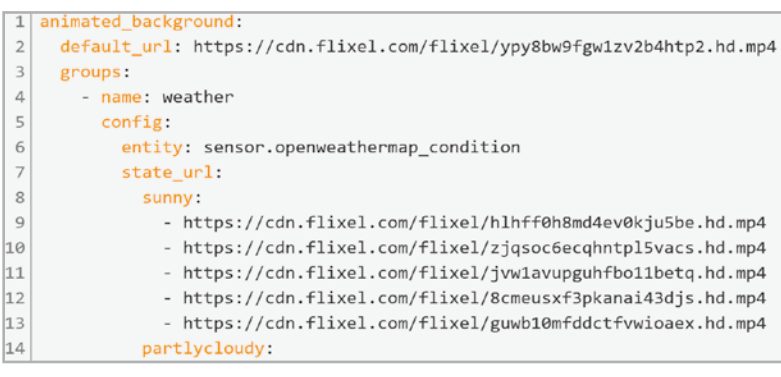

*Bild 44: Ausschnitt aus dem YAML-Code des Dashboards*

neue Repository auf der Hautseite des HACS durch den Button "Durchsuchen und Herunterladen von Repositorys" über den Suchbegriff "animated Background" gesucht werden (Bild 41). Durch klicken auf den entsprechenden Eintrag erscheint die Detail Seite der Integration. Durch betätigen des Buttons "Herunterladen" und anschließender Leerung des Caches wird die Installation abgeschlossen (Bild 42).

Nach der Installation des Repositorys ist die Verwendung von animierten Hintergründen möglich. Dazu wird zunächst der Bearbeitungsmodus des Dashboards aktiviert. Durch erneutes Klicken des Menüs erscheint die Option "Raw-Konfigurationseditor", wie in Bild 43 dargestellt.

In diesem Modus wird die Lovelace UI des Dashboards nicht wie üblich durch das Hinzufügen von Karten, sondern durch den zugrunde liegenden YAML-Code direkt manipuliert. Ein Ausschnitt aus dem Skript ist in Bild 44 zu sehen.

Wichtig für eine tatsächliche Anpassung des animierten Hintergrunds an die aktuelle Witterung ist die Angabe der "openweathermap\_contition"-Entität (Zeile 6 aus Bild 44). Diese beinhaltet eine Beschreibung der Wetterlage. In Abhängigkeit dieses Parameters kann anschließend aus den definierten Zuständen "sunny" (sonnig), "partlycloudy" (teilweise bewölkt), "rainy" (regnerisch) usw. der passende Hintergrund ausgewählt werden.

Falls die OpenWeatherMap-Integration für die Entität "openweathermap\_condition" keinen bekannten/gültigen Wert bereitstellt, wird ein allgemeiner Hintergrund angezeigt ("default\_url", Zeile 2 aus Bild 44)

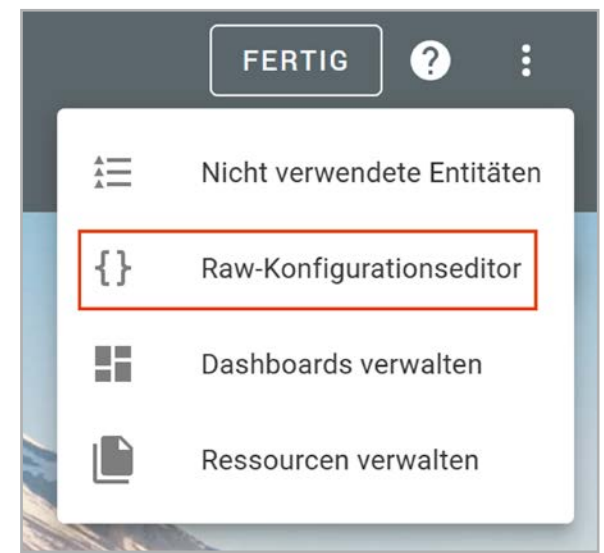

*Bild 43: Raw-Konfigurationseditor des Dashboards*

#### **iOS-Themes**

"Themes" ermöglichen die Individualisierung des Kartendesigns in Home Assistant. Exemplarisch wird dies im Rahmen dieses Beitrags anhand des "iOS-Themes – Dark Mode and Light Mode"-Frontend-Repositorys beschrieben. Dieses kann, wie es bereits beim animierten Hintergrund beschrieben wurde, im "Frontend" des HACS über den Button "Durchsuchen und herunterladen von Repositorys" heruntergeladen werden.

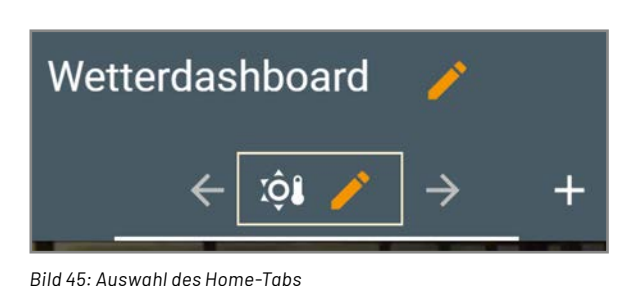

#### **Anordnung und Konfiguration der Karten**

Bisher wurden mit der Erstellung des Dashboards, dem Installieren eines Themes und eines animierten Hintergrunds, sowie mit dem Einbinden der Daten des Wetterboards und der externen Wetterquellen lediglich die Vorbereitungen für das Wetter-Dashboard getroffen.

Um das Dashboard aus dem Titelbild nachzubauen, wird auf dem noch leeren Dashboard über das Punkte-Menü in der oberen rechten Ecke zunächst der Bearbeitungsmodus aktiviert (Bild 3). In der An-

sicht des Dashboards erscheinen zwei Stifte neben dem Dashboard sowie der Unteransicht. Durch Auswahl des Bereichs aus Bild 45 können Namen, Icon und das Thema des Tabs modifiziert werden (Bild 46).

**Hinweis:** Der vollständige YAML-Code kann im Downloadbereich des Wetterboards im ELVshop heruntergeladen werden [11].

Im nächsten Schritt können die Karten über den Button "Karte hinzufügen" eingefügt werden (Bild 47).

Das im Titelbild dargestellte Dashboard enthält insgesamt 12 Karten. Die "Entitäten"-Karte ermöglicht die Darstellung der Sensorwerte des Wetterboards in einer Liste. Dazu werden, wie in Bild 48 dargestellt, der Titel und die gewünschten Entitäten ausgewählt.

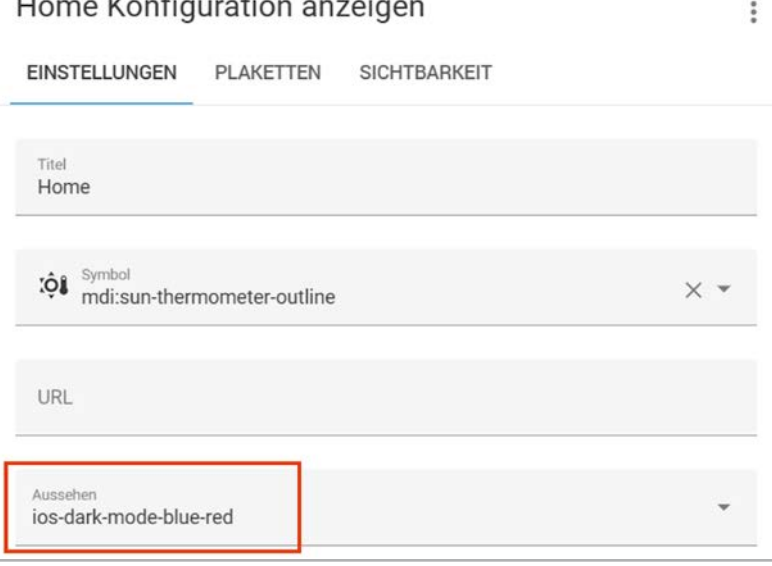

*Bild 46: Anpassung des Aussehens (Themes) des Home-Tabs*

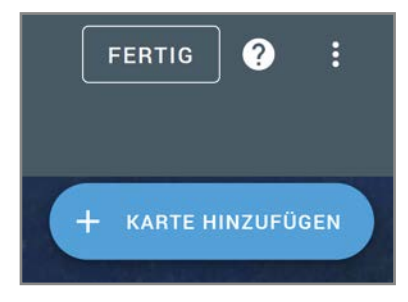

*Bild 47: Hinzufügen von Karten im Bearbeitungsmodus des Dashboards*

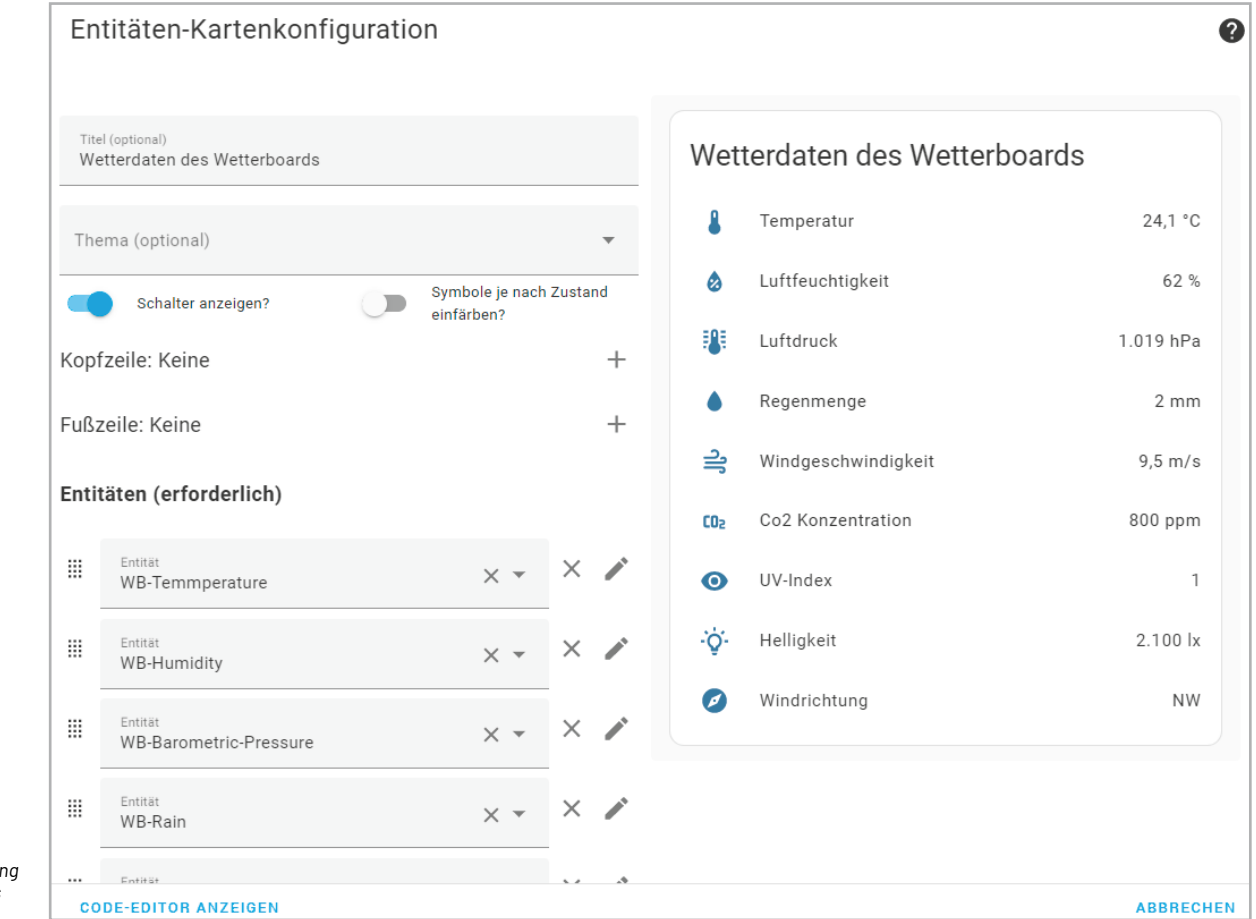

 $Bild 48: Einbindu$ *der Entitäten des Wetterboards*

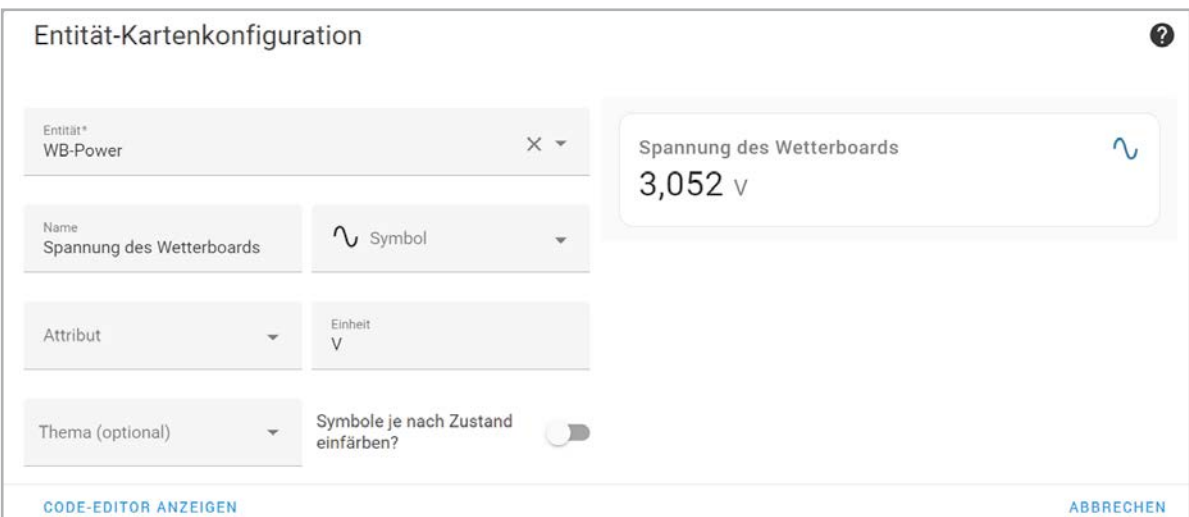

*Bild 49: Konfiguration einer "Entität"-Karte*

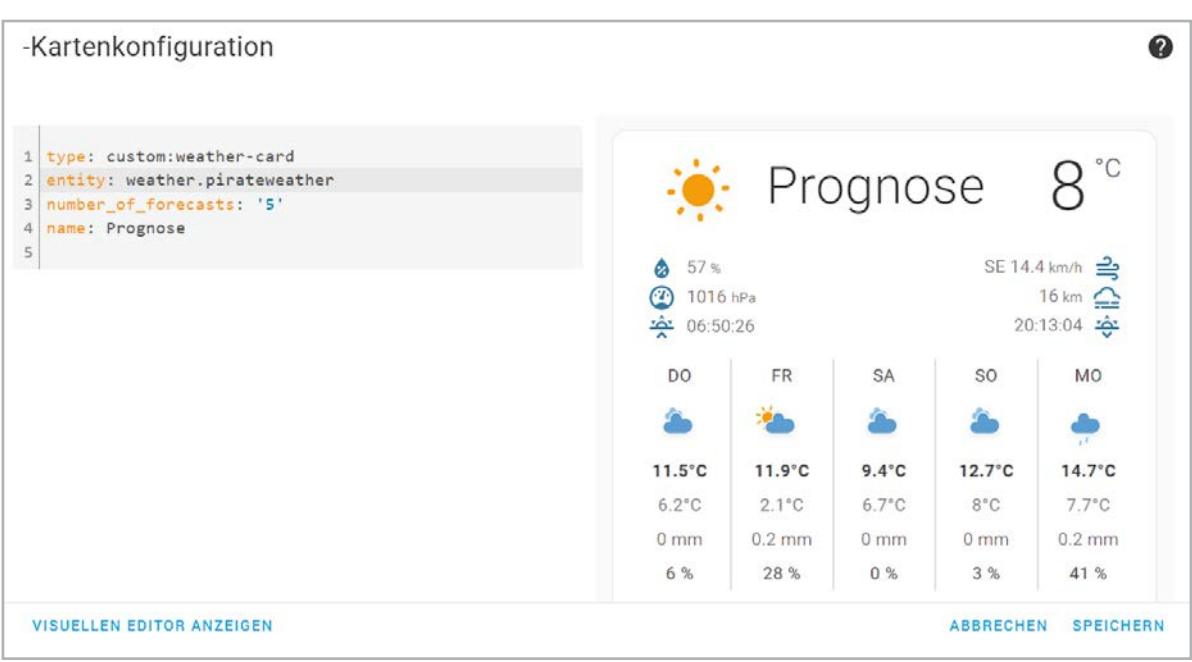

*Bild 50: Konfiguration der benutzerdefinierten Wetterkarte*

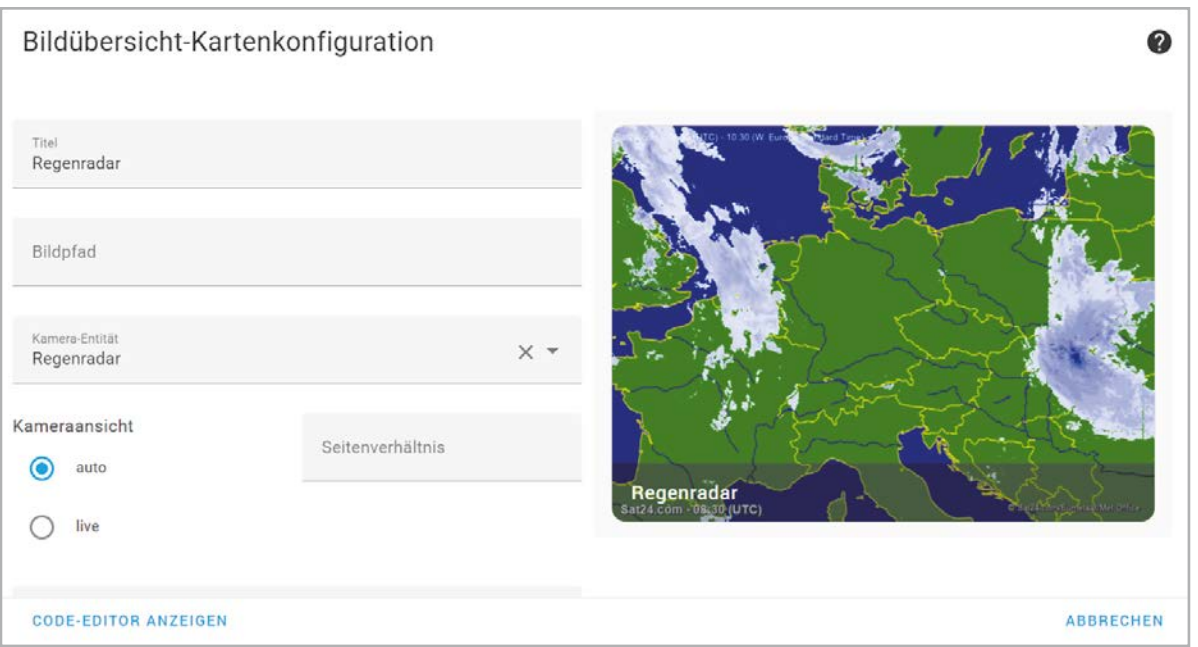

*Bild 51: Konfiguration des Regenradars und der Bewölkungskarte*

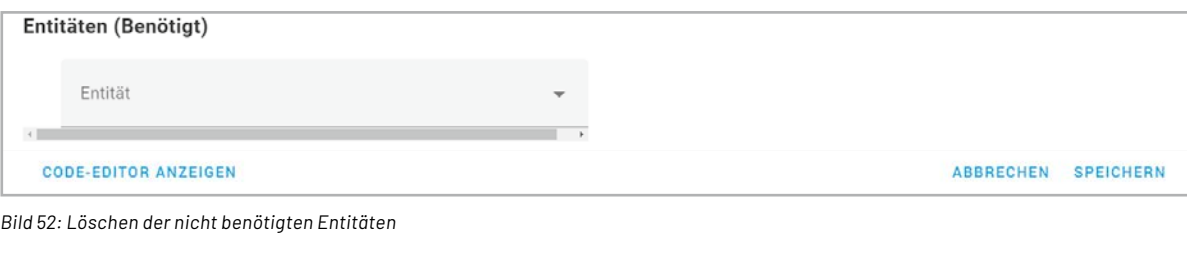

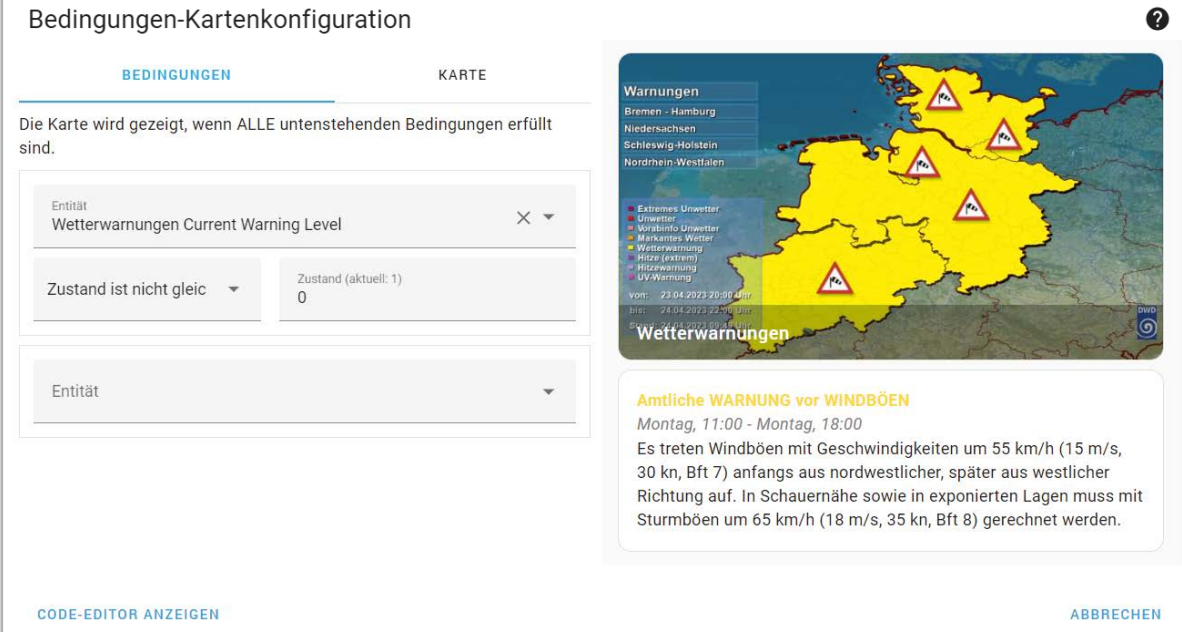

*Bild 53: Konfiguration der Bedingung*

Einzelne Werte wie die Spannung des Wetterboards können über die Karte "Entität" ausgegeben werden. Diese wird im gleichnamigen Feld ausgewählt. Weitere Konfigurationsmöglichkeiten sind durch die Vergabe eines Namens sowie eines Symbols möglich. Exemplarisch wird in Bild 49 die Spannung ausgegeben.

"Sensor"-Karten sind eine Erweiterung der zuvor beschriebenen "Entität"-Karte, um einen schematischen zeitlichen Verlauf des Sensorwerts zu erzeugen. Durch die Konfiguration einer Dauer kann so z. B. der Temperaturtrend der letzten zwei Stunden abgelesen werden. Neben der Temperatur werden für das Wetter-Dashboard auch die relative Luftfeuchtigkeit und die Regenmenge auf diese Weise visualisiert.

Die animierte Wetterkarte zeigt die aktuellen Wetterinformationen wie Temperatur, Luftfeuchtigkeit oder Windgeschwindigkeit und eine Prognose für die kommende Woche (Tiefst- und Höchsttemperatur, Regenwahrscheinlichkeit und Regenmenge). Bei der Konfiguration zeigte sich, dass der visuelle Editor keine Änderung der Datenquelle ermöglicht, sondern der Code-Editor hierfür verwendet werden sollte. Die entsprechende Entität wird, wie in Bild 50 zu sehen ist, in Zeile 2 eingetragen.

Die Bilder des Regenradars und der Bewölkung werden durch "Bildübersicht"-Karten visualisiert. Die Konfiguration erfolgt, wie in Bild 51 dargestellt, über die Vergabe eines Titels und der Auswahl einer der zuvor erstellten Kamera-Entitäten. Die Bildübersichtkarte unterstützt auch die Angabe weite-

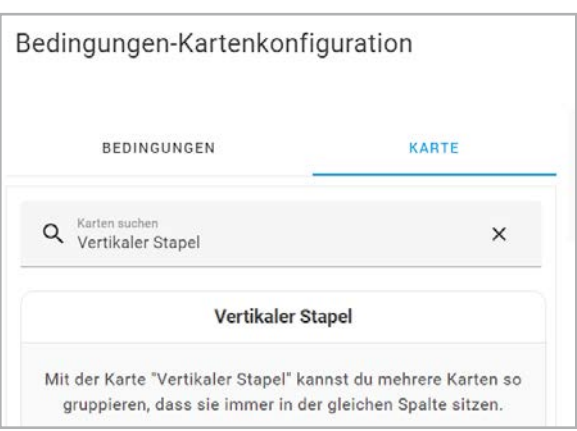

*Bild 54: Auswahl des vertikalen Stapels*

rer Entitäten, die jedoch hier nicht benötigt werden. Daher sollte diese Liste leer sein (Bild 52).

Die Anzeige von Wetterwarnungen auf einem Kartenausschnitt und in Textform wird durch die "Bedingungen"-Karte realisiert. Bild 53 zeigt dazu zunächst die zu konfigurierende Bedingung. Als Entität wird das aktuelle Warnungslevel ausgewählt. Solange der Zustand ungleich 0 ist, wird die Karte dargestellt. Der Zustand 0 gilt immer dann, wenn keine Warnungen vorliegen.

Neben der Bedingung wird bereits darauf hingewiesen, dass noch keine Karte ausgewählt wurde, die in Abhängigkeit der Bedingung angezeigt wird. Um dies zu ändern, wird in den Tab "Karte" gewechselt. Dort wird zunächst der vertikale Stapel ausgewählt, um zwei Elemente immer untereinander platzieren zu können (Bild 54).

KARTE

**TYP ÄNDERN** 

 $\times$ 

 $\overline{+}$ 

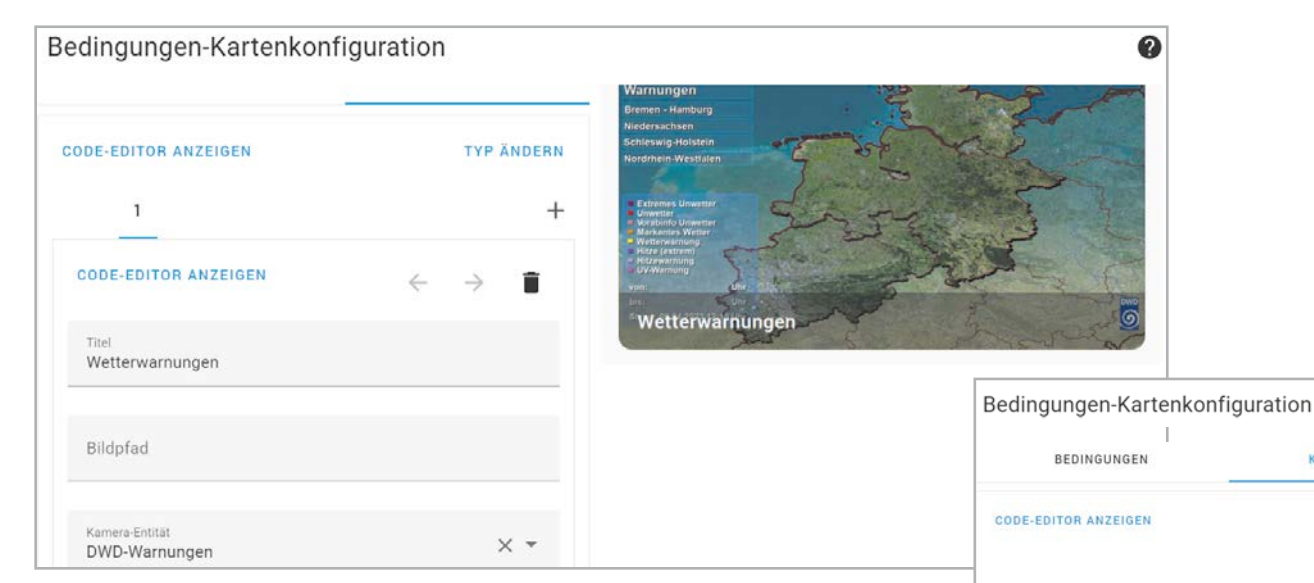

*Bild 55: Hinzufügen und Konfigurieren der "Bildübersicht"-Karte für Wetterwarnungen*

Anschließend wird als obere Karte eine Bildübersicht eingefügt, bei der ein Titel und die Kamera-Entität konfiguriert werden (Bild 55).

Die zweite Karte ist vom Typ "Markdown", sie wird über das "+"-Icon hinzugefügt, und ermöglicht die textuelle Ausgabe der Warnungen anhand der Informationen, die in den Wetterwarnungs-Entitäten enthalten sind (Bild 56).

Ein Ausschnitt aus dem Code ist in Bild 57 zu sehen, das vollständige Skript befindet sich im Downloadbereich des Wetterboards im ELVshop [1].

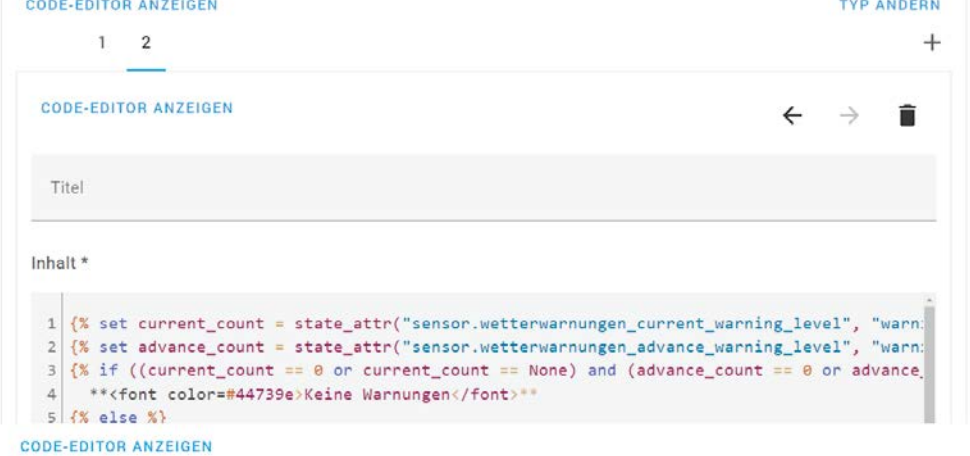

#### **Fazit**

Q Karten suchen

Das ELV Erweiterungsmodul Wetterboard stellt viele relevante Wetterdaten bereit, die in Home Assistant mit dem hier vorgestellten Dashboard visualisiert und durch externe Daten ergänzt und vervollständigt werden können. Diese Anleitung hat einige interessante Konzepte und Funktionen von Home Assistant im Bereich "Visualisierung" aufgezeigt und kann somit auch als Inspiration für weitere individuelle Lösun-**FIV** gen verwendet werden.

*Bild 57: Ausschnitt aus der Konfiguration der "Markdown"-Karte*

### **i Weitere Infos**

[1] ELV Erweiterungsmodul Wetterboard Basis, ELV-EM-WB-B: Artikel-Nr. 159522 (Downloadbereich)

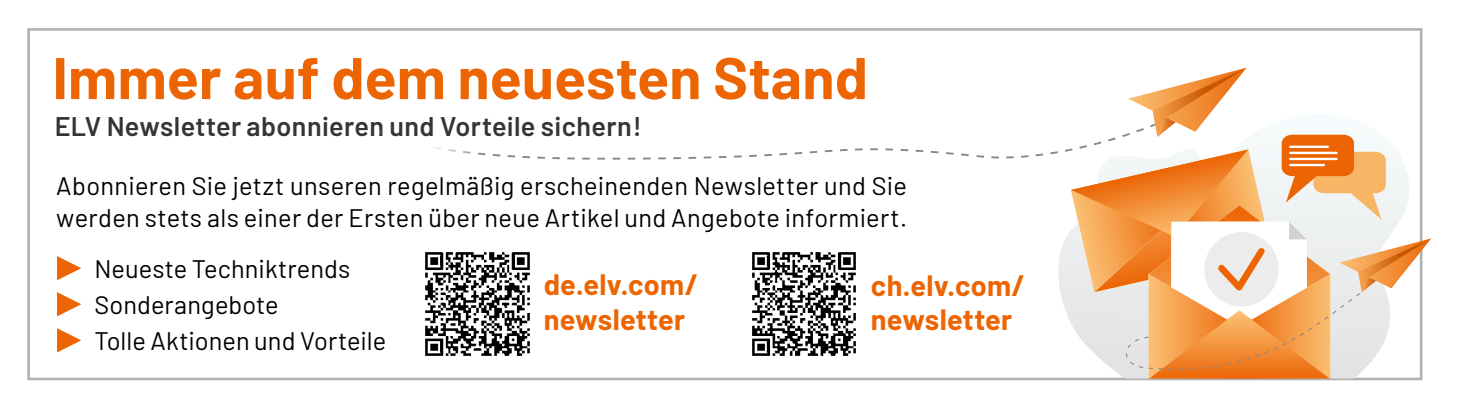

*Bild 56: Auswahl der "Markdown"-Karte*

Markdown

are card allows you to write any text. You through etc. You can do images, links, and more

# **Strom und Wärme unter Kontrolle**

Sonntag 9, Apr. 2023 246f283b74c8

 $0624$ 

1,95 km

Don exist

### **E** powerfox

### **WLAN-Strom-/ Wärmezählerausleser poweropti mit IR-Diode**

- Für elektronische Stromzähler auch geeignet, um die Einspeisung Ihrer PV-Anlage zu kontrollieren
- Für elektronische Strom- und Wärmezähler mit IR-Diode Erfassung der Bezugs- und Einspeise-Leistungswerte in 1- bis 2-Sekunden-Intervallen
- Auslesen des Zählerstands in 15-Minuten-Intervallen
- Anbindung an Smart-Home-Plattformen (z. B. mediola oder IFTTT) möglich
- **Einfache Montage durch mitgelieferten Magnetring,** Haltenasen und diverse Adapter

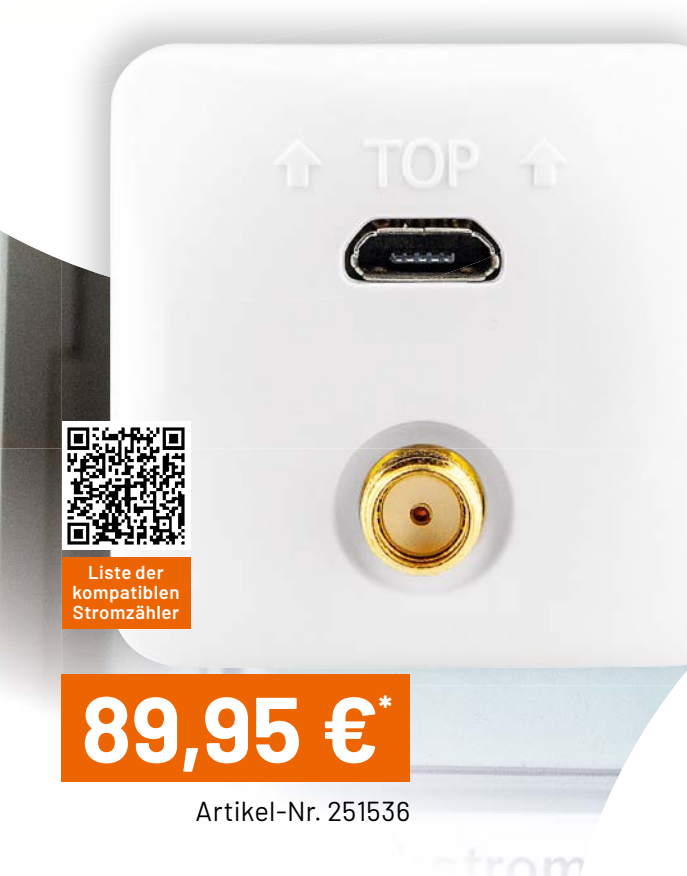

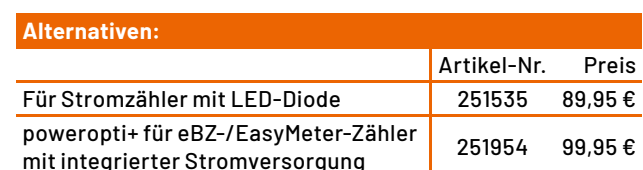

**THE TELEVISION** 

60

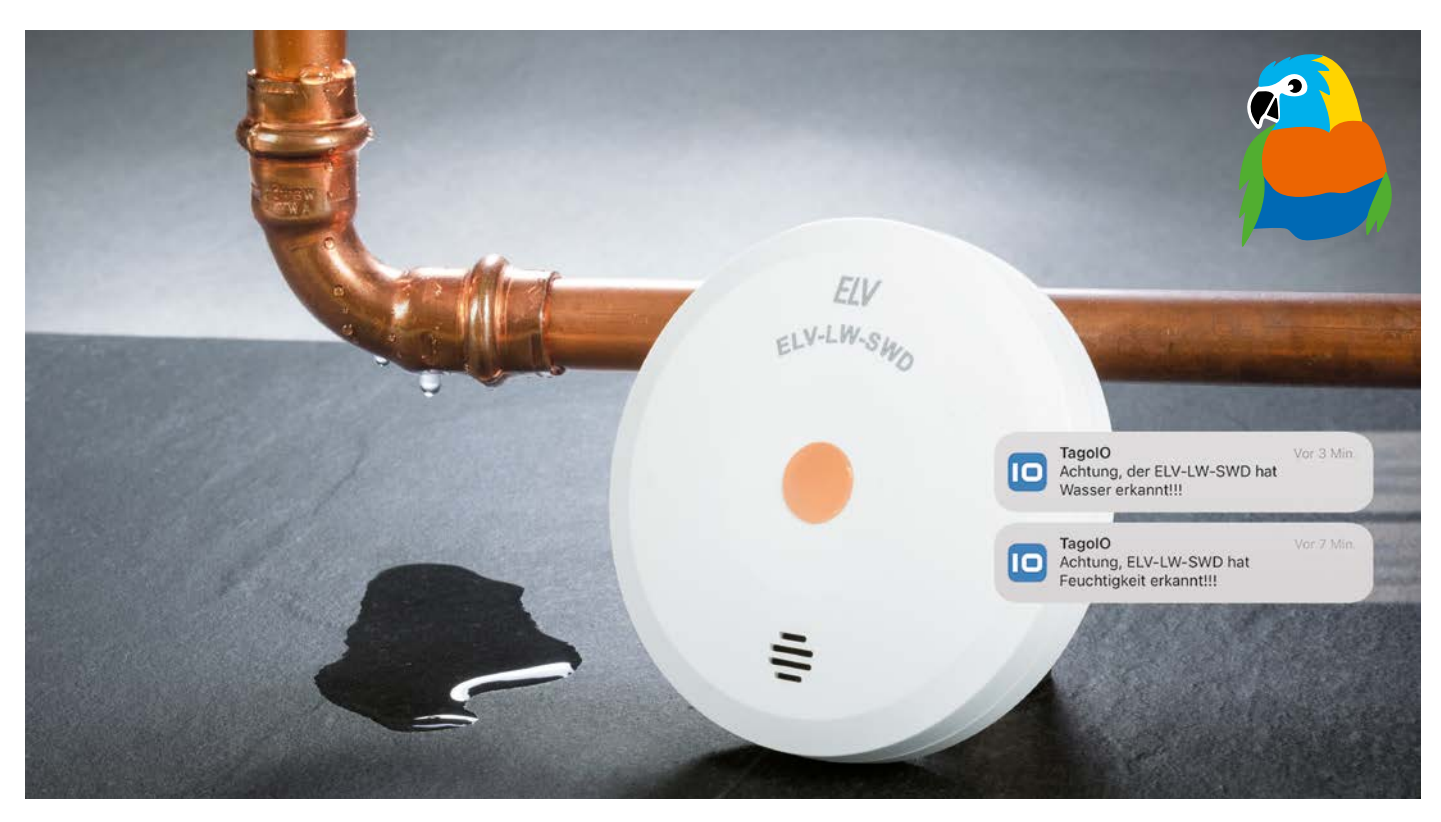

## **Wassermelder**

### **ELV LoRaWAN® Wassersensor ELV-LW-SWD erkennt Feuchtigkeit und Wasserstand**

**Etwa eine Million Leitungswasserschäden mit einer Gesamtschadensumme von drei Milliarden Euro werden den deutschen Gebäudeversicherungen pro Jahr gemeldet − Tendenz steigend. Die Folgen eines solchen umgangssprachlich als "Wasserrohrbruch" bezeichneten Schadens können immens sein. Die Wohnung oder das Haus sind im schlimmsten Fall wochenlang unbewohnbar, ideelle Werte können dabei vernichtet werden. Ein Wassermelder wie der ELV LoRaWAN® Wassersensor kann solche Schäden unter Umständen verhindern, denn er erkennt richtig positioniert früh Feuchtigkeit oder Wasserstand in gefährdeten Bereichen. Aufgrund der hohen Funkreichweite kann der Wassersensor in Kellern, Pumpenschächten oder entfernt gelegenen Waschküchen zum Einsatz kommen.**

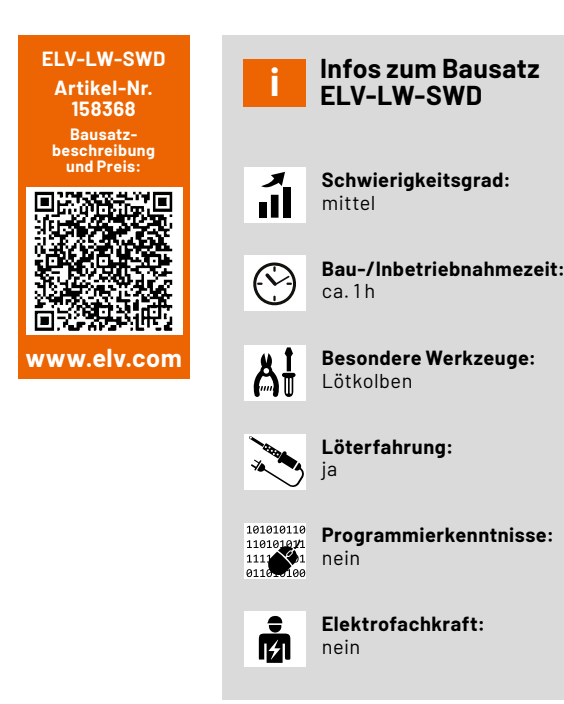

#### **Ursachen und Vermeidung von Schäden**

Die Ursachen für Wasseraustritte aus Leitungssystemen sind vielfältig. Laut dem Institut für Schadenverhütung und Schadenforschung IFS [1] sind in 40 Prozent der Fälle gerade bei den relativ jungen Anlagen Installationsmängel der Ursprung für Wasserschäden. Aber auch die begrenzte Lebensdauer von Wasserinstallationen kann die Ursache für einen Schaden sein.

Als mögliche Prävention von Schäden bietet sich neben einer Wassermengen- oder Druckmessung die Feuchtigkeitsmessung ("Wassermelder") an. Der ELV LoRaWAN® Wassersensor für die Detektion von auftretender Feuchtigkeit auf verschiedenen Untergründen sowie Wasser ab einer Höhe von 1,5 mm erfüllt genau diesen Einsatzzweck.

Auftretende Feuchtigkeit und Wasser werden unmittelbar über die im Gerät integrierte Sirene signalisiert und können über eine Netzwerkinfrastruktur wie das The Things Network (TTN)[2] oder Helium [3] gemeldet werden. Dank des eingebauten Neigungssensors wird bei Manipulation des Wassersensors eine Meldung generiert. Das zertifizierte Gehäuse besitzt die Schutzklasse IP44 und bietet somit Schutz gegen Nässe und Wasser. Das Gerät ist batterieversorgt durch zwei handelsübliche Micro-Batterien (LR03/AAA), es erreicht dadurch eine Lebensdauer von etwa fünf Jahren (typ.).

#### **Einsatzbereiche**

In allen Bereichen, wo Wasseraustritt eine Gefahr darstellt, eröffnen sich Einsatzorte für den Wassersensor. Für Mieter von Etagenwohnungen sind auch Kollateralschäden ein wichtiger Aspekt, denn das eventuell bei einem Wasserschaden durch den Boden dringende Wasser kann z. B. auch der darunterliegenden Wohnung und deren Einrichtung großen Schaden zufügen.

Darüber hinaus kann der Wassersensor nicht nur einen Wasserstand, sondern mit einer separaten Meldung auch auf Bodenfeuchtigkeit hinweisen. Diese kann bei teuren Teppichen und EDV-Geräten schnell zu einem Problem werden. Auch an eine Entwarnung wurde gedacht, um für vorübergehende Ursachen tolerant zu sein.

Durch den Batteriebetrieb und die federnd gelagerten Messstifte kann das Gerät flexibel an jeden Einsatzort angepasst werden. Das Auslöseverhalten des Wassersensors und die Alarmsignale können individuell über einen Downlink angepasst werden.

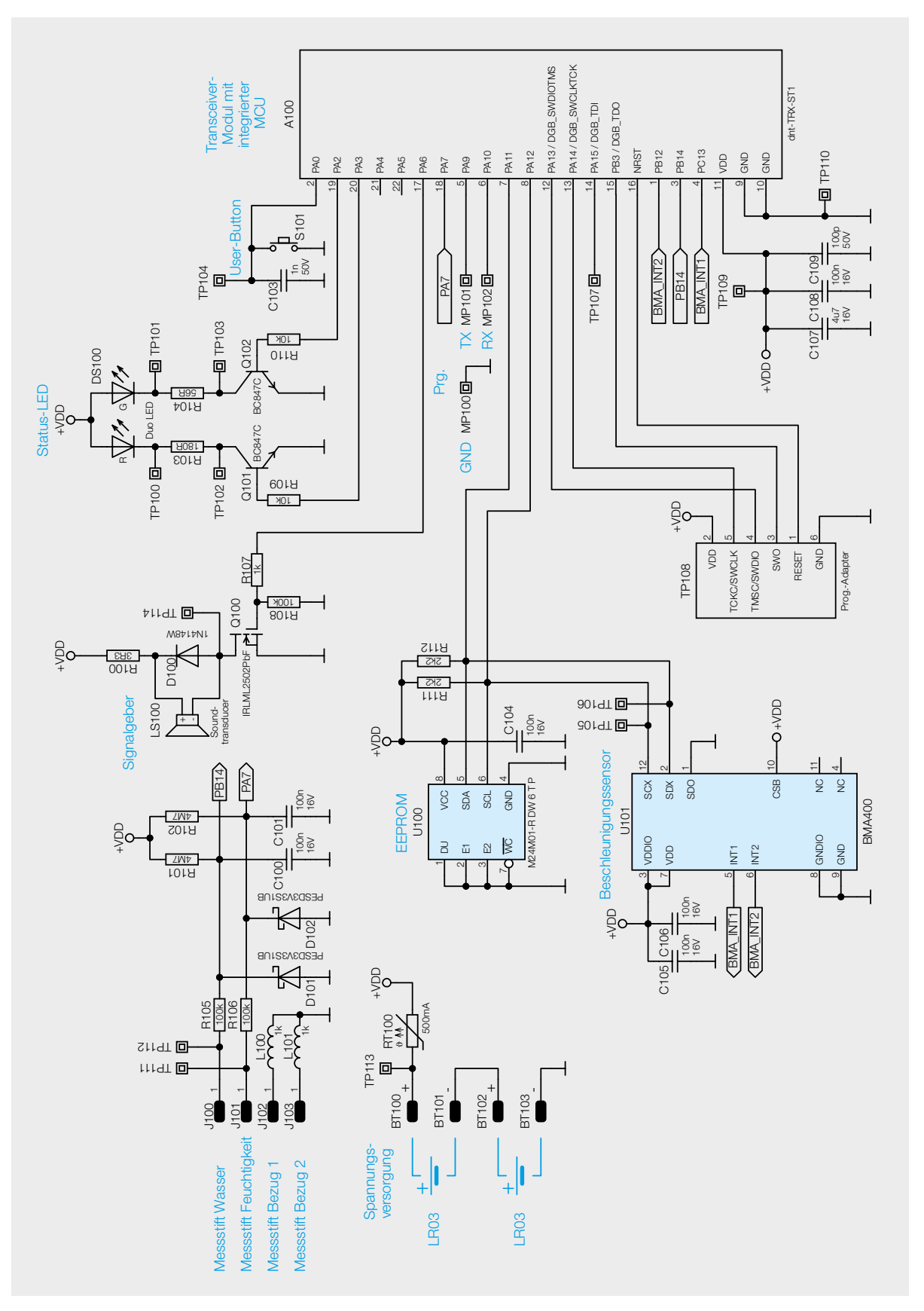

*Bild 1: Schaltbild des ELV-LW-SWD*

#### **Schaltung**

Die Schaltung des Geräts (Bild 1) ist sehr übersichtlich, sie besteht aus der Spannungsversorgung, dem Mikrocontroller-Funkmodul A100, dem zusätzlichen EEPROM-Speicher U100 und dem Beschleunigungssensor U101.

Links im Schaltbild findet sich die Spannungsversorgung, bestehend aus zwei Microzellen und dem Kurzschlussschutz mit dem PTC RT100. Dieser erhöht im Kurzschlussfall seinen Widerstand und vermeidet so eine Überlastung der Batterien. Der Vorteil gegenüber einer Schmelzsicherung: Ist die Kurzschlussursache beseitigt, kühlt der PTC ab und wird wieder niederohmig – die Sicherung ist also reversibel.

Als Hauptkomponente ist das Mikrocontroller-Funkmodul A100 von dnt als zentrales Bindeglied zwischen der Peripherie im Einsatz. Der Mikrocontroller A100 setzt auf einen SoC (System on Chip), das einen Mikrocontroller und einen LoRaWAN®-Transceiver beinhaltet.

Die Messstrecken werden bei Kontakt mit Wasser oder anderen leitenden Flüssigkeiten niederohmig und ziehen den jeweiligen Portpin des Controllers auf Masse. Neben der Messstrecke für die Bodenfeuchtigkeit (über den Messstift J101) bildet die Messstrecke über den Messstift J100 diejenige für den Wasserstand. Da der Messstift J100 ca. 1,5 mm höher angeordnet ist (s. Bild 2), kann eine Separierung der beiden Zustände sehr einfach erfolgen. Als Pull-up-Widerstände werden R101 und R102 eingesetzt.

Zum Schutz der Controllerpins dienen die ESD-Dioden D101 und D102. Die Widerstände R105/R106 kommen für die Strombegrenzung, die Kondensatoren C100 und C101 als Abblockkondensatoren zum Einsatz.

Der Mikrocontroller ist über den l<sup>2</sup>C-Bus u. a. mit dem EEPROM U100 verbunden, das zusätzliche Daten speichert.

Auch findet man in der Schaltung als untergeordnete Hauptkomponente den Beschleunigungssensor U101 der Firma Bosch vom Typ BMA400, er dient zur Detektion einer Lageänderung. Die hierfür notwendigen Signale und Daten werden dem Mikrocontroller über die Interrupt-Leitungen und die I²C -Busleitungen mitgeteilt. Die Kondensatoren C105 und C106 dienen zur Störunterdrückung.

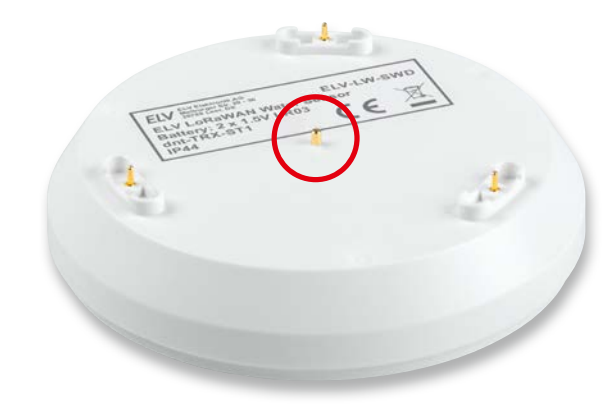

*Bild 2: Der Messstift für den Wasserstand ist 1,5 mm höher angeordnet als der Messstift für die Feuchtigkeitsdetektion. Die beiden anderen Stifte sind die jeweiligen Bezugspunkte.*

Dem User-Button-Taster S101 wird mit C103 ein Abblockkondensator zur Seite gestellt.

Die Duo-LED DS100 samt zugehörigen Widerständen R103 und R104 wird jeweils über die Transistoren Q101 und Q102 geschaltet, die wiederum über die Vorwiderstände R109 und R110 mit dem Mikrocontroller A100 verbunden sind.

Ebenfalls steht eine UART-Programmierschnittstelle an Pin 5 und Pin 6 zur Verfügung, mit der sich das Gerät über das ELV LoRaWAN® Flasher-Tool aktualisieren lässt.

#### **Nachbau**

Der Bausatz wird bis auf wenige Löt- und Montagearbeiten weitgehend vorgefertigt geliefert, sodass nur noch einige bedrahtete Bauteile zu bestücken sind. Der vollständige Lieferumfang des Bausatzes ist in Bild 3 zu sehen.

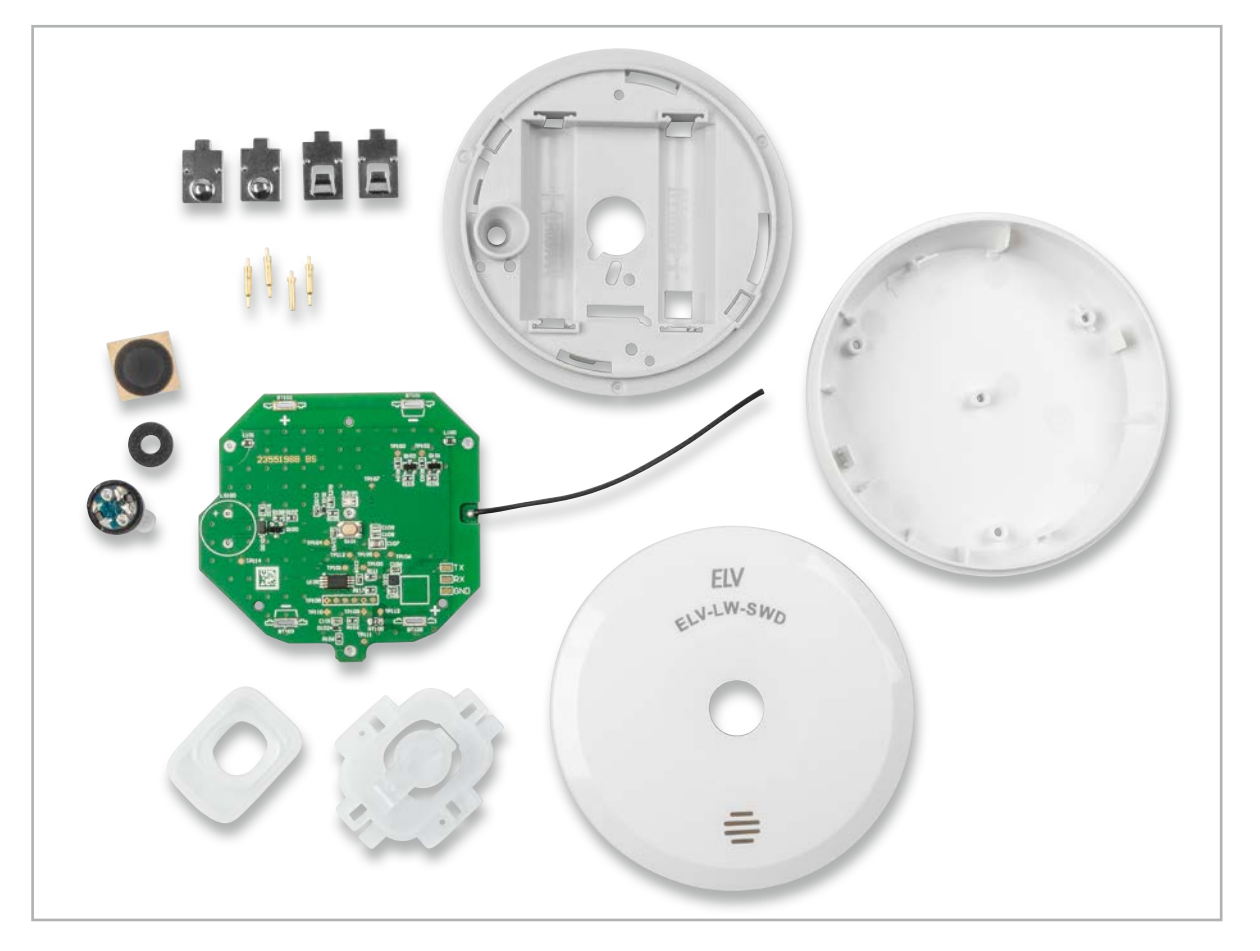

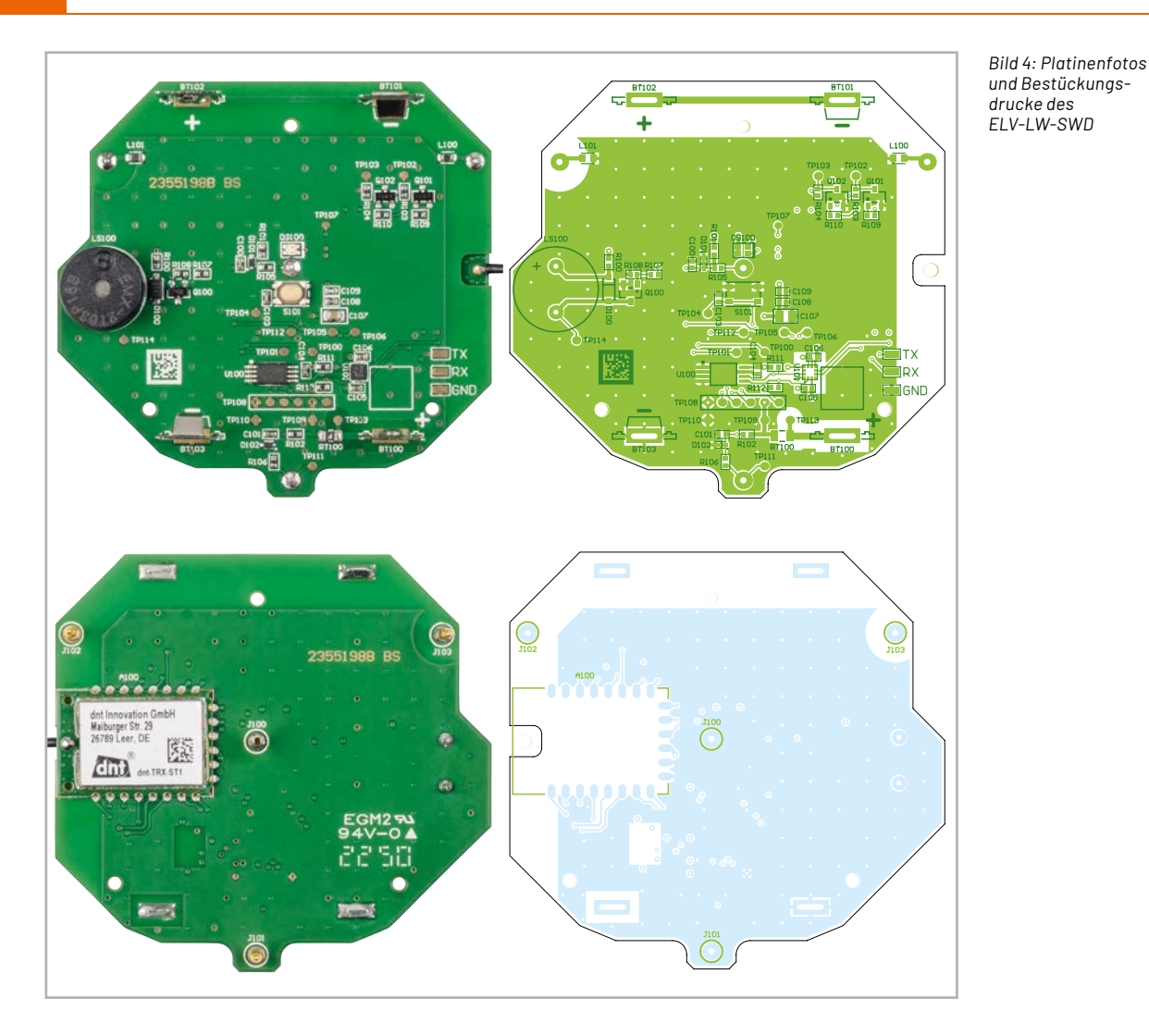

Kontrolle und Bestückung erfolgen anhand der Platinenfotos und der Bestückungsdrucke sowie der Stückliste. Bild 4 zeigt die fertig bestückte Platine von der Ober- und der Unterseite sowie die jeweils zugehörigen Bestückungsdrucke.

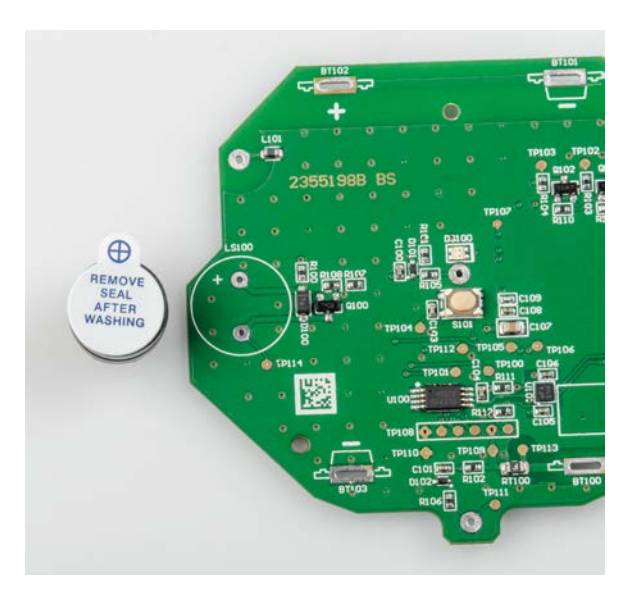

*Bild 5: Gekennzeichnete Polarität auf der PCB und dem Signalgeber* 

#### **Platinenbestückung**

Zunächst muss der Signalgeber LS100 polrichtig und bündig auf die Bestückungsseite der Platine aufgelötet werden (Bild 5).

Dann führen Sie die Stifte der beiden Plus-Batteriekontakte von der Bestückungsseite vollständig in das entsprechende Loch der Platine ein und löten diese wie in Bild 6 oben gezeigt fest.

**Achten Sie darauf, dass die Batteriekontakte im rechten Winkel, bündig und gerade auf der Platine sitzen.**

Führen Sie nun den Stift der beiden Minus-Batteriekontakte von der Bestückungsseite vollständig in das entsprechende Loch der Platine ein und löten diese fest (s. Bild 6 unten).

Danach führen Sie den Messstift ohne Feder von der Lötseite bis zum Anschlag in das Loch J100 der Leiterplatte ein und löten Sie diesen fest (Bild 7).

Nun führen Sie die drei Messstifte mit Feder von der Lötseite bis zum Anschlag in die Löcher J101, J102 und J103 der Leiterplatte ein und verlöten diese.

**Achten Sie darauf, dass die Kontaktstifte im rechten Winkel und bündig auf der Leiterplatte sitzen.**

Nun ist die Schutzfolie des Signalgebers LS100 abzuziehen. Kleben Sie dann den Moosgummiring auf den Signalgeber (Bild 8). Achten Sie dabei auf die exakte Platzierung, damit der Ring die Öffnung des Signalgebers nicht verdeckt.

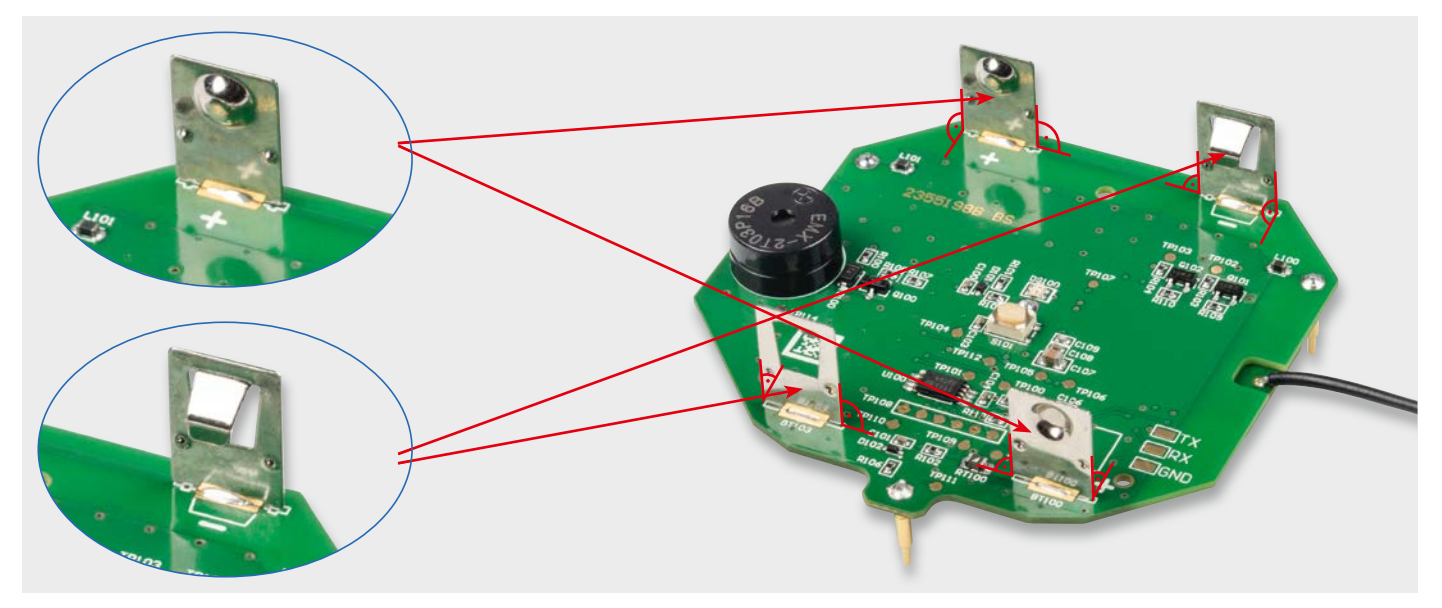

*Bild 6: Die Batteriekontakte werden rechtwinklig und bündig verlötet.*

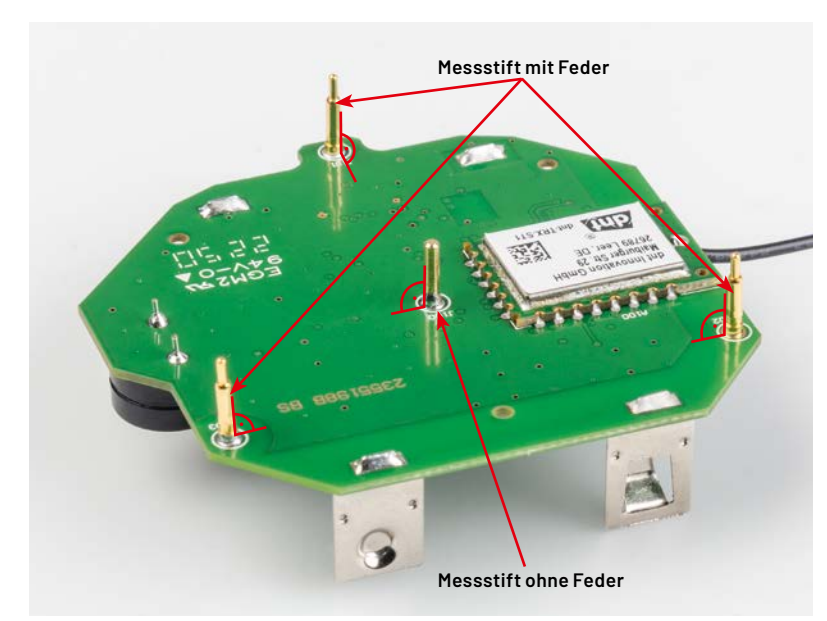

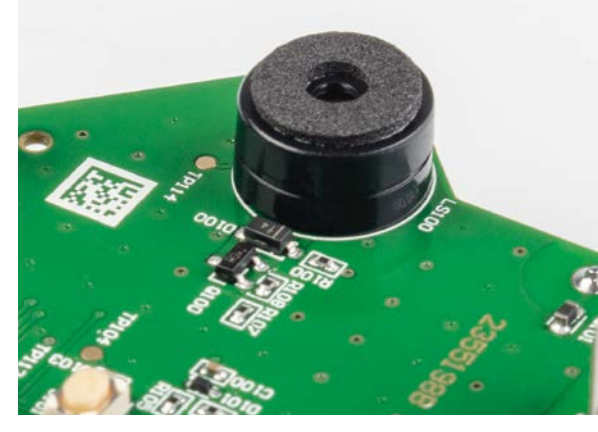

*Bild 8: Aufbringen des Moosgummirings auf den Signalgeber*

*Bild 7: Die Messstifte werden rechtwinklig und bündig verlötet (in der Mitte wird der Messstift ohne Feder verwendet).*

#### **Gehäusevorbereitung**

Legen Sie die Dichtung, wie in Bild 9 und Bild 10 gezeigt, auf den Lichtleiter und drücken Sie diesen vorsichtig hinein.

Achten Sie auf die richtige Ausrichtung der Dichtung. Der Wulst der Dichtung zeigt zum Lichtleiter. Achten Sie außerdem darauf, dass die Versiegelung nicht reißt.

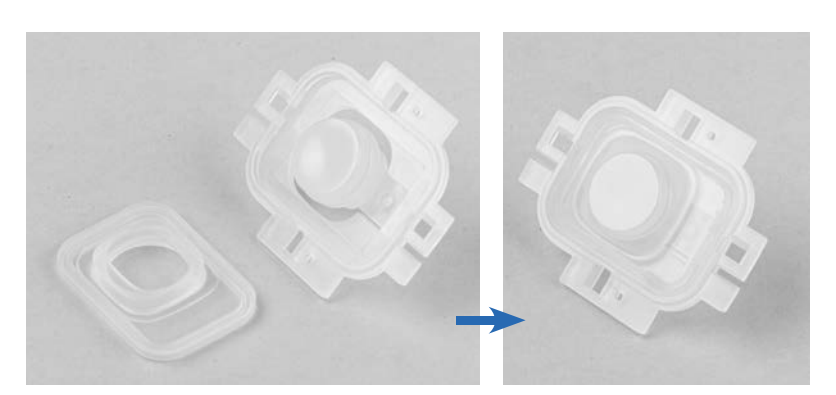

*Bild 9: Dichtung (links) und Lichtleiter (rechts) werden zusammengesetzt.*

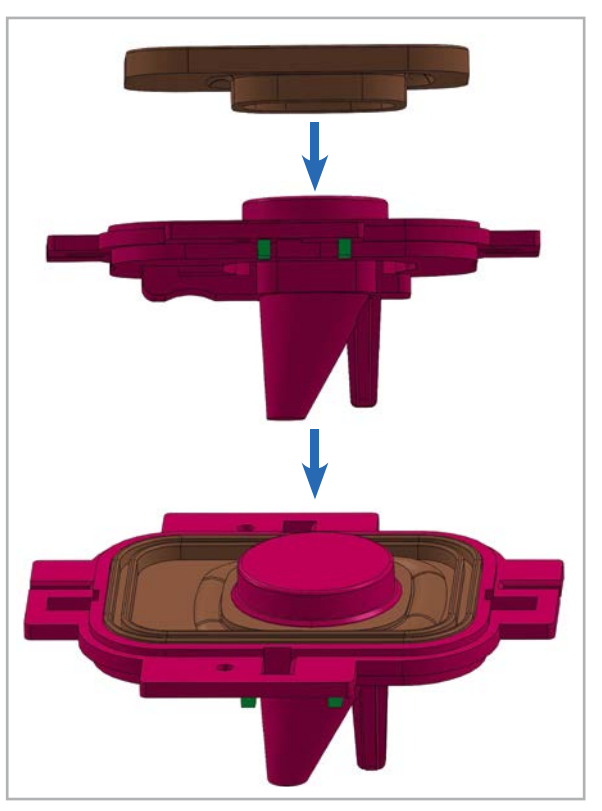

*Bild 10: Zusammensetzung des Lichtleiters und der Dichtung (3D-Zeichnung)*

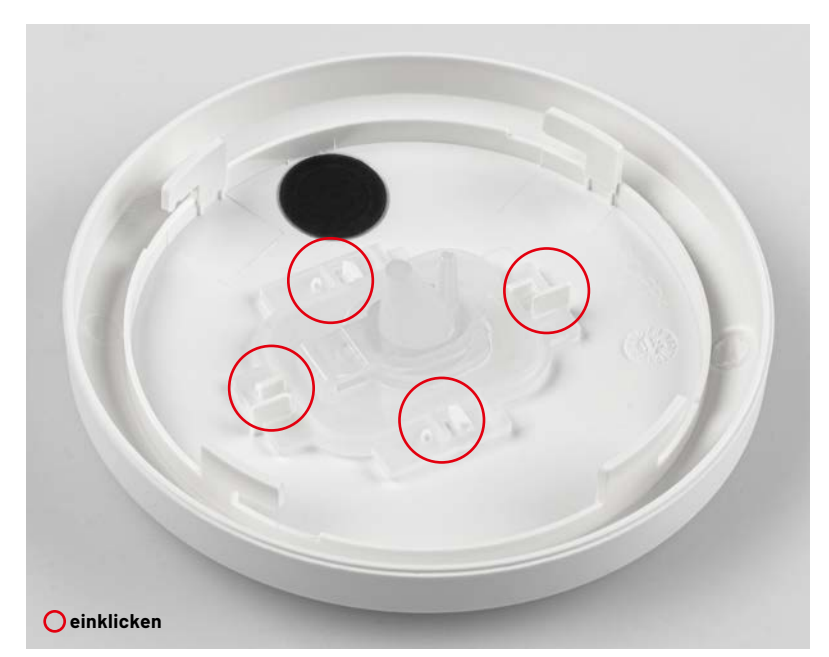

*Bild 11: Einsetzen des Lichtleiters (inkl. der zuvor eingesetzten Dichtung) in die Geräteoberschale und Verkleben der Membran*

Setzen Sie den Lichtleiter in das Gehäuseoberteil und klicken Sie ihn ein (Bild 11). Achten Sie auf die korrekte Ausrichtung. Kleben Sie die Membran wie folgt in den Gehäusedeckel:

- 1. Reinigen Sie die Innenseite des Gehäusedeckels. Achten Sie darauf, dass sich kein Staub und kein Fett im Gehäusedeckel befindet.
- 2. Kleben Sie die Membran wie in Bild 11 gezeigt in das Gehäuseoberteil. Achten Sie darauf, dass die Membran so in das Gehäuseoberteil geklebt wird, dass die Öffnungen abgedeckt sind.

#### **Einbau in das Gehäuse**

Drücken Sie die montierte Leiterplatte bis zum Anschlag in den Gehäuseboden, wie in Bild 12 gezeigt. Die vier Kontaktstifte werden fest in die Löcher des Gehäusebodens eingesetzt. Damit sind die Löcher wasserdicht abgedichtet. Die Antenne und das TRX-Modul befinden sich auf der gleichen Seite wie der Pfeil im Gehäuseboden.

Achten Sie darauf, dass die Leiterplatte auf die Lochbuchsen des Gehäusebodens aufgesetzt wird (Bild 13) und die Kontaktstifte auf der Gehäusebodenseite die richtige Höhe haben (Bild 14).

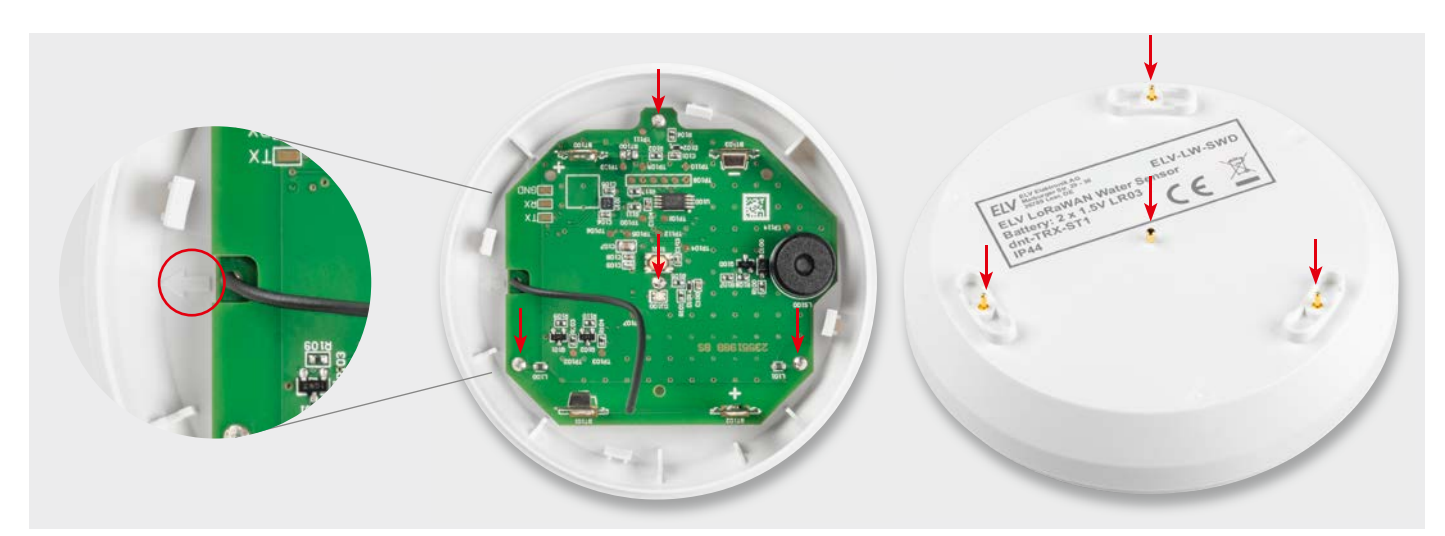

*Bild 12: Pfeil als Hilfsmarkierung für die Ausrichtung der PCB (links), Leiterplatte in der Gehäuseunterschale eingesetzt (Mitte) und die Messstifte des Geräts nach dem Einsetzen der Leiterplatte (rechts)*

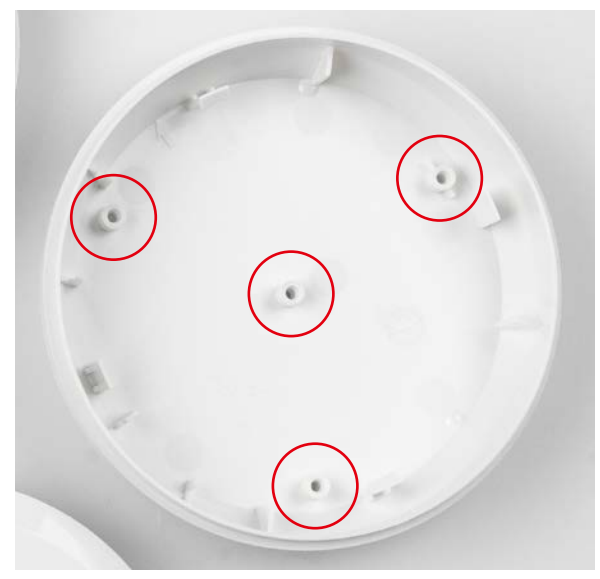

*Bild 13: Die Löcher für die Messstifte der Leiterplatte in der Gehäuseunterschale*

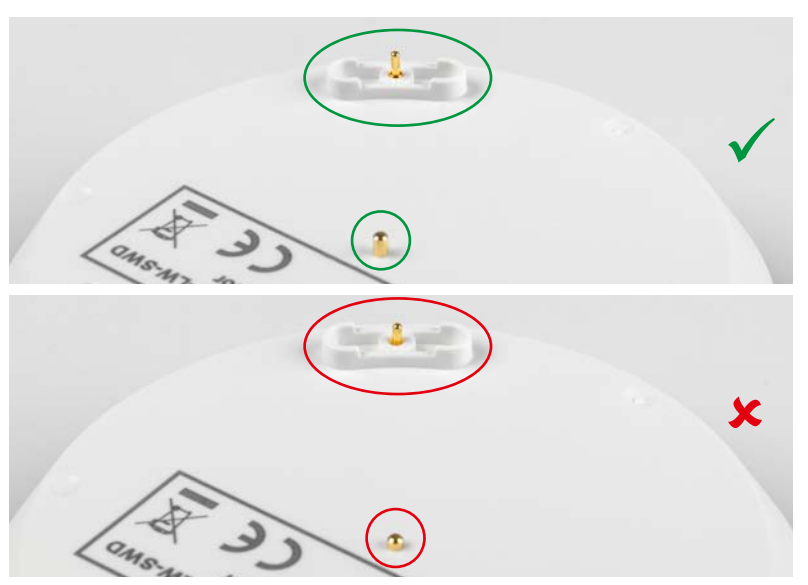

*Bild 14: Die Messstifte des Geräts nach dem richtigen (oben) oder unzureichenden Einsetzen (unten) der Leiterplatte*

Bausatz **33**

Legen und drücken Sie die Antenne des TRX-Moduls in die Antennenführung des Gehäusebodens (Bild 15).

Setzen Sie den Gehäusekern auf das Gehäuseunterteil mit der Leiterplatte und klicken Sie ihn ein (Bild 16). Das runde Loch am Gehäusekern befindet sich am Signalgeber LS100. Achten Sie darauf, dass die Batteriekontakte in die Führungen des Gehäusekerns eingesetzt werden.

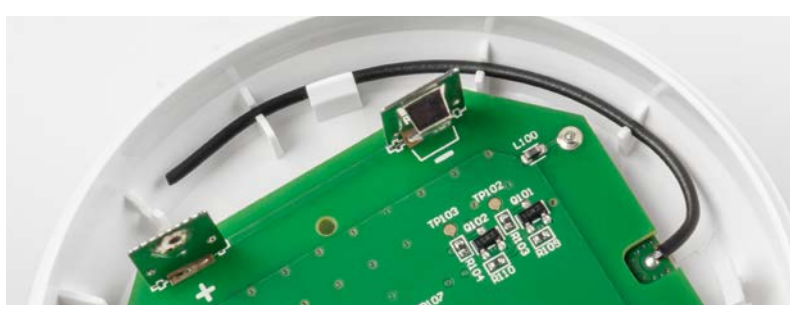

*Bild 15: Verlegung der Antenne in der Gehäuseunterschale*

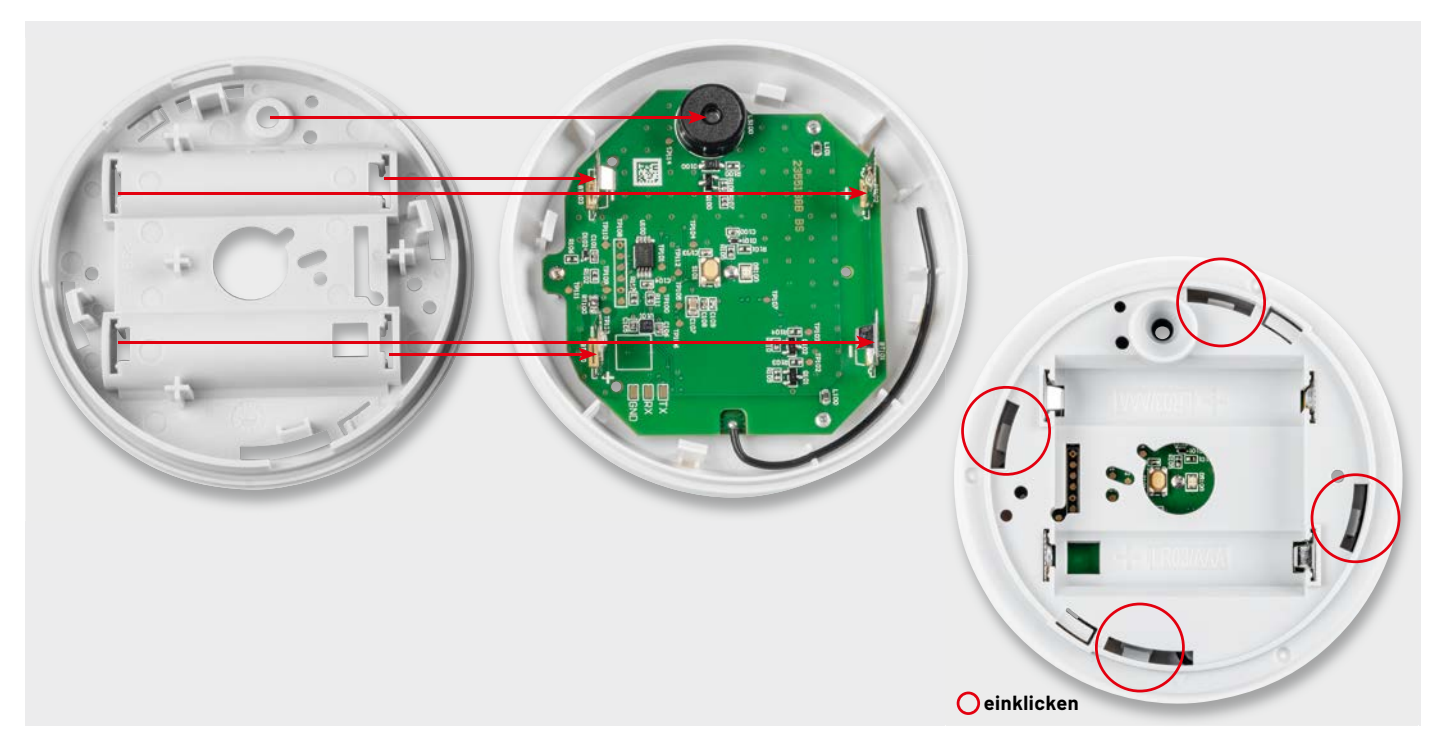

*Bild 16: Einsetzen des Gehäusekerns (links, Signalgeber dient als Hinweis für die Ausrichtung) und fertig eingeklickter Gehäusekern (rechts)*

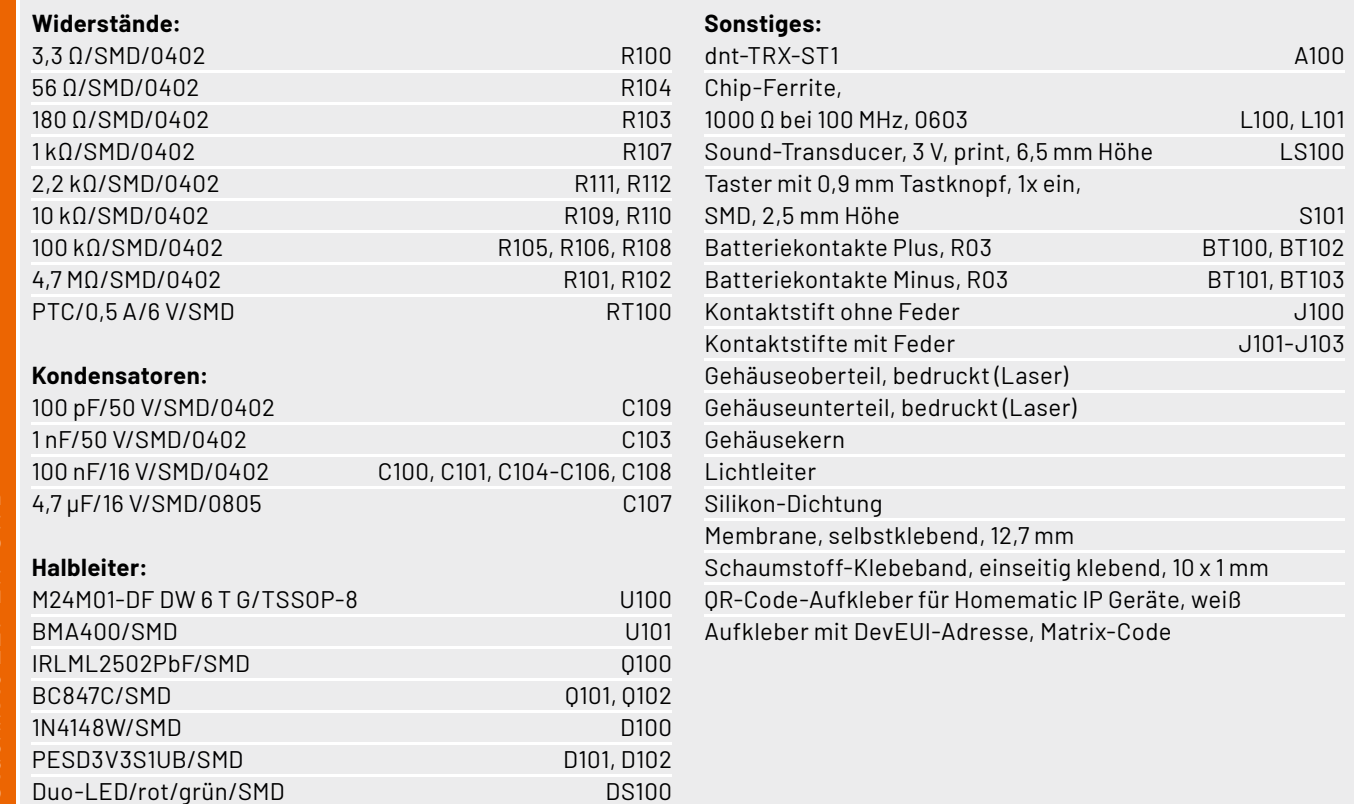

#### **Inbetriebnahme**

Legen Sie die beiden Batterien in das Batteriefach des Geräts ELV-LW-SWD ein (Bild 17). Achten Sie dabei auf die richtige Polarität.

Setzen Sie danach den Gehäusedeckel auf das Gerät und drehen Sie den Deckel nach rechts, bis die vier Schnappverschlüsse im Gerät einrasten (Bild 18). Achten Sie darauf, dass die beiden Pfeile im Gehäuseoberteil und auf dem Gehäusekern vor der Montage übereinanderliegen (Bild 18 links).

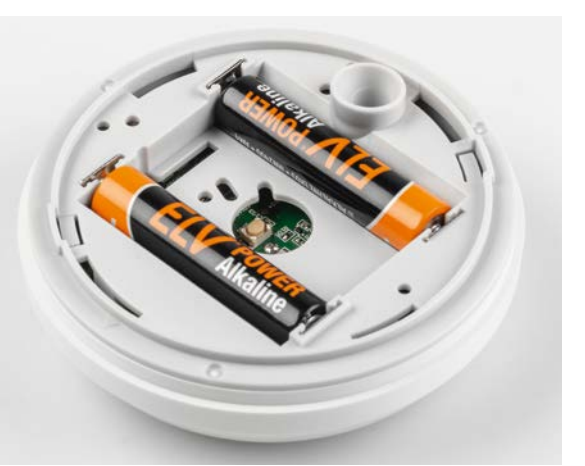

*Bild 17: Einlegen der Batterien* 

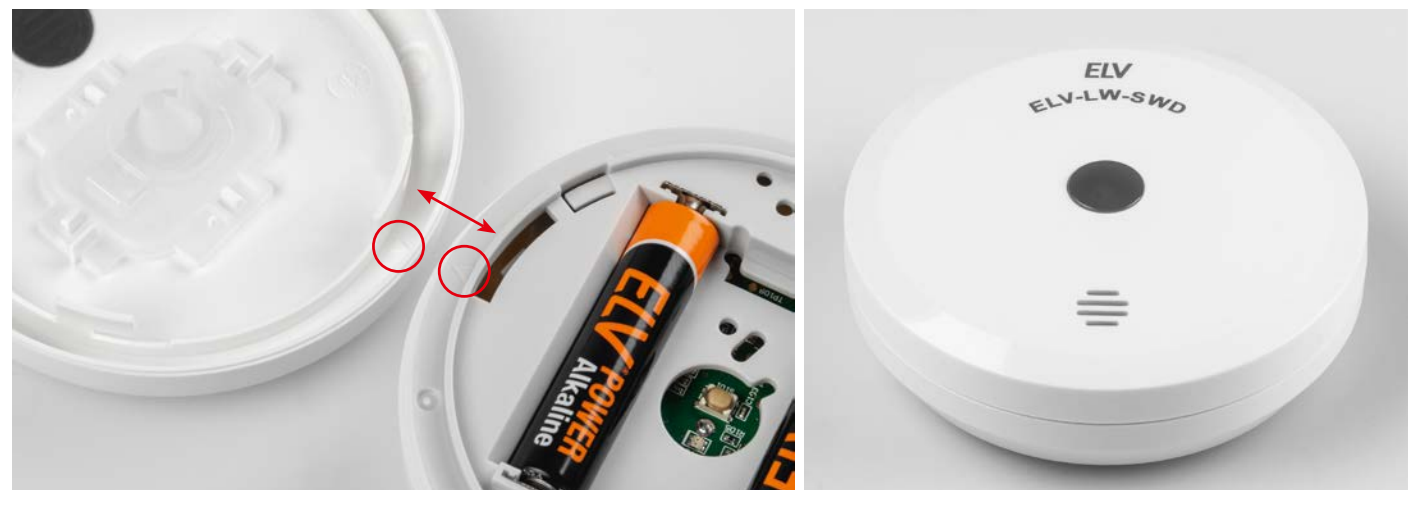

*Bild 18: Montage des Gehäusedeckels (links) und das fertig montierte Gerät, nachdem man den aufgesetzten Deckel im Uhrzeigersinn gedreht hat (rechts).*

#### **Integration in eine Netzwerkinfrastruktur**

Dem ELV LoRaWAN® Wassersensor liegt ein QR-Sticker bei, auf dem sich die Gerätekennung bestehend aus DevEUI, JoinEUI und AppKey befindet. Diese Daten werden für die Integration in eine Netzwerkinfrastruktur benötigt. Man kann sie bei Bedarf auch über das ELV LoRaWAN®-Flasher-Tool [4] auslesen. Als LoRaWAN®-Netzanbieter bieten sich z. B. das The Things Network oder Helium an.

Die Anmeldung des Gerätes in The Things Network kann über den Menüpunkt "Register end device" der jeweiligen Application und der Auswahl "Select the end device in the LoRaWAN Device Repository" unter "Enter device Brand" durchgeführt werden. Hier kann man in das Suchfeld "ELV" eingeben und wählt dann "ELV-LW-SWD" aus. Auch die manuelle Konfiguration ist möglich, diese kann der Bau- und Bedienungsanleitung der ELV-LW-Base [4] entnommen werden.

Ist das Gerät in eine Netzwerkinfrastruktur integriert, beginnt das Gerät nach Einlegen der Batterie mit dem LoRaWAN®-Anmeldeprozess (Joining). Dies wird durch orangefarbenes Blinken der Status-LED DS100 signalisiert. Ein erfolgreiches Joining wird mit Grün bestätigt. Ein fehlerhafter Anmeldeversuch wird mit roter LED angezeigt. Danach folgen zwei weitere Anmeldeversuche. Wenn auch diese fehlschlagen, wird der energiesparende Ruhemodus aktiviert.

Ein erneutes Joining kann über den User-Button oder ein kurzeitiges Trennen der Versorgungsspannung (hier durch das Herausnehmen und wieder Einsetzen der Batterien) erreicht werden. Nach erfolgreichem Joining startet das Gerät defaultmäßig im Modus Neigungs-, Feuchtigkeits- und Wasserstanderkennung.

#### **Auswerten der Payload/Konfiguration von Parametern**

Den Payload-Parser zur Auswertung der Daten im The Things Network (TTN) findet man im Download-Bereich des ELV-LW-SWD [5]. Bei Nutzung des Device Repositorys bei der Anmeldung des Geräts wird dieser automatisch in der Netzwerkinfrastruktur bei TTN installiert.

#### **Uplink**

In Tabelle 1 sind die Details zum Payload aufgeführt, die bei jeder Sendung von Daten z. B. an das The Things Network übermittelt werden. Ein Beispiel für Daten, die im The Things Network "Live Data" erscheinen, ist in Bild 19 zu sehen.

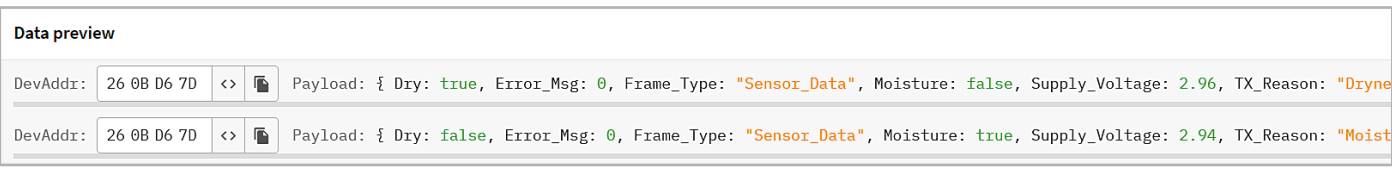

*Bild 19: SWD-Live-Daten im TTS*

#### **Uplink-Payload des ELV-LW-SWD**

#### **Uplink-Payload**

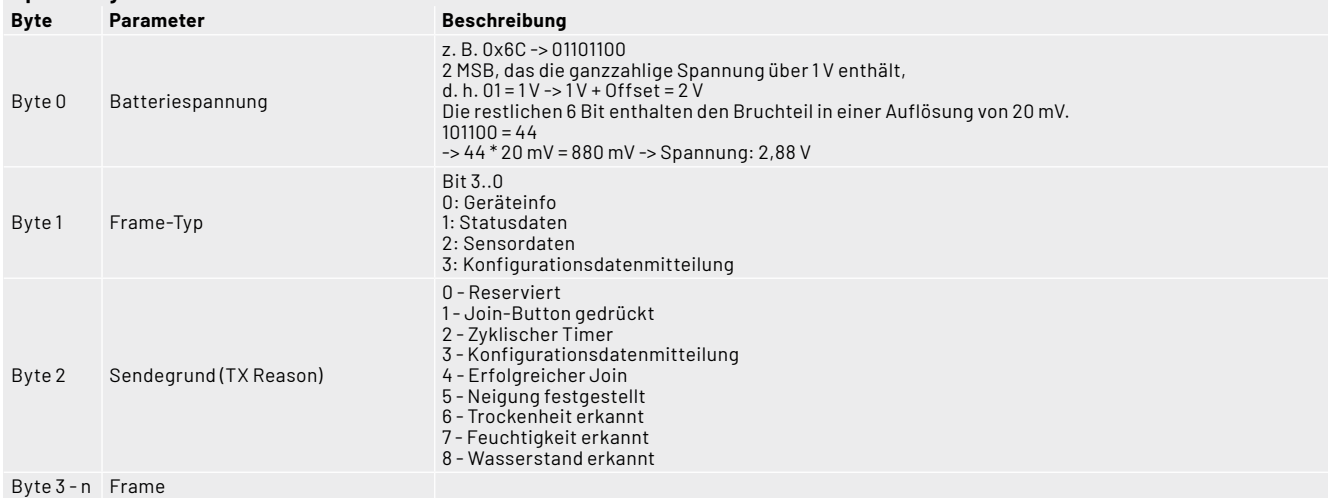

#### **Geräteinfo (Frame-Typ 0)**

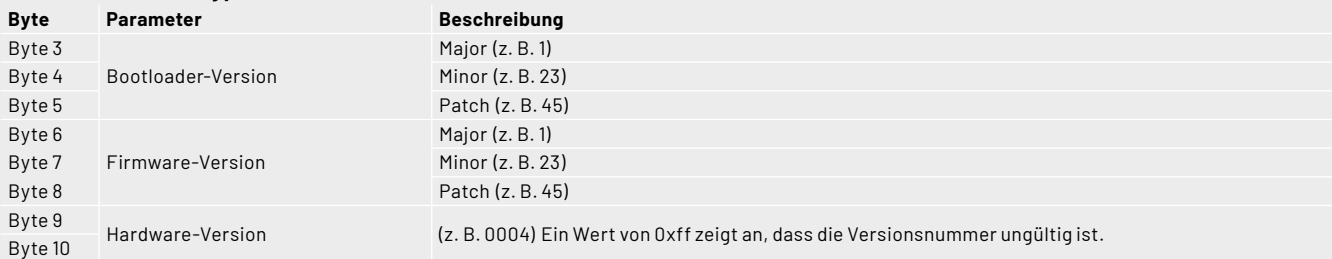

#### **Statusinformationen (Frame-Typ 1)**

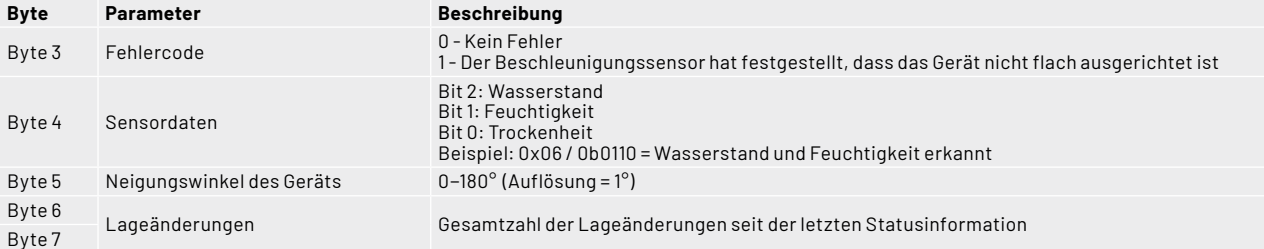

#### **Sensordaten (Frame-Typ 2)**

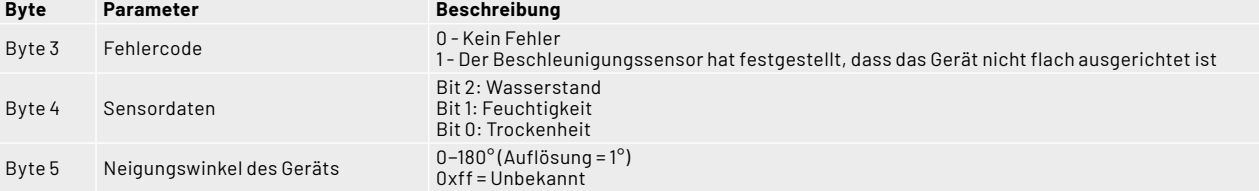

#### **Konfigurationsdatenmitteilung (Frame-Typ 3)**

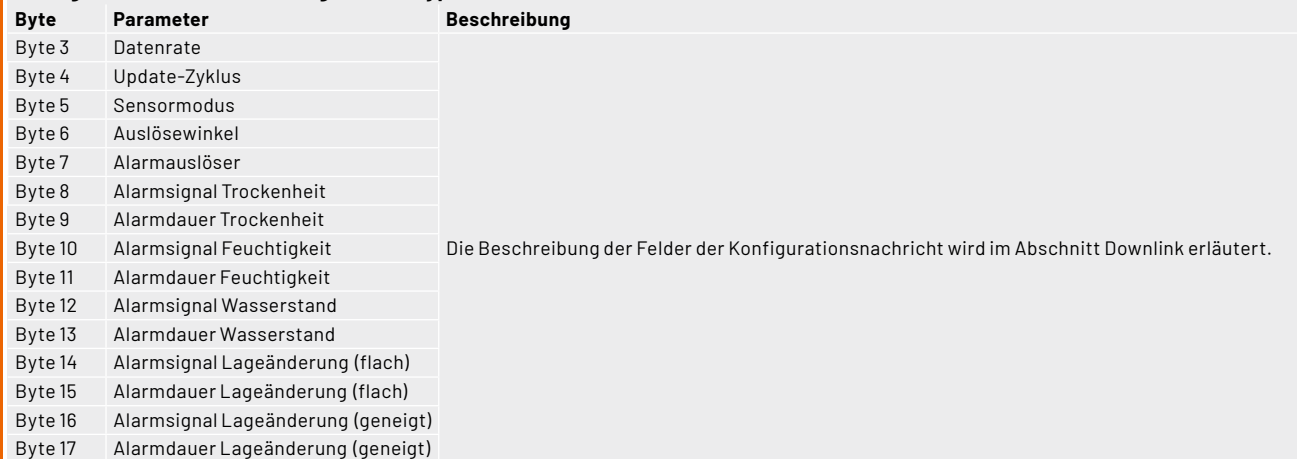

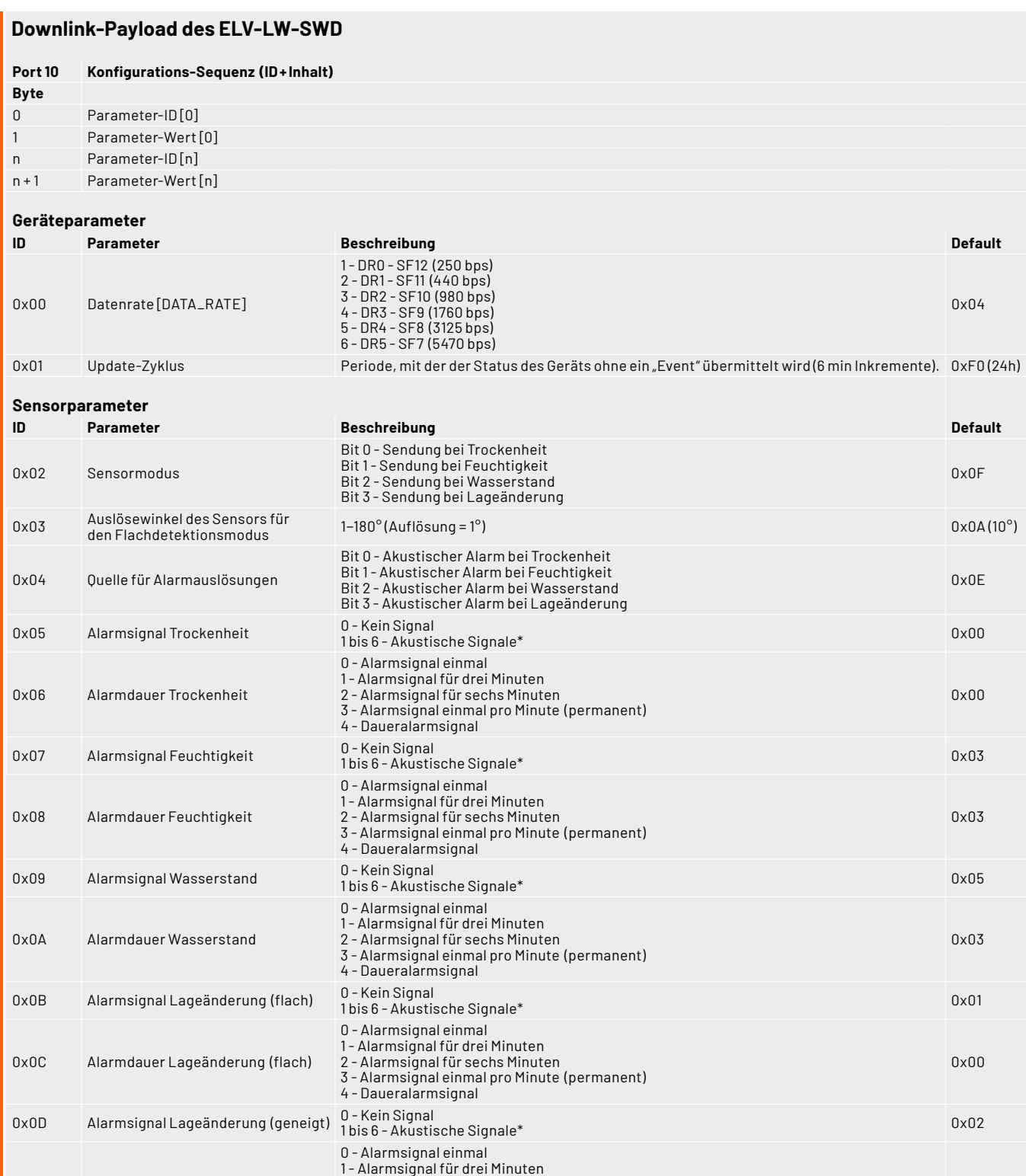

**Parameter Kanal 1 (Sensor)**

**ID Parameter Beschreibung Default** 0x0F Konfigurationsdatenanforderung Sendung der ID löst beim Empfänger die Aussendung des Frame-Type 3 (Konfigurationsdatenmitteilung) aus. entfällt

0x0E Alarmdauer Lageänderung (geneigt) 2 - Alarmsignal für sechs Minuten 3 - Alarmsignal einmal pro Minute (permanent) 4 - Daueralarmsignal

#### **\*) Akustische Alarmsignale:**

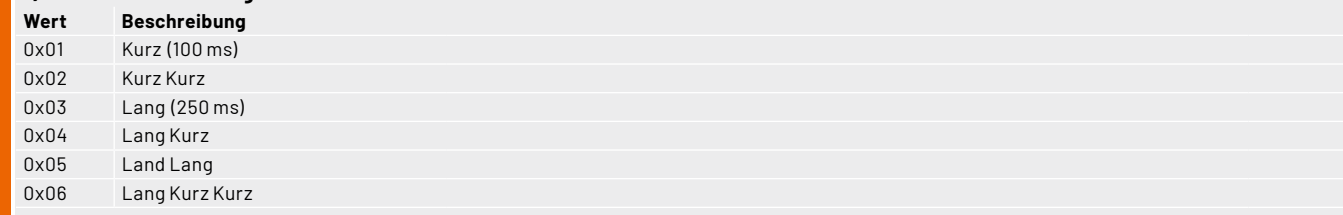

0x00

Tabelle 2
# **Downlink**

Die Konfigurationsdaten, die per Downlink zu dem Wassersensor zu übertragen sind, werden im Bereich Applications bei TTN unter End-Device  $\rightarrow$  Messaging  $\rightarrow$  Downlink eingetragen. Im Feld FPort wird der Wert 10 und im separaten Textfeld der zu sendende Payload eingetragen. Die zu sendenden Daten (Payload) bestehen aus bis zu 30 Bytes (15 Bytes ID + 15 Bytes Payload) (Tabelle 2).

Wichtig bei der Eingabe ist, dass die Eingabe als Hexadezimalwert erfolgt. Dabei wird die Parameter-ID im Paar mit dem Parameterwert eingeben und entsprechend versendet (Ausnahme: ID 15). Es können verschiedene Einstellungen paarweise auch nacheinander eingegeben werden.

Beispiel: Um den Gerätemodus von der Erkennung von Trockenheit, Feuchtigkeit, Wasserstand und Lageänderung nur auf Erkennung von Trockenheit und Wasserstand umzustellen, wird 02 05 gesendet. Um wieder die vollumfänglichen Erkennungsmöglichkeiten zu nutzen, wird entsprechend das Wertepaar 02 0F gesendet.

Nach der Eingabe der Daten klicken Sie auf "Schedule downloadlink". Die Nachricht wird dann in eine Warteschlange geschrieben, da Class-A-Nodes ein Empfangsfenster erst nach der Absendung von Daten (Uplink an ein Gateway/TTN) öffnen. Dazu kann z. B. der User-Button gedrückt werden.

Durch die Aussendung der Daten wird anschließend ein entsprechendes Empfangsfenster geöffnet, der Downlink wird ausgeführt und die Einstellungen werden übernommen.

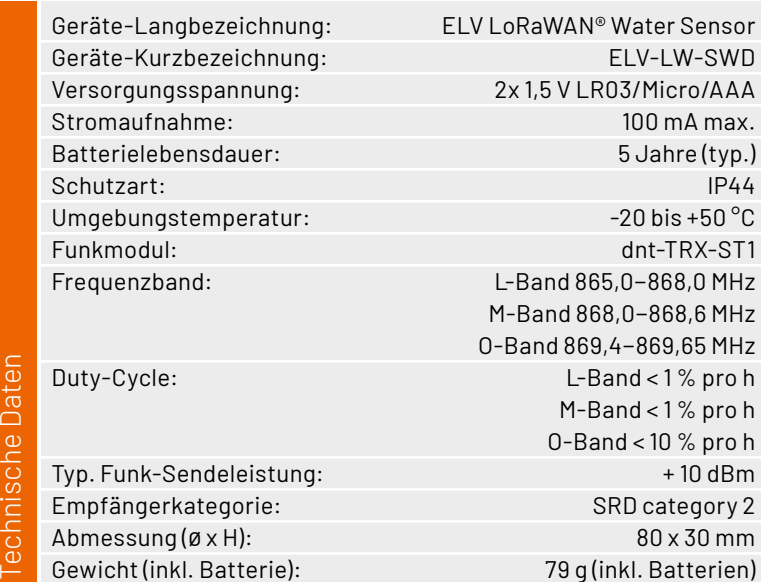

## **Bedienung**

Nach der erfolgreichen Inbetriebnahme und dem Joining kann der Wassersensor am gewünschten Einsatzort (z. B. neben einer Waschmaschine oder unter einem Abwasserrohr) platziert werden. Dabei ist bei der Montage darauf zu achten, dass der Wassersensor nicht direkt auf oder in der Nähe von großen Metallgegenständen (Heizungen, alukaschierte Wände etc.) platziert wird, da sich dadurch die Funkreichweite reduzieren kann.

Das Gerät meldet je nach Konfiguration eine erkannte Feuchtigkeit, den Wasserstand (ca. 1,5 mm hoch) bzw. auch die wieder eintretende Trockenheit des Untergrunds. Dies ist jeweils mit einer Sendung der Sensordaten (Frame-Typ 2) verbunden. Auch blinkt dabei die Geräte-LED.

Bei einer Sensorneigung erfolgt nach ca. 10 Sekunden in der neuen Position, die über bzw. unter dem eingestellten Winkel (Standardeinstellung 10°) liegt, ebenfalls eine Sendung der Sensordaten (Frame-Typ 2).

## **Firmware-Update**

Die Hardware des ELV LoRaWAN® Wassersensors ist zukunftsfähig dank der Möglichkeit, dass der Anwender die Firmware updaten kann.

Der geräteintere Bootloader bietet neben der physischen Schnittstelle auf der Platinenoberseite auch die Möglichkeit, den Updateprozess über Funk durchzuführen.

Auf die konkreten Arbeitsschritte des Prozesses wird in einem separaten Dokument, das auf der Artikeldetailseite unter Downloads zu finden ist, einge-**FIV** gangen.

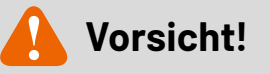

Explosionsgefahr bei unsachgemäßem Austausch der Batterien. Ersatz nur durch denselben oder einen gleichwertigen Typ. Batterien dürfen niemals aufgeladen werden. Batterien nicht ins Feuer werfen. Batterien nicht übermäßiger Wärme aussetzen. Batterien nicht kurzschließen. Es besteht Explosionsgefahr!

# **i Weitere Infos**

echnische Daten

- [1] Institut für Schadenverhütung und Schadenforschung IFS: https://www.ifs-ev.org/
- [2] The Things Network (TTN): https://www.thethingsnetwork.org
- [3] Helium: https://www.helium.com
- [4] ELV-LW-Base Experimentierplattform für LoRaWAN® ELV-BM-TRX1: Art.-Nr. 158052, ELV LoRaWAN®-Flasher-Tool, Bau-/Bedienungsanleitung unter "Downloads"
- [5] ELV-LW-SWD: Artikel-Nr. 158368

Alle Infos finden Sie auch online unter: <de.elv.com/elvjournal-links>

# **LoRaWAN® Wetterstation komplett erklärt**

# **YouTube-Videoreihe zum ELV-Wetterboard ELV-EM-WB**

**Mit dem im ELVjournal 4/2023 vorgestellten ELV-Wetterboard ELV-EM-WB wurde eine neue Wetterstation vorgestellt, durch deren modularen Aufbau sich sehr flexibel die eigene individuelle Wetterstation zusammenstellen lässt. Neben der ELV Projektseite und dem kostenfreien Fachbeitrag gibt es nun auch eine YouTube-Videoreihe zu dem Produkt, die wir in diesem Beitrag vorstellen.**

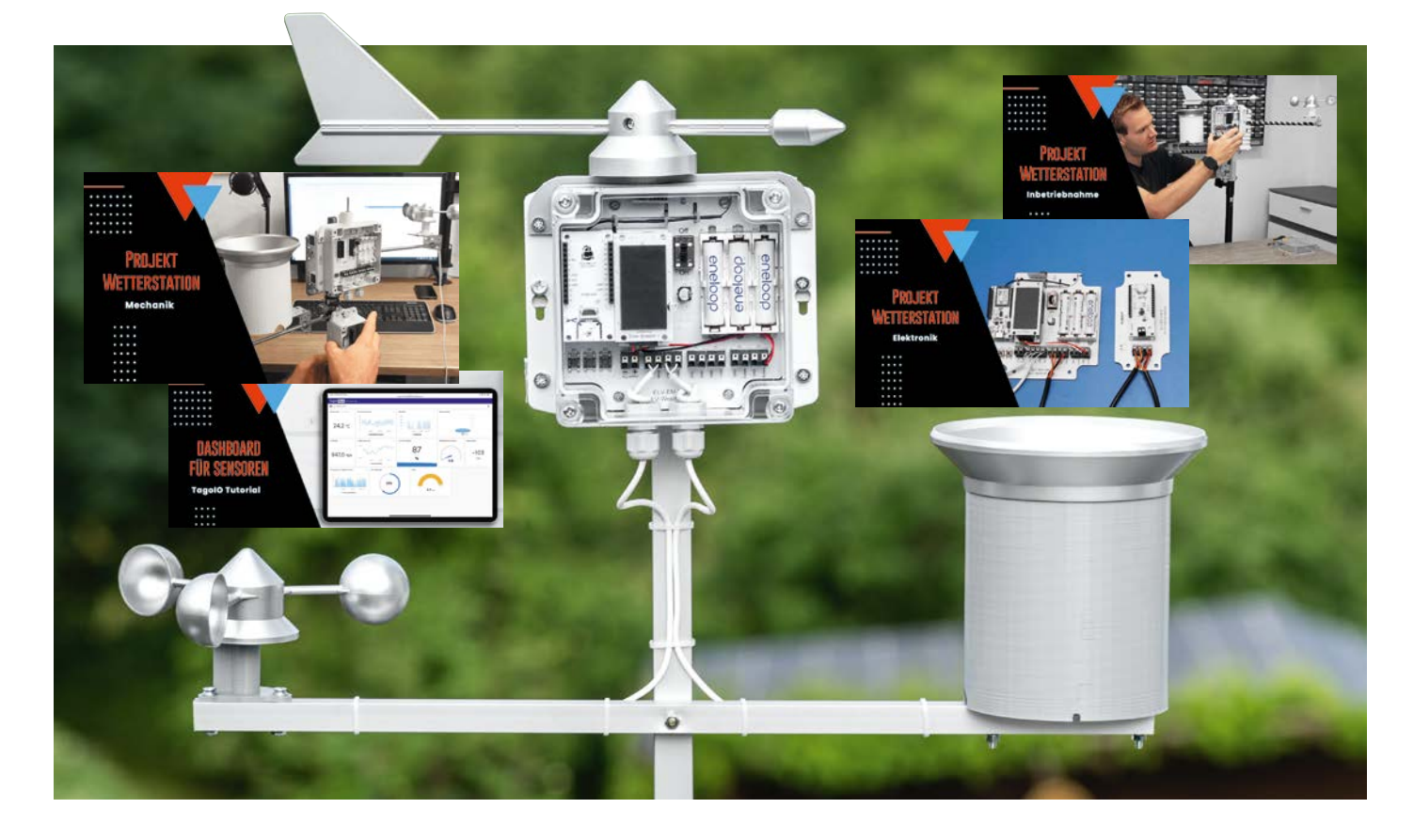

## **Wetterstation goes YouTube**

Die ELV LoRaWAN® Wetterstation ist in Zusammenarbeit mit dem **YouTuber Alex Egger** entstanden, der seit mehr als sieben Jahren den **YouTube-Kanal AEQ-WEB** mit mittlerweile über 16000 Abonnenten und dem zugehörigen Blog **www.aeq-web.com** betreibt. Auf seinem Kanal findet man sehr viele spannende, zum Teil auch tiefgründige Projekte und Informationen zu LoRaWAN®.

Mit Wetterstationen hat sich Alex Egger ebenfalls seit vielen Jahren beschäftigt, daher konnte er viele Erfahrungen im gemeinsamen Entwicklungsprozess der ELV Wetterstation beisteuern.

Auf seinem YouTube-Kanal hat er eine komplette Videoreihe [1] zur ELV Wetterstation bereitgestellt, in der er diese ausführlich vorstellt und Details zur Installation, der zugrundeliegenden Technik und den Betrieb gibt.

# **Inhalte der Videoreihe**

Die aus insgesamt fünf Teilen bestehende Videoreihe geht auf alle Punkte ein, um die neue ELV LoRaWAN® Wetterstation aufzubauen und in Betrieb zu nehmen.Sie zeigt außerdem, wie die Messdaten individuell visualisiert werden.

Im ersten Teil wird zunächst grundsätzlich erklärt, um was es sich bei dem ELV-Wetterboard eigentlich handelt und welche Idee bzw. welche Ansätze hinter der Entwicklung des Projekts standen. Auch werden die speziellen Eigenschaften mit ihren Vorteilen bei dieser Wetterstation erläutert, und es gibt einen Überblick zu den Kosten bei verschiedenen Ausbaustufen der Wetterstation.

Der zweite Teil behandelt die komplette mechanische Seite des Projekts. Es wird sehr anschaulich gezeigt, wie die Wetterstation zusammengebaut wird, es gibt dazu detaillierte Erklärungen zu den benötigten Materialien. Informative Hilfestellungen sowie Tipps und Tricks für den Aufbau helfen dem Nachbauenden Probleme zu vermeiden. Mit sehr gelungenen Top-down-Videos (Bild 1) und Zeitrafferaufnahmen wird bei allen Komponenten der Aufbau Schritt für Schritt gezeigt.

Im Mittelpunkt des dritten Teils steht die Elektronik der Wetterstation. Anhand der Schaltpläne (Bild 2) wird ausführlich erklärt, wie die Sensoren mit der Basisplatine und der ELV-LW-Base verbunden sind und welche weiteren Komponenten noch vorhanden sind. Auch hier gibt es wieder sehr hilfreiche Tipps und es wird gezeigt, wie einfach die Firmware auf die ELV-LW-Base programmiert werden kann.

In Teil 4 der Videoreihe geht es darum, die Wetterstation an einem LoRaWAN® Clouddienst zu registrieren, um die Messdaten zu erhalten und diese mit dem bereitgestellten Payload-Decoder im Klartext lesbar zu machen. Dabei wird dann bei der ersten Inbetriebnahme der Wetterstation gezeigt, welche besonderen Einstellungen vorzunehmen sind, welche Daten im Einzelnen von dem System bereitgestellt werden und wie man Konfigurationen an die Wetterstation sendet.

Im letzten Video (Teil 5) zeigt Alex Egger, wie man die Wetterdaten in der kostenfreien, cloudbasierten Plattform TagoIO [2] individuell und übersichtlich auf einem Dashboard darstellen (Bild 3) und - wenn gewünscht auch anderen Nutzern zur Verfügung stellen kann.

Neben diesem Video hat Alex Egger zum Thema TagoIO eine Anleitung in seinem Blog [3] veröffentlicht.

Hier geht er ebenfalls sehr detailliert auf das TagoIO-Dashboard und die Integration von LoRaWAN® Sensoren aus dem The Things Network (TTN) ein.

Weitere Informationen zum ELV-Wetterboard gibt es auf der zugehörigen Projektseite [4], zudem kann der Fachbeitrag kostenfrei im ELVshop herunterge-**EIV** laden werden [5].

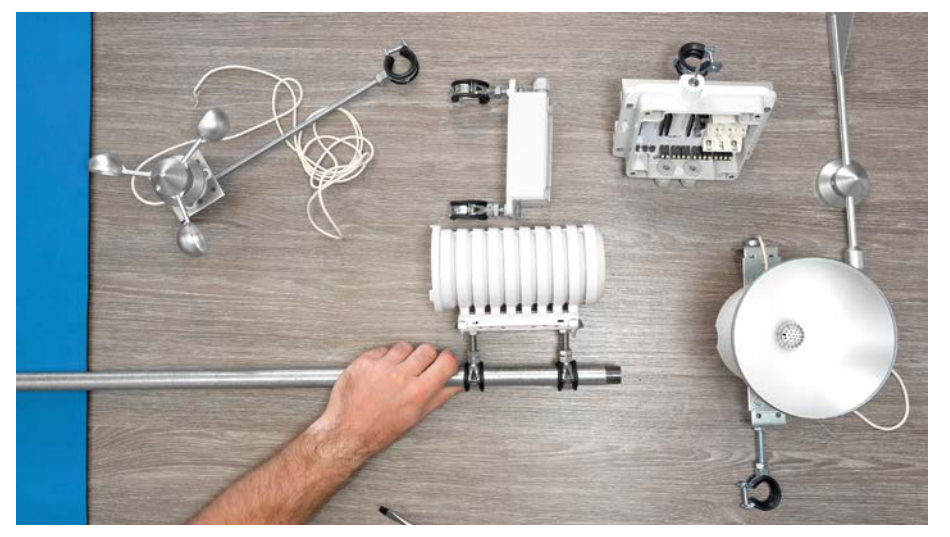

*Bild 1: Top-down-Videos erklären den Zusammenbau der Wetterstation.*

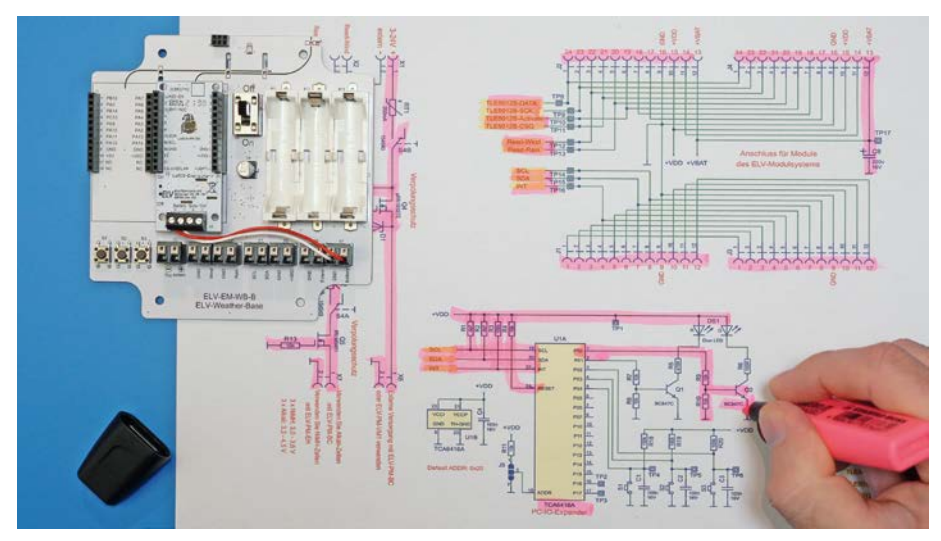

*Bild 2: Ausführliche Schaltungsbeschreibungen, die für jeden verständlich sind*

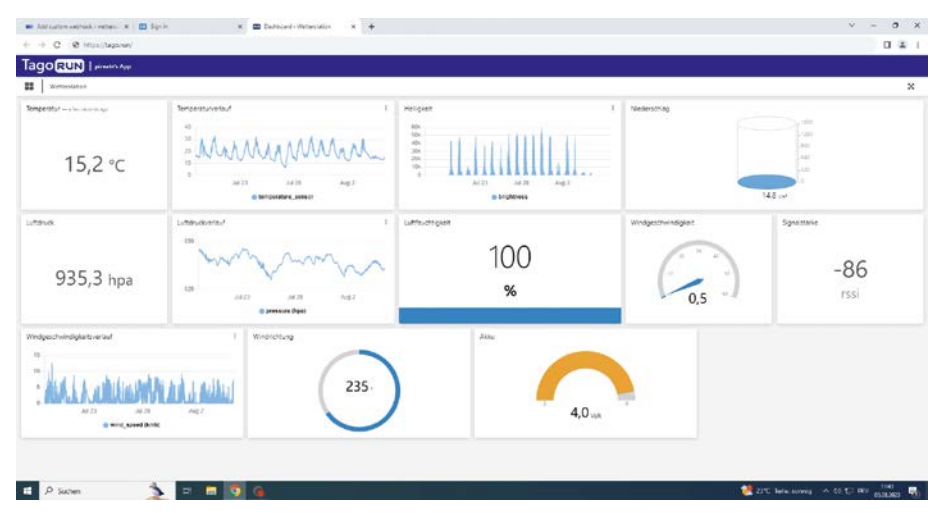

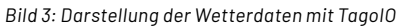

# **i Weitere Infos**

- [1] https://www.youtube.com/@AEQWEB
- [2] https://tago.io/
- [3] https://www.aeq-web.com/tagoio-lorawan-integration-ttn/
- [4] https://de.elv.com/elv-wetterboard
- [5] https://de.elv.com: Artikel-Nr. 253601

Alle Infos finden Sie auch online unter: <de.elv.com/elvjournal-links>

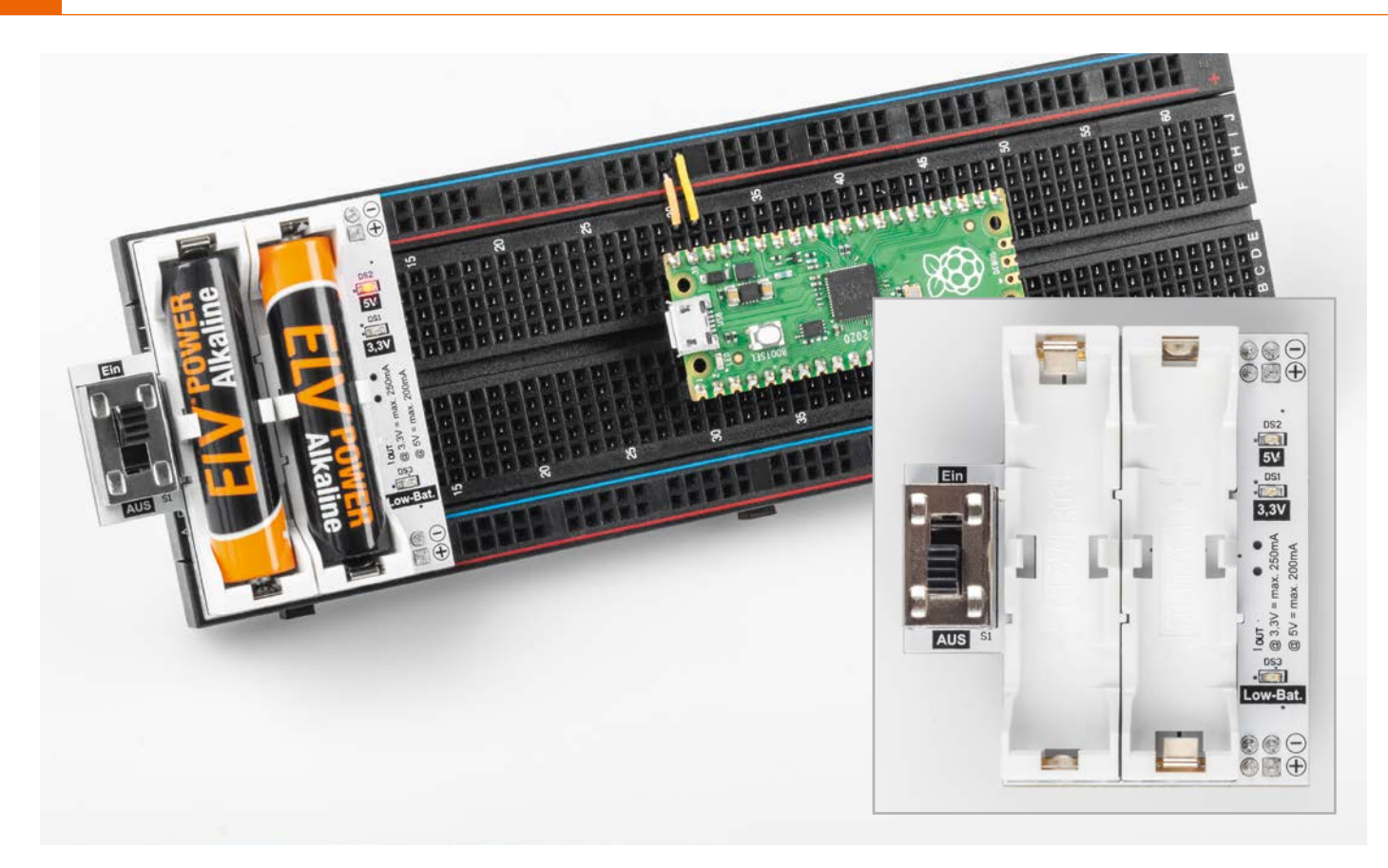

# **Spannungshelfer**

# **Batteriebetriebenes Powermodul für Breadboard-Schaltungen**

**Der Bausatz Powermodul für Steckboards PM-SB1 erlaubt die Spannungsversorgung von Schaltungen, die auf einem Breadboard aufgebaut sind. Zwei Batterien vom Typ Micro (AAA/LR03), die in einem qualitativ hochwertigen Batteriehalter auf der Platine platziert sind, generieren eine stabile Spannung, die zwischen 3,3 V und 5 V umschaltbar ist. Das lästige Suchen nach einem passenden Anschlusskabel zum Netzteil oder Batteriehalter entfällt somit. So kann die Experimentierschaltung frei und mobil aufgebaut werden, da keine Kabel zu einer Spannungsversorgung geführt werden müssen. Eine Low-Battery-Erkennung weist zudem auf den Austausch der verwendeten Batterien hin.**

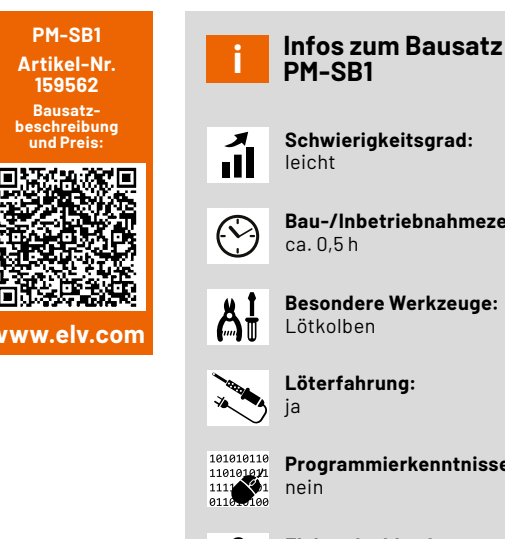

 $| \cdot \rangle$ 

**Schwierigkeitsgrad:**

**Bau-/Inbetriebnahmezeit:**

**Besondere Werkzeuge:**

**Programmierkenntnisse:**

**Elektrofachkraft:** nein

# **Praktischer Helfer für die Spannungsversorgung**

Im Prinzip könnte man eine Versuchsschaltung auf einem Breadboard auch mit einem Batteriehalter und der entsprechenden Anzahl an Batterien nutzen − also z. B. zwei 1,5-V-Batterien für die Versorgung mit 3 V. Bei 5 V wird es schon schwieriger, denn eine Zusammenstellung aus 1,5-V-Zellen ergibt entweder 4,5 V oder 6 V. Einige Mikrocontrollerboards wie z. B. solche mit einem ESP32 oder Raspberry Pi Pico benötigen stabile Spannungen von 3,3 V bzw. 5 V und reagieren empfindlich auf stark schwankende Versorgungsspannungen.

Ein Vorteil unseres Powermoduls PM-SB1 ist, dass die eingestellte Ausgangsspannung auch bei sinkender Batteriespannung (bis zur Low-Bat-Grenze bei etwa 2,3 V) immer stabil bleibt, wodurch ein sicherer Betrieb der angeschlossenen Elektronik gewährleistet ist.

# **Anwendung und Beispiele**

Durch die spezielle Konstruktion ist das Powermodul für den Einsatz auf Steckboards (Breadboards) ausgelegt. Die Ausgangsspannung kann mittels eines Schalters auf der Platinenunterseite eingestellt werden (Bild 1). Hierbei ist zu beachten, dass eine Änderung der Aus-

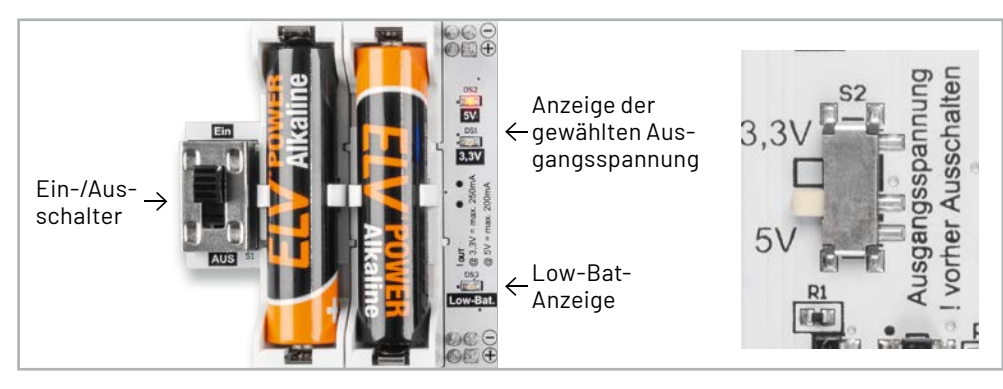

*Bild 1: Die Bedien- und Anzeigenelemente des Powermoduls PM-SB1*

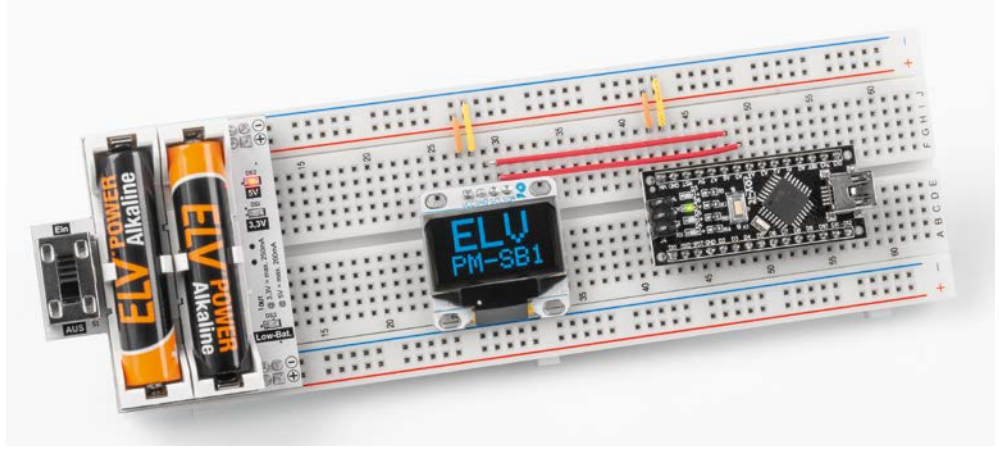

*Bild 2: Anwendungsbeispiel mit einem Arduino Nano*

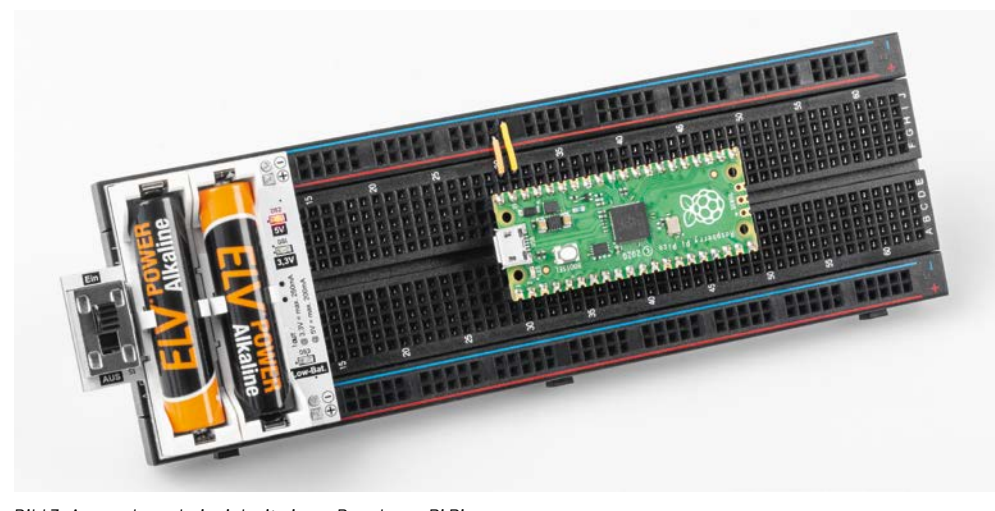

*Bild 3: Anwendungsbeispiel mit einem Raspberry Pi Pico*

**THE** 

*Bild 4: Anwendungsbeispiel mit einer analogen Schaltung (Blinkschaltung)*

gangsspannung erst nach dem Ein- und Ausschalten der Versorgungsspannung wirksam wird. Auf der Platinenoberseite wird die gewählte Ausgangsspannung über LEDs angezeigt. Hier befindet sich auch eine Low-Bat-Anzeige, die ein Unterschreiten der Batteriespannung von 2,3 V anzeigt. Falls diese LED aufleuchtet, sollten die Batterien gewechselt werden.

Wie typische Anwendungsbeispiele aussehen, zeigen Bild 2 mit einem Arduino Nano, Bild 3 mit einem Raspberry Pi Pico und Bild 4 mit einer analogen Schaltung.

# **Schaltung**

Das Schaltbild für unsere Spannungsversorgungseinheit ist in Bild 5 dargestellt. Hauptbestandteil der Schaltung ist der Step-up-Wandler ([1], BoostConverter) U1 vom Typ MAX17225 [2], der aus der Batteriespannung eine stabile Ausgangsspannung von 3,3 V bzw. 5 V generiert.

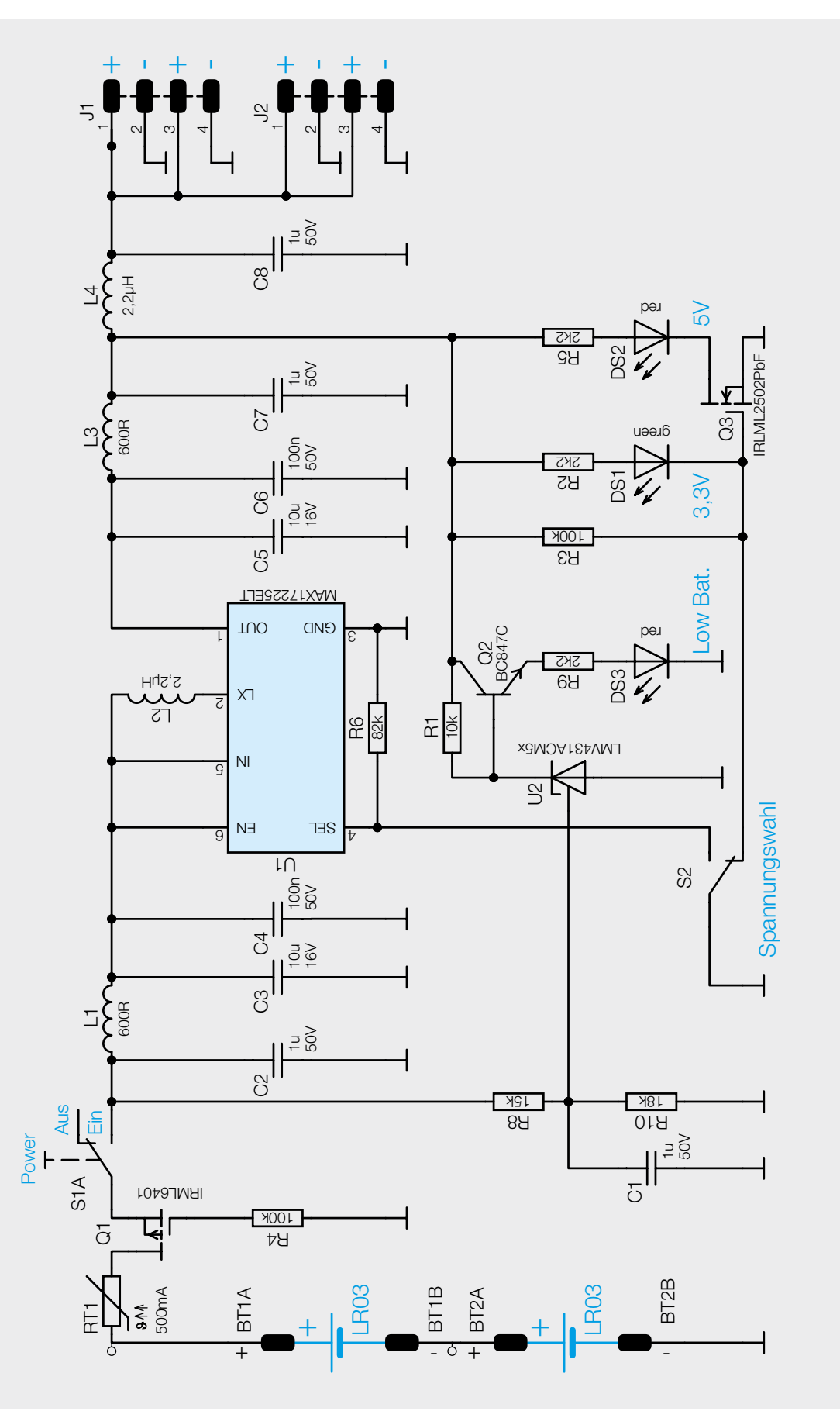

*Bild 5: Schaltbild des PM-SB1*

Schauen wir uns den Spannungsverlauf beginnend mit der Batteriespannung im Detail an. Die Batteriespannung gelangt zunächst auf einen speziellen Sicherungswiderstand RT1, der einen positiven Temperaturkoeffizienten (PTC – Positive Temperature Coefficient) besitzt. Der PTC ist reversibel, d. h., bei Überlastung erhöht sich der Widerstand und begrenzt so den Strom. Ist die Überlastung nicht mehr vorhanden, kühlt der PTC ab und nimmt wieder seinen Kaltwiderstand (ca. 1 Ω) an. Der Transistor Q1 stellt einen Verpolungsschutz dar.

Über den Schalter S1 (Power: Ein/Aus) gelangt die Spannung auf ein Pi-Filter, das von der nachfolgenden Spule L1 mit C2, C3 und C4 gebildet wird. Das Pi-Filter trägt seinen Namen durch die Anordnung der drei Bauteile in Form des griechischen Zeichens Pi (π). Je nach verwendeten Bauteilen kann ein Pi-Filter entweder als Tiefpass- oder Hochpassfilter ausgelegt werden. Pi-Filter arbeiten in beide Signalrichtungen und können zudem auch zur Impedanzanpassung genutzt werden.

Der weitere Signalweg führt auf den Eingang (IN) des Step-up-Wandlers U1. Zur genauen Funktionsweise eines Step-up-Wandlers gibt es zahlreiche Quellen wie z. B. unter [1].

Es sei noch zu erwähnen, dass der MAX17225 keine sonst übliche Freilaufdiode besitzt, denn es handelt sich hier um einen synchronen Wandler, bei dem die Freilaufdiode durch einen internen MOSFET-Schalter ersetzt wird. Dies hat den Vorteil, dass die Verlustleistung, die üblicherweise an der Freilaufdiode entsteht, minimiert wird und somit die Effizienz steigt.

Da jeder Schaltregler mit einer bestimmten Schaltfrequenz arbeitet, entstehen unweigerlich auch unerwünschte Störsignale. Um diese Störsignale zu minimieren, gelangt die Ausgangsspannung vom Step-up-Wandler über die beiden Filterspulen L3 und L4 auf die Ausgangsklemme J1. Wie schon am Eingang sollen Störsignale weitestgehend mini-

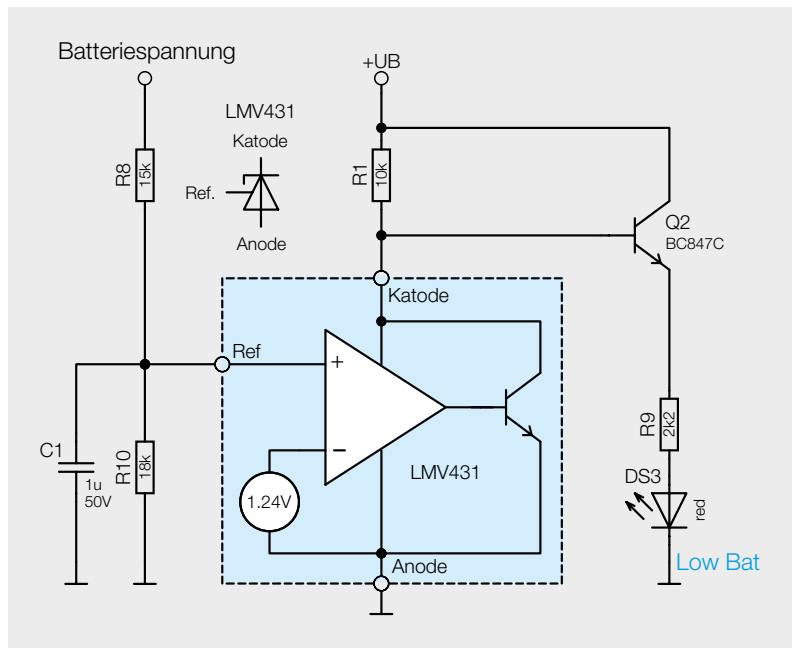

*Bild 6: Low-Bat-Erkennung mit einem LMV431*

miert werden, um z. B. auch sensible Audioschaltungen betreiben zu können. Zusammen mit den Kondensatoren C5 bis C8 entsteht ein Filternetzwerk, das Störsignale wirkungsvoll unterdrückt.

Schauen wir uns nun an, wie die Low-Bat-Anzeige und die Spannungsumschaltung funktionieren. Beim Unterschreiten einer definierten Batteriespannung soll eine LED aufleuchten. Für diese Funktion verwenden wir einen sogenannten Shunt-Regler vom Typ LMV431 (U2). Von der Grundfunktion her ist dieser Baustein eigentlich dafür gedacht, eine genaue Referenzspannung zu erzeugen.

Ein Blick in das Datenblatt [3] zeigt die vielfältigen Applikationsbeispiele des LMV431, u. a. auch einen "Voltage-Monitor". Zum besseren Verständnis zeigt Bild 6 den Schaltungsteil aus unserem Schaltbild des PM-SB1 mit eingezeichnetem Blockschaltbild vom LMV431.

Die Funktion ist folgendermaßen: Die Batteriespannung wird mit dem Spannungsteiler R8/R10 in dem Verhältnis heruntergeteilt, dass sich bei einer Batteriespannung von 2,3 V (Schwellwert für Low-Bat), eine Spannung von 1,24 V am Anschluss "Ref." vom LMV431 ergibt.

Um die Schaltung verstehen zu können, müssen wir uns die Funktion des LMV431 anschauen. Eine interne Spannungsreferenz von 1,24 V ist mit dem invertierenden Eingang eines Operationsverstärkers verbunden. Der Ausgang steuert einen NPN-Transistor, dessen Kollektor zugleich mit der Versorgungsspannung verbunden ist. Dieser Anschluss wird als Katode bezeichnet. Wir nutzen den LMV431 als Komparator, da keine Rückkopplung vom Ausgang zum Eingang besteht.

Sinkt die Spannung am Eingang Ref unter die interne Referenzspannung von 1,24 V, geht der Ausgang des Operationsverstärkers auf Low Potential. Durch den internen Transistor findet eine Invertierung statt, und die Spannung am Anschluss Katode steigt. Hierdurch wird der Transistor Q2 angesteuert, und die LED (DS3) leuchtet. Dies signalisiert dem Anwender, dass die Batteriespannung unter die kritische Marke von 2,3 V abgefallen ist und ein Batteriewechsel notwendig ist.

Zum Schluss schauen wir uns die Spannungsumschaltung an. Der Step-up-Wandler MAX17225 besitzt einen Anschluss mit der Bezeichnung "SEL" (Pin 4), mit dem die Ausgangsspannung eingestellt wird. Dies geschieht über einen Widerstand, der nach Masse geschaltet ist. Schließt man den Eingang "SEL" nach Masse kurz, ergibt sich die maximale Ausgangsspannung von 5 V. Die Ausgangsspannung wird über einen Widerstand definiert. Mit einem Widerstandswert von ca. 80,6 kΩ ergibt sich eine Ausgangsspannung von 3,3 V.

In unserer Schaltung verwenden wir einen Widerstand von 82 kΩ (R6) und nehmen die kleine Abweichung in Kauf. Mit dem Schiebeschalter S2 wird dieser Widerstand überbrückt, wodurch eine Umschaltung auf 5 V ermöglicht wird. Mit S2 wird zusätzlich der Transistor Q3 angesteuert, der die LEDs DS1 und DS2 steuert. Die beiden LEDs zeigen an, welche Ausgangsspannung ausgewählt ist.

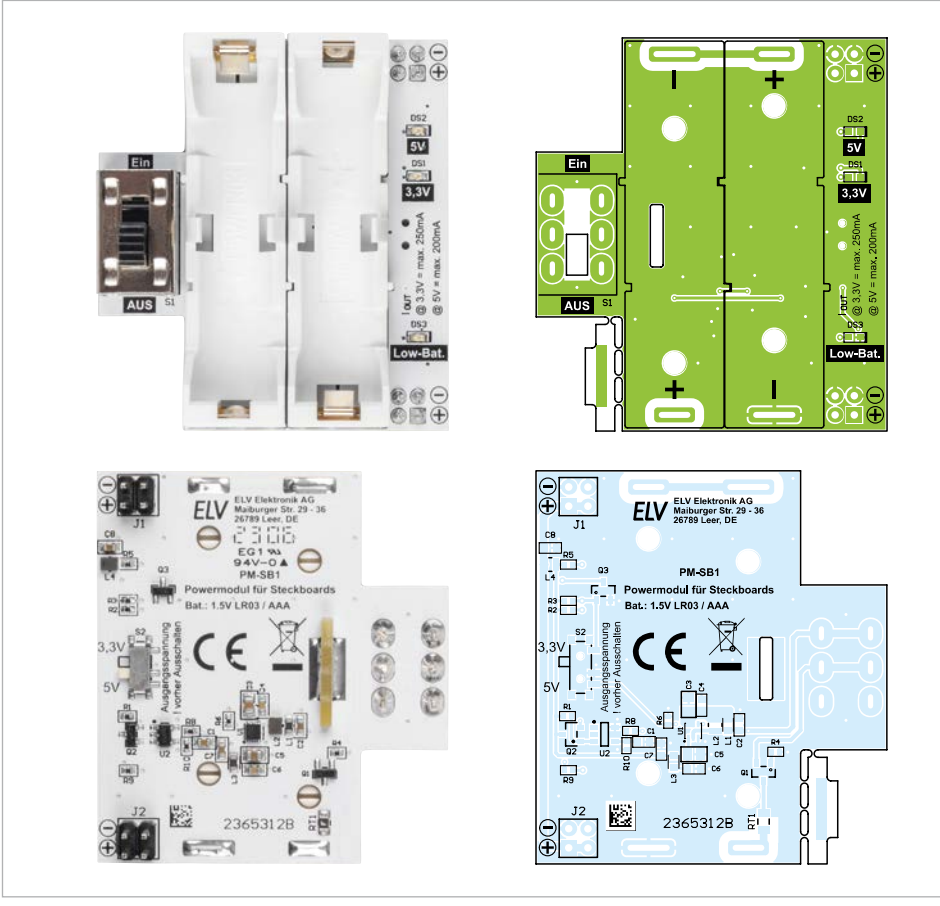

**Nachbau**

Dank der bereits vorbestückten SMD-Bauteile müssen nur noch mechanische Bauelemente bestückt und verlötet werden. Die Platinenfotos (Bild 7) zeigen die fertig aufgebauten Platinen.

Alle im Bausatz enthaltenen Bauteile und die wenigen noch zu bestückenden Bauteile sind in Bild 8 zu sehen.

Die beiden Stiftleisten werden auf der Platinenunterseite eingesetzt und anschließend auf der Oberseite verlötet (siehe auch Platinenfoto Bild 7).

Anschließend kann der Schiebeschalter eingesetzt und verlötet werden.

*Bild 7: Platinenfotos und Bestückungsdrucke*

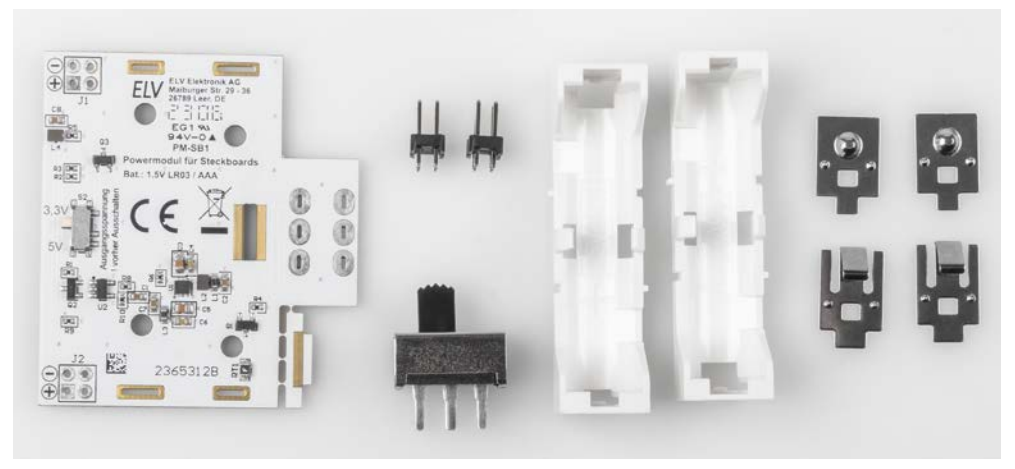

*Bild 8: Lieferumfang des Powermoduls für Steckboards PM-SB1*

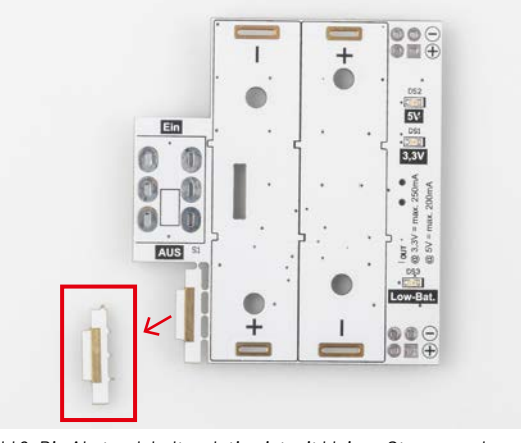

*Bild 9: Die Abstandshalterplatine ist mit kleinen Stegen an der Basisplatine befestigt.*

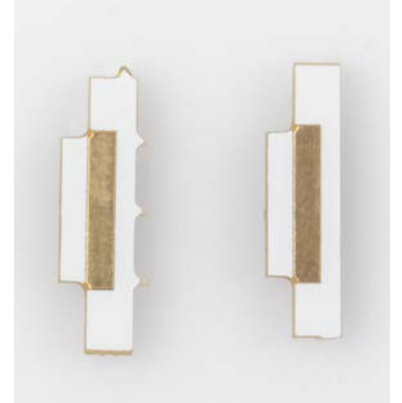

*Bild 10: Die Reste der Stege (links) werden mit einer Feile geglättet (rechts).*

# **Widerstände:**

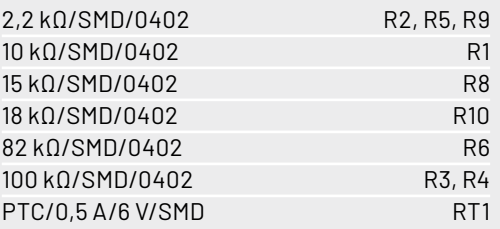

#### **Kondensatoren:**

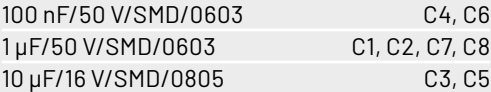

#### **Halbleiter:**

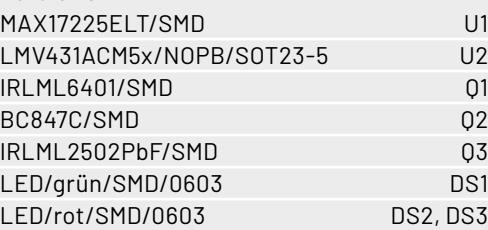

#### **Sonstiges:**

Stückliste

Stückliste

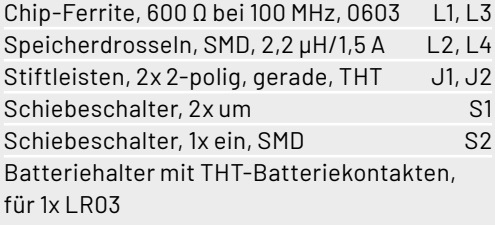

Damit das Modul später waagerecht auf dem Steckboard aufliegt, gibt es einen kleinen Abstandshalter aus Platinenmaterial, der den Höhenunterschied zu den Stiftleisten ausgleicht. Diese kleine Platine ist aus fertigungstechnischen Gründen über kleine Stege mit der Hauptplatine verbunden (Bild 9).

Mit z. B. einer Zange wird die Abstandsplatine herausgebrochen. Die Reste der Stege werden mit einer Feile begradigt. Die so gewonnene Platine (Bild 10) wird rückseitig in die Basisplatine eingesetzt und verlötet (Bild 11).

Die beiden Batteriehalter müssen vor der Bestückung noch mit Kontakten versehen werden. Bild 12 zeigt die Einzelteile und deren Position. Hierbei ist zu beachten, dass sich die Kontakte für Plus und Minus unterscheiden und korrekt montiert werden müssen. Anschließend können die so montierten Batteriehalter in die Platine eingesetzt werden. Hier ist auch auf die Polung zu achten. Da die Kontakte unterschiedlich breit sind, wird das korrekte Einsetzen (Polung) erleichtert. Die Kontakte sind mit reichlich Lötzinn zu verlöten. Damit ist der Nach-**EIV** bau abgeschlossen.

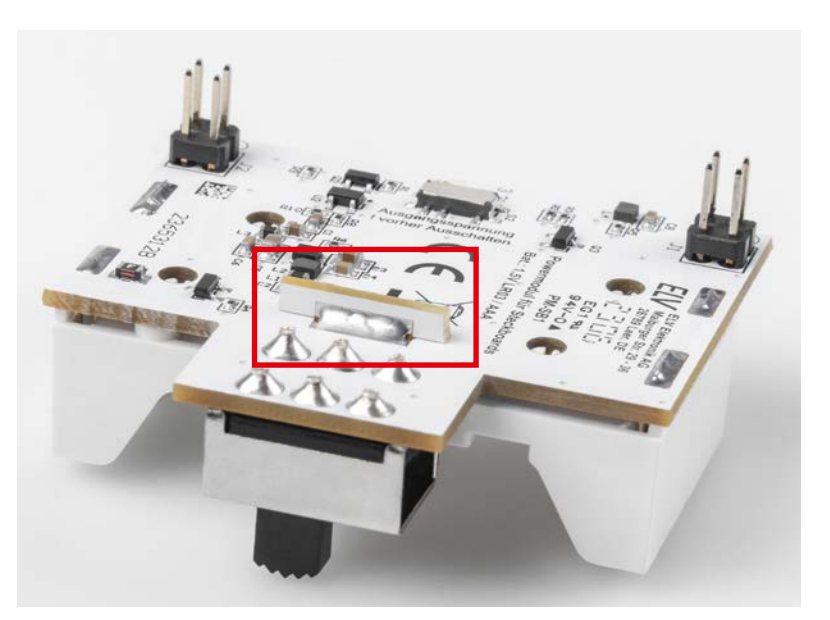

*Bild 11: Die Abstandshalterplatine wird mit der Basisplatine verlötet.*

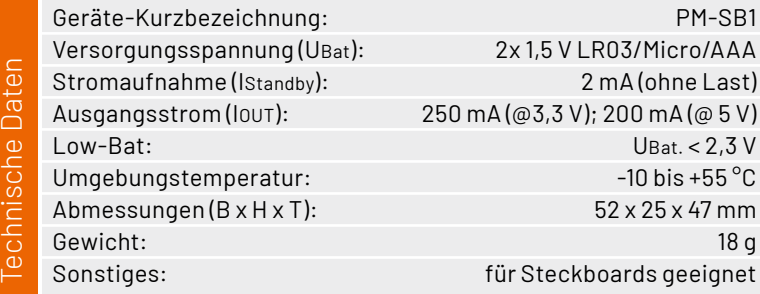

*Bild 12: Die Kontakte für Plus und Minus unterscheiden sich und müssen korrekt montiert werden.*

# **i Weitere Infos**

- [1] Funktionsweise Step-up-Wandler: https://de.wikipedia.org/wiki/Aufwärtswandler
- [2] Datenblatt MAX17225:
- https://www.analog.com/media/en/technical-documentation/data-sheets/MAX17220-MAX17225.pdf
- [3] Datenblatt LMV431: https://www.ti.com/lit/gpn/lmv431

Alle Infos finden Sie auch online unter: <de.elv.com/elvjournal-links>

# **ELV auf der Maker Faire Hannover 2023**

**Bereits zum dritten Mal war ein Team von ELV auf der Maker Faire Hannover vertreten, um einen Querschnitt aus dem aktuellen Angebot von Geräten und Bausätzen zu präsentieren. Insgesamt stellten im Zeitraum vom 19. bis 20. August 1000 Aussteller an 210 Ständen spannende Produkte und Projekte aus den Bereichen Coding, Elektronik, IoT, Smart Home, Lego, Modellbau u. v. m. vor [1]. Ein ergänzendes Angebot an Workshops und Vorträgen sowie fachliche Diskussionen mit den Makern rundeten das Messeerlebnis ab.**

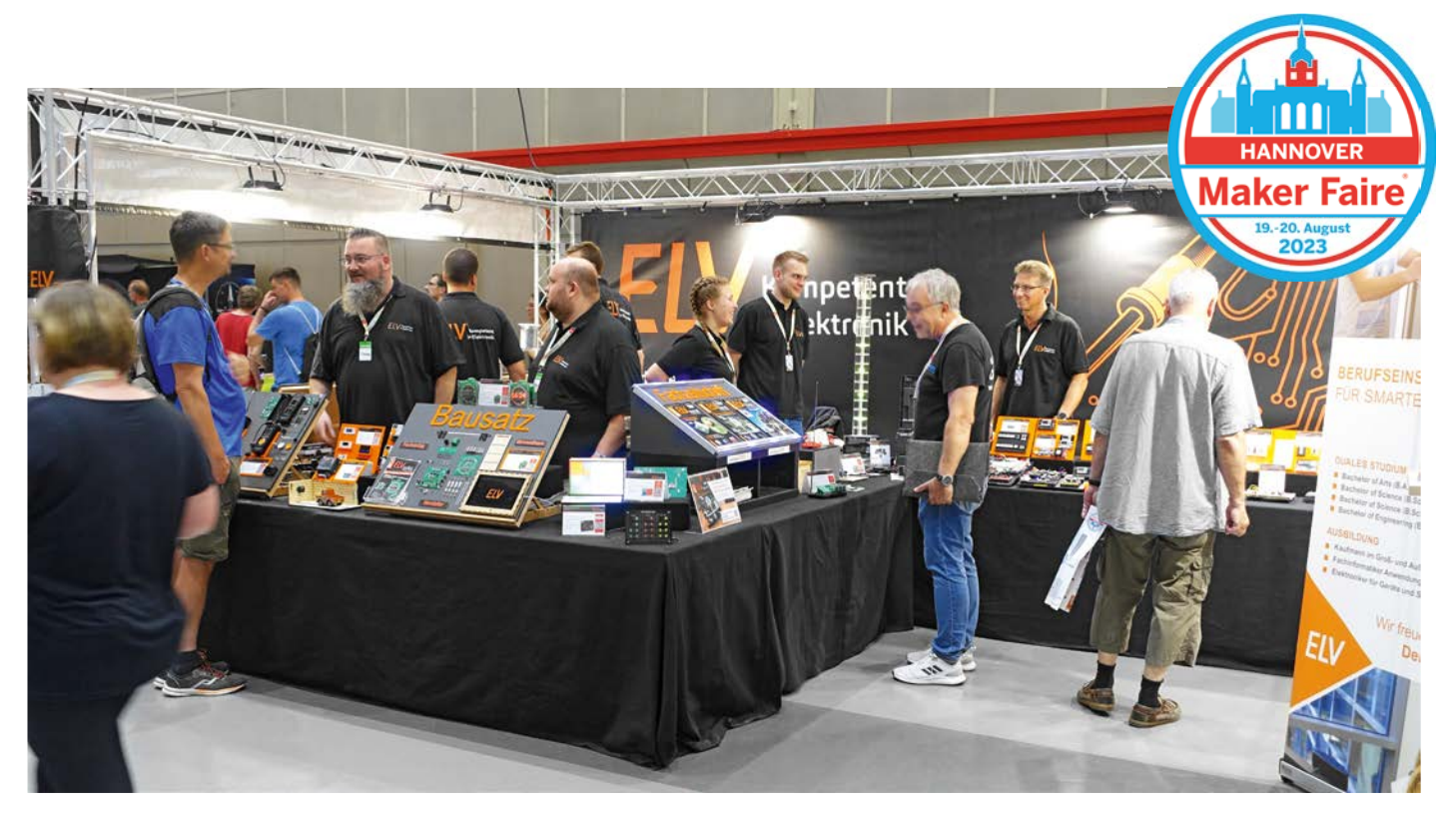

# **Messestand von ELV**

Am Messestand von ELV erhielten die gut 14200 Besucher die Möglichkeit, ein breites Spektrum aus dem aktuellen ELV Produktsortiment von Bausätzen und Geräten anzusehen und sich zu informieren. Ein thematischer Schwerpunkt lag dabei auf dem ELV-Modulsystem. Es wurden exemplarisch vier Modulstapel, bestehend aus je einer ELV-LW-Base [2] und unterschiedlichen Applikations- und Powermodulen, präsentiert. Parallel zeigte ein Monitor eine

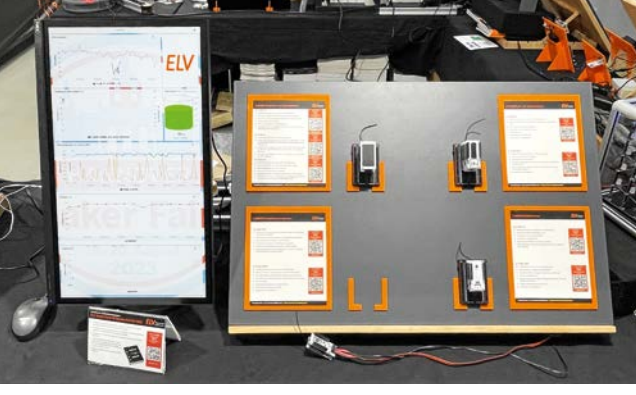

Visualisierung der Messwerte wie der Beleuchtungsstärke (durch ELV-AM-LX1) [3] oder des Luftdrucks (ELV-AM-AP) [4] an.

Ein weiteres Highlight war der Aufbau des Erweiterungsmoduls Wetterboard ELV-EM-WB (Bild 2) [5]. Der Bausatz für eine modulare LoRaWAN®-Wetterstation zog die Aufmerksamkeit auf sich und sorgte für einige interessante Gespräche und Diskussionen mit den Besuchern und Makern. Insgesamt fiel das Feedback sehr positiv aus.

Ein Anziehungspunkt des Standes war auch der Bereich der Prototypenadapter und Experimentierboards (Bild 3). Die Bausätze und Sets ermöglichen einen schnellen, flexiblen und übersichtlichen Aufbau von elektronischen Schaltungen und eignen sich daher ideal für das Testen, Experimentieren und Lernen im Bereich der Elektrotechnik [6].

#### **Messetrends**

Auf der Maker Faire Hannover wurden Produkte und Projekte aus den unterschiedlichsten Bereichen ausgestellt. Ein omnipräsentes Thema waren dabei 3D-Drucker. Im Fokus standen insbesondere die Aspekte Geschwindigkeit und Präzision.

Mit dem "THE 100 V1.1" wurde der schnellste 3D-Drucker mit einem selbst gedruckten Rahmen ausgestellt. In einer beeindruckenden Zeit von knapp 3 Minuten ist beispielsweise der Druck eines kleinen "Benchys" (Benchmark für 3D-Drucker) möglich (Bild 4). Die Liste der benötigten Bauteile und ein Bauplan für das aktuellste Modell des *Bild 1: Präsentation des ELV-Modulsystems* 3D-Druckers können kostenlos heruntergeladen werden [7].

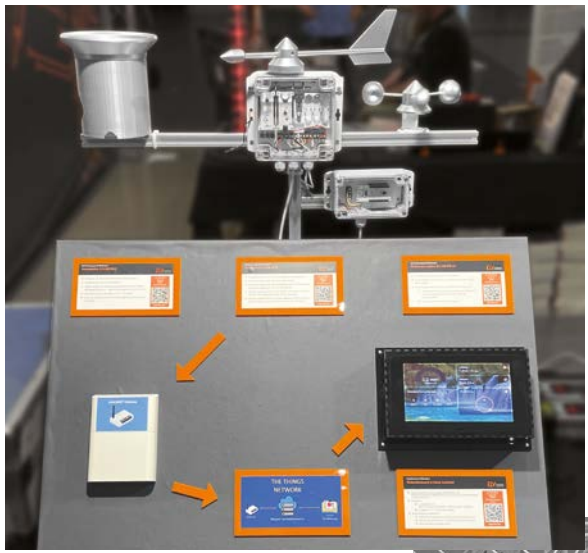

# **Vorträge und Workshops**

Neben der Ausstellung wurden auf dem Messegelände des Hannover Congress Centrums (HCC) Vorträge gehalten und Workshops zu unterschiedlichen technischen Themen angeboten. Auch ELV leistete in diesem Zusammenhang einen Beitrag mit dem Vortrag zum Thema "LoRaWAN®: IoT-Experimente mit dem ELV-Modulsystem" (Bild 5). Vor etwa 50 Besuchern ging es inhaltlich unter anderem um das Funkprotokoll LoRaWAN® sowie praktische Einsatzgebiete von Geräten und Bausätzen des ELV-Modulsystems. Die nachfolgende Fragerunde sowie das positive Feedback bestätigten die zunehmende Relevanz von LoRaWAN® und des ELV-Modulsystems.

*Bild 2: Ausstellung des Wetterboards*

# **Fazit und Ausblick**

Zusammenfassend gesehen hinterlässt der Messebesuch im ELV Team einen sehr positiven Eindruck. Der Austausch mit den Besuchern und Makern lieferte Anregungen für zukünftige Projekte und Verbesserungen. Falls dieser Artikel Ihr Interesse geweckt hat, freuen wir uns, Sie im kommenden Jahr auf der nächsten Maker Faire Hannover begrü-<br>Ren zu dürfen ßen zu dürfen.

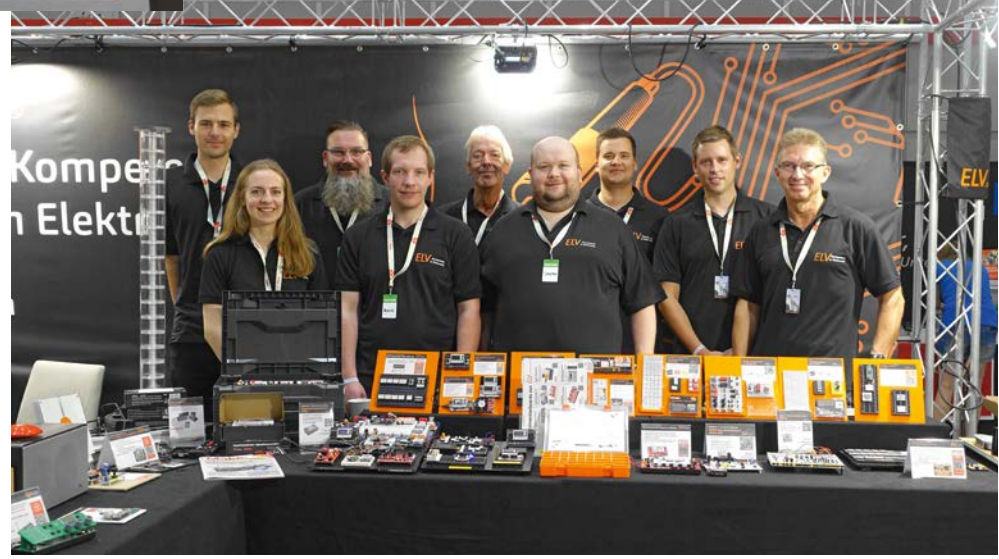

*Bild 3: Das ELV Team vor den Prototypenadaptern und Experimentierboards*

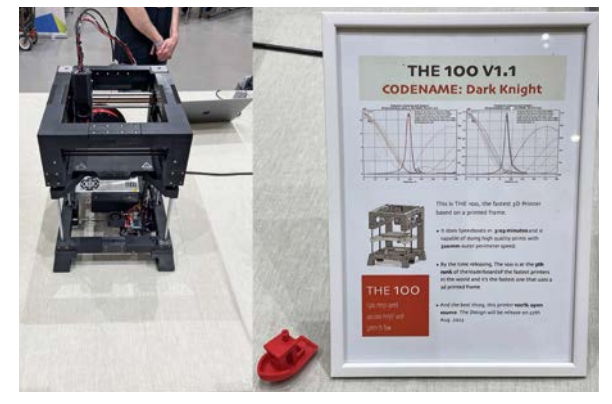

*Bild 4: Schnellster 3D-Drucker mit gedrucktem Rahmen*

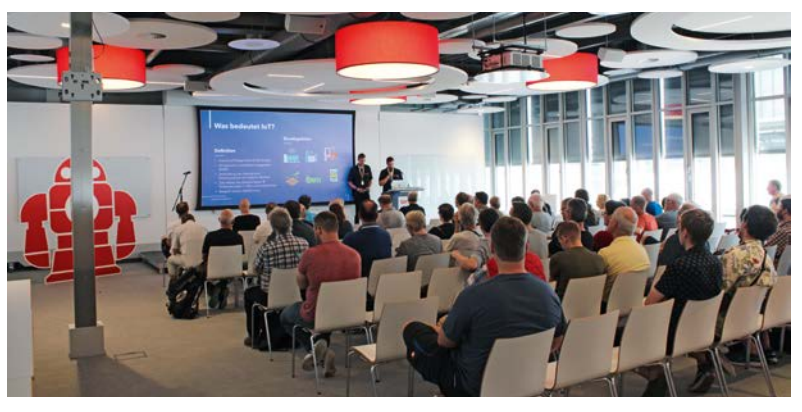

*Bild 5: ELV Vortrag im Future Meeting Space des HCC*

# **i Weitere Infos**

- [1] Maker Faire Hannover: https://maker-faire.de/hannover/
- [2] ELV-LW-Base Experimentierplattform für LoRaWAN® ELV-BM-TRX1: Artikel-Nr. 156514
- [3] ELV-LUX1 Applikationsmodul Luxmeter 1 ELV-AM-LX1: Artikel-Nr. 158467
- [4] ELV Applikationsmodul Luftdruck ELV-AM-AP: Artikel-Nr. 156996
- [5] Fachbeitrag: Wetterstation maßgeschneidert ELV-Wetterboard ELV-EM-WB: Artikel- Nr. 253601
- [6] ELV Experimentierboards/Prototypenadapter:
- https://de.elv.com/technik-fuer-elektronik-projekte/bausaetze/experimentierboards-prototypenadapter/ [7] GitHub Repository des Open Source 3D Druckers "The 100": https://github.com/MSzturc/the100
- Alle Infos finden Sie auch online unter: <de.elv.com/elvjournal-links>

# **Sensorwerte einfach ablesbar**

# **ELV Applikationsmodul Temperatur Luftfeuchte ELV-AM-TH1 – erweitert mit Display**

**Mit dem im ELVjournal 3/2023 vorgestellten ELV Applikationsmodul Display 1 ELV-AM-DSP1 hat das ELV-Modulsystem die Möglichkeit bekommen, Sensorwerte eines zusätzlich verwendeten Applikationsmoduls direkt anzuzeigen. In diesem Beitrag stellen wir Ihnen ein neues Firmware-Update des ELV Applikationsmoduls Temperatur Luftfeuchte ELV-AM-TH1 vor, in das die Funktionalitäten des ELV-AM-DSP1 implementiert wurden.**

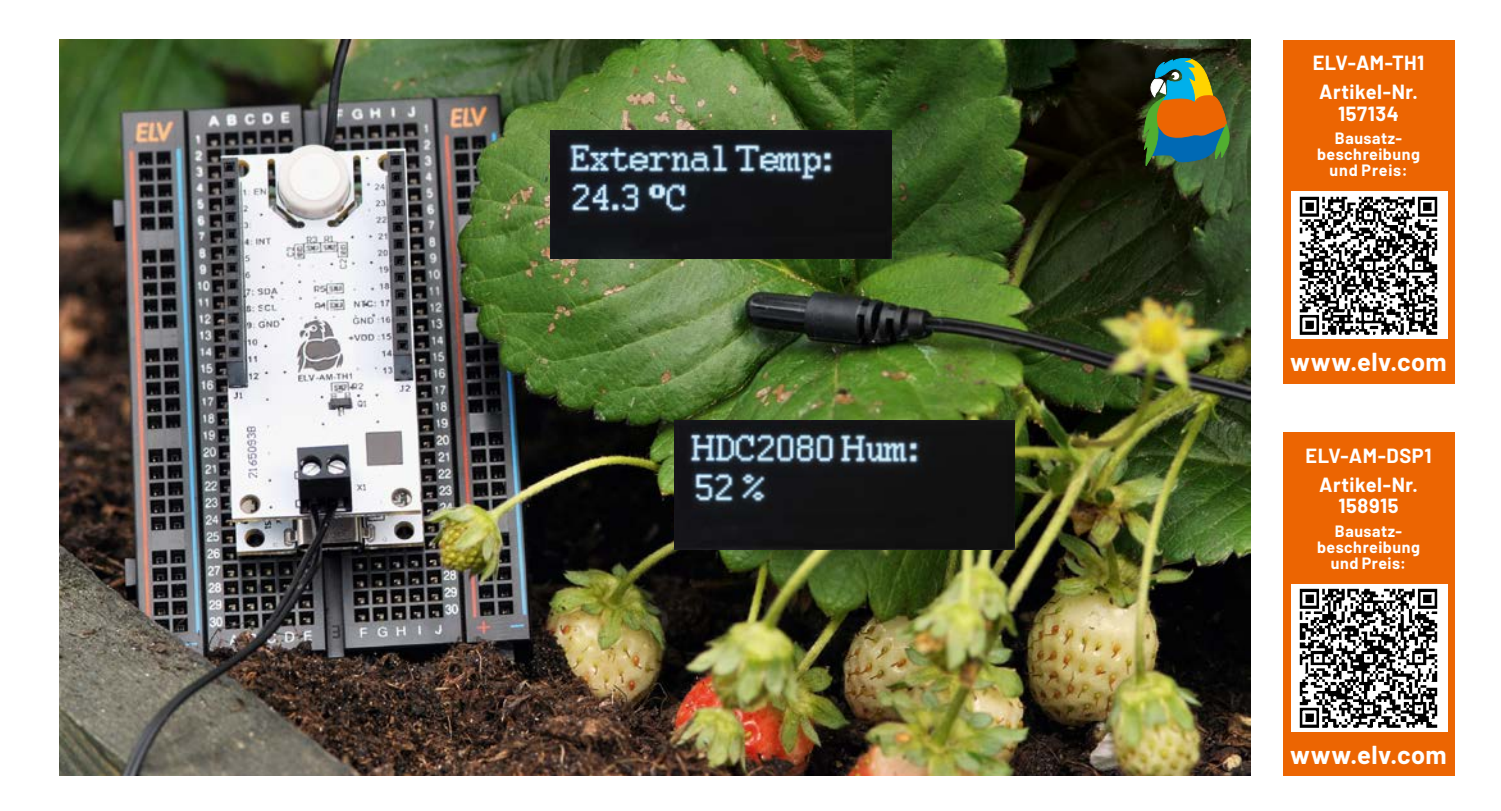

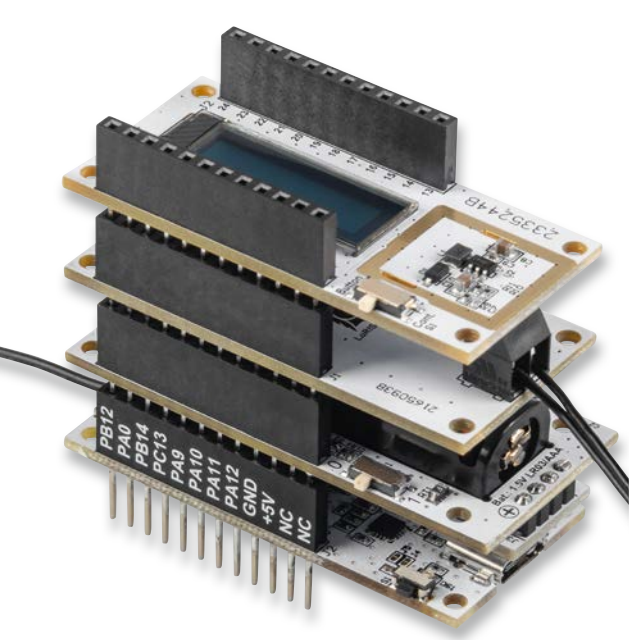

*Bild 1: Der vollständige Stapel des ELV-Modulsystem-Sensors* heruntergeladen werden.

## **Neue Features – neue Firmware**

Mit der Bereitstellung der neuen Firmware in der Version V1.1.x für das ELV Applikationsmodul Temperatur Luftfeuchte [1] unterstützt die Applikation nun ebenfalls die Funktionen für das ELV Applikationsmodul Display 1 ELV-AM-DSP1 [2].

Durch diese Neuerung ist es möglich, sowohl die Sensorwerte des externen Temperaturfühlers, die Temperatur und die relative Luftfeuchte vom HDC2080 als auch die Versorgungsspannung auf dem Display des ELV-AM-DSP1 darzustellen.

Bild 1 zeigt den Modulstapel mit der ELV-LW-Base, einem Powermodul, dem ELV Applikationsmodul Temperatur Luftfeuchte und dem ELV Applikationsmodul Display 1.

# **Flashen der Firmware**

Um die neuen Funktionen des ELV-AM-DSP1 mit dem ELV Applikationsmodul Temperatur Luftfeuchte nutzen zu können, muss die neue Applikations-Firmware ab der Version V1.1.x auf der ELV-LW-Base gespeichert werden. Die aktuelle Applikations-Firmware kann im Downloadbereich des ELV Applikationsmoduls Temperatur Luftfeuchte [1]

## Wichtiger Hinweis:

Um in den Programmiermodus zu kommen, muss zunächst der User-Button an der ELV-LW-Base gedrückt werden, während über USB die Spannungsversorgung zugeführt wird.

Während der Programmierung der neuen Firmware sollten keine weiteren Module auf der ELV-LW-Base aufgesteckt sein.

Die Programmierung der ELV-LW-Base erfolgt mit dem ELV-Flasher-Tool, das auf der Produktseite der ELV-LW-Base [3] unter Downloads heruntergeladen werden kann.

Wählen Sie zunächst den COM-Port der mit dem PC verbundenen ELV-LW-Base aus. Wählen Sie dann die neue Firmware für das ELV Applikationsmodul Temperatur Luftfeuchte aus und spielen diese auf die ELV-LW-Base auf. Eine Schritt-für-Schritt-Anleitung zum Flashen findet sich in der Download-Datei des ELV-Flasher-Tools.

Danach wird die USB-Spannungszufuhr von der ELV-LW-Base getrennt, die beiden Applikationsmodule werden aufgesteckt, und die Spannungszufuhr wird wieder bereitgestellt. Das Modul nimmt dann den Betrieb mit der neuen Firmware auf.

## **Die Display-Inhalte**

Nach der Spannungszufuhr wird auf dem Display des ELV-AM-DSP1 nun als Erstes, wie in Bild 2 zu sehen, der Name des genutzten Applikationsmoduls und die Firmware-Version angezeigt.

Über den User-Button der ELV-LW-Base kann nun eine Messung manuell ausgelöst werden, wodurch auf dem Display nacheinander vier Anzeigen, jeweils mit der eingestellten Anzeigedauer, generiert werden. In Bild 3 sind die vier Anzeigen dargestellt. Nachdem alle vier Anzeigen nacheinander dargestellt wurden, wird das Display abgeschaltet und das Gerät wechselt in den Ruhemodus.

## **Konfiguration der Parameter**

Durch die Erweiterung der ELV-AM-TH1-Firmware mit den Funktionen des ELV-AM-DSP1 sind auch die über den Downlink zu konfigurierenden Parameter des ELV-AM-DSP1 mit in die Firmware eingeflossen.

In der Tabelle 1 ist der Downlink-Payload dargestellt, mit dem das Messintervall des ELV-AM-TH1 eingestellt werden kann.

Um das Messintervall per Downlink zu dem ELV Applikationsmodul Temperatur Luftfeuchte zu übertragen, werden auf der TTN-Seite unter End-Device → Messaging → Downlink im Feld "FPort" der Wert 10 und der zu sendende Payload eingetragen.

Der zu sendende Downlink-Payload beim ELV-AM-TH1 besteht aus insgesamt 2 Byte. Das erste Byte enthält die Device-ID des ELV-AM-TH1, diese lautet 0x02. Das zweite Byte enthält den Wert des einzustellenden Zeitintervalls in Minuten. Das Zeitintervall kann in einem Bereich von 0 bis 255 Minuten eingestellt werden, wobei der Wert Null bedeutet, dass keine Intervallmessung mehr stattfindet. Bitte beachten Sie dabei, dass die Eingabe als Hexadezimalwert erfolgen muss.

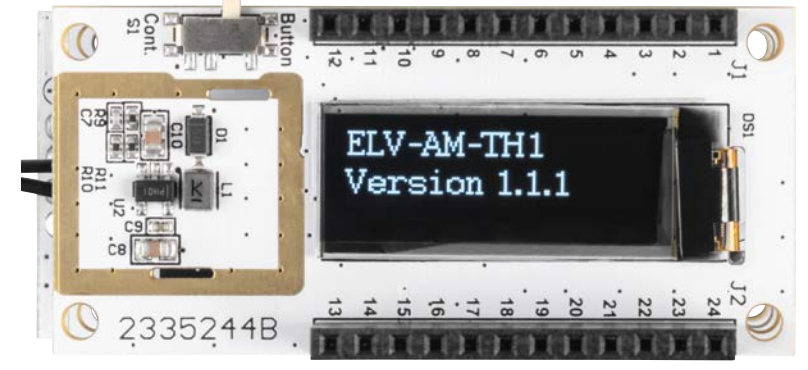

*Bild 2: Anzeige des Applikationsnamens und der Firmware-Version auf dem Display*

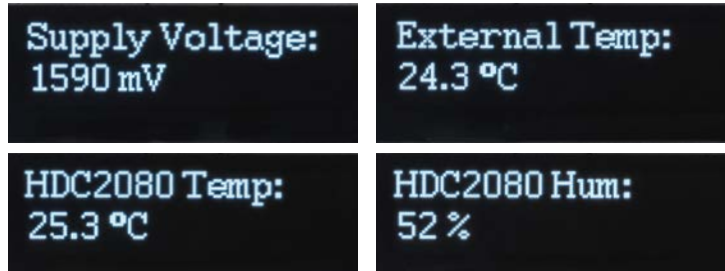

*Bild 3: Darstellung der vier einzelnen Messwerte auf dem Display*

In der Tabelle 2 ist der Downlink-Payload dargestellt, mit dem das Display des ELV-AM-DSP1 eingestellt werden kann. Der Downlink-Payload muss immer 3 Byte lang sein, er erfolgt ebenfalls auf FPort 10. Ist der Downlink kürzer als 3 Byte, wird er nicht akzeptiert. Die Anzeigedauer kann zwischen einer und 15 Sekunden liegen. Mit dem zweiten Wert wird dann noch bestimmt, ob die Messwerte auch bei jeder zyklischen Übertragung dargestellt werden.

Nach der Eingabe der Daten klicken Sie auf "Schedule downloadlink". Die Nachricht wird in eine Warteschlange geschrieben, da Class-A-Nodes ein Empfangsfenster erst nach dem Absenden von Daten öffnen (Uplink an ein Gateway/TTN). Dazu kann z. B. der User-Button gedrückt werden. Durch das Aussenen der Daten wird anschließend ein entsprechendes Empfangsfenster geöffnet, und der Downlink wird ausgeführt.

Eine vollständige Beschreibung der einzelnen Applikationsmodule **ELV** liegt den Geräten bei.

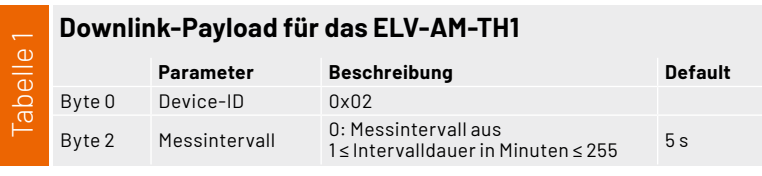

#### **Downlink-Payload für das ELV-AM-DSP1**

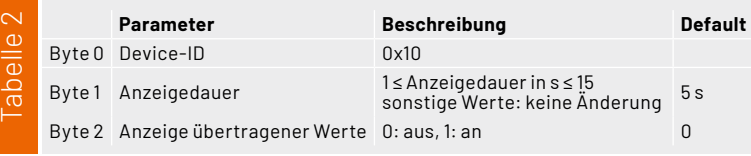

# **i Weitere Infos**

- [1] ELV Applikationsmodul Temperatur Luftfeuchte ELV -AM-TH1: Artikel-Nr. 157134
- [2] ELV Applikationsmodul Display 1 ELV-AM-DSP1: Artikel-Nr. 158915
- [3] Experimentierplattform ELV-LW-Base: Artikel-Nr. 156514
- Alle Infos finden Sie auch online unter: <de.elv.com/elvjournal-links>

# **Balkonkraftwerke Stromkosten effektiv senken**

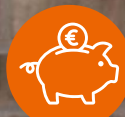

**200 € Ersparnis p. a. Bei 0,38 €/kWh und 65 % Eigennutzung**

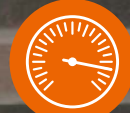

**In ca. 4–5 Jahren amortisiert**

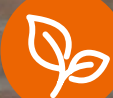

**336 kg CO2-Einsparung**

# **ELV Steckerfertiges Balkonkraftwerk für Flachdächer**

- Mikrowechselrichter, WLAN-fähig, IP67, für eine Leistung bis 600 W upgradefähig auf 800 W
- Solarmodule (Blackframe) mit einer Maximalleistung von über 400 Wp je Modul
- Moderne Halbzellentechnik sorgt auch bei Teilverschattung für gute Leistungen
- $\blacksquare$  2 unabhängige MPP-Tracker: hohe Effizienz und max. Solarertrag, auch bei Teilverschattung/Schwachlicht
- Zugelassen nach VDE-AR-N 4105 (Zertifikat für den NA-Schutz)
- Angepasste Einspeiseleistung von 600 W für den deutschen Markt (VDE-konform)
- Mit WLAN und App zur Ertragsmessung und zum Monitoring

# **Lieferumfang:**

- 2x Solarmodul mit über 400 Wp
- 1x Wechselrichter (600 W)
- Aluminiumaufständerungen für eine 20°-Aufstellung
- DC-Anschlusskabel für die Module (2x1m)
- Anschlusskabel für die Netzeinspeisung (10 m)
- 8x Klemmscharniere
- 1x Wechselrichterhalterung

# Artikel-Nr. 253202 **866,00 €\***

**Mehr Infos:**

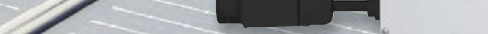

**Inkl. upgradefähigem WLAN-Wechselrichter**

# **Neugierig geworden?**

 $\overline{\mathscr{L}}$ 

Weitere Informationen zum Thema Balkonkraftwerke finden Sie im ELVshop unter:

# **<de.elv.com/balkonkraftwerk>**

 $7.28$ 

180.10 kW

Im ELVshop haben Sie die Wahl zwischen dem Basic-Set und 5 Montagevarianten:

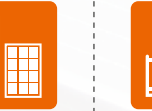

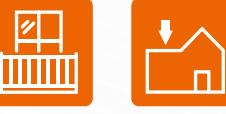

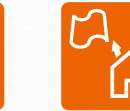

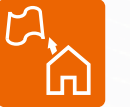

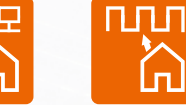

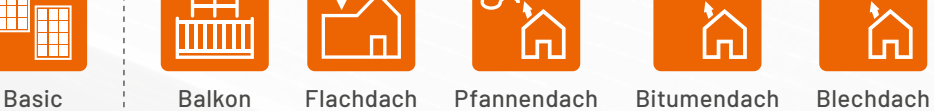

Lieferung ohne Smartphone

-ieferung ohne Smartphone

 $\begin{array}{c} \textcircled{\small{8}} \end{array}$  $\partial_0$ .

Abm. (Modul): 250 x 170 x 28 mm, Gewicht: 3 kg

# **Schnell, unkompliziert, professionell**

# **Schaltplan-Entwurfsprogramm sPlan 8.0**

Teil 1

**Schaltpläne, Installationspläne und andere technische Zeichnungen zu erstellen ist nicht nur für den Elektroniker eine allzu oft mühsame und lästige Beschäftigung. Von der später kaum entzifferbaren Handzeichnung bis zum hoch professionellen, teuren CAD-Programm kommen hier je nach Anforderung an das Ergebnis die verschiedensten Mittel zum Einsatz. Professionell am Computer zu zeichnen ist mit komplexen Grafikprogrammen aufwendig und lernintensiv. Das Schaltplan-Entwurfsprogramm sPLAN von Abacom geht hier schon lange einen sehr anwenderfreundlichen Mittelweg. Wir stellen die aktuelle Version 8.0 vor.**

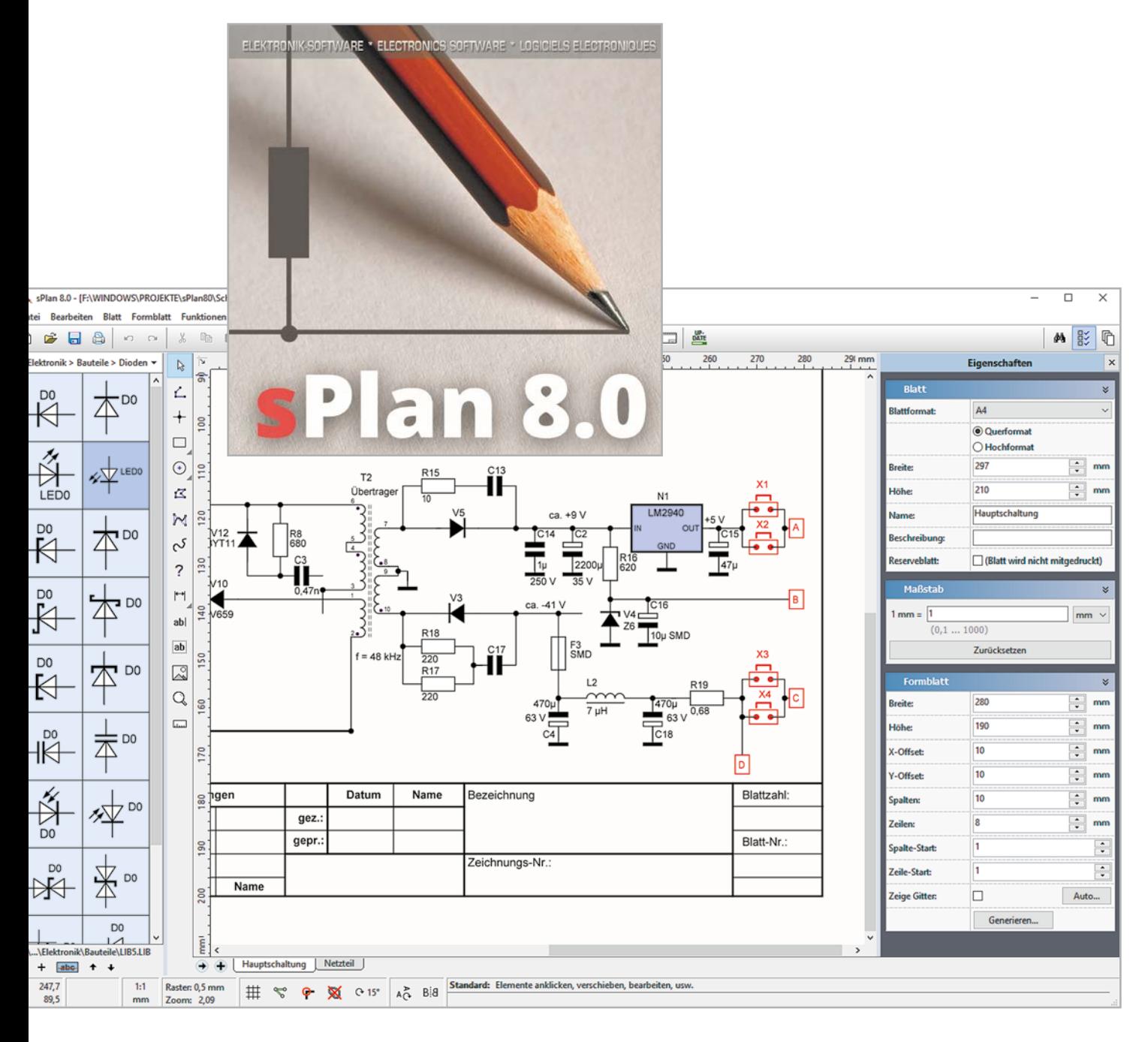

# **"We call it a Klassiker"**

Dieser berühmte Ausspruch eines bekannten Sportlers trifft auf das Schaltplan-Entwurfsprogramm "sPlan" der Softwareschmiede Abacom mehr als zu: Es ist seit mehr als 25 Jahren auf dem Markt und hat inzwischen viele Tausend Nutzer überzeugt. Wir haben das Programm über viele Jahre begleitet und in zwei Grundlagenbeiträgen bereits 1997 [1] und 2002 [2] umfassend vorgestellt.

"sPlan" löst das Problem, Schaltpläne und quasi nahezu beliebige andere Zeichnungen sauber, professionell und mit allem versehen, was man bei einer sauberen Dokumentation erwartet, zu erstellen. Keine krummen und verschlungenen Handzeichnungen mehr, und auf der anderen Seite kein mühsames Erlernen einer komplizierten CAD-Software.

Wie dieser Weg gehen kann, beweist ein kurzer Ausflug in die Welt des 3D-Drucks. Hier haben es Geräteproduzenten vermocht, Softwarehäuser dazu zu bringen, selbst für absolute Einsteiger handhabbare und gute Ergebnisse erzielende CAD/CAM-Software anzubieten - teilweise sogar (zumindest monitär) kostenlos. Damit ist heute jeder in der Lage, 3D-Druckmodelle selbst zu entwerfen und sie schließlich zu produzieren.

Einen ganz ähnlich nutzerfreundlichen Weg geht Abacom. Zum Preis eines Fachbuchs erhält man eine komplette, immer noch erstaunlich kompakte Software, die einen relativ schnellen Einstieg ermöglicht und absolut professionelle Ergebnisse liefert, bis hin zur kompletten Stückliste für die Materialbeschaffung (BOM). Deshalb ist die Software

auch nicht nur bei privaten Anwendern beliebt, sondern auch in der Ausbildung, im Handwerk und Gewerbe.

Ob man hier Schaltpläne für die Elektronik entwerfen will, Pläne für die Elektro- oder Pneumatikinstallation, 2D-CAD-Vorlagen für 3D-Druck oder die CNC-Fräse oder einfach eine schnelle, aber saubere Skizze mit eigenen implementierten Grafiken und Bildern – sPlan unterscheidet sich hier nicht von professionellen Grafikprogrammen (Bild 1).

Natürlich stellt man vor allem in Funktionsumfang und Ergonomie heute hohe Anforderungen an eine solche Software, und nicht zuletzt haben sich ja auch Technik und Leistungsfähigkeit von Computersystemen einschließlich der Betriebssysteme, seit 25 Jahren enorm weiterentwickelt.

Dennoch baut Abacom seine Programme konsequent auf den von Anbeginn herausragenden Eigenschaften früherer Versionen auf, auch deshalb sind alle produzierten Daten aus der Vergangenheit nach wie vor kompatibel und auch in Version 8.0 nutz- und editierbar.

Auch deshalb widmen wir uns an dieser Stelle im Schwerpunkt den aktuellen Neuerungen, aufbauend auf den Grundlagenbeiträgen aus [1] und [2].

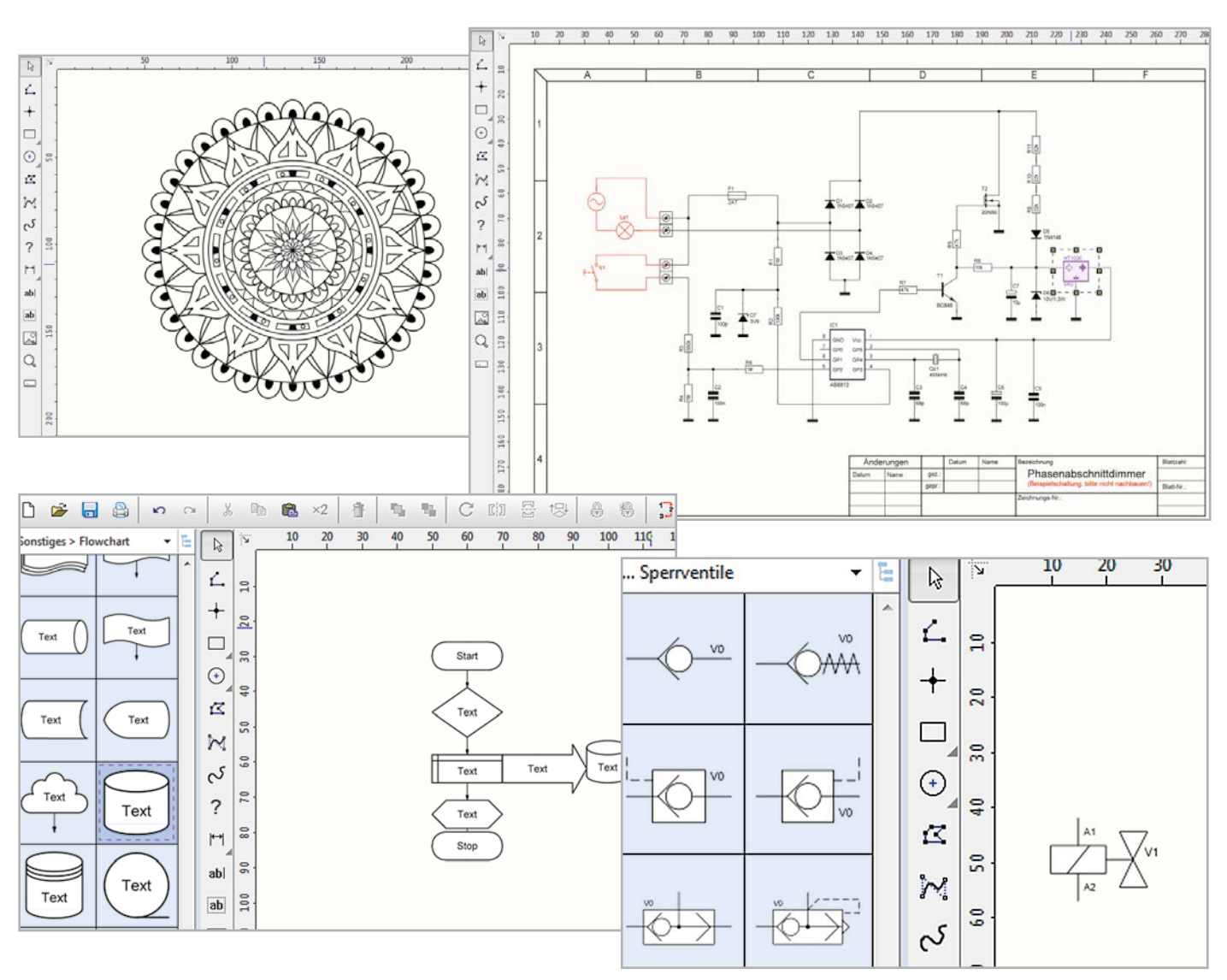

*Bild 1: Mit sPlan 8.0 sind nahezu beliebige Zeichnungen erstellbar – vom Schaltplan bis zur 2D-Fräsvorlage. Entsprechend umfangreich sind auch die Exportoptionen, diese erlauben auch den direkten Import in CAM-Programme.*

# **Ein alter Bekannter im modernen Outfit**

Das mit gut 8 MB sehr kompakte Programm erscheint nach kurzer Installation wie ein alter Bekannter, wenn man es das erste Mal öffnet. Wer mit Standardprogrammen wie einer Office- oder Page-Suite, erst recht mit Grafikprogrammen umgehen kann, wird sich hier schnell zurechtfinden.

Die Anordnung von Toolbar, Bibliotheken, Funktionen und Werkzeugen ist moderner Standard. Fährt man ein Werkzeug mit dem Kursor an, erscheint ein kleiner Kontext, der bei der ersten Bekanntschaft schnell hilft, sich sicher im Programm zu bewegen.

#### **Los geht's – alte und neue Features**

Wer mit früheren Versionen und auch älterer Hardware gearbeitet hat, wird bei der neuen Version sogleich mehrere Annehmlichkeiten bemerken. Das Ganze ist erheblich flüssiger sowie reaktionsschneller geworden und die Grafik ist insgesamt an moderne Bildschirme mit ihren hohen Auflösungen und speziell an die Windows Grafikengine Direct2D angepasst, sodass man auch kleine und komplexe Details selbst in umfangreichen Zeichnungen hervorragend skalieren, editieren und erkennen kann. Damit wurde auch das Bewegen von Zeichnungen und in Zeichnungen verbessert, so ist es u. a. möglich, durch Doppelklick an einer leeren Stelle auf dem Arbeitsblatt und anschließend festgehaltener Maustaste den sichtbaren Bildausschnitt zu verschieben.

Man kann eine Dokumentation auf einem oder mehreren Blättern in verschiedenen Formaten anlegen, auf Wunsch auch als Formblatt mit den üblichen Standardtextfeldern (Bild 2).

## **Neue Strukturen**

Was gegenüber früheren Versionen sofort auf-

fällt, ist die neu gestaltete und deutlich erweiterte Auswahl an Zeichenbibliotheken auf der linken Seite, Bild 3 zeigt eine Auswahl. Sie reicht bis zum Breadboard-Editor und zur Bauteilbibliothek für Radioschaltpläne im Old-School-Stil — hier bleiben kaum noch Wünsche offen. Der Standardnutzer wird hier kaum ein Zeichen, ein Bauteil oder einen Bezeichner vermissen.

Doch es geht immer noch besser. Mittels gut moderiertem Abacom-Forum kann man eigene Grafiken, die nach den Vorgaben des Programms entworfen und definiert sind, publizieren und von Abacom einpflegen lassen. Deshalb lohnen sowohl der Blick auf die Update-Funktion als auch in das Abacom-Forum immer wieder.

Eine derart umfangreiche Bibliothek erfordert eine neue Gestaltung, um die enorm gestiegene Teile- und Zeichenauswahl übersichtlich halten zu können. Deshalb ist die Bibliothek mehrstufig ausklappbar und strukturiert ausgeführt.

Man kann die Bibliothek auch per Export/Sicherung separat sichern, sich je nach Bedarf passende Bibliotheken zusammenstellen und neue Bauteile einbinden – ob selbst entworfen oder aus der Community importiert.

Ein kleines Manko früherer Versionen war die Darstellung etwa von Formeln, in denen z. B. griechische Zeichen vorkommen. Früher nur mit Trick oder Grafikimport ausführbar, stellt jetzt dank Unicode-Einbindung das Thema Sonderzeichen überhaupt kein Problem mehr dar.

# **Einfacher und fehlerfreier Zeichnen und was hat es mit Parent-Child auf sich?**

Das Zeichnen, insbesondere von Verbindungen, ist ebenfalls erleichtert. sPlan kann das lösen,

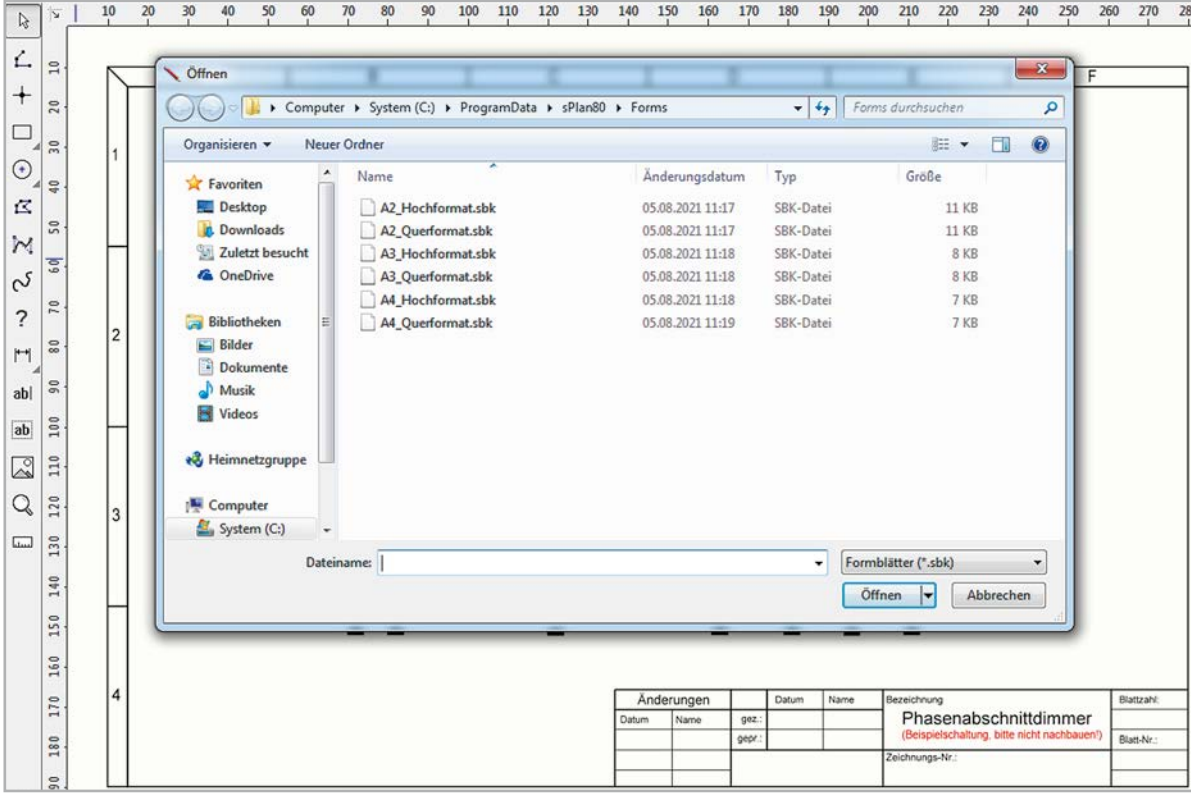

*Bild 2: Für eine vollständige Dokumentation stehen verschiedene Formblattvorlagen zur Auswahl.*

was manch anderes Programm zur Nerventortur beim Zeichnen macht: Dank des automatischen Winkelfangs beim Zeichnen, jetzt mit 45-Grad-Abstufungen, gehören schiefe und oft nur durch durch nochmaligen Versuch korrigierbare Verbindungen und Linien der Vergangenheit an. Sehr praktisch ist in diesem Zusammenhang auch die Möglichkeit, einen Linienzug zu einem Polygon zusammenfassen zu lassen. Das erleichtert etwa das Verschieben bei späteren Korrekturen ungemein.

Natürlich finden sich die üblichen Features moderner Zeichenprogramme wie Bézierkurven, Freiform, Messfunktionen und Grafikimport. Dank einstellbarer Fangraster ist eine exakte und saubere Platzierung, so auch von Verbindungen, möglich. Zusätzlich sind

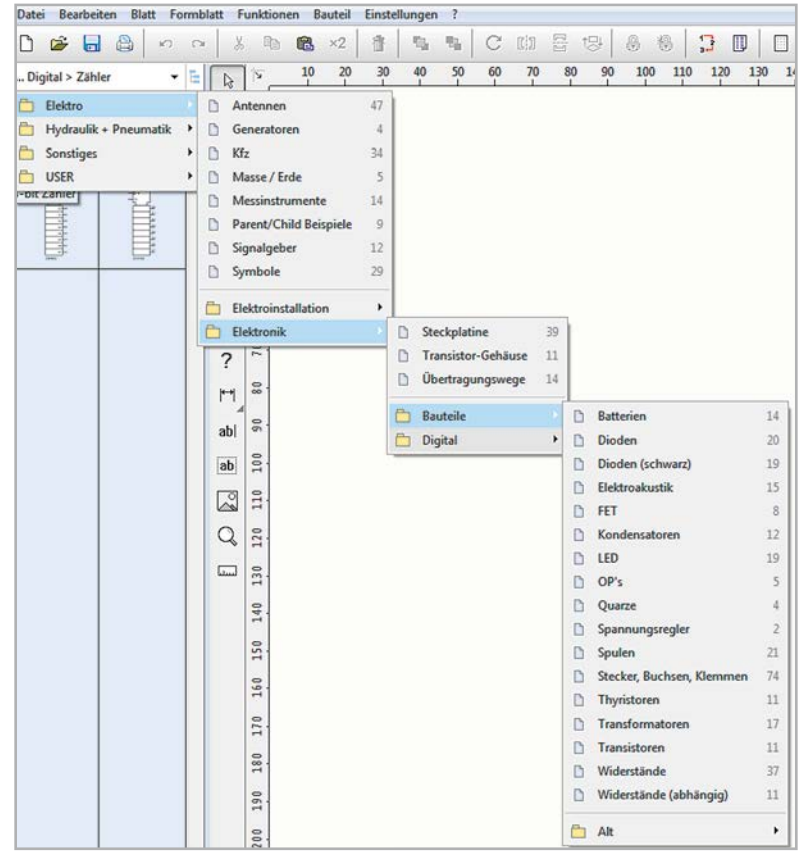

*Bild 3: Der Editor verfügt über eine riesige Bauteil- und Zeichenbibliothek aus den verschiedensten Bereichen, die in einer mehrstufigen Menüstruktur sortiert sind.*

Im nächsten ELVjournal zeigen wir Ihnen u. a. eine interessante Besonderheit des Programms: die Parent-Child-Funktion. **FIV** 

Lesen Sie bereits jetzt den gesamten Beitrag. Kostenloser Download unter Artikel-Nr. 253709

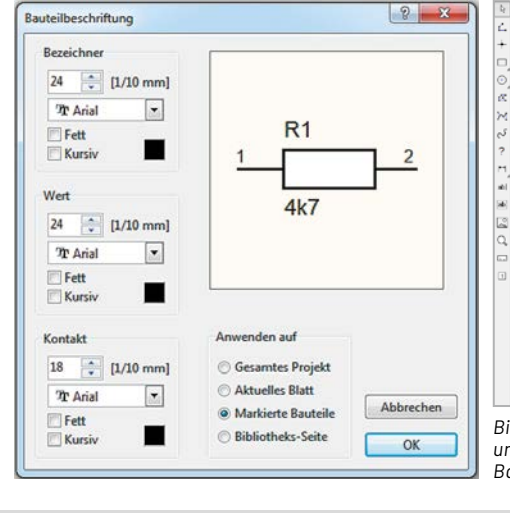

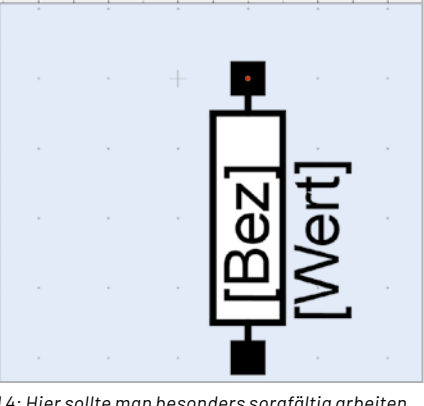

*Bild 4: Hier sollte man besonders sorgfältig arbeiten, um später z. B. eindeutige Stücklisten zu erhalten: Bauteilbezeichner und Wertezuweisungen.*

# **i Weitere Infos**

[1] sPlan - der Schaltplan-Profi, ELVjournal 5/1997: Artikel-Nr. 202412

[2] Schaltplan-Entwurfprogramm sPlan 5.0, ELVjournal 6/2002: Artikel-Nr. 201436

Alle Infos finden Sie auch online unter:<de.elv.com/elvjournal-links>

Standardfunktionen wie "Ausrichten", "Anordnen", "Spiegeln" usw. an Bord.

Über die Bezeichner- und Bauteil-Editierfunktion sind Beschriftungen, Wertezuweisungen usw. schnell erledigt (Bild 4).

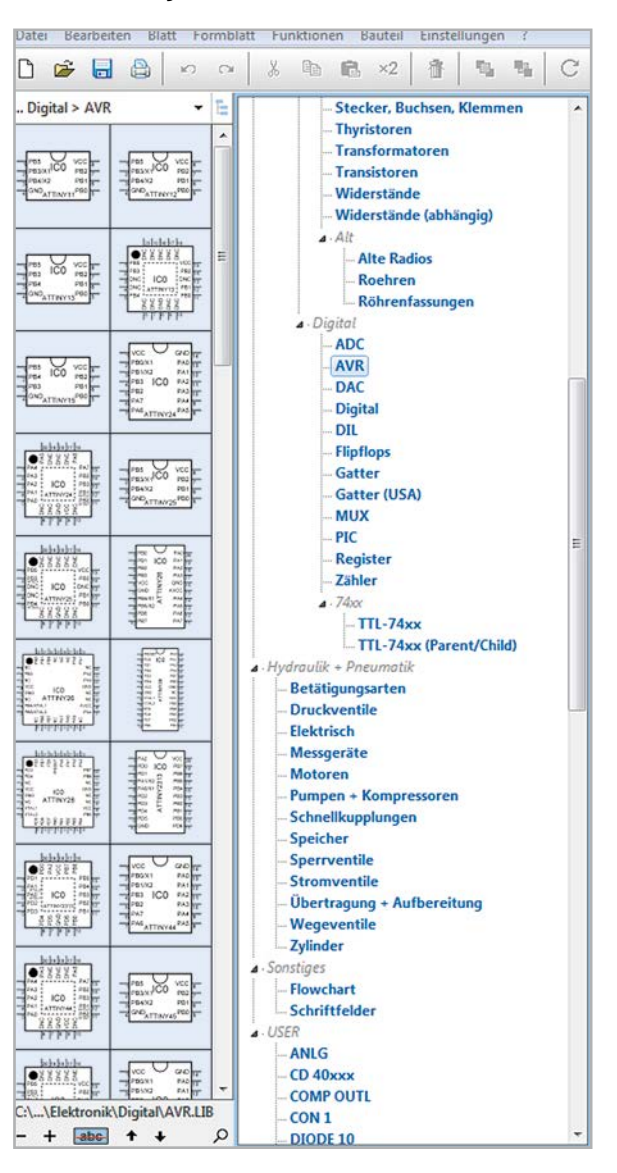

# **Projekte gut geplant**

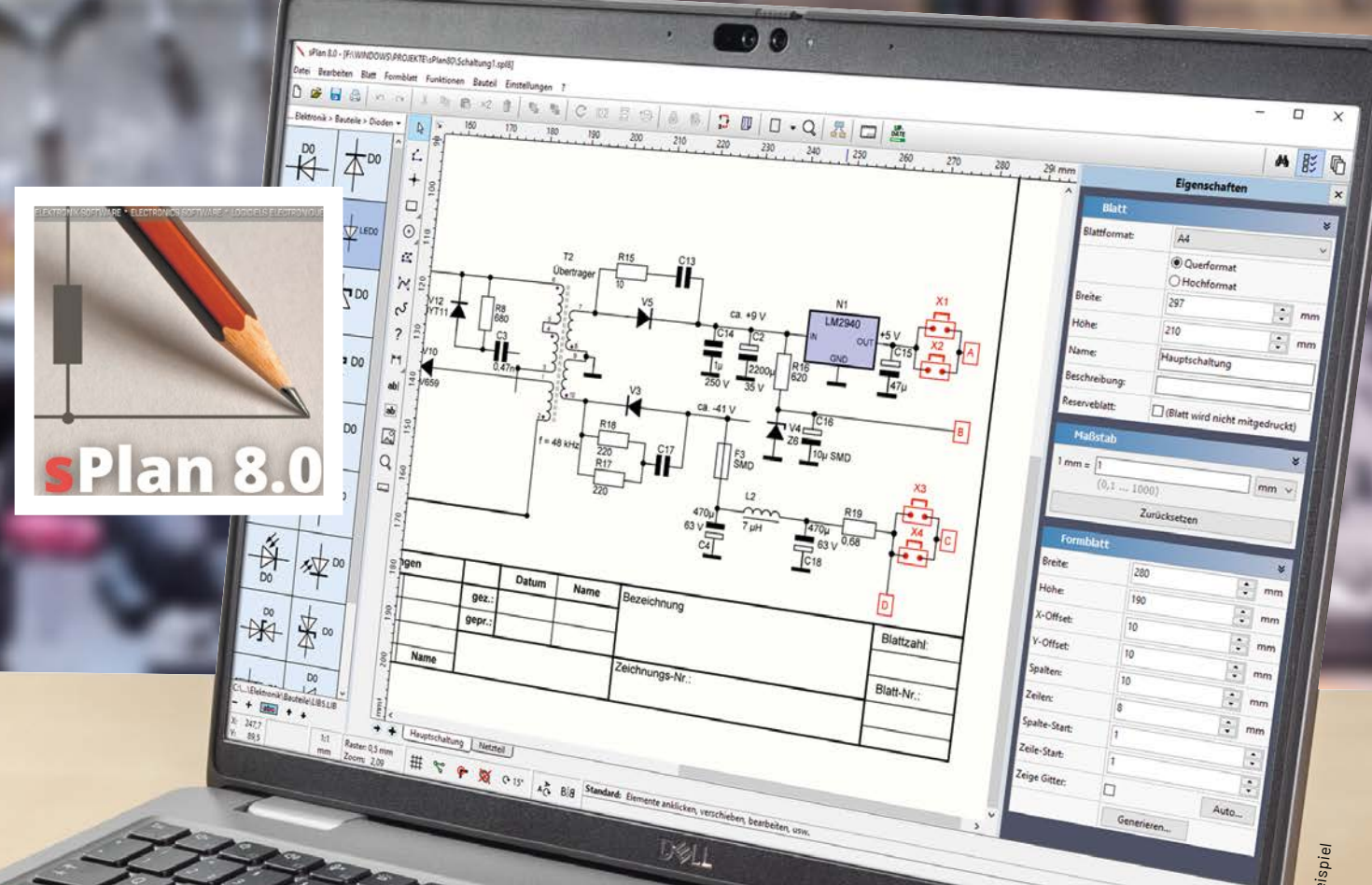

# Anwendungsbeispiel

# **ABACOM ABACOM sPlan Version 8.0**

- Software zum schnellen und unkomplizierten Entwerfen von Schaltplänen
- Voll kompatibel zu allen früheren Versionen
- Durch neue Grafik-Engine noch schnellere Grafikausgabe
- **Einfache und logische Bedienung**
- Komfortable Zeichen-, Stücklisten- und Druckfunktionen
- Umfangreiche und erweiterbare Symbolbibliothek
- Individuelle Blattgestaltung mit Formblättern
- **Automatische Bauteilnummerierung**
- Windows (32/64 bit) ab Version 7.0 (Windows 7, 8, 10, 11)

Den kostenlosen "sPlan Viewer" finden Sie im Download-Bereich des Artikels im ELVshop. Communisties and the Laptop Lieferung ohne Laptop

**Software auf CD-ROM**

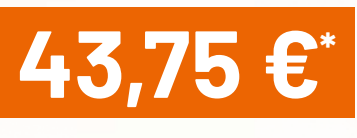

Artikel-Nr. 252336

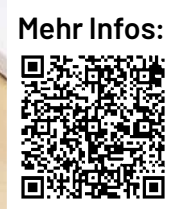

Tar

# **und gewinnen ELVjournal Leser testen**

**Ihre Meinung interessiert uns! Bewerben Sie sich als Tester und schreiben Sie für die nächste Ausgabe des ELVjournals einen Testbericht! Was gefällt Ihnen, was gefällt Ihnen nicht? Was kann man verbessern? Unter allen Bewerbern losen wir die glücklichen Gewinner aus, die dann das jeweilige Testgerät behalten dürfen.**

# **Unter allen Bewerbern verlosen wir folgende Produkte:**

# **10x Deltaco WiFi-Bewässerungscomputer**

Den Wasserverbrauch für die Bewässerung Ihres Gartens zu überwachen ist mit dem WiFi-Bewässerungscomputer ganz einfach. Mit Ihrem Smartphone können Sie die Bewässerung von überall aus steuern. Noch mehr Kom-

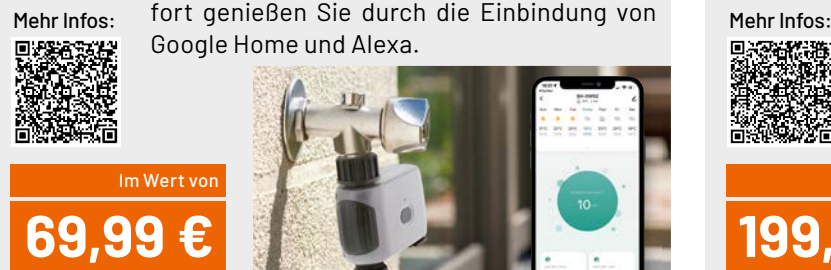

Artikel-Nr. 253507

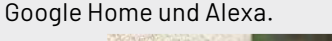

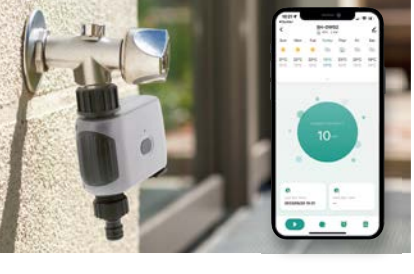

# **5x 2-in-1 Dia-/Negativscanner SlideCopy basic**

Alte Familien-Bildschätze digitalisieren - ohne Beschädigungen am kostbaren Bildmaterial. Ersparen Sie sich teure Digitalisierungs-Dienstleister und schützen Sie so zudem Ihre Privatsphäre - alles bleibt in Ihren Händen!

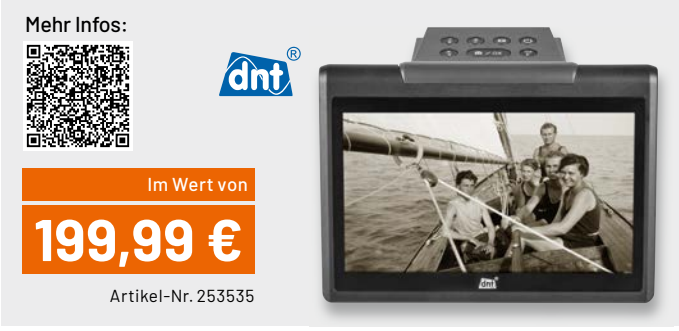

Sie nach Abschluss des Tests behalten.

# **So werden Sie ELVjournal Leser-Tester und können gewinnen:\***

## **Online** auf

**de.elv.com/journal/leser-testen-und-gewinnen/** Wählen Sie dort einfach Ihr Wunschprodukt aus. **Bewerben Sie sich jetzt!**

**Die Gewinner der Verlosung im ELVjournal 4/2023:**

#### **8x ELV LoRaWAN® GPS Tracker ELV-LW-GPS1 10x Orbit Bluetooth-Tracker Velo X**

*Andreas Rothe, 9432 Großolbersdorf Christian Maier, 8600 Bruck an der Mur Eduard Weissenburger, 89415 Lauingen Andreas Blenk, 90478 Nürnberg Anita Taege, 38835 Osterwieck/Harz Fred Heß, 66629 Freisen Gerald Woisetschläger, A-4020 Linz Melanie Seel, 89344 Aislingen*

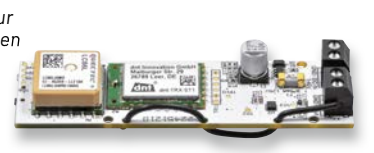

*Nadine Tering, A-4020 Linz Marvin Gürth, 07919 Langenbach Burkhard Krahn, 24118 Kiel Lukas Behrendt, 18439 Stralsund Gerda Wahlfeld, 53949 Dahlem Uwe Kantor, 70176 Stuttgart Klaus Ortwein, 50670 Köln André Lehmpfuhl, 14776 Brandenburg Doreen Lehmann, 39240 Calbe Claudia Boudnik, 41464 Neuss*

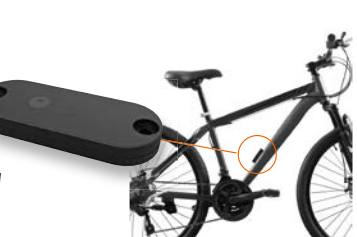

Als Gewinner erhalten Sie zum Testprodukt eine ausführliche Bedienungsanleitung, gegebenenfalls weitere Informationen zum Produkt und einen Fragebogen, den Sie innerhalb von vier Wochen nach Erhalt des Produkts und nach Abschluss Ihres Tests an uns zurücksenden müssen. Das Testprodukt dürfen

**Einsendeschluss: 15.10.2023**

ELV ist berechtigt, die Testergebnisse sowie die Gewinner unter der Nennung ihres Namens und Wohnorts im ELVjournal und auf www.elvjournal.com zu veröffentlichen. Teilnahmeberechtigt sind Nitarbeter der ELV Elektronik AG u

## Unsere Leser testeten

# **Chilitec Energiekosten-Messgerät CTM-900 Pro**

\*\*\*\*\*

★★★★☆

Erster Eindruck and Bedienung and Anzeigefunktionen Messgenauigkeit \*\*\*\*\*

★★★★☆

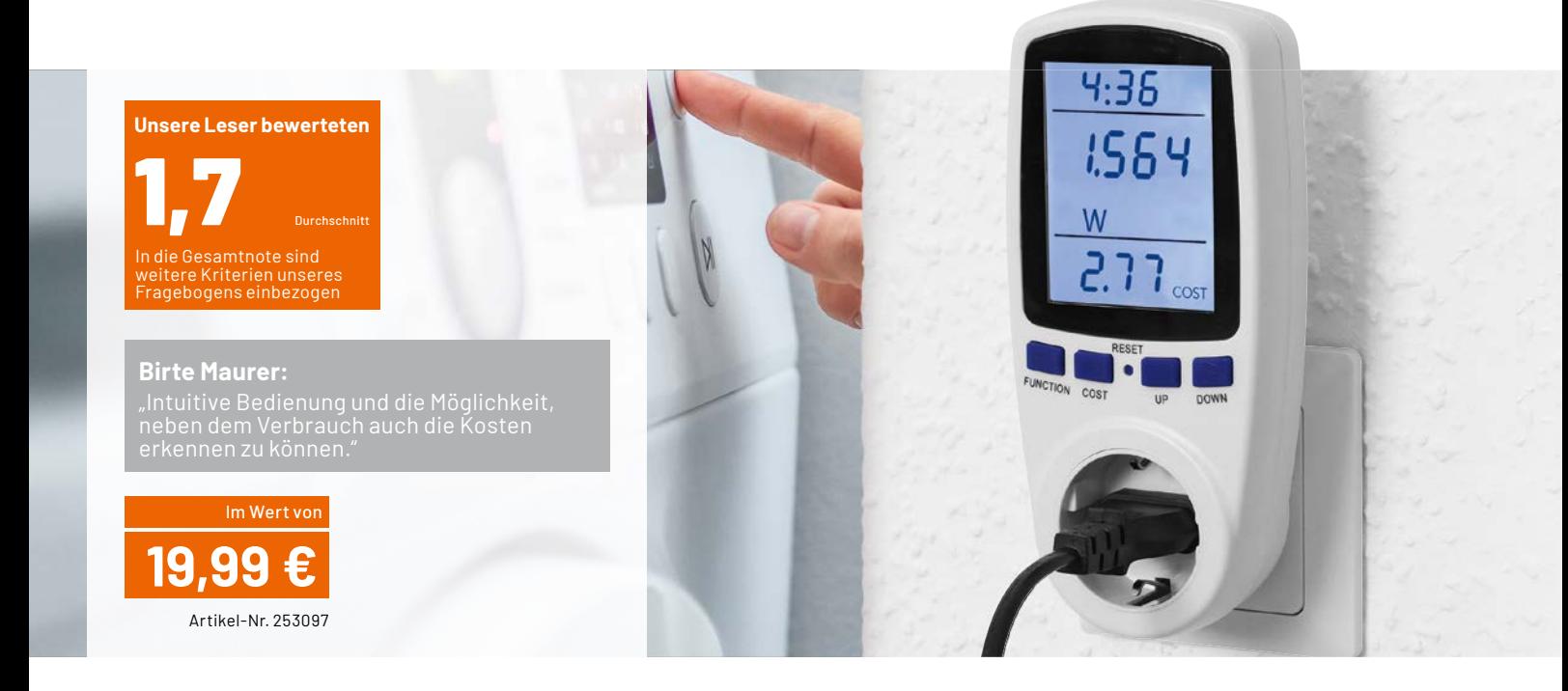

**Energie ist heute ein teures Gut, weshalb es sich lohnt, den eigenen Energieverbrauch zu erfassen. So lassen sich Geräte aufspüren, die einen unnötig hohen Stromverbrauch haben. Beispiele dafür sind veraltete oder durch Verschmutzung ineffektiv gewordene Kühlgeräte, ungenutzte Geräte mit hohem Stand-by-Verbrauch und ähnliche Fälle.** 

**Das Chilitec-Energiekostenmessgerät ist hier ein sehr praktischer, einfach einzusetzender und preiswerter Helfer. Im großen und übersichtlichen Display werden alle wichtigen Daten auf einen Blick angezeigt: Leistungsaufnahme, Verbrauch, Stromkosten. Dazu werden auch die Messdauer sowie die Netzdaten ermittelt und angezeigt. Für die Kostenermittlung ist der individuelle Stromtarif eingebbar, so erhält man die realen Verbrauchskosten ohne weitere Umrechnungen. Unsere Leser testeten das Gerät auf Herz und Nieren.**

Wir legten den Testern einen umfangreichen Fragenkatalog vor, uns interessierten die Handhabbarkeit, Bedienung, Ablesbarkeit des Displays, Messgenauigkeit und einiges mehr.

Einig waren sich fast alle Tester in den essenziellen Eigenschaften: "Kompakt", "Handlich", "Schnell einsetzbar", "Großes und gut ablesbares Display", "Speichererhalt" und der individuell eingebbare Stromtarif.

Die Meinungen gingen etwas auseinander bei der Bewertung der Bedienungsanleitung. Während einige Tester diese übersichtlich fanden und überhaupt die intuitive Bedienung lobten, bemängelten andere Tester Details, die nicht ausreichend erklärt werden.

Wie unterschiedlich individuelle Vorgehensweisen und Erwartungen bei der Bedienung sein können, zeigte sich in deren Bewertung. Während der eine Tester die Bedienung intuitiv findet, meinte ein anderer, dass für ihn die serielle Fortschaltung sofort ab dem ersten Tastendruck umständlich erscheint – aufgrund solch unterschiedlicher Wahrnehmungen setzen wir bei unseren Tests ein breites Testerfeld an.

Positiv hoben die Tester die Messgenauigkeit hervor sowie die Möglichkeit, auch in niedrigen Leistungsbereichen messen zu können.

Der vorhandene Min-/Max-Speicher wurde mit einem "Gut" bewertet, ebenso der Speicherhalt beim Herausziehen des Geräts aus der Steckdose. Bei einem manuellen Reset allerdings "vergisst" das Messgerät auch den individuellen Stromtarif, dieser muss danach neu eingegeben werden.

Die Messgenauigkeit erntete die Note 1,7 – für ein so preiswertes Gerät muss dies deutlich hervorgehoben werden, ebenso das große, gut ablesbare und beleuchtete Display.

**Fazit:** Handlich, funktionell, übersichtlich, genau – dazu noch ein günstiger Preis. Mit all diesen Eigenschaften empfiehlt sich das Gerät für jeden, der nicht nur seinen Energieverbrauch, sondern auch die Ener-**FIV** giekosten im Blick haben möchte.

> **Sie wollen es genau wissen?**  Die Testberichte unserer Leser finden Sie auch unter: <www.lesertest.elvjournal.com>

# Unsere Leser testeten

# **Batavia elektrische Kartuschenpresse**

Erster Eindruck \*\*\*\*\*

Bedienung \*\*\*\*\* Arbeitsdruck ★★★★☆

Gewicht \*\*\*\*\*

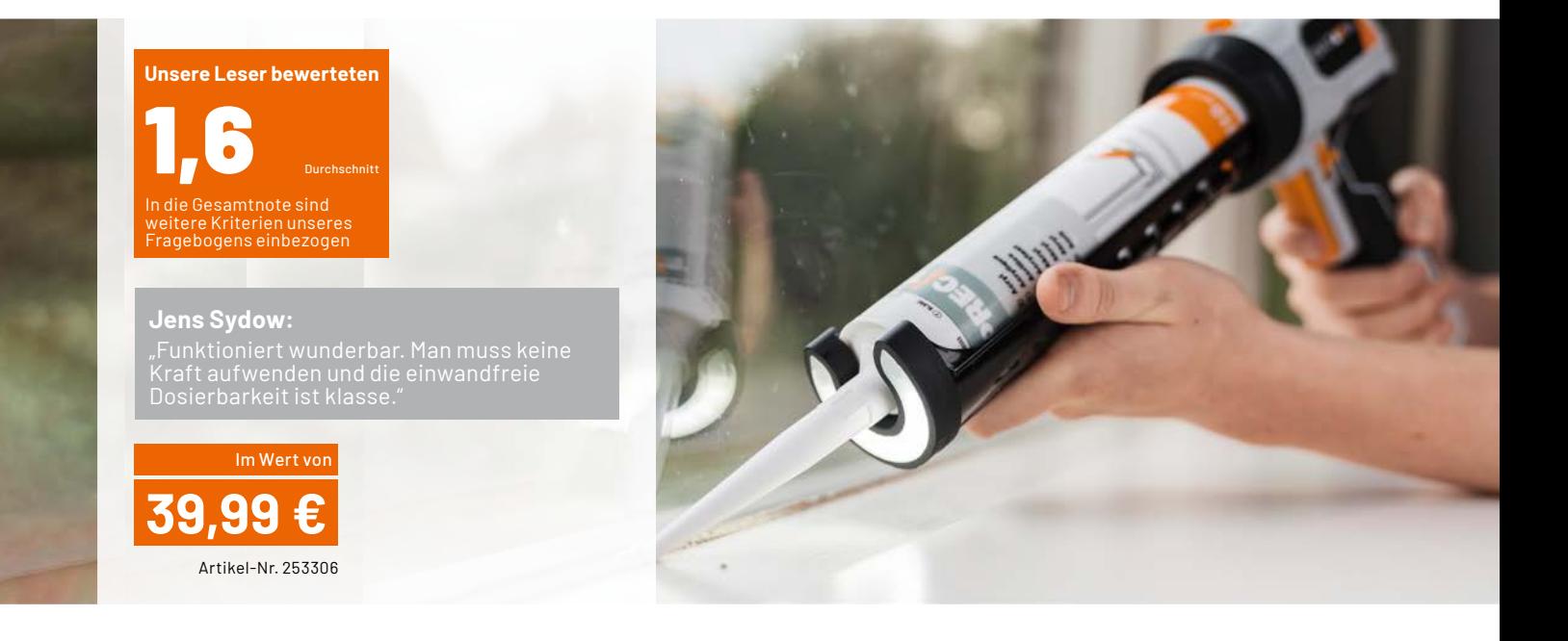

**Jeder, der schon einmal eine Silikon- oder Acrylfuge mit einer Kartuschenpresse gezogen hat, kennt die Probleme, die dabei auftreten können täglich damit umgehende Handwerker ausgenommen: Man muss ständig per Hand nachdrücken, für gleichmäßigen Materialaustritt muss man geübt sein, und besonders lästig ist der Materialaustritt nach dem Absetzen.** 

**Die elektrische Kartuschenpresse Batavia Maxxpush erleichtert diese Arbeit enorm. Der batterieelektrische Antrieb befreit vom kräftezehrenden Nachdrücken, der gleichmäßige Materialfluss sichert sauberes und materialsparendes Arbeiten, die Anti-Leck-Funktion vermeidet den lästigen Materialausfluss nach dem Absetzen. Zusätzlich ist eine Leuchte integriert, die das Arbeiten an dunklen Arbeitsorten erleichtert.** 

**Wir baten 10 Leser um einen Praxistest und ihr Urteil zu diesem praktischen Helfer.**

Tests von Werkzeugen sind immer eine spannende Sache - unterschiedliche Schwerpunktsetzungen der Benutzer und die Skala der Erfahrungen stehen hier ganz oben bei der Bewertung. Die gute Gesamtnote von 1,6 ist darum ein hervorragendes Ergebnis für die Batavia Maxxpush, die im Endeffekt nur sehr wenige und tatsächlich einheitliche Kritikpunkte der Tester erhielt.

Die Tester wandten die Kartuschenpresse für alle denkbaren Arbeiten in Haus und Werkstatt an - vom Dichten über Wandabschlüsse bis zu Verfugen oder

Baukleberaufbringen. Der größte Vorteil ergibt sich darin, dass man dank des elektrischen Auspressens das Fugenmaterial in einem Zug ohne Absetzen, kräftezehrendes Nachpressen etc. einbringen kann. Das ergibt auf Anhieb ein gleichmäßiges Fugenbild, das nur noch wenig nachgearbeitet werden muss.

Überaus positiv bewerteten die Tester die Anti-Leck-Funktion: Schalter loslassen und der Materialfluss stoppt sofort - nicht wie bei mechanischen Pressen, wo immer noch reichlich Material ausläuft.

Das durch den Motorantrieb und die Batterien erhöhte Gewicht gegenüber einer mechanischen Presse rief zunächst etwas Skepsis hervor, dies stellte sich aber in der praktischen Handhabung nicht als Nachteil heraus, denn die Ergonomie des Geräts kompensiert diesen vermeintlichen Nachteil. Zudem entfällt eben das deutlich lästigere Nachdrücken per Hand.

Als praktisch wurde das einfache Wechseln der 300-g-Kartuschen hervorgehoben, ebenso der kräftige Vorschub, der das Verarbeiten von Materialien unterschiedlichster Konsistenz erlaubt.

Auch die zuschaltbare LED-Beleuchtung ist gut platziert und wurde von den Testern als sehr hilfreich bewertet.

Zwei Wünsche kristallisierten sich quer durch das gesamte Testerfeld heraus: zum einen die Möglichkeit, den Vorschub in mehreren Geschwindigkeits- bzw. Intensitätsstufen einstellen zu können. Und zum anderen wurde am meisten der Wunsch nach Akkubetrieb mit USB-Lademöglichkeit statt des derzeitigen Batteriebetriebs genannt.

Fazit: Ein Tester brachte es kurz und knackig auf den Punkt: "Eine Arbeitserleichterung für wenig Geld." Die elektrische Kartuschenpresse kann als überaus praktisches Werkzeug also nur empfohlen werden. Selbstverständlich werden wir die Ideen zur Perfektionierung des **ELV** Werkzeugs an den Hersteller weitergeben.

# **WLAN im Sub-GHz-Bereich für höhere Reichweite Weniger ist mehr!**

**Drahtlose Datennetze, wie wir sie im lokalen Umfeld kennen, werden als Wireless Local Area Networks (WLAN) bezeichnet. Sie benötigen keine kostenintensiven, drahtgebundenen Verbindungs- und Vernetzungssysteme und sind dadurch eine Voraussetzung für mobile Kommunikationsanwendungen im Nahbereich. Leider ist ihre Reichweite wegen der verwendeten Frequenzen um 2,4 GHz und 5 GHz recht begrenzt. Abhilfe können Betriebsfrequenzen unter 1 GHz schaffen, die physikalisch bedingt Objekte im Funkfeld leichter durchdringen können. Dies hat den Anstoß zu Wi-Fi HaLow (IEEE 802.11ah) gegeben. Neben grundlegenden Erläuterungen zu dieser Technik wird in diesem Artikel ein damit ausgestattetes Überwachungskamerasystem beschrieben.**

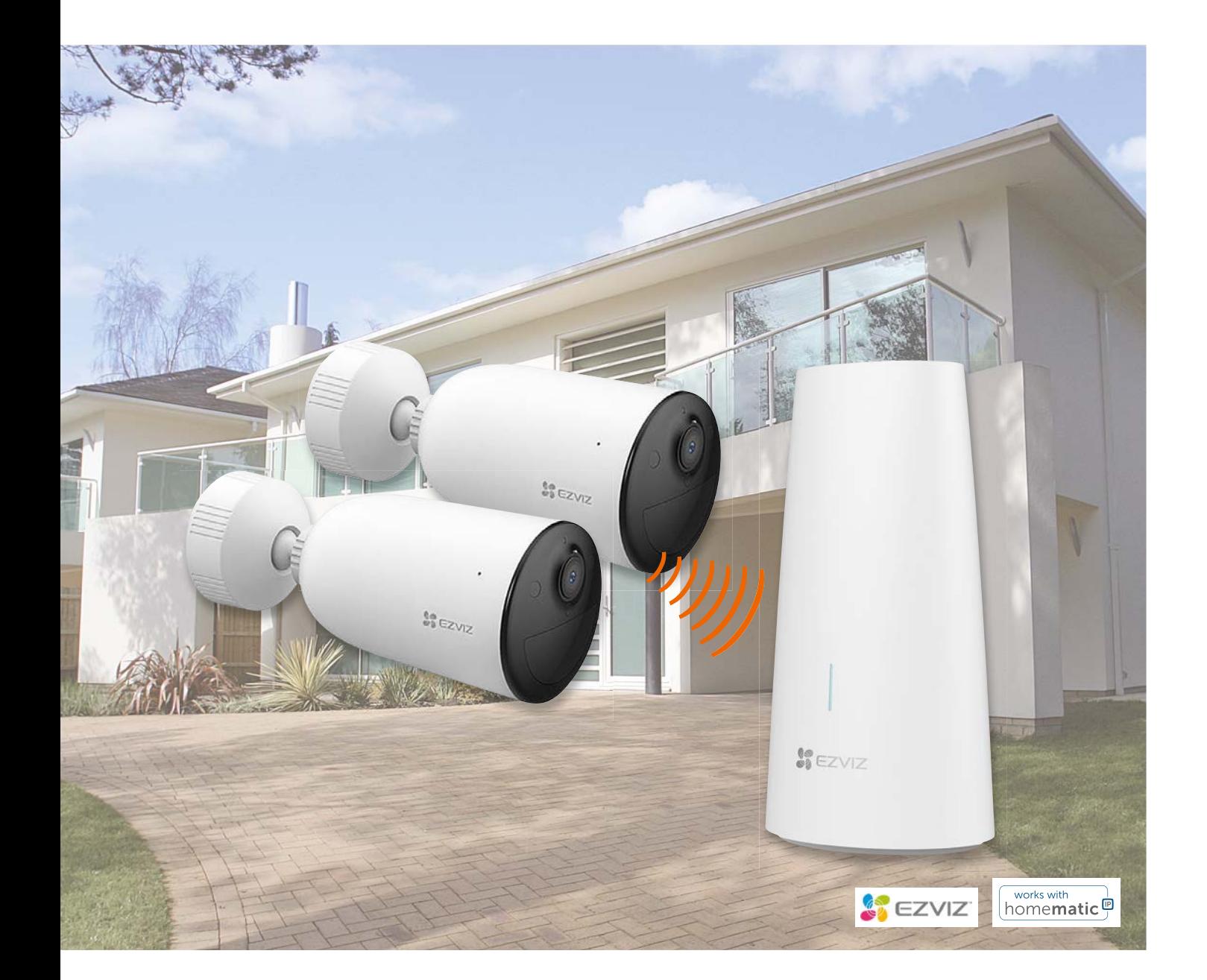

*Bild 1: IEEE802.11ah stellt einen Kompromiss zwischen Reichweite und Datendurchsatz dar.*

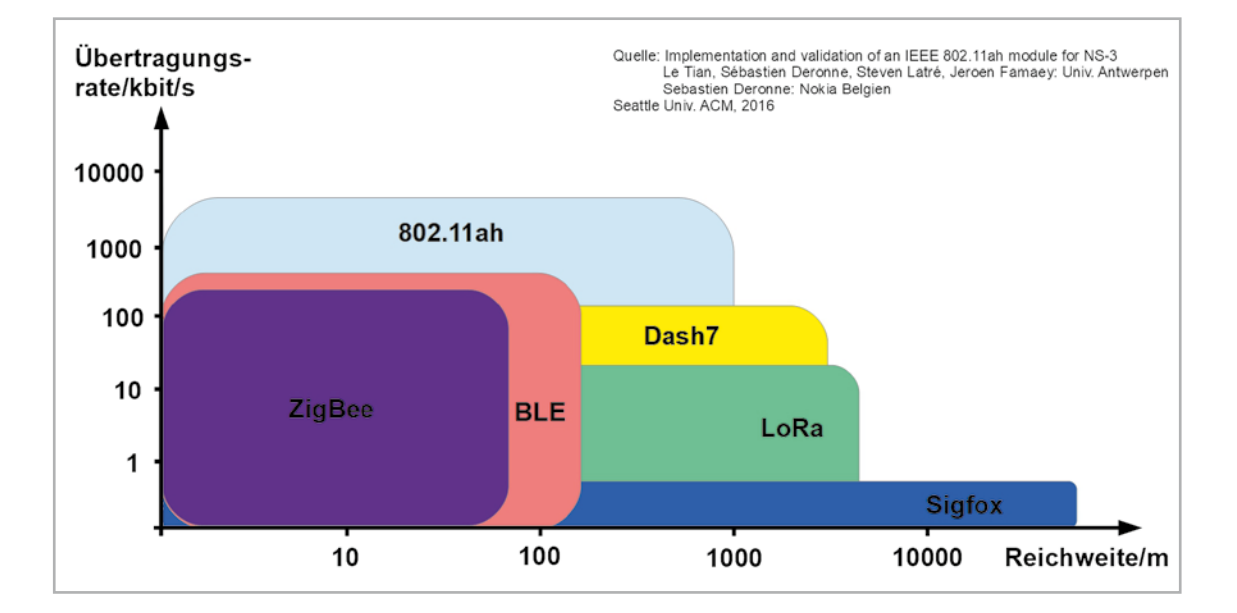

# **Vor- und Nachteile**

Den Vorteilen kabelloser Netzwerke stehen eine Reihe von Nachteilen im Vergleich zu Twisted-Pair-Kabel- oder Glasfaser-Vernetzungssystemen gegenüber: frequenzabhängig, geringere Reichweite, Dämpfung durch Objekte im Funkfeld, erschwerte Übertragungssicherheit durch Abhörbarkeit, geringere Bandbreite der übertragenen Signale, eingeschränkte Störfestigkeit, erhöhter Energiebedarf und einige mehr. Dies sind grundsätzliche, mit der Funktechnik verbundene Einschränkungen, die sich jedoch mit einigem technischen Aufwand recht gut für den jeweiligen Einsatzzweck beherrschen lassen.

Eine relativ unbekannte WLAN-Variante ist Wi-Fi HaLow, die von der Wi-Fi Alliance im Jahr 2017 als Standard IEEE 802.11ah für Anwendungen mit geringem Leistungsbedarf und hoher Reichweite veröffentlicht wurde.

Bild 1 erlaubt eine grobe Einordnung von 802.11ah im Reigen der konkurrierenden WPAN-Netze (Wireless Personal Area Networking) wie ZigBee und Bluetooth Low Energy (BLE) mit Reichweiten bis zu mehreren Metern und moderaten Übertragungsgeschwindigkeiten sowie LP-WAN-Netze (Low Power – Wide Area Networking) wie LoRa und Sigfox, die auf Kosten der Übertragungsgeschwindigkeit größere Distanzen im Kilometerbereich überwinden können. In Bezug auf den Kompromiss zwischen Bitrate und Reichweite füllt 802.11ah hier eine Lücke.

# **Frequenz und Reichweite**

Bei allen Funkübertragungssystemen besteht ein prinzipieller Zusammenhang zwischen der Frequenz der elektromagnetischen Trägerwellen und der Reichweite ihrer Ausbreitung. Für die eingeschränkte Reichweite sind Dämpfungen auf dem Übertragungsweg ursächlich, die verschiedene Ursachen haben.

# • Freiraumdämpfung

Der Freiraumdämpfung (FSL: Free Space Loss) sind grundsätzlich alle elektromagnetischen Ausstrahlungen unterworfen. Sie entsteht allein dadurch, dass die Leistungsdichte einer omnidirektionalen (d. h. in alle Richtungen gleichförmigen) Strahlung abnimmt, indem sie sich in wachsendem Abstand zum Sender auf einen größeren Raum verteilt. Das geschieht nach dem quadratischen Abstandsgesetz, welches besagt, dass die Leistungsdichte der elektromagnetischen Ausstrahlung (Leistung pro Wirkfläche der Empfangsantenne) bei einer Verdoppelung des Abstandes auf ein Viertel abnimmt.

• Atmosphärische Dämpfungen

Besteht das Funkfeld nicht aus einem reinen Vakuum, sondern aus einer Atmosphäre, wird durch deren absorbierende Eigenschaft

(Absorption: Energieaufnahme) eine Schwächung des Funksignals verursacht. Diese Energieentnahme ist im Wesentlichen von der Luftfeuchte (Regen, Nebel) und der Strahlungsfrequenz abhängig.

#### • Materiebedingte Einflüsse

Im Innenraumbereich ist mit atmosphärischen Dämpfungen naturgemäß nicht zu rechnen. Dagegen können die Funkwellen beim Auftreffen auf Materie (Wände, Einrichtungsgegenstände, Glasscheiben …) reflektiert werden. Ein Teil der auftreffenden Energie dringt in das Innere der Materie ein und ggfs. wieder aus. Dabei wird dem elektromagnetischen Feld Energie entzogen, die dann bei dessen weiterer Ausbreitung fehlt und zu einer verringerten Empfangsfeldstärke führt. Diese Dämpfungen sind sowohl von den Materialeigenschaften als auch von der Frequenz abhängig. Regelmäßig wird dadurch die Reichweite der Funkverbindung reduziert, woraus die Forderung nach einem möglichst freien Funkfeld resultiert.

# **Wi-Fi und WLAN**

In Anlehnung an den altbekannten Begriff Hi-Fi (High Fidelity: Hohe Wiedergabetreue) aus dem Bereich hochqualitativer Audio-Wiedergabetechnik hat die Wi-Fi Alliance vor einem knappen Vierteljahrhundert die Handelsmarke Wi-Fi geschaffen. Die Abkürzungen Wi-Fi und WLAN werden im deutschsprachigen Raum bedeutungsgleich für die funkbasierte digitale Vernetzung von elektronischen Geräten verwendet.

Ab 1997 wurde vom Standard IEEE 802.11 (2 Mbit/s, 2,4 GHz) ausgehend eine Vielzahl von Varianten (gekennzeichnet durch ein oder zwei angehängte Buchstaben in Kleinschreibweise) mit speziellen Eigenschaften spezifiziert und die Übertragungsgeschwindigkeit ständig erhöht. Eine Übersicht liefert ein Wikipedia-Artikel [1].

Heute sind vor allem Geräte nach den WLAN-Standards der 802.11-Familie 802.11, 802.11b, 802.11g, 802.11n, 802.11ac, 802.11ax, 802.11ad verbreitet. Allen gemeinsam ist, dass sie die ISM-Bänder 2,4 GHz, 5 GHz, 6 GHz und 60 GHz einzeln oder kombiniert nutzen. Als ISM-Band (Industrial, Science and Medical Band) wird ein Frequenzbereich bezeichnet, der zur gebühren- und lizenzfreien Nutzung durch Hochfrequenzgeräte freigegeben ist – so auch für WLAN-Zwecke.

Das 2,4-GHz-Band wird wegen der geringen Gerätekosten am häufigsten genutzt. Abschirmende Materialen verursachen in ihm weniger Verluste. Nachteilig ist, dass es mit anderen Hochfrequenzanwendungen wie Bluetooth und Mikrowellen-, Babyfon- und Schnurlostelefontechnik usw. geteilt werden muss und dadurch interferenzbedingte Störungen auftreten können. Weil effektiv nur drei oder vier schwach überlappende Kanäle zur Verfügung stehen (Deutschland: Kanäle 1, 5, 9 und 13), kann nur eine sehr begrenzte Zahl von Netzwerken am selben Ort voneinander unbeeinflusst betrieben werden.

Das 5-GHz-Band ist seit 2002 in der EU freigegeben. Es ermöglicht eine höhere Datenrate und ist als (noch) weniger genutztes Frequenzband mit in Deutschland 19 nicht überlappenden Kanälen häufig für einen störungsärmeren Betrieb geeignet. An sich ist bei höheren Frequenzen mit stärkeren Dämpfungen zu rechnen, was aber hier durch erhöhte Sendeleistung (bei 802.11h bis zu 1000 mW) dennoch oft zu größeren Reichweiten führt.

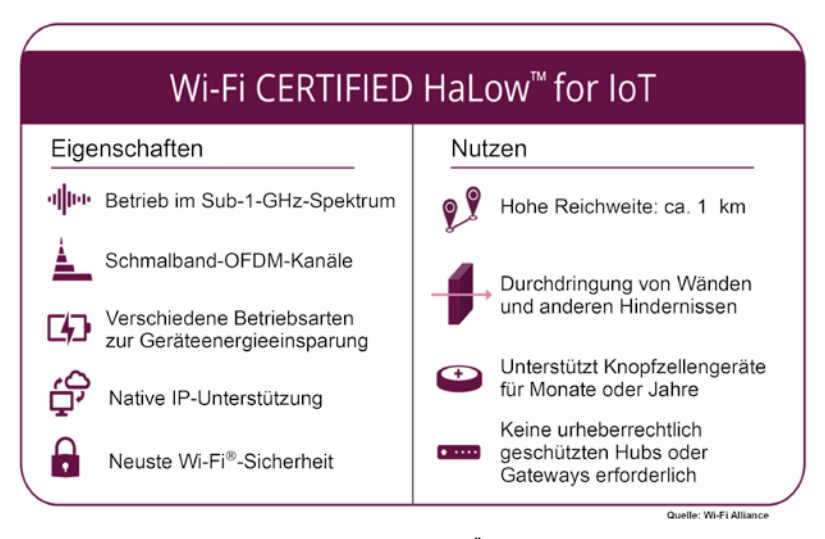

### **Wi-Fi HaLow**

Wi-Fi HaLow wurde für die energieeffiziente drahtlose Vernetzung von Endgeräten über Entfernungen von bis zu einem Kilometer im Standard IEEE 802.11ah spezifiziert. Erstmals wird hier ein Trägerfrequenzbereich von 900 MHz (lizenzfreies Sub-GHz-Band) verwendet. Das Ausbreitungsverhalten auf dieser Frequenz erlaubt die Überwindung größerer Distanzen und damit IoT-Anwendungen (IoT: Internet of Things, Internet der Dinge) mit weiter entfernten Sensoren und Aktoren. Zugleich nehmen durch die geringere Bandbreite der Übertragungskanäle bei diesen Frequenzen die möglichen Datenraten ab.

Die wesentlichen Eigenschaften von Wi-Fi CERTIFIED HaLow™ werden auf der Webseite der Wi-Fi Alliance [2] wie folgt dargestellt:

"Wi-Fi CERTIFIED HaLow™, die Bezeichnung für zertifizierte Produkte mit IEEE 802.11 Technologie, erweitert durch den Betrieb in einem Spektrum unter 1 GHz den Einsatz von Wi-Fi mit größerer Reichweite und geringerem Leistungsbedarf."

Wi-Fi HaLow™ erfüllt damit die einzigartigen Anforderungen des Internet of Things für eine Vielzahl von Einsatzszenarien im Industrie-, Landwirtschafts-, Smart-Building- und Smart-City-Umfeld. Seine Reichweite ist größer als die vieler anderer IoT-Technologien und es stellt robustere Verbindungen in herausfordernden Umgebungen zur Verfügung, wobei die Fähigkeit zur Durchdringung von Wänden und anderen Hindernissen ein wichtiger Gesichtspunkt ist. Bild 2 fasst das Gesagte zusammen.

Als Teil des Wi-Fi-Portfolios gemäß Bild 3 erleichtert Wi-Fi HaLow eine umfassendere Herangehensweise zur drahtlosen Konnektivität. Wi-Fi HaLow kann viele der Vorteile liefern, die der Verbraucher heute von Wi-Fi erwartet, einschließlich herstellerunabhängiger Interoperabilität, einfacher Inbetriebnahme ohne Unterbrechung bestehender *Bild 2: Die Eigenschaften von IEEE802.11ah HaLow im Überblick* Wi-Fi-Netze und aktuellster Wi-Fi-Sicherheit.

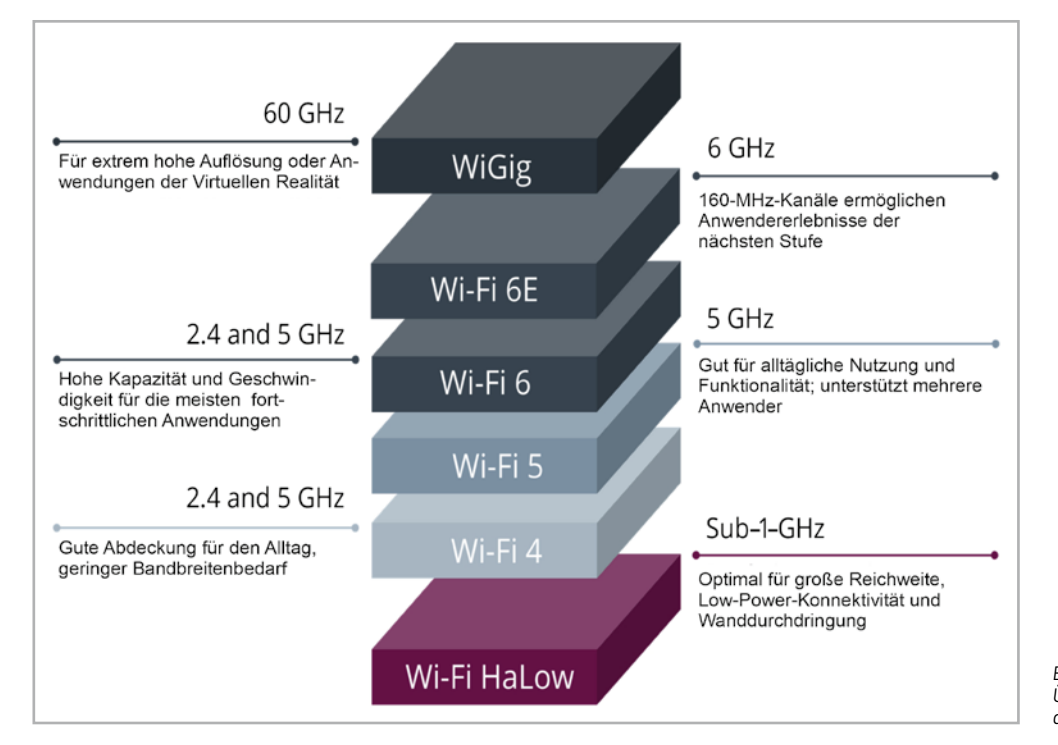

*Bild 3: Die Standards der Wi-Fi-Alliance im Überblick (Quelle: https://www.wi-fi.org/ discover-wi-fi/wi-fi-certified-halow)*

Wi-Fi HaLow verbindet verschiedene andere Wi-Fi-Technologien, um stromsparende, leistungsstarke und sichere Wi-Fi-Anwendungen zu ermöglichen. Vergleichende Untersuchungen belegen, dass Wi-Fi HaLow um ein Vielfaches energieeffizienter ist als andere Drahtlostechnologien. So können mehr Daten pro Ws (Wattsekunde) Sendeenergie übertragen werden, was die Lebensdauer der Batterien verlängert. Seine sternorientierte Architektur mit weitreichenden Verbindungen beseitigt die Datenengpässe und Latenzprobleme, die mit einem Maschennetz verbunden sind.

Eine wichtige Eigenschaft von Wi-Fi HaLow sind eingeschränkte Zeitfenster (Restricted Access Windows: RAW) für den Zugriff der Stationen (STA) auf die Übertragungskanäle. Das beschränkt den Datenaustausch zwischen den STAs auf vorher unter ihnen ausgehandelte Zeitschlitze (time slots). So wird die Wahrscheinlichkeit von Kollisionen während der Übertragung verringert und der Batterieverbrauch gesenkt.

Wi-Fi HaLow unterstützt eine sternförmige Topologie, bei der die Basisstation (Relay Access Point: RAP) mit bis zu 8192 verbundenen Endgeräten kommunizieren kann. Wenn ein Endgerät (Station) Daten zur Basisstation übertragen möchte, kann es einen Zeitschlitz im ihm zugewiesenen RAW wählen und auf den Übertragungskanal zugreifen. Sollte dabei eine Kollision auftreten, wird der Übertragungsversuch für eine kurze Zufallszeit zurückgestellt, um erneut gestartet zu werden. Nach erfolgreichem Zugriff auf den Kanal fordert das Endgerät eine Bestätigung bei der Basisstation an. Ihr Empfang signalisiert der Station, dass sie wieder in den Schlafmodus fallen kann.

Wi-Fi HaLow ebenso wie LoRaWAN**®** nutzt in Europa den auch als ISM-Frequenzband (Industrial, Scientific and Medical Band) bezeichneten Frequenzbereich 863-870 MHz, für den keine Lizenzgebühren und Mobilfunkkosten anfallen.

Bild 4 zeigt symbolisch, wie die Sub-GHz-Wi-Fi-Variante IEEE802.11ah HaLow ihre Pendants im 2,4 und 5-GHz-Bereich in Bezug auf Reichweite übertrifft.

Ob sich drahtlose Netze nach IEEE 802.11ah etablieren können, ist noch ungewiss. Problematisch ist sicherlich die Konkurrenzsituation und die Verfügbarkeit des vorgesehenen Frequenzbereichs.

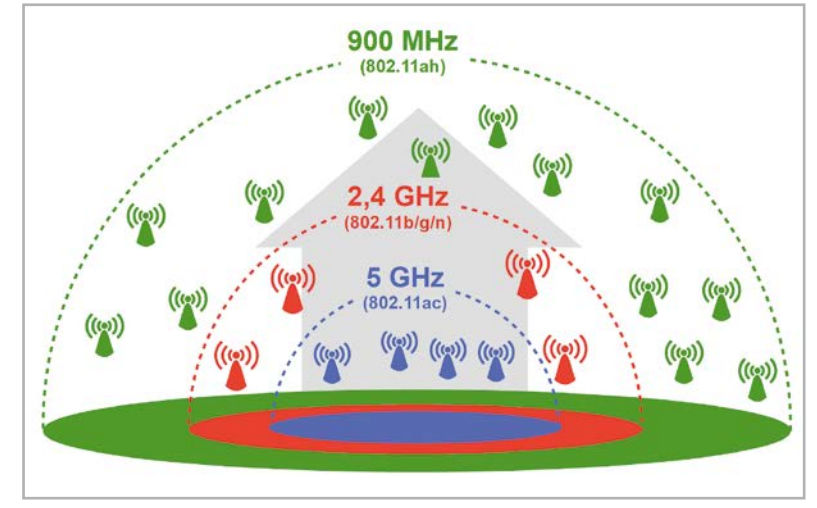

*Bild 4: Mit IEEE802.11ah im Sub-GHz-Bereich ist eine deutlich bessere Funkabdeckung zu erreichen.*

## **EZVIZ-HaLow-Kamera**

Die Vorteile des IEEE802.11ah Wi-Fi-HaLow Standards nutzt das nachfolgend beschriebene WLAN-Outdoor-Akku-Überwachungskamera-Set HB3 des chinesischen Herstellers EZVIZ [3]. Darin kommunizieren zwei wetterfeste Kameras (zwei weitere sind möglich) über Wi-Fi HaLow auf einer Frequenz von ca. 900 MHz mit einer Basisstation im Gebäudeinneren, die wiederum an einen WLAN-Router angeschlossen ist. Die Liste der Eigenschaften liest sich vielversprechend: sehr gute Auflösung von 2304 x 1296 Farbpixeln, bis zu 300 m Reichweite im Freifeld, bis zu 4 Monate langer Betrieb mit eingebautem Akku durch extrem niedrigen Stand-by-Verbrauch jeder Kamera von 0,002 W, alternativ Dauerbetrieb mit EZVIZ-Solarpanel möglich, LED-Scheinwerfer für farbige Nachtbilder, IR-LEDs für S/W-Nachtaufnahmen, akustische Alarmierung über Sirene in Basisstation und Kameras, stabile Kugelgelenke zur präzisen Ausrichtung, weiter Temperaturbereich  $-20\degree$ C bis  $+45\degree$ C, eingebauter Lautsprecher und Mikrofon sowohl in den Kameras als auch in der Basisstation, Speicherung auf microSD-Karte in der Basisstation oder in der Cloud und vieles mehr (Bild 5). Durch die einfache Anbindung an ein bestehendes (W)LAN oder Mobilfunknetz ist die Abfrage und Konfiguration völlig ortsungebunden.

#### **Aufbau und Inbetriebnahme**

Die dem Set beiliegenden Informationen in Form eines Quickstart-Guides sind knapp, sodass man dem dort ausgesprochenen Rat "Laden Sie das ausführliche Benutzerhandbuch herunter" folgen sollte (Downloads unter [3]). Zur Inbetriebnahme der Kameras muss man zunächst eine für Android oder iOS verfügbare kostenlose App installieren, mit der ein Nutzerkonto auf dem EZVIZ-Server erstellt wird.

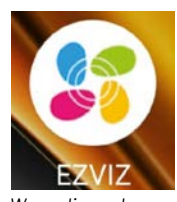

*Wenn dieses Icon auf dem Handybildschirm erscheint, ist die EZVIZ-App installiert.*

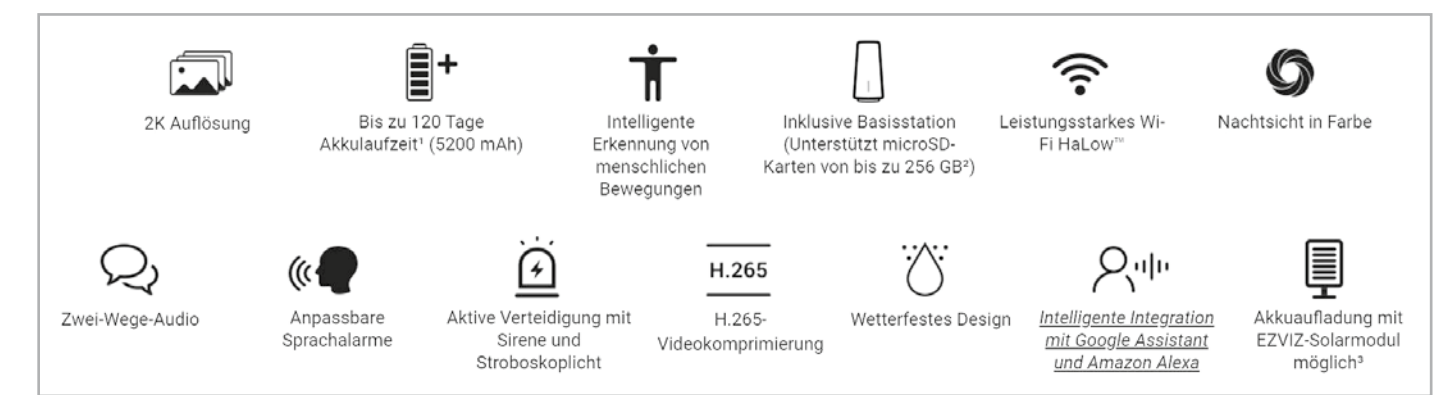

*Bild 5: Highlights des Kamerasystems*

Vor der ersten Benutzung empfiehlt es sich, die Kameraakkus über ein USB-Netzteil mit Micro-USB-Stecker über die hinter einer Gummiabdeckung in der Kameraunterseite verborgene USB-Buchse vollständig aufzuladen, bis die LED in der Kamerafront konstant grün leuchtet. Mit der Reset-Taste (ebenfalls in der Kameraunterseite, wassergeschützt abgedeckt) lässt sich die Kamera in drei Betriebszustände versetzen:

- 1. Einschalten 2 Sekunden lang drücken
- 2.Pairing-Bereitschaft 4 Sekunden lang drücken
- 3. Ausschalten 3 Mal kurz innerhalb einer Sekunde drücken.

Eine LED in der Frontseite der Kamera informiert in den Farben Rot, Grün oder Blau mit unterschiedlichen Blinkmustern über ihren inneren Zustand. Die Auslösung eines Alarms kann sowohl über einen PIR-Sensor (Passive InfraRed) als auch über die Analyse des Kamerabildes erfolgen.

Die EZVIZ-Basisstation verfügt auf der Rückseite über eine Ein/Aus-Taste, eine RJ45-Buchse (LAN) zur Verbindung mit dem Heim-WLAN-Router mittels dem beigelegten Ethernet-Patchkabel, eine Stromversorgungsbuchse für den 3,5-mm-Hohlstecker des mitgelieferten 12V/1A-Steckernetzteils, eine Reset-Taste und eine Lautsprecheröffnung. Im Boden findet sich ein Schlitz zur Aufnahme einer microSD-Karte (max. 256 GB) und auf der Oberseite ein Taster mit zwei Funktionen: SYNC (um die Basisstation in den Pairing-Modus zu versetzen) und SIREN OFF (um einen über Sirenenton signalisierten Alarm abzuschalten). An der Basisstation lassen sich bis zu vier typgleiche Kameras anmelden.

Um die Inbetriebnahme richtig zu verstehen, sollte man sich anhand von Bild 6 die grundsätzliche Funktionsweise des Systems bestehend aus Kamera(s), EZVIZ-Basisstation und WLAN-Router verdeutlichen. Man erkennt die HaLow-Drahtlosverbindung (roter Doppelpfeil) zwischen der EZVIZ-HB3-Kamera und der EZVIZ-Basisstation. Hier können die Alarmbilder auf einer microSD-Karte abgelegt werden oder sie gelangen über das Ethernet-Patchkabel zum WLAN-Router und von dort per DSL- und/oder Glasfaserverbindung zu einem Internet-Serviceprovider, der die Bilder zu einem europäischen Amazon-Server (AWS) über das Internet leitet. Bei beiden Methoden sind die Daten auch bei Diebstahl oder Zerstörung der Kamera sicher - im Gegensatz zu Lösungen, die nur eine Speicherkarte in der Kamera verwenden.

Die Inbetriebnahme des Sets ist recht einfach. Nach der Installation der EZVIZ-App wird die HaLow-Basisstation über das erwähnte

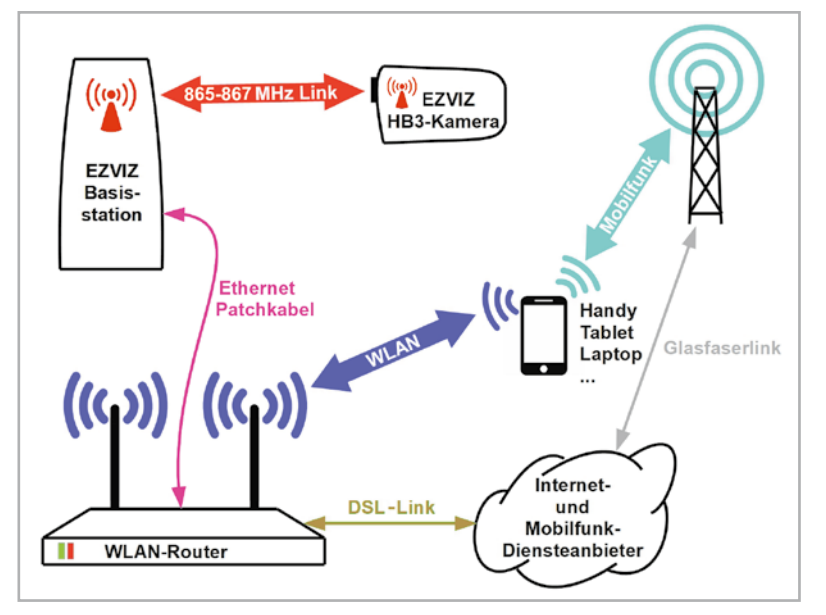

*Bild 6: Mehrere Drahtlosübertragungsformen arbeiten im EZVIZ-System zusammen: HaLow, 2,4-GHz-WLAN und Mobilfunk.*

Patchkabel mit dem WLAN-Router verbunden und über das Internet dem EZVIZ-Konto hinzugefügt. Nun wird die erste Kamera durch zweisekündiges Drücken der RESET-Taste eingeschaltet. Über den Lautsprecher ertönt die Sprachmitteilung, dass die Kamera nun bereit zur Paarung mit der Basisstation ist (ready for pairing). Dazu drückt man 2 Sekunden lang die SYNC-Taste auf der Oberseite der Basisstation, worauf diese den Start des bis zu 150 Sekunden dauernden Pairing-Vorgangs und bei seinem erfolgreichen Abschluss dessen Ende akustisch meldet. Mit der zweiten Kamera wird ebenso verfahren. Das System sollte nun einsatzbereit sein und kann konfiguriert werden.

Die Verbindung der EZVIZ-Basisstation mit dem WLAN-Router über ein Ethernet-Patchkabel erfordert deren räumliche Nähe.

Um mit der Energie des Kameraakkus sparsam umzugehen und bei Nutzung des Mobilfunknetzes keine unnötig hohen Datenübertragungskosten entstehen zu lassen, wird die Liveübertragung der Kamerabilder nach etwa 5 Minuten abgebrochen und erst wieder bei erneuter Anforderung durch den Nutzer aufgenommen. Dann dauert es einige Sekunden bis der aktuelle Live-Stream der Kamera beim Wiedergabegerät (Handy, Tablet, Laptop …) eintrifft. Die Verzögerungszeiten hängen von der zu übertragenden Datenmenge und der Verbindungsqualität zwischen Basisstation und Kamera ab.

Um den Datenstrom der Stand- und Livebilder der Kamera möglichst klein zu halten, kommt das Videokompressionsverfahren H265 (HEVC: High Efficiency Video Coding) zum Einsatz. H265 weist eine nochmals gesteigerte Kompressionseffizienz, erhöhte Zuverlässigkeit, verbesserte Fehlerkorrekturverfahren, verringerte Echtzeitlatenz und einige Vorteile mehr auf.

Die Reichweite der Sub-GHz-Verbindung zwischen Kamera und Basisstation dürfte in etwa die einer reinen WLAN-Lösung im 2,4-GHz-Band um den Faktor 2 bis 3 übertreffen. Wenn das Ethernetverbindungskabel zwischen WLAN-Router und Basisstation lang genug ist, kann man dessen optimalen Standort experimentell ermitteln.

#### **Montage der Kameras**

Nach der Inbetriebnahme des Sets wurden beide Kameras an zwei Orten im Garten in 2 bis 3 m Höhe installiert, an denen eine Funkverbindung zur Basisstation besteht. Dabei sind zwei Dinge zu beachten: Zum einen muss die Kamera den interessierenden Bereich erfassen und zum anderen sollte sie zum Aufladen leicht von der Grundplatte abzunehmen sein. Wer sich das ersparen will, kann ein kleines Solarpanel mit max. 6 W Ladeleistung und 4 m langem Anschlusskabel als Zubehör erwerben, das den eingebauten Akku tagsüber nachlädt.

Natürlich ist auch der Betrieb an einem USB-Netzgerät mit 5V/1A und Micro-USB-Stecker möglich. Dann kann die Kamera auch mehr als 20 Aktivitäten pro Tag (für jeweils 15 s) erkennen, die der Hersteller für eine Laufzeit von bis zu 4 Monaten mit einer einzigen Akkuladung angibt.

*Bild 7: Beide Kamerabilder auf einem Handybildschirm*

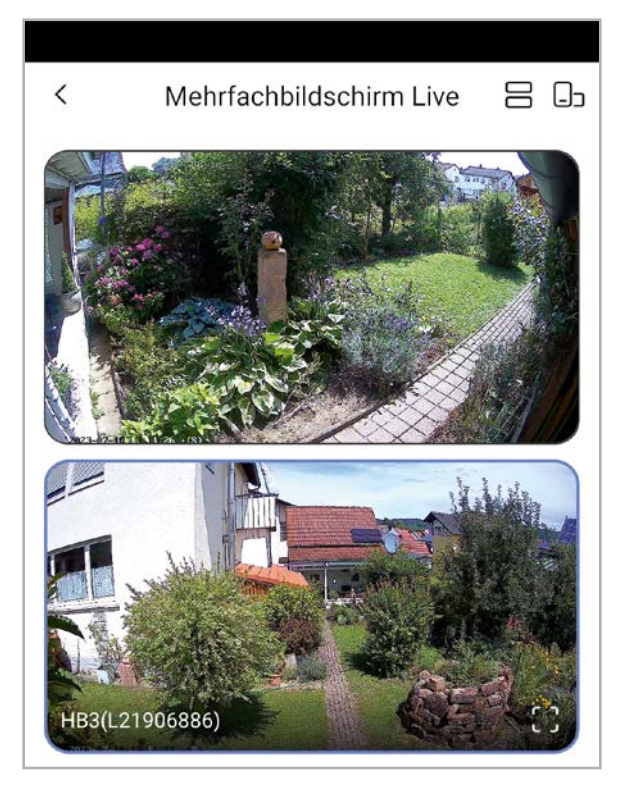

Die Bildqualität überzeugt sowohl bei Standbildern als auch bei Livestreams , wie der Handy-Screenshot zweier gleichzeitig ablaufender Livestreams in Bild 7 belegt.

Die Bilder im Querformat belegen den ganzen Handybildschirm und lassen auch bei Vergrößerungen noch erstaunlich viele Details erkennen (Bild 8).

Die Vielzahl der Einstellungsmöglichkeiten für die Alarme an dieser Stelle detailliert zu erklären würde den Rahmen des Artikels sprengen. Nur so viel: Zum Auslösen eines Alarms steht ein PIR-Infrarotsensor

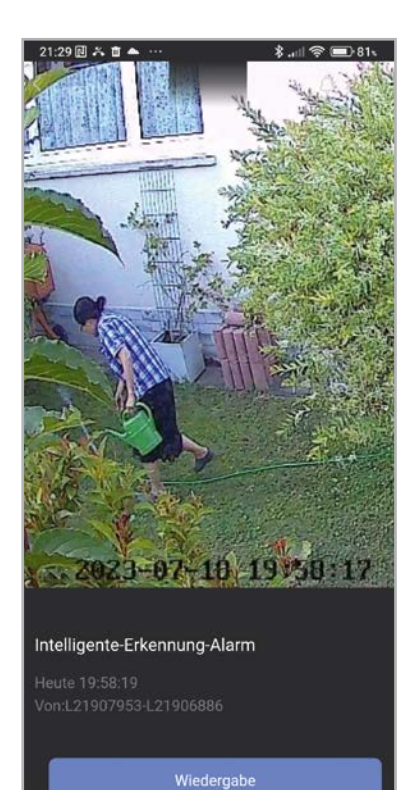

*Bild 11: Auch bei einsetzender Dämmerung liefert die Kamera noch detailreiche Bilder, wie die Ausschnittsvergrößerung belegt.*

zur Verfügung, der die Wärmestrahlung eines lebenden Organismus detektiert. Das kann natürlich auch mal Nachbars Katze sein und ist deshalb insbesondere bei hohen Außentemperaturen mit gelegentlichen Fehlalarmen verbunden.

Besser ist die softwaremäßige Auswertung des Bildes auf menschliche Konturen, wobei die Erkennungsgenauigkeit mit Methoden der Künstlichen Intelligenz gesteigert wird. Oft interessiert nicht voll umfänglich das Geschehen auf dem kompletten Kamerabild. Dann kann man per Zoom (bis zu 8x) den Bereich von Interesse vergrößern und/oder selektieren. So könnte man beispielsweise die Bewegung einer Türklinke sicher detektieren und einen entsprechenden Alarm auslösen.

Die Kamera ist mit zwei hellweiß leuchtenden LEDs in der Front ausgestattet, die ein erkanntes Objekt anstrahlen und seine Aufnahme in der Nacht auch

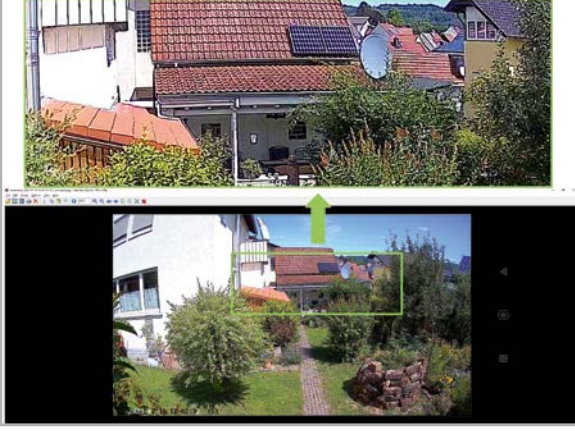

*Bild 8: Dank hochauflösendem Kamerachip bleiben auch bei starken Vergrößerungen viele Details erhalten.*

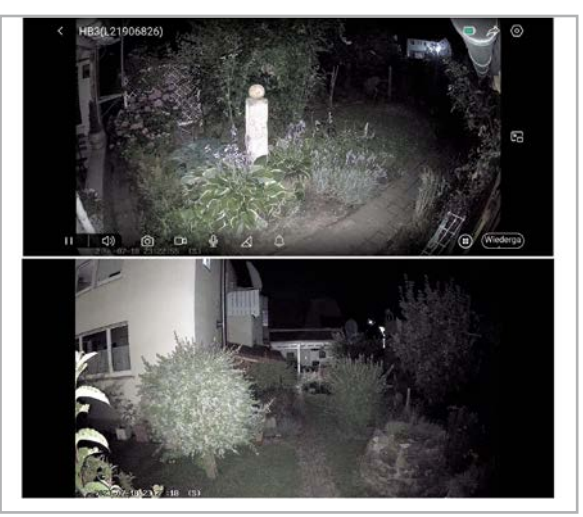

*Bild 9: Dank guter Ausleuchtung durch die zwei LED in der Kamerafront werden sogar farbige Nachtaufnahmen geliefert.*

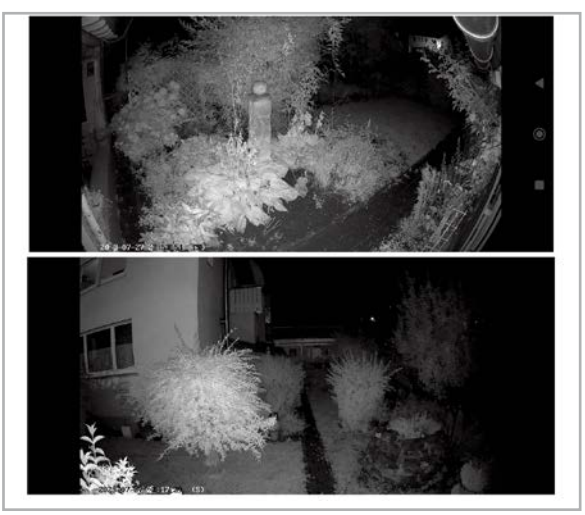

*Bild 10: In völliger Dunkelheit bewirkt die unsichtbare Infrarotausleuchtung scharfe Schwarz-Weiß-Aufnahmen.* 

in Farbe ermöglichen (Bild 9). Aber es gibt auch einen Schwarz-Weiß-Modus, bei dem unsichtbares Infrarotlicht aus zwei IR-LEDs in der Kamerafront zum Einsatz kommt (Bild 10). Der Detailreichtum der bei völliger Dunkelheit angefertigten Bilder ist erstaunlich. Ein potenzieller Bösewicht wird deshalb nicht davor gewarnt, von einer Kamera erfasst zu sein.

Eine typische durch Bewegungsalarm ausgelöste Kameraaufnahme bei einsetzender Dämmerung zeigt Bild 11 als durchaus brauchbare Ausschnittsvergrößerung der Kameraperspektive von Bild 8.

Ein Alarm kann entweder durch abschreckendes Blitzen der LEDs an der Kamera, einen sirenenartigen Warnton oder das Abspielen einer vorbereiteten Voice-Meldung (externe Signalisierung) oder durch eine Pushnachricht auf das Smartphone oder eine akustische Warnung per Basisstation (interne Signalisierung) signalisiert werden.

Auch die Sprachkommunikation zwischen Smartphone und Kamera ist möglich, um beispielsweise dem Postboten zu sagen, wo er das Päckchen ablegen soll.

Die Latenzen (Meldeverzögerungen) und die Beschränkung auf einen Alarm pro Minute sind in manchen Situationen etwas störend.

Mit EZVIZ-Connect ist die Verwendung von Amazon Alexa und Google Assistant vorbereitet. Und nicht zuletzt ist eine Verknüpfung mit dem Smart-Home-System Homematic IP möglich.

# **Ausblick**

Trotz vieler offensichtlicher Vorteile für die Vernetzung von Sensoren und Aktoren im IoT (Internet of Things) hat sich IEEE 802.11ah HaLow noch nicht auf breiter Basis durchgesetzt. Das erkennt man auch daran, dass es zwar WLAN-Router mit den kombinierten Frequenzbereichen 2,4 GHz und 5 GHz gibt, nicht jedoch mit HaLow-Sub-GHz. Kompetente Hobbyisten können sich jedoch mit HAT-Modulen (HAT: Hardware Attached on Top = aufgesteckte Hardware) für den Raspberry Pi behelfen, z. B. AHPI7292S, dem weltweit ersten Wi-Fi HaLow™ Raspberry Pi™ HAT-Modul des taiwanesischen Herstellers Alfa [4]. Die Zahl der damit zusammenarbeitenden Module von Alfa und anderen Herstellern ist jedoch sehr übersichtlich. Einer der Gründe könnte darin liegen, dass viele Garagentoröffner, elektronische Autoschlüssel, schnurlose Telefone, Funksensoren und andere Kurzstreckenübertragungssysteme im HaLow-Frequenzbereich arbeiten und bei einer großen Verbreitung dieses Funkstandards mit gegenseitigen Störbeeinflussungen zu rechnen ist. Das mindert möglicherweise das Engagement der Hersteller für den IEEE802.11ah-Standard. Man darf auf die weitere Ent-**ELV** wicklung gespannt sein.

# **i Weitere Infos**

- [1] https://de.wikipedia.org/wiki/IEEE\_802.11
- [2] https://www.wi-fi.org/discover-wi-fi/wi-fi-certified-halow
- [3] EZVIZ WLAN-Outdoor-Akku-Überwachungskamera-Set HB3: Artikel-Nr. 252690
- [4] https://www.alfa.com.tw/products/ahpi7292s?variant=36473961283656
- [5] https://www.elektronik-kompendium.de/sites/net/2102171.htm

#### **Die IEEE802.11-Standards im Laufe der Zeit**

Die Eigenschaften drahtloser Netzwerke für den lokalen Bereich werden durch die Normen des IEEE (Institute of Electrical and Electronics Engineers) in den WLAN-Normen der IEEE802.11-Reihe spezifiziert und für das Zusammenspiel herstellerübergreifender Produkte vereinheitlicht.

Die erste Version des Standards wurde 1997 verabschiedet. Sie spezifiziert gemäß dem ISO/OSI-Referenzmodell (7-Schichten-Modell) den Zugriff auf das Übertragungsmedium (MAC-Layer, MAC: Media Access Control, Unterschicht der Sicherungsschicht No. 2, auch Data Link Layer genannt) und die physische Schicht (Bitübertragungsschicht No.1, auch Physical Layer genannt) für lokale Funknetzwerke.

Im Laufe der Jahre ist eine kaum zu überschauende Vielzahl von Erweiterungen und Ergänzungen zum Ausgangsstandard IEEE802.11 hinzugekommen, von denen viele keine Marktrelevanz erlangt haben, andere aber (auch wegen ihrer internationalen Nutzung) mittlerweile zu den Grundeigenschaften von Netzwerkprodukten wie WLAN-Router, Access-Points, Repeater, WLAN-Adapter ... gehören.

Alle Infos finden Sie auch online unter:

<de.elv.com/elvjournal-links>

Die nachfolgende Tabelle gibt einen groben Überblick. Für Details sei auf die Internetseiten [1] und [5] verwiesen.

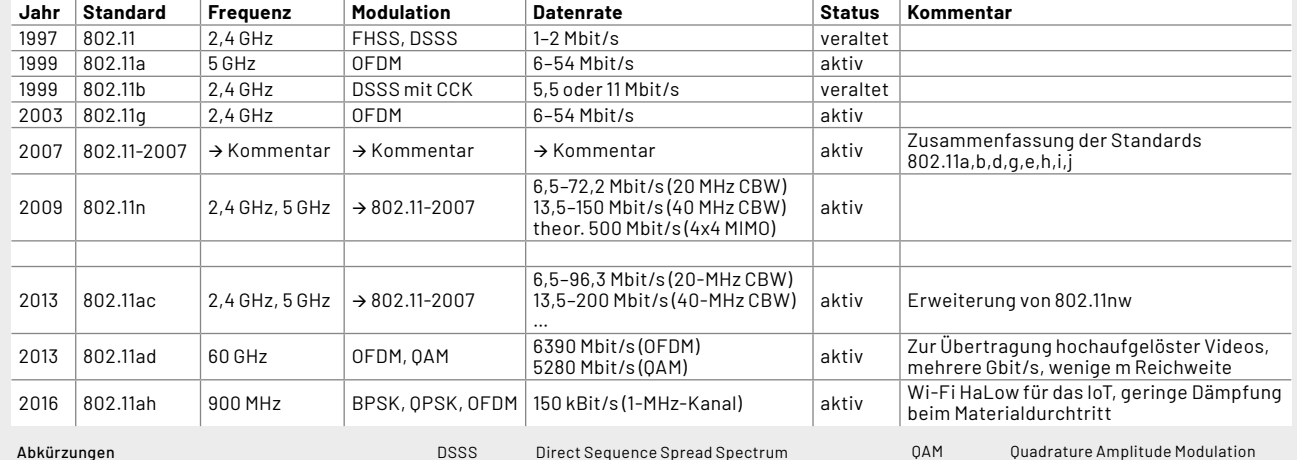

### **IEEE802-11-Standards für drahtlose Netze**

CBW Channel Bandwidth (Kanalbandbreite)<br>CCK Complementary Code Keving Complementary Code Keying

FHSS Frequency Hopping Spread Spectrum OFDM Orthogonal Frequency Division Multiplex

QPSK Quadrature Phase Shift Keying

# **Mit großer 7"-Inneneinheit**

**17,78 cm 7"**

**NEU** 

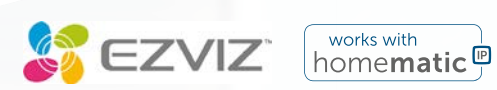

# **WLAN-Video-Türsprechanlage HP7**

- Wetterfeste Video-Türsprechanlage: 1x Klingeltaster, 3x Namensschild (zum Wechseln)
- Installation über 2- und 4-Draht-Anschluss (vorhandene Klingelleitung nutzbar)
- Türstation mit Lautsprecher, Mikrofon und 2K-Kamera, IR-Nachtsichtfunktion, großer 162°-Blickwinkel
- **Monitor im Haus für Steuerung und** Kommunikation: mit Türöffner und Video-Speicherfunktion
- **Zwei-Wege-Audiostreaming**
- Integrierter Bewegungssensor (PIR)
- Öffnen der Haustür mit RFID-Tag möglich
- Anbindung über WLAN (2,4 und 5 GHz)
- **EXVIZ-App für Fernzugriff und Fernsteuerung**

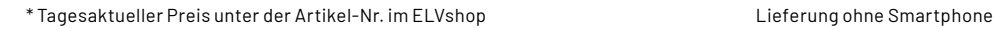

**WLAN**

HP7

Artikel-Nr. 253533

**Mehr Infos:**

**279,99 €\***

**Kabelgebunden**

**SEEZVIZ** 

⋐

Familie Schmidt

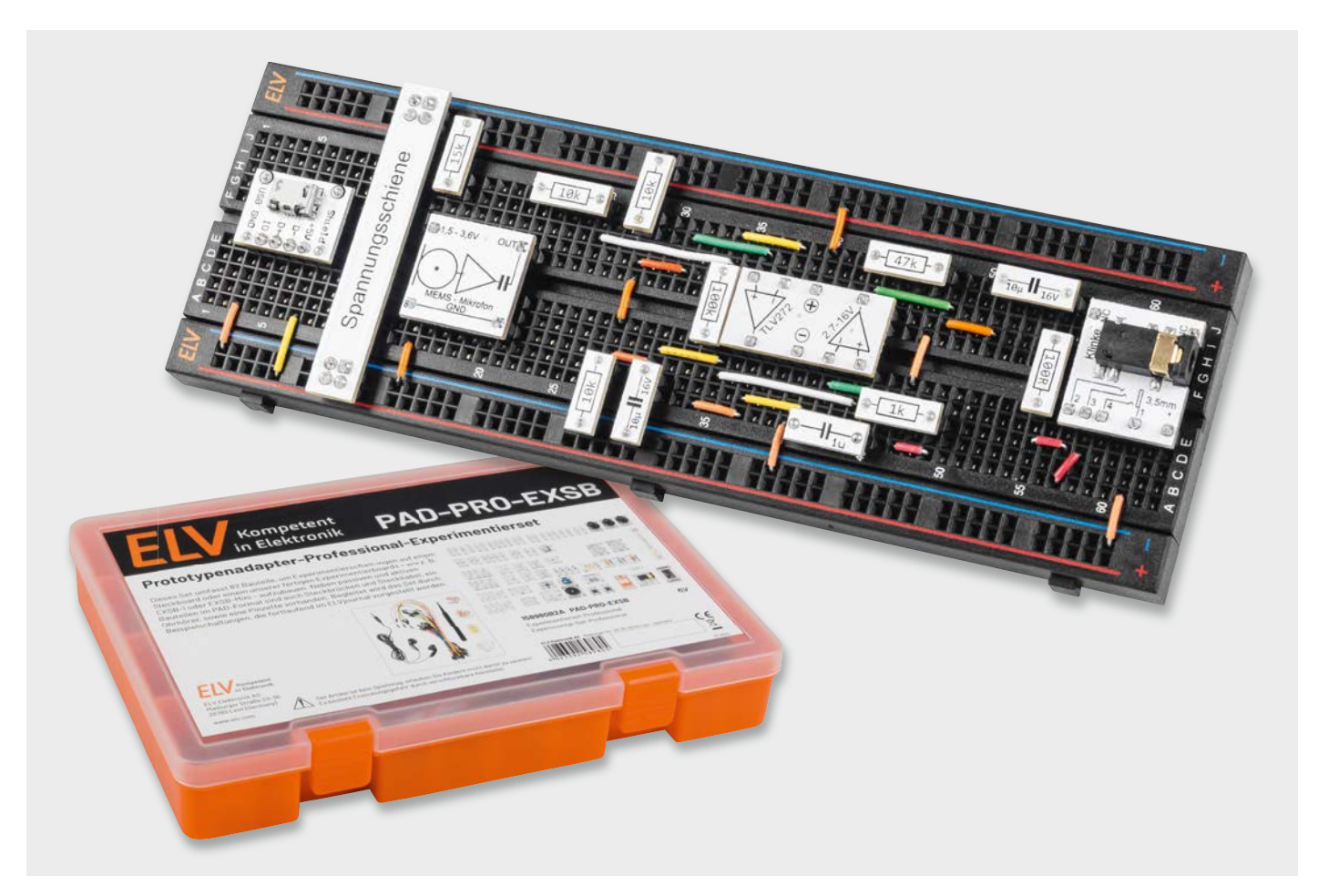

# **Audioverstärker mit MEMS-Mikrofon**

# **Anwendungsschaltung mit dem Prototypenadapter-Professional-Experimentierset PAD-PRO-EXSB**

Teil 2

**Nachdem wir das PAD-PRO-Experimentierset in der vorhergehenden Ausgabe des ELVjournal vorgestellt haben, beginnt nun eine Serie mit Anwendungsschaltungen. Hierzu gehören auch detaillierte Beschreibungen der einzelnen Komponenten und deren Funktionsweise. In diesem Beitrag stellen wir einen Audioverstärker mit einem modernen MEMS-Mikrofon vor. Über einen Ohrhörer kann das verstärkte Signal des Mikrofons "abgehört" werden. Wir lernen, wie man ein MEMS-Mikrofon beschaltet und mit Operationsverstärkern einen zweistufi gen Verstärker aufbaut.**

# **Stückliste Audioverstärker**

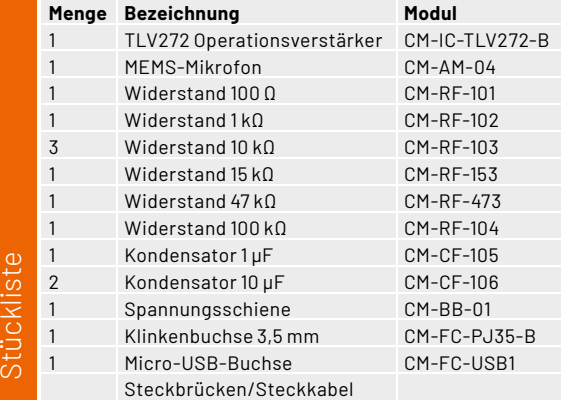

# **Audioverstärker-Beispielschaltung**

Für das PAD-PRO-Experimentierset können − wie bei allen Prototypenadaptern für Breadboards − unterschiedliche Experimentierplattformen als Basis verwendet werden. Dies sind z. B. das ELV Experimentier-/Steckboard EXSB1 [1] und das EXSB-Mini [2] sowie ein oder mehrere Steckboards mit 830 Kontakten [3].

Durch die Verwendung von Bauteilen im Prototypenadapter-(PAD)- Format werden die Schaltungen übersichtlich und sind leicht nachzubauen. Alle Prototypenadapter sind in Breadboards steckbar und zudem mit den wichtigsten Informationen auf der Platine beschriftet.

Wir beginnen mit der Erklärung der einzelnen Schaltungskomponenten, gefolgt vom Aufbau der Schaltung.

In Bild 1 ist zur Übersicht das gesamte Schaltbild unseres Audioverstärkers dargestellt.

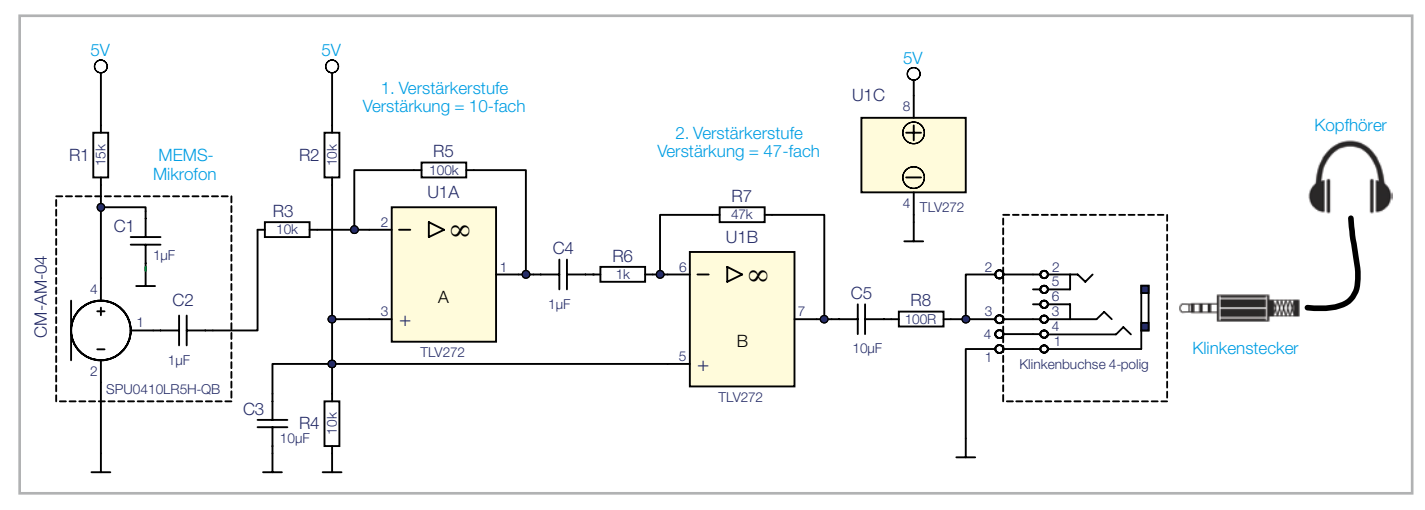

*Bild 1: Schaltbild des Audioverstärkers mit MEMS-Mikrofon*

## **Komponenten der Schaltung Das Mikrofon**

Das MEMS-Mikrofon (Bild 2) wurde bereits im vorhergehenden ELVjournal im Detail beschrieben. Beim Einsatz dieses Mikrofons ist zu beachten, dass die Betriebsspannungsgrenzen eingehalten werden. Die maximale Betriebsspannung beträgt 3,6 V und darf nicht überschritten werden. Da wir unsere Schaltung mit einer Spannung von 5 V betreiben wollen, ist ein Widerstand (R1) in die Zuleitung zur Spannungsversorgung eingefügt, der die Spannung auf ca. 3,2 V herabsetzt.

#### **Signalverstärkung mit einem Operationsverstärker**

Der Pegel des vom Mikrofon weitergeleiteten Audiosignals ist zu niedrig für eine direkte Ausgabe und muss deshalb verstärkt werden. Wir nutzen hierfür einen zweistufigen Operationsverstärker.

Zuerst wollen wir uns mit den Grundlagen eines Operationsverstärkers befassen. Natürlich können wir nicht das gesamte Spektrum der verschiedenen Arten von Operationsverstärkern beleuchten und beschränken uns daher auf die wesentlichen Elemente, die für das Verständnis notwendig sind.

Betrachten wir zunächst das Schaltsymbol für einen Operationsverstärker. Die Schaltsymbole in Bild 3 sind nach unterschiedlichen Normen abgebildet – wir verwenden in unseren Schaltbildern die linke Darstellung.

Rechts in Bild 3 ist das Schaltsymbol nach der alten DIN-Norm 40900 (Teil 10) dargestellt, das auch international noch Verwendung findet. Nach der neueren Norm EN 60617 sollte das linke Symbol verwendet werden. Dieses Symbol wird vorwiegend in Deutschland und anderen Teilen Europas eingesetzt. Auch Lernmaterial für Schulen und Ausbildung verwenden diese neuen Symbole.

Möchte man einen Operationsverstärker als Signalverstärker nutzen, kann man zwischen zwei unterschiedlichen Grundschaltungen wählen. Es gibt den invertierenden Verstärker, der das Ausgangssignal um 180° dreht, während der nicht invertierende Verstärker keine Invertierung vornimmt.

Da wir in unserem Audioverstärker invertierende Verstärkerstufen nutzen, beschränken wir uns auf die Beschreibung dieser Variante.

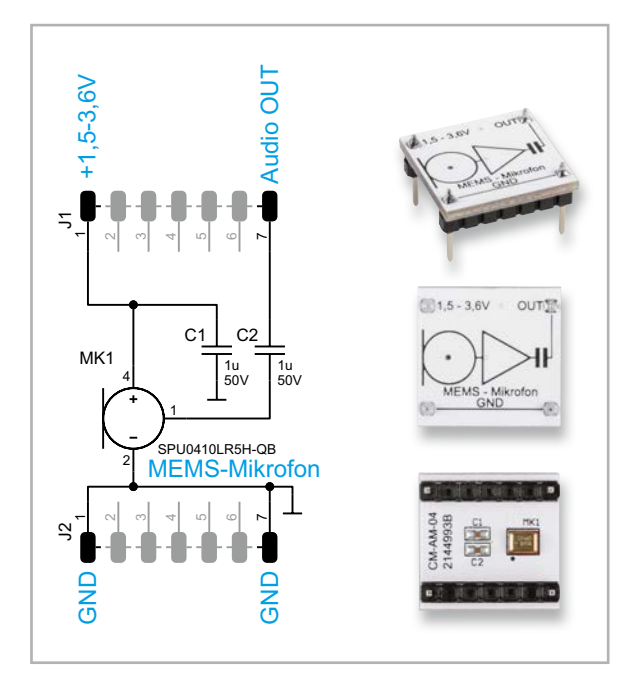

*Bild 2: Schaltbild und Platine des MEMS-Mikrofons*

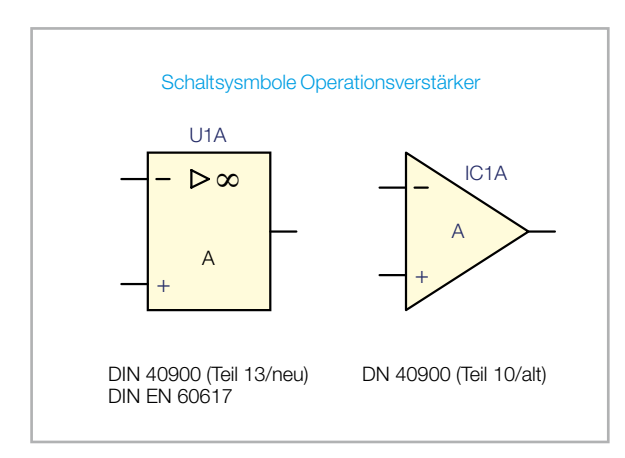

*Bild 3: Schaltsymbole für Operationsverstärker*

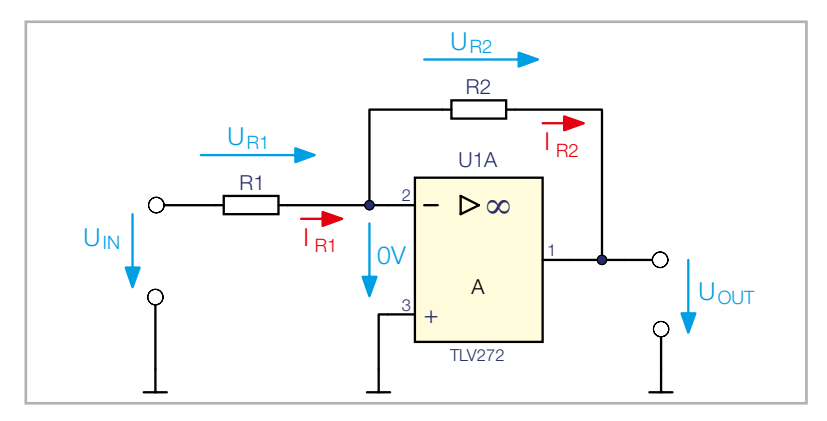

*Bild 4: Grundschaltung eines invertierenden Verstärkers*

In Bild 4 ist die Grundschaltung eines invertierenden Operationsverstärkers dargestellt, die wir uns etwas genauer anschauen wollen.

Ein Operationsverstärker (OP) hat zwei Eingänge, einen invertierenden (-) und einen nicht invertierenden (+) Eingang. Die Differenzspannung zwischen diesen beiden Eingängen wird verstärkt und liegt am Ausgang an.

Allerdings ist die Leerlaufverstärkung so hoch, dass schon kleinste Eingangsspannungen den Verstärker übersteuern würden. Deshalb wird fast immer (Ausnahme: Operationsverstärker als Komparator) eine sogenannte Gegenkopplung verwendet, mit der sich der Verstärkungsfaktor einstellen lässt.

Wenn man folgende Annahmen berücksichtigt, lässt sich die Funktion eines Operationsverstärkers einfach erklären:

- Die Eingänge sind sehr hochohmig, und es kann somit kein Strom in den Operationsverstärker fließen.
- Die Leerlaufverstärkung ist sehr hoch
- (Verhältnis Eingangs- zu Ausgangsspannung > 300000)
- Der OP ist (bei entsprechender Rückkopplung) bestrebt, die Spannungsdifferenz an den Eingängen auf 0 V zu halten.

Schauen wir uns Bild 4 mit den Beispielwerten für R1 (1 kΩ) und R2 (10 kΩ) an. Nehmen wir an, dass die Eingangsspannung UIN 1 V beträgt und die Spannung am nicht invertierenden Eingang (-) gegenüber Masse 0 V, da ja kein Strom in den OP-Eingang fließen kann. Es muss also Strom durch den Widerstand R1 fließen, und zwar nach dieser Formel:

$$
I_{R1} = \frac{U_{IN} (U_{R1})}{R1} = \frac{1 V}{1 k \Omega} = 1 mA
$$

Jetzt kommt der entscheidende Punkt: Wenn kein Strom in den Operationsverstärker fließen kann, wohin fließt der Strom? Antwort: Der Strom fließt über den Rückkoppelwiderstand R2 zum Ausgang des Operationsverstärkers. Der Strom IR1 ist also identisch mit dem Strom IR2 durch den Widerstand R2. Die Spannung über dem Widerstand R2 errechnet sich wie folgt:

$$
U_{R2} = R2 \times I_{R2} = 10 k\Omega \times 1 mA = 10 V
$$

Da der linke Anschluss des Widerstands R2 (Bild 4) ein Potential von 0 V hat, ist somit die Spannung über R2 identisch mit der Ausgangsspannung, allerdings in umgekehrter Polarität, wie man an den Spannungspfeilen erkennen kann. Wir schreiben deshalb ein "Minus" vor die Ausgangsspannung.

$$
-U_{OUT} = U_{R2} = -10 V
$$

Wir sehen nun, dass eine Spannungsverstärkung durch unsere Schaltung stattgefunden hat, und zwar mit einem Verstärkungsfaktor VU, der vom Verhältnis von R2 zu R1 bestimmt wird.

Da die Ausgangsspannung eine entgegengesetzte Polarität zur Eingangsspannung hat, reden wir von einem invertierenden Verstärker. Die Ausgangsspannung errechnet sich folgendermaßen:

Ausgangsspannung Uout = Eingangsspannung x Verstärkungsfaktor

$$
V_U = \frac{R2}{R1}
$$
 *Beispiel*  $V_U = \frac{10 \ k\Omega}{1 \ kOmega} = 10$ 

Wir wissen nun, wie die Grundschaltung eines Operationsverstärkers funktioniert. Doch wie sieht nun eine praxisorientierte Schaltung für Wechselspannung aus?

Da das Ausgangssignal des Mikrofons und damit das Eingangssignal am Operationsverstärker eine Wechselspannung darstellt, benötigen wir eine praxisorientierte Schaltung. Bild 5 zeigt einen Ausschnitt aus unserem Audioverstärker. Wir erkennen die vorhin beschriebene Grundschaltung wieder.

In der Grundschaltung bzw. bei allgemeinen Beschreibungen wird immer von einer symmetrischen Spannungsversorgung, also einer positiven und negativen Spannung, ausgegangen. In der Praxis steht häufig jedoch nur eine Spannung zur Verfügung. In unserem Fall soll die Verstärkerschaltung mit 5-V-Betriebsspannung arbeiten.

Dafür brauchen einen sogenannten Arbeitspunkt, auch virtuelle Masse genannt. Dieser wird mit einem Spannungsteiler realisiert. In Bild 5 sind dies die beiden Widerstände R2 und R4, die eine Spannung von 2,5 V, also die Hälfte der Betriebsspannung, generieren. Zur Stabilisierung der Betriebsspannung dient der mit 10 µF relativ "große" Kondensator C3.

Bei Verstärkung von Wechselspannungen müssen die einzelnen Verstärkerstufen mit Koppelkondensatoren "getrennt" werden. Denn es soll nur die Wechselspannung verstärkt und weitergeleitet werden. Die Koppelkondensatoren blocken die Gleichspannung (DC), sodass die Arbeitspunkte der jeweiligen Verstärkerstufen erhalten bleiben. In unserer Schaltung sind dies C2 (interner Kondensator des MEMS-Mikrofons), C4 und C5.

Die erforderliche Größe der Kapazität richtet sich nach der unteren Grenzfrequenz des Eingangssignals, die wir übertragen (verstärken) wollen. Bei einem Audioverstärker würde man als untere Grenzfrequenz ca. 10−20 Hz wählen. Der Koppelkondensator bildet mit dem Eingangswiderstand der folgenden Verstärkerstufe einen Hochpass, der − wie der Name schon sagt − nur die Frequenzen oberhalb einer definierten Frequenz durchlässt und die darunterliegenden weitgehend dämpft. Wie man in Bild 6 erkennt, ist die Kennlinie bei einem einfachen Hochpass relativ abgeflacht. Die Grenzfrequenz ist allgemein bei -3 dB definiert, was einem Pegel von 70 Prozent entspricht.

Die Formel hierfür ist:

$$
f_g = \frac{1}{2 \times \pi \times R \times C}
$$

R = Eingangswiderstand der Verstärkerstufe C = Koppelkondensator

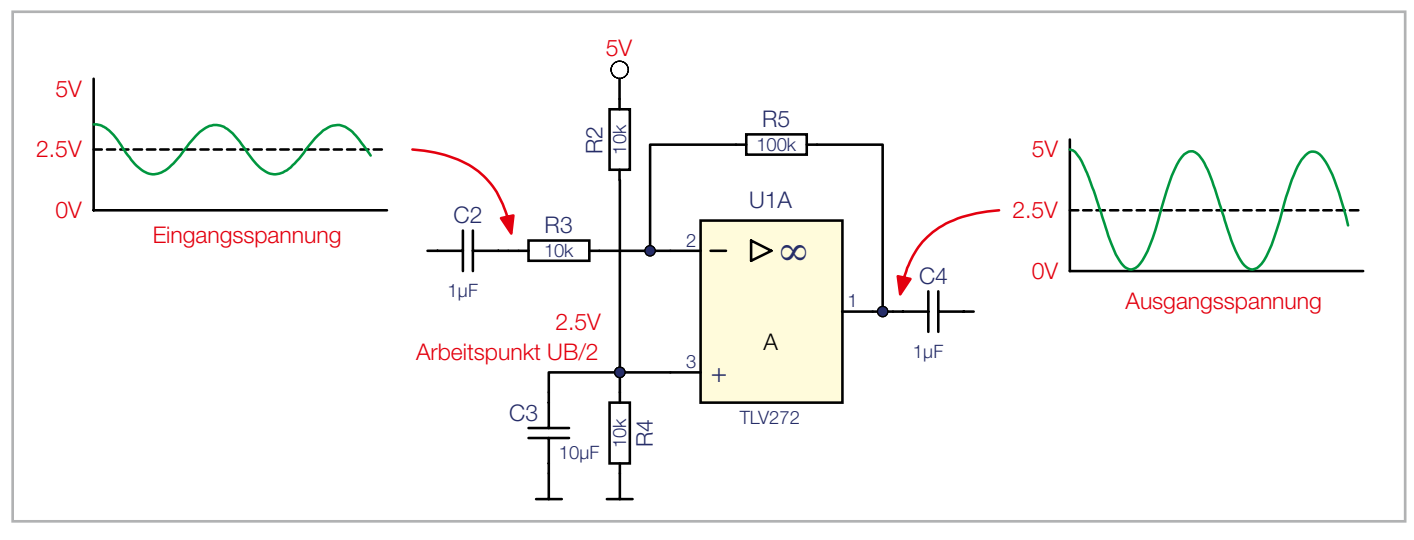

*Bild 5: Ausschnitt aus der Schaltung unseres Audioverstärkers*

Manchmal ist es nicht so ganz einfach, den Eingangswiderstand einer Verstärkerstufe zu ermitteln (zu berechnen). In unserer Schaltung ist es recht einfach, da der invertierende Eingang (Pin 2) vom OP wechselspannungsmäßig mit dem nicht invertierenden Eingang Pin 3 (+) gleichzusetzen ist.

Unsere virtuelle Masse von 2,5 V liegt wechselspannungsmäßig über C3 an Masse. Maßgebend für unseren Hochpass sind deshalb die Werte von C2 und R3. Hieraus ergibt sich eine Grenzfrequenz von:

$$
f_g = \frac{1}{2 \times \pi \times R \times C} = \frac{1}{2 \times \pi \times 10 \, k\Omega \times 1 \, \mu F} = 15.9 \, Hz
$$

Der Verstärkungsfaktor unserer ersten Stufe errechnet sich aus dem Verhältnis der Widerstände R3 und R5. Mit den Werten 10 kΩ für R3 und 100 kΩ für R5 ergibt sich ein Verstärkungsfaktor von 10.

Wenn man sich das Gesamtschaltbild in Bild 1 anschaut, erkennt man, dass es zwei identisch aufgebaute Verstärkerstufen gibt. Bei der zweiten Verstärkerstufe ergibt sich durch die Widerstände R6 und R7 ein Verstärkungsfaktor von 47. Um den Gesamtverstärkungsfaktor beider Stufen zu ermitteln, können die beiden Verstärkungsfaktoren der einzelnen Stufen multipliziert werden:

#### $VU = 10 \times 47 = 470$

Da kommt die Frage auf, warum nicht eine Verstärkerstufe verwenden statt zwei hintereinandergeschaltete Stufen? Die Antwort hat mit dem Frequenzgang (Bandbreite) des Operationsverstärkers zu tun, genauer mit dem Verstärkungs-Bandbreite-Produkt (GBW/Gain Bandwidth Product). Das GBW ist das Produkt aus Verstärkungsfaktor und Grenzfrequenz. Der hier verwendetet Operationsverstärker vom Typ TLV272 hat ein GBW von 3 MHz bei einem Verstärkungsfaktor von 1. Wenn der Verstärker einen Verstärkungsfaktor von 10 haben soll, sinkt die Grenzfrequenz um den Faktor 10, also von 3 MHz auf 300 kHz. In unserem Fall würde ein Verstärkungsfaktor von 470 zu einer Reduzierung der Grenzfrequenz auf 6,4 kHz (3 MHz/470) führen. Das wollen wir natürlich nicht, denn 6,4 kHz liegt ja noch im hörbaren Bereich, den wir nutzen wollen. Aus diesem Grund teilen wir den Verstärker in zwei hintereinandergeschaltete Verstärkerstufen auf. Zudem stehen uns beim TLV272 ja auch zwei Operationsverstärker in einem Gehäuse zur Verfügung.

Die Erklärung der gesamten Verstärkerstufe ist damit abgeschlossen. Bleibt nur noch zu erwähnen, wie wir das Audiosignal hörbar machen. Würde man zur Ausgabe einen Lautsprecher verwenden, käme es wahrscheinlich zu einer akustischen Rückkopplung, die sich durch lautes Pfeifen bemerkbar macht. Diese Rückkopplung würde entstehen, wenn das verstärkte und über den Lautsprecher ausgegebene Signal vom Mikrofon wieder aufgenommen wird. Sind Mikrofon und Lautsprecher räumlich sehr nahe beieinander, schaukelt sich das gesamte Verstärkersystem auf und es kommt zu diesem markanten Pfeifton. Um diesen Effekt zu vermeiden, verwenden wir zur Ausgabe einen Ohrhörer.

Zudem besitzt unser Operationsverstärker (TLV272) keine Endstufe, um einen Lautsprecher anzusteuern. Dennoch reicht die Leistung aus, um einen Kopfhörer mit einer Impedanz von 32 Ω zu betreiben. Über einen Widerstand (R8) am Ausgang wird die Leistung zudem noch reduziert. Da der Kopfhörer an einer Seite an Masse liegt, benötigen wir noch einen Koppelkondensator (C5), der die Gleichspannungsanteile (2,5 V) zwischen Ausgang U1B der zweiten Verstärkerstufe und dem ohmschen Widerstand des Kopfhörers trennt. Zum Anschluss des Ohrhörers verwenden wir eine 3,5-mm-Klinkenbuchse.

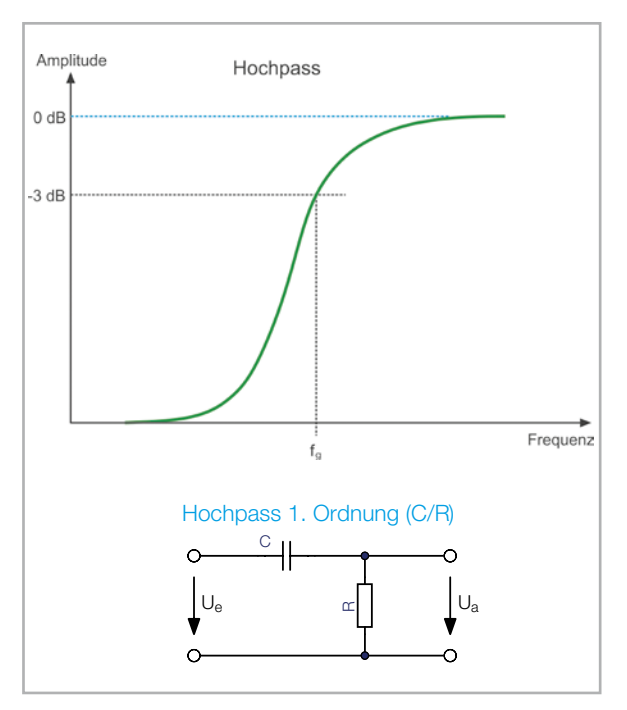

*Bild 6: Kennlinie eines einfachen Hochpasses (C/R)* 

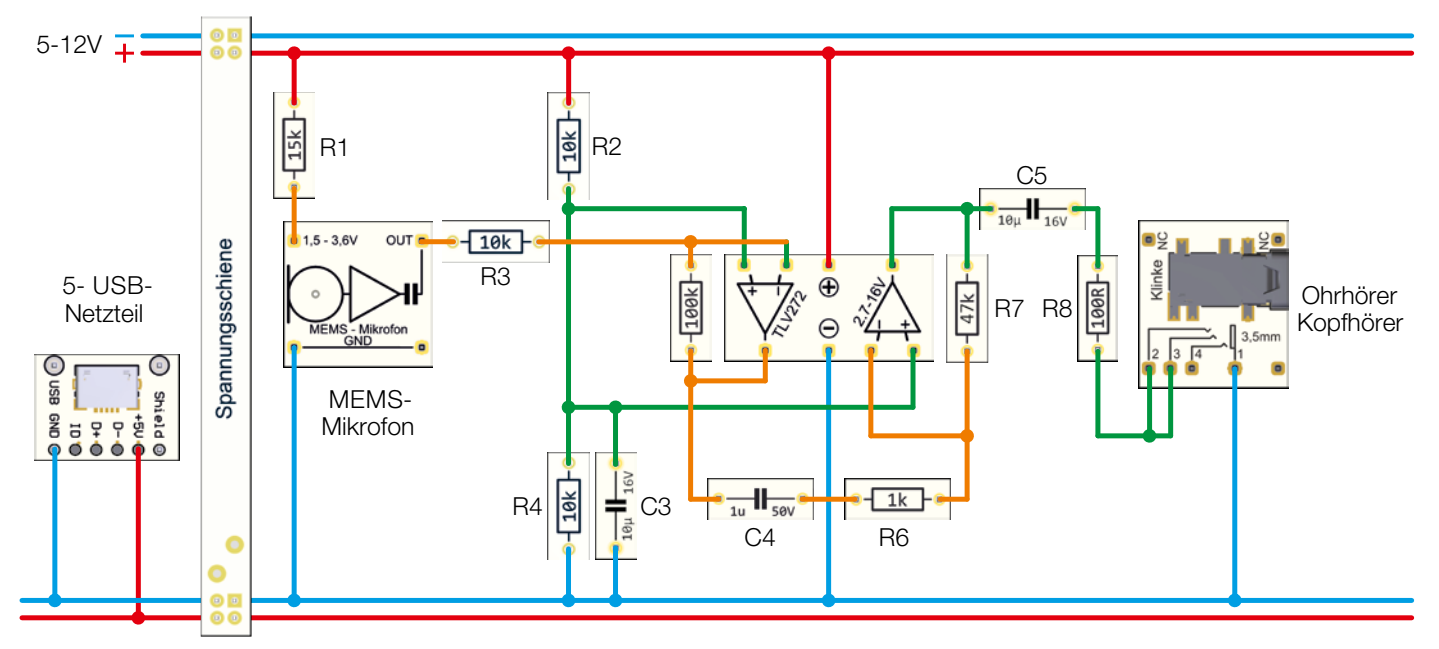

*Bild 7: Verdrahtungsplan des Audioverstärkers* 

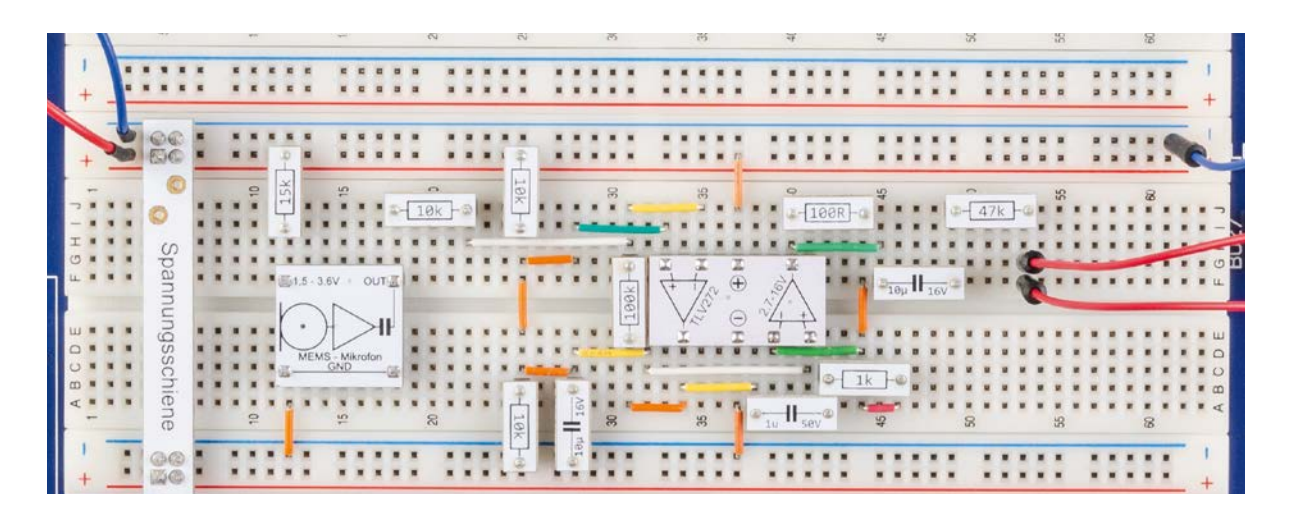

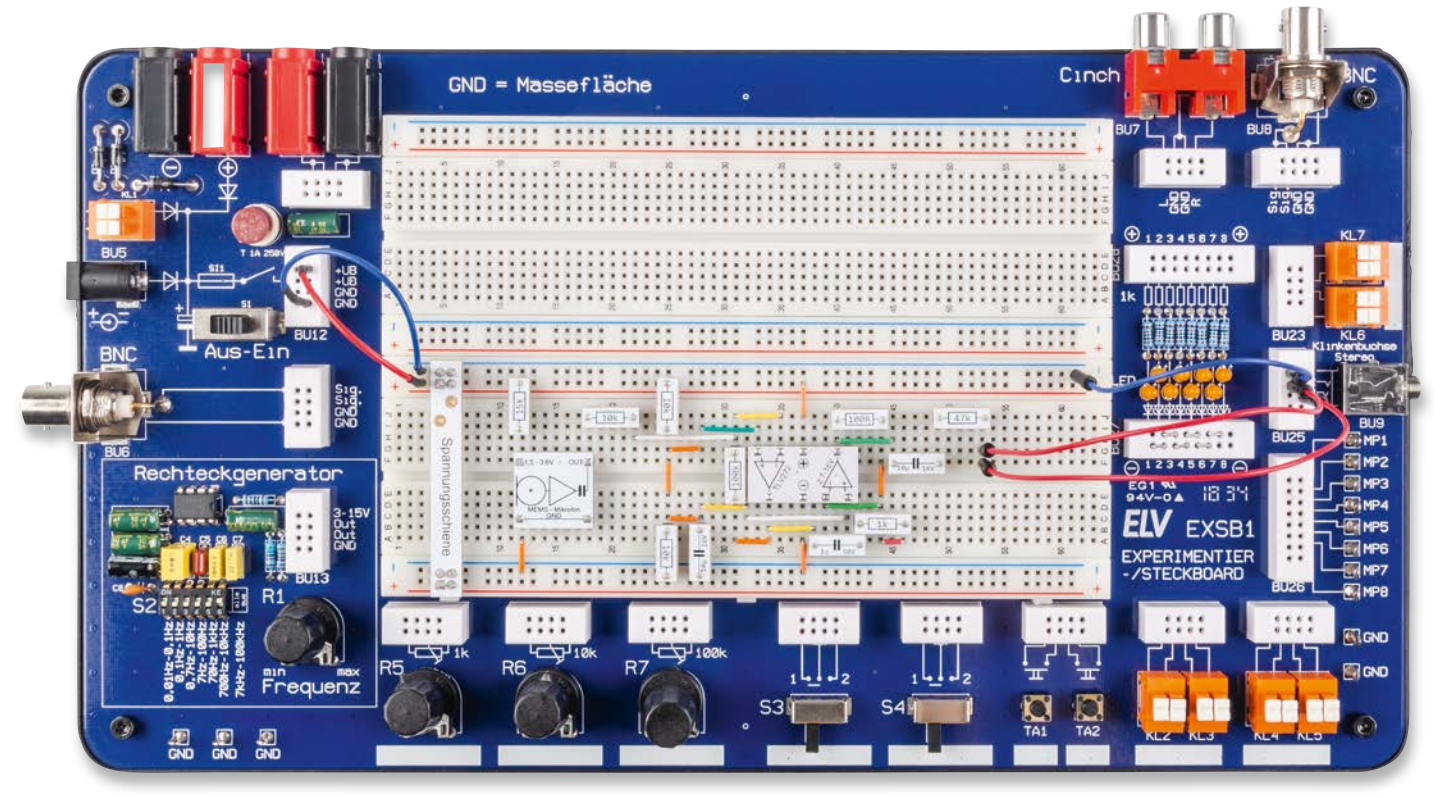

*Bild 8: Audioverstärker, aufgebaut auf der Experimentierplattform EXSB1. Im oberen Bild sieht man die vergrößerte Darstellung der Verdrahtung.*
#### **Aufbau auf dem Breadboard**

In Bild 7 ist zunächst ein allgemeiner Verdrahtungsplan, unabhängig von einer Plattform, zu sehen.

Unsere Audioverstärkerschaltung kann in unterschiedlichen Aufbauvarianten realisiert werden. Dies sind die beiden Experimentierplattformen EXSB1 und EXSB-Mini sowie ein "normales" Steckboard. Jede dieser Varianten ist bildlich dargestellt (Bild 8 bis Bild 10). Diese Fotos eignen sich auch als Vorlage für die Verdrahtung.

Die Kontakte der Steckboards sind in der Regel nummeriert. Spalten, also von links nach rechts mit

den Zahlen 1 bis 63, und Reihen mit den Buchstaben A bis F. Dies kann sich aber je nach Hersteller geringfügig unterscheiden. So kann man die Position der Bauteile und Brücken in den Bildern 6 bis 8 abzählen und auf die eigene Schaltung übertragen. Es kommen sowohl Steckbrücken als auch Steckkabel zum Einsatz, wobei die letzte Variante (Steckboard) ganz ohne Steckkabel auskommt.

Beim EXSB-Mini ist zu beachten, dass sich unterhalb des Mikrofons Steckbrücken befinden. In Bild 9 ist dieser Bereich zusätzlich ohne bestücktes Mikrofon abgebildet.

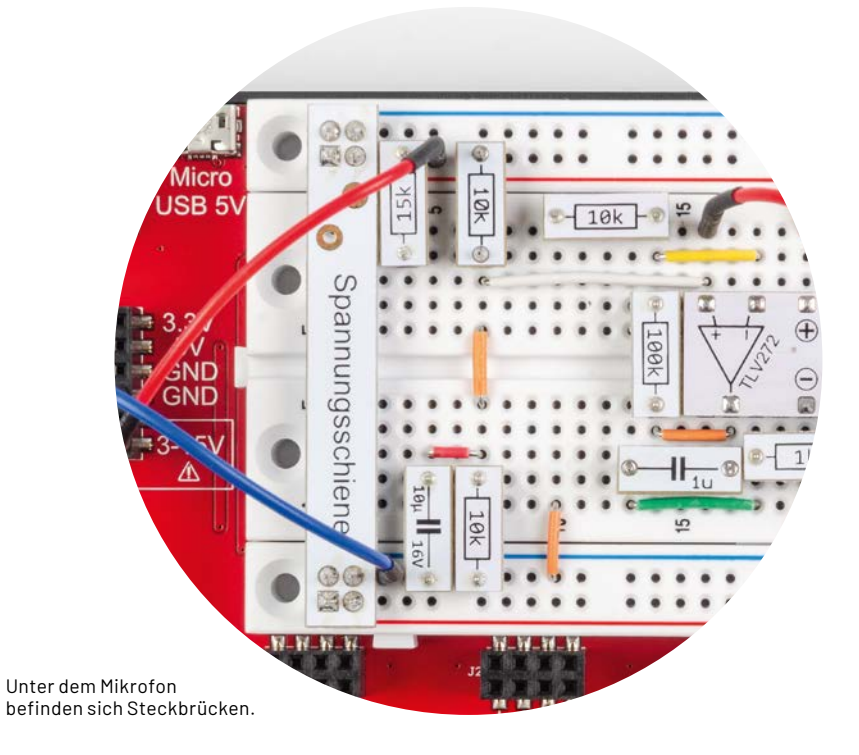

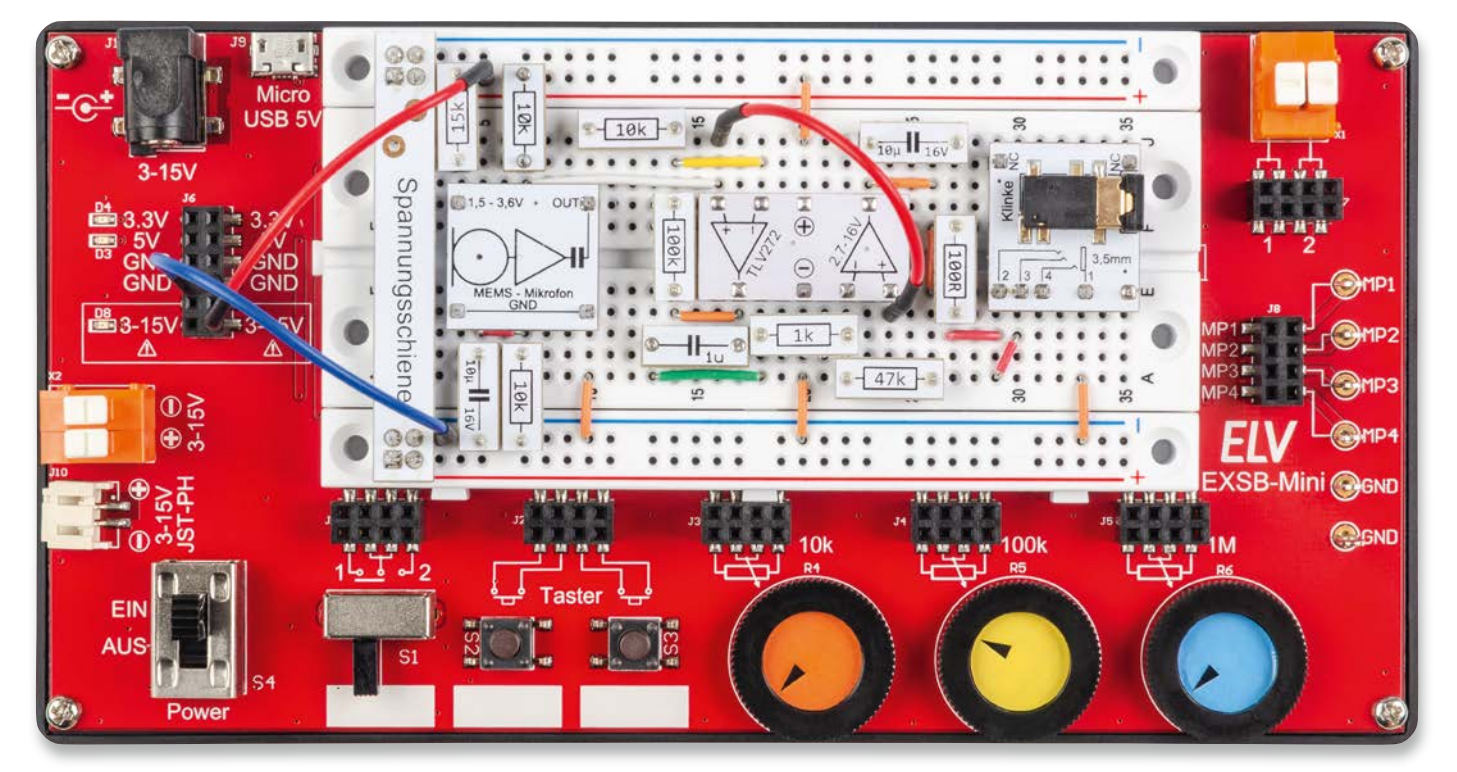

*Bild 9: Audioverstärker, aufgebaut auf einem EXSB-Mini*

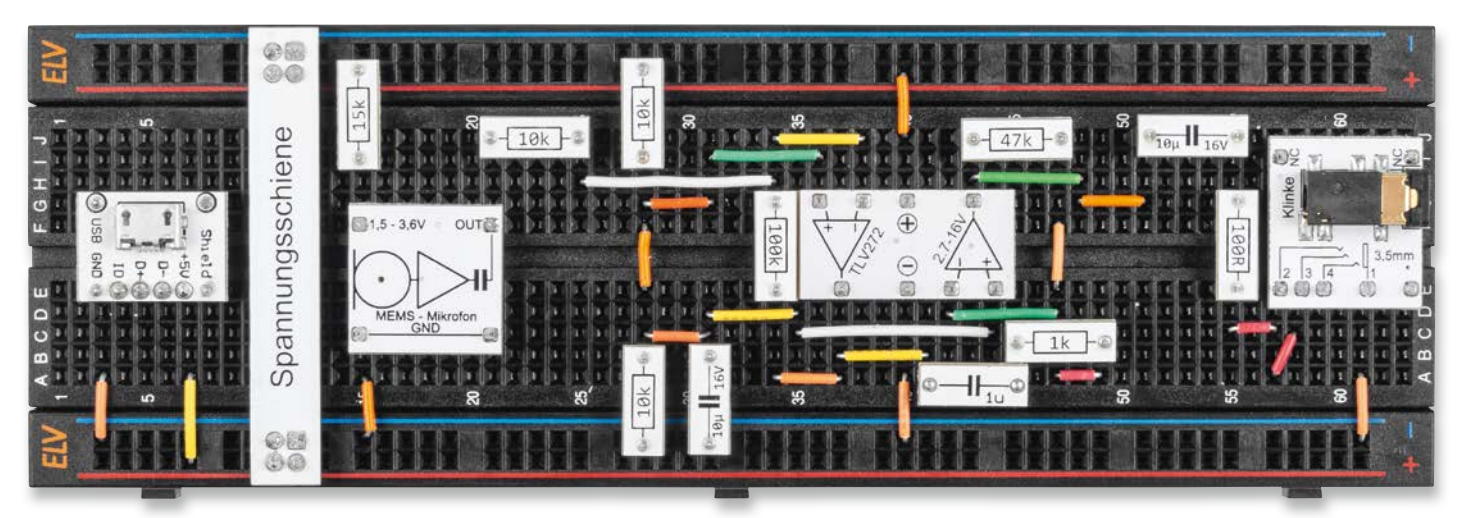

*Bild 10: Aufbau der Schaltung auf einem "normalen" Steckboard*

Als Ausgabeeinheit kommt der beiliegende Ohrhörer (Bild 11) zum Einsatz. Dieser wird über das Klinkenbuchsen-Modul angeschlossen. Es kann auch ein anderer Kopfhörer verwendet werden, falls dieser über einen 3,5-mm-Klinkenstecker verfügt. Wie man zudem in Bild 8 erkennt, wird das Klinkenbuchsen-Modul hier nicht benötigt, da dieses Board über eine interne Klinkenbuchse verfügt. Diese wird über Steckkabel mit der Schaltung verbunden.

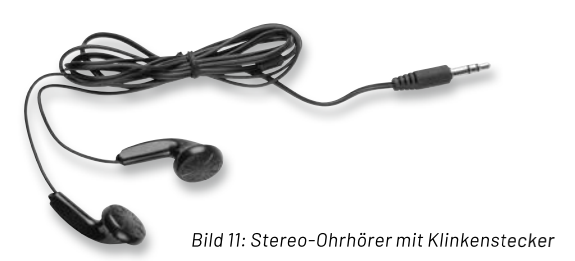

#### **Spannungsversorgung**

Die Spannungsversorgung für diese Schaltung beträgt 5 V, wobei aber auch eine Spannung von 4,5 V noch ausreichend ist. So kann man die Schaltung auch mit drei Batterien (3x 1,5 V) betreiben.

Die beiden Experimentierboards EXSB1 und EXSB-Mini verfügen über eigene Spannungsversorgungseinheiten, auf die wir hier nicht weiter eingehen wollen, da dies in der jeweiligen Bauanleitung beschrieben ist.

Beim Aufbau auf einem Steckboard kann der Prototypenadapter mit der USB-Buchse (Bild 10) zur Spannungsversorgung genutzt werden. Hier dient ein normales Handy-Ladegerät mit Micro-USB-Stecker als Spannungsquelle.

Alternativ kann das ELV-Powermodul PM-SB1 [4] eingesetzt werden, das speziell für solche Anwendungsfälle ausgelegt ist. Von Vorteil ist hier, dass man mobil ist und trotz Batterieversorgung immer eine konstante Spannung zur Verfügung steht. Bild 12 zeigt das Powermo-**EIV** dul im Einsatz auf einem Steckbord.

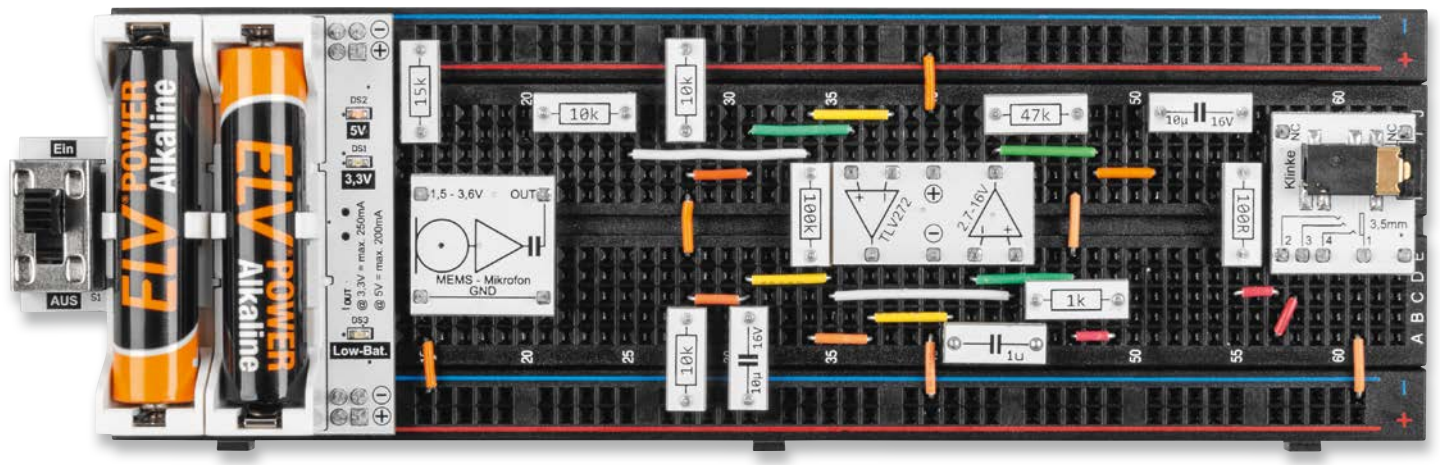

*Bild 12: Spannungsversorgung mit dem ELV Powermodul PM-SB1*

#### **i Weitere Infos**

[1] ELV Bausatz Experimentier-/Steckboard EXSB1 inkl. Gehäuse: Artikel-Nr. 153753

- [2] ELV Experimentier-/Steckboard EXSB-Mini: Bausatz Artikel-Nr. 155555, fertig aufgebaut Artikel-Nr. 155627
- [3] Schwarzes ELV Breadboard mit 830 Kontakten: Artikel-Nr. 250986
- [4] Powermodul für Steckboards PM-SB1: Artikel-Nr. 159562

Alle Infos finden Sie auch online unter:<de.elv.com/elvjournal-links>

# **Professionell experimentieren**

#### **Inhalt:**

**82 Teile**

Transistoren, Operationsverstärker, Dioden, Widerstände, Trimmer, Kondensatoren, LEDs, Lichtsensor, Relais, Vibrationssensor, Temperatursensor, Reedkontakt, Soundtransducer, Ohrhörer, Timerbaustein ICM7555, Spule, Klinkenbuchse, USB-Buchse, Klemmleiste, Steckbrücken, Steckkabel und Pinzette

## **99,95 €**

Artikel-Nr. 158980

**Mehr Infos:**

## **ELV Prototypenadapter-Professional-Experimentierset PAD-PRO-EXSB**

- 82-teiliges Set mit allen wichtigen Bauteilen für zahlreiche Experimentierschaltungen
- Durch zahlreiche Sensoren (Licht, Vibration usw.) lassen sich interessante Experimentierschaltungen realisieren
- Das Set verfügt neben elektronischen auch über mechanische Bauteile wie z. B. Steckkabel, Steckbrücken, sowie eine Pinzette, Stereo-Ohrhörer und eine Klinkenbuchse für Audioschaltungen

Begleitet wird das Set von Beispielschaltungen, die fortlaufend im ELVjournal vorgestellt werden. Eine Auflistung aller enthaltenen Bauteile finden Sie unter der Artikelnummer im ELVshop.

## **IoT-Spezialisten**

### **Sourcemeter – genaues Messen zur Analyse von Geräten**

Teil 1

**Sourcemeter sind vielseitige Werkzeuge im Bereich der Elektrotechnik. Sie kombinieren eine Stromund Spannungsquelle mit den zugehörigen Messgeräten Volt- und Amperemeter und ermöglichen so eine vollständige Gleichstromcharakterisierung von Halbleiterbauteilen und Geräten [1]. Dieser Artikel beleuchtet zunächst einige Grundlagen und die Einsatzgebiete von Sourcemetern. Anschließend folgt die Beschreibung einiger Spezifikationen, anhand derer drei Sourcemeter miteinander verglichen werden.** 

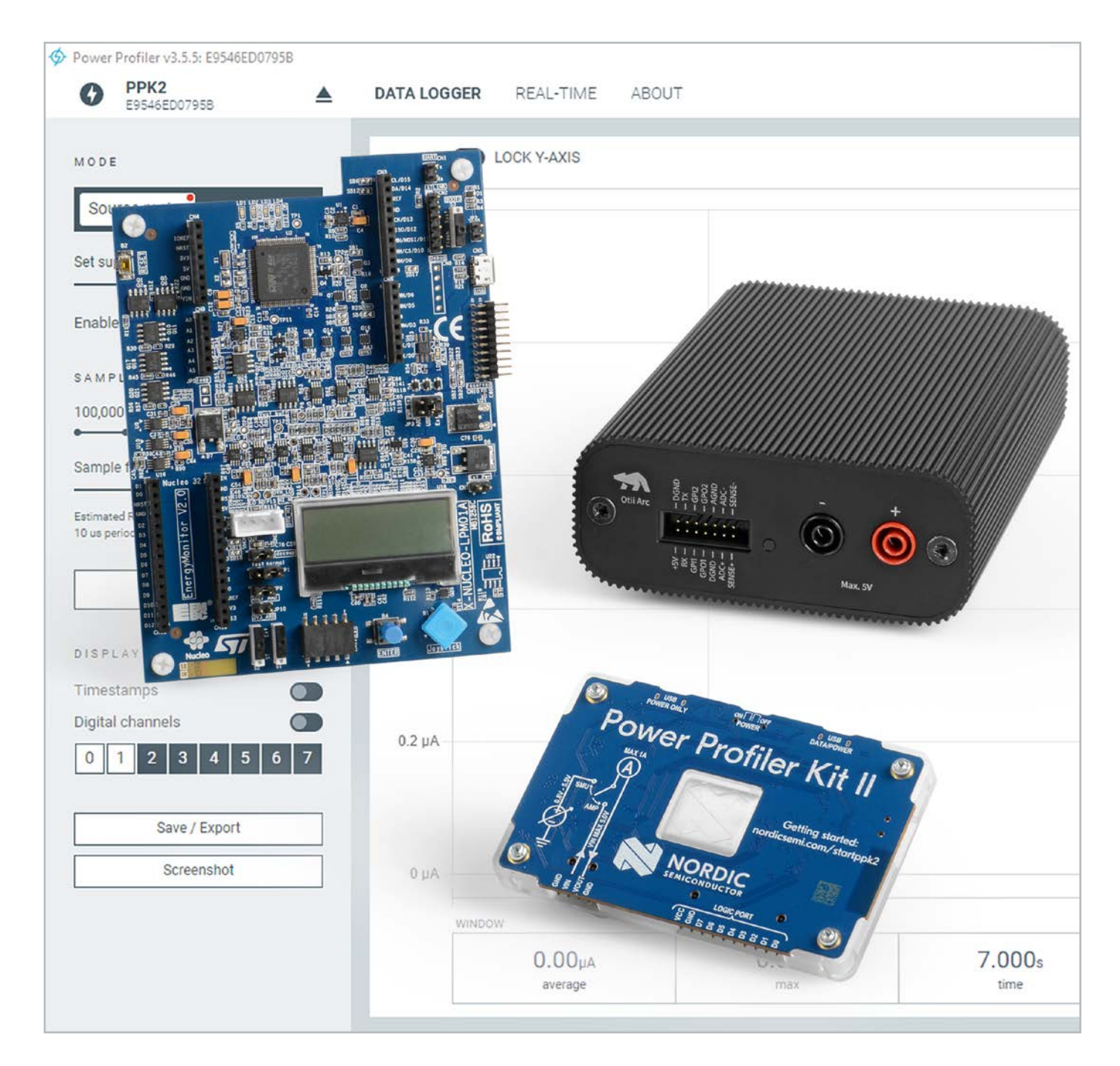

www.elvjournal.com

#### **Grundlagen**

Sourcemeter, auch Source-Measure-Unit (SMU) genannt, sind Messinstrumente zur präzisen Gleichstrom-Charakterisierung von Halbleiterbauteilen und Geräten. Sie sind eine Kombination aus einem hochwertigen Labornetzgerät, das sowohl stromals auch spannungsgesteuert arbeitet, und einem digitalen Multimeter. Durch die Bündelung der Versorgungs- und Messfunktionalitäten ergeben sich mehrere Vorteile gegenüber einem klassischen Aufbau bestehend aus Netzteil, Volt- und Ampere- bzw. Multimeter [2]:

- Keine manuelle Synchronisierung zwischen den Komponenten erforderlich → Reduzierung des Zeitaufwands, Vermeidung von Fehlern
- Reduzierter Platzbedarf
- Kostenersparnis

Der erste Vorgänger des Sourcemeters wurde im Jahr 1982 von Hewlett-Packard mit dem "Halbleiter-Parameter-Analysator" HP4145A vorgestellt (Bild 1). Das Gerät bestand im Wesentlichen aus einer Kombination von vier Source-Monitor-Einheiten und einer zentralen Recheneinheit [5]. Mit dem Keithley 236 folgte 1989 die erste eigenständige SMU. Sie konnte bereits eine Spannung von 0 bis 110 V und einen Strom von 0 bis 100 mA bereitstellen [6]. Bedingt durch den anhaltenden technischen Fortschritt wurden die Geräte im Laufe der Zeit immer kompakter und preiswerter, sodass SMUs heute in hohen Stückzahlen den automatisierten Testprozess von Bauteilen unterstützen können.

#### **Einsatzgebiete und Anwendungsfälle**

Zu den Einsatzgebieten von Sourcemetern zählen u. a. die Bauteilcharakterisierung, Halbleiterfertigung, Geräte- und Schaltkreisprüfung sowie auch die Materialprüfung [7].

Die Anwendungsfälle lassen sich dabei allgemein in drei Bereiche gliedern: Charakterisierung, Validierung und Optimierung. Im Bereich der Charakterisierung geht es z. B. darum zu prüfen, welcher Strom bei einer angelegten Spannung durch ein Bauteil fließt (UI-Kennlinie). Auf diese Weise kann beispielsweise die Diffusionsspannung einer Diode bestimmt werden [2]. Der Bereich Validierung

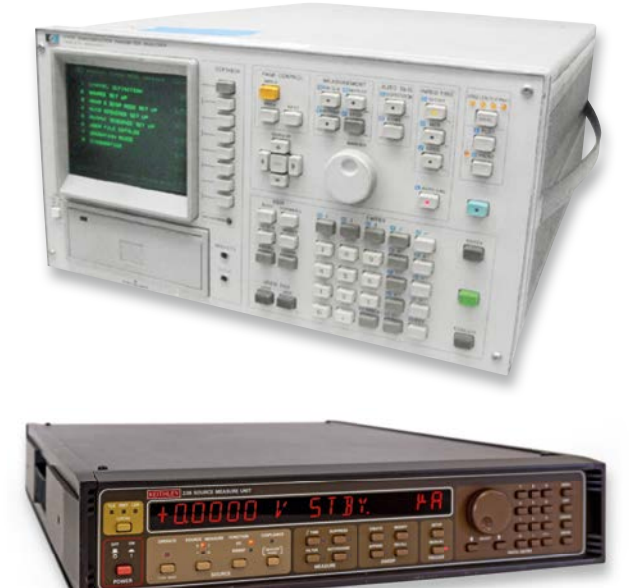

*Bild 1: Vorgänger des Sourcemeters: HP4145A (oben) [3] und die erste Stand-alone-SMU Keithley 236 (unten) [4]*

bezieht sich auf reproduzierbare Funktionstests und Testsysteme in der Halbleiter- und Gerätefertigung sowie auf Messungen während des Entwicklungsprozesses. Ziel dabei ist es, die tatsächlichen Ströme und Spannungen mit den gewünschten Anforderungen zu vergleichen und bei Unstimmigkeiten Maßnahmen zu ergreifen. Sourcemeter können ebenfalls die Optimierung der Energieaufnahme von Bauteilen und Geräten unterstützen. In der Praxis kann so die Stromaufnahme eines Prototyps über die Zeit gemessen werden, und anhand des bekannten Firmwareablaufs ist eine Zuordnung der Teilströme möglich. Falls sich nun herausstellt, dass z. B. die Messung mit einem Beschleunigungssensor mehr Energie als gewünscht konsumiert, können Anpassungen in der Hard- oder Firmware vorgenommen werden [8].

#### **Schaltungsaufbau und Funktionsprinzip**

Wie in Bild 2 zu sehen ist, besteht ein Sourcemeter im Wesentlichen aus einem hochwertigen Netzteil (blau) sowie einem digitalen Multimeter (orange) [9].

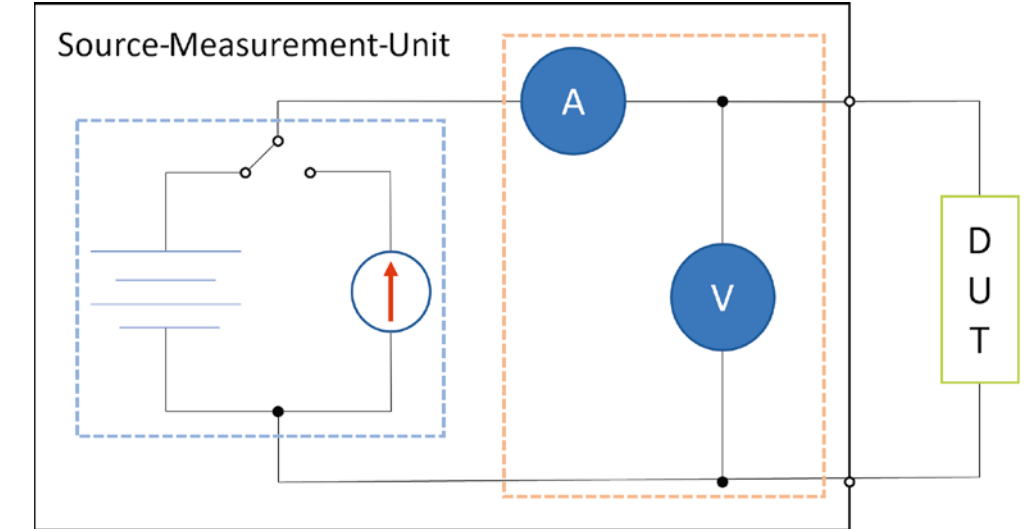

*Bild 2: Schematischer Aufbau einer Source-Measure-Unit nach [9]*

Die Funktionsweise wird im Folgenden aus zwei Perspektiven betrachtet: aus der der angeschlossenen Geräte bzw. Bauteile und der der zu vermessenden Größen Strom und Spannung.

Komponenten, die an ein Sourcemeter angeschlossen werden, können in aktive und passive Bauteile bzw. Geräte eingeteilt werden. Als aktiv werden in diesem Zusammenhang Bauteile und Geräte bezeichnet, die selbst Energie produzieren, wie Generatoren, Solarzellen oder Batterien. Das Sourcemeter verhält sich in diesem Fall wie eine Last, bei der entweder der Strom oder die Spannung einen negativen Wert aufweist (Quadranten II und IV). Passive Bauteile und Geräte wie Dioden, Widerstände, Kondensatoren oder Microcontroller produzieren selbst keine Energie, sondern konsumieren diese durch die SMU (Source). Die SMU verhält sich nun als Quelle, bei der Strom und Spannung dieselben Vorzeichen aufweisen (Quadranten I und III). Bild 3 verdeutlicht die genannten Zusammenhänge [2].

Zur Messung der elektrischen Größen Spannung und Strom sind die meisten SMUs in der Lage, eine konstante Spannung oder einen konstanten Strom bereitzustellen. Zur Messung des Stroms stellt die SMU eine konstante Spannung und einen variablen Strom bereit.

Ein zuvor gesetztes Stromlimit verhindert, dass das angeschlossene Gerät einen zu hohen Strom bezieht. Für die Spannungsmessung wird das Gerät mit einem konstanten Strom versorgt. Da die Spannung variieren kann, ist es notwendig, ein Spannungslimit einzustellen, um analog zum Stromlimit Beschädigungen am Gerät zu vermeiden [10].

Sourcemeter können auch als reine Volt- bzw. Amperemeter betrieben werden. Dies geschieht durch die folgenden Einstellungen [10]:

#### SMU als Voltmeter:

- Einstellung des Gleichstrommodus
- Auswahl des geringsten Strommessbereichs
- Versorgung des Geräts mit 0 A

#### SMU als Amperemeter:

- Einstellung des Gleichspannungsmodus
- Auswahl des geringsten Spannungs messbereichs
- Versorgung des Geräts mit 0 V

Technisch gesehen verhält sich die SMU im Betrieb als Voltmeter wie eine hochohmige Last. Der Amperemeter-Modus ist gleichbedeutend mit einem Kurzschluss [10].

Für die Auswahl eines geeigneten Sourcemeters ist es entscheidend, die Anforderungen des Anwendungsfalls wie den Bereich der zu erwartenden Spannungen und Ströme (Messbereich) und die erforderliche Messgenauigkeit zu kennen.

Insbesondere in der Produktion und Entwicklung werden teils sehr hohe Qualitätsansprüche an die Messinstrumente gestellt, was sich jedoch auch im Preis der Geräte von mehreren Tausend Euro widerspiegelt.

Aus diesem Grund geht es in den folgenden Unterabschnitten um die wichtigsten Spezifikationen von SMUs.

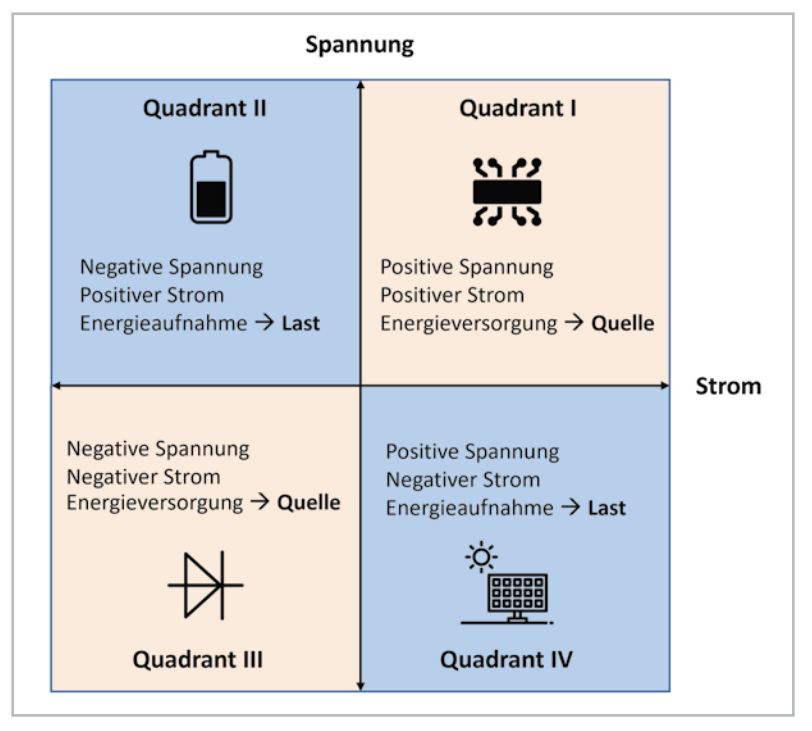

*Bild 3: Operationsbereich von Sourcemetern im 4-Quadranten-Modell nach [2]*

#### **Quell- und Messbereich**

Die Angabe über den Strom- und Spannungsbereich ist im Datenblatt einer SMU zu finden und kann entweder in Textform oder durch einen Graphen wie in Bild 3 dargestellt werden. Der jeweilige Gesamtbereich gliedert sich dabei meist in mehrere Teilbereiche, die sich in ihrer Auflösung unterscheiden (Näheres im Abschnitt Genauigkeit).

Falls mit der SMU auch energieproduzierende Bauteile wie Generatoren, Solarzellen oder Batterien vermessen werden, ist darauf zu achten, dass die SMU auch in den Quadranten II und IV funktioniert (elektronische Last/Sink) [2].

#### **Genauigkeit**

Die Genauigkeit eines Messinstruments bezieht sich auf die Abweichung des Messwertes zum physikalisch korrekten Wert [11]. Im Datenblatt eines Sourcemeters wird dieser Wert meist in der Form ±(X % + Y) angegeben. Die Variable X beschreibt dabei einen von der Höhe des gemessenen Stroms abhängigen relativen Verstärkungsfehler (gain error). Zu diesem wird ein konstanter Fehler Y addiert (offset error). Zur Verdeutlichung werden zwei fiktive SMUs betrachtet, die sich durch die folgenden Genauigkeitsangaben auszeichnen:

 $-$  SMU 1:  $\pm$ (0,2 % + 100 nA)

 $-SMU$  2:  $\pm(1\% + 1\mu A)$ 

Soll nun mit beiden Geräten ein Sleep Strom von 1 µA gemessen werden, könnte das Ergebnis der ersten SMU im Bereich 1 µA ±102 nA liegen. Prozentual liegt der Fehler damit bei 10,2 %. Bei der zweiten SMU ist der Bereich mit 1 µA ± 1,01 µA bereits deutlich größer.

Faktisch könnte der gemessene Strom damit gerundet Werte zwischen 0 und 2 µA annehmen und so um bis zu 100 % vom tatsächlichen Wert abweichen. Wird hingegen ein größerer Strom von z. B. 2 mA gemessen, liegt das Ergebnis der ersten SMU im Bereich 2 mA ± 4,1 µA. Für die zweite MCU ergibt sich ein Bereich von 2 mA ± 21 µA. Daraus ergeben sich mögliche prozentuale Abweichungen von 0,21 % (SMU 1) und 1,05 % (SMU 2).

Zusammenfassend wirkt sich die Genauigkeit eines Sourcemeters also relativ gesehen auf kleine Ströme deutlich stärker aus. Die Auswahl der SMU sollte sich daher nach den zu erwartenden Strömen und Spannungen des jeweiligen Anwendungsfalls und ggf. der vertretbaren Fehlertoleranz richten.

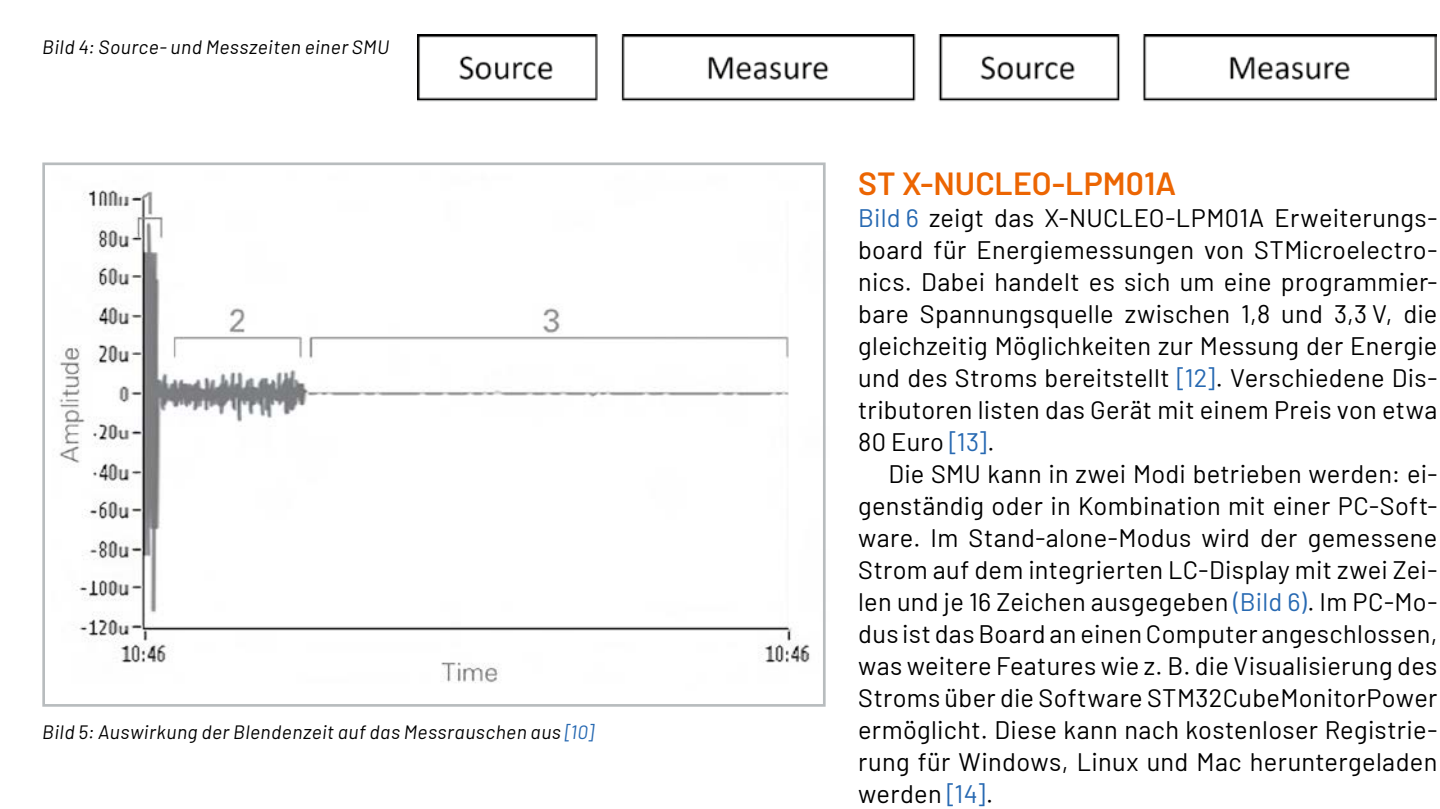

Allgemein beschreibt die Auflösung die Schrittweite, mit der der Strom oder die Spannung eingestellt bzw. gemessen werden kann. Beträgt z. B. der Strommessbereich 0-1 A mit einer Auflösung von 0,01 A, sind 100 Werte einstell- bzw. messbar [11]. Im Gegensatz zur Genauigkeit geht es bei der Auflösung nicht um die Abweichung vom absoluten korrekten Wert, sondern um die Unterscheidbarkeit der Messwerte. Liegen zwei Werte also näher als 10 mA beieinander, können sie nicht eindeutig unterschieden werden. Konkret kann sich eine SMU durch eine sehr hohe Genauigkeit auszeichnen, die tatsächlichen Messergebnisse würden jedoch bei einer geringen Auflösung des Wertebereichs künst-

#### **Messgeschwindigkeit und Rauschen**

**Auflösung**

lich verfälscht.

Die Messgeschwindigkeit eines Sourcemeters wird maßgeblich durch die Blendenzeit vorgegeben [10]. Diese bezeichnet die Zeit, in der der Analog-digital-Converter (ADC) die Strom- und Spannungswerte ausliest. Bild 4 zeigt die abwechselnden Versorgungs- und Messphasen (Source und Measure) einer SMU.

Allgemein kann durch die Vergrößerung der Messdauer die Anzahl der Einzelmessungen für eine Mittelwertbildung erhöht werden, um so das Rauschen zu reduzieren. Gleichzeitig wird so jedoch die Messgeschwindigkeit beeinträchtigt.

Bild 5 veranschaulicht die Zusammenhänge zwischen Messdauer, Messgeschwindigkeit und Rauschen. Dazu wurden in [10] drei Messungen mit unterschiedlicher Messdauer durchgeführt. In Abschnitt 1 sind die Abweichungen der Messwerte mit einem Messfenster von 100 µs deutlich sichtbar. Die Erhöhung der Messdauer auf 1 ms in Abschnitt 2 verringert die Abweichungen bereits erheblich. In Abschnitt 3 weichen die Messwerte aufgrund einer Dauer von 16,7 ms kaum noch voneinander ab.

#### **Produktvorstellung**

Nachdem in den vorangegangenen Abschnitten bereits die Grundlagen, das Funktionsprinzip sowie einige Spezifikationen betrachtet wurden, werden nun drei Sourcemeter vorgestellt. Der Vergleich geht auf die wesentlichen Features und Unterschiede der Geräte ein und ergänzt diese durch Erfahrungen aus der Praxis. Ein abschließendes Fazit zeigt auf, welche SMU die optimale Wahl für den privaten Einsatz ist.

#### In beiden Modi ist sowohl die Messung von statischen als auch dynamischen Strömen möglich. Dabei unterscheiden sich jedoch die Messbereiche. Während dieser für statische Ströme zwischen 1 nA und 200 mA liegt, ist der dynamische Bereich auf 100 nA bis 50 mA limitiert.

Für genaue Messungen verfügt das Board über drei 12-Bit-Analog-digital-Konverter (ADC) [13]. Softwareseitig kann die Abtastrate zwischen 1 Hz und 100 kHz eingestellt werden. Außerdem wird zwischen zwei Modi für die Strommessung unterschieden. Im Modus "Opti(mized)" liegt der Fokus auf der sehr genauen Messung von Strömen im Bereich zwischen 100 nA und 50 mA.

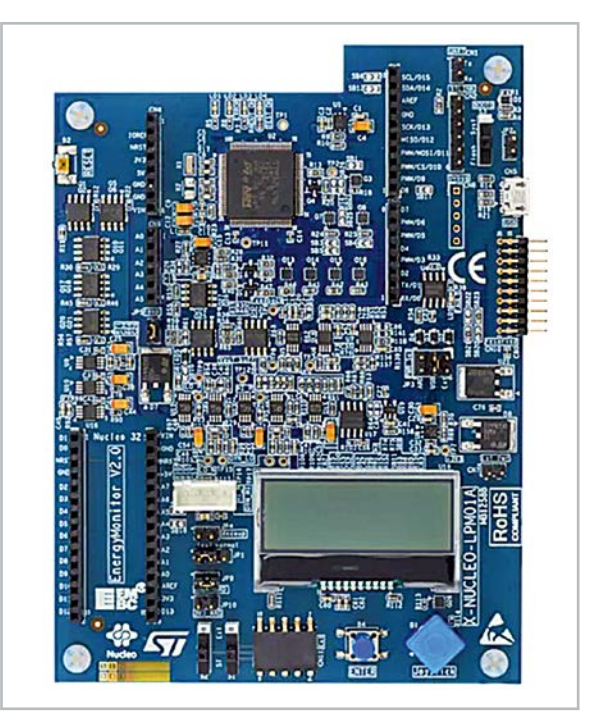

*Bild 6: Erweiterungsboard für Energiemessungen ST X-NUCLEO-LPM01A*

Ziel ist die Erkennung kleinster Änderungen. Treten dabei jedoch abrupte Wechsel zwischen sehr geringen und hohen Strömen auf, kann es zur Entstehung von Artefakten kommen. Der Modus "High" ist auf größere Ströme zwischen 30 µA und 50 mA ausgelegt. Unterhalb von 30 µA kann es zu ungenauen Messungen kommen, dafür werden Artefakte im Stromverlauf vermieden. Die folgende Liste fasst weitere Parameter zusammen [15]:

- Messdauer: 0,1 s bis unendlich
- (eingeschränkt durch die RAM-Größe)
- Strom-Schwellwert: max. 50 mA  $\rightarrow$  Einschalten einer LED/Setzen eines Hardwaresignals
- Trigger-Quelle: Signal in der Software oder im Hardware-Pin zum Start der Messung
- Trigger-Delay: Verzögerung bis zum tatsäch lichen Start der Messung

Neben der Strommessung ist auch die Messung der Leistung im Bereich von 180 nW und 165 mW und der Energieaufnahme über die Integration der Leistungsmessungen über die Zeit möglich. Für das Anlegen der Eingangsspannung stehen drei Optionen bereit: Micro-USB, externer Spannungsanschluss (7-10 V) oder über die Arduino-Uno/Nano-Pins (5 V).

#### **Nordic PPK2**

Mit dem Power Profiler Kit II (PPK2, Bild 7) bietet der Hersteller Nordic Semiconductor ein Stand-alone-Sourcemeter an, das sowohl die Strom- und Spannungsversorgung als auch die Strommessung eines angeschlossenen Geräts ermöglicht. Bei einem Preis von rund 100 Euro [17] ist das Ziel die schnelle Durchführung von Energiemessungen bei fertigen Geräten und Prototypen [18]. Der Messbereich zwischen 200 nA und 1 A ist intern in fünf Unterbereiche gegliedert, zwischen denen die SMU automatisch wechselt. Die Auflösung ist vom aktuellen Bereich abhängig, und variiert zwischen 100 nA und 1 mA. Eine Abtastrate von 100 ksps (kilosamples/second) ermöglicht die schnelle Erkennung von Änderungen.

Die Stromversorgung erfolgt über zwei Micro-USB-Buchsen. Mit einem Kabel ist die Ausgabe von bis zu 500 mA möglich, mit zwei angeschlossenen Kabeln verdoppelt sich der mögliche Strom auf bis zu 1 A. Der Spannungsbereich zwischen 0,8 und 5 V deckt viele gängige IoT-Geräte ab. Alternativ zum Sourcemeter-Modus kann das PPK2 auch als Amperemeter eingesetzt werden.

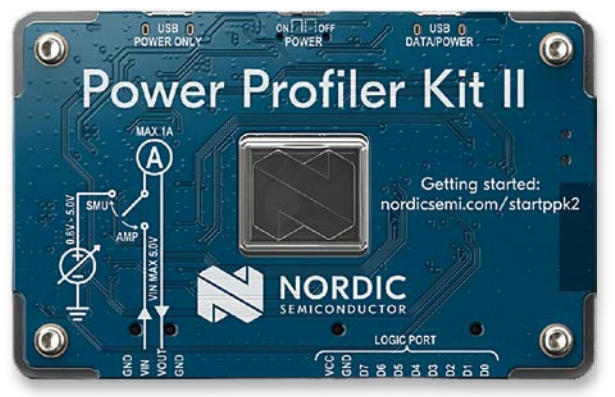

*Bild 7: Nordic Power Profiler Kit II [16]*

Zu den weiteren Funktionen des Nordic PPK2 gehört ein Low-End-Logic-Analyzer, mit dem codesynchronisierte Messungen möglich sind. Dies erlaubt das Auslesen von seriellen Schnittstellen wie I2C, SPI oder UART und gibt so Aufschluss über die interne Kommunikation des angeschlossenen Geräts. Während der Firmwareentwicklung können so Fehler näher eingegrenzt und behoben werden.

Die Visualisierung des gemessenen Stroms erfolgt in der Power-Profiler-App, die Bestandteil der Software nRF Connect Desktop ist. Dazu wird das Gerät über das Micro-USB-Kabel an den Computer angeschlossen. Optional ist auch der Export der Messwerte möglich [16].

#### **Otii Arc Pro**

Der Otii Arc Pro von Qoitech (Bild 8) kombiniert Funktionen für die Energieversorgung und Analyse von Geräten. Im Vergleich zu den bisher vorgestellten SMUs ist sein Preis mit rund 1000 Euro am höchsten [19]. Dafür ist der Strombereich von 0 bis 5 A deutlich größer als der der bisher vorgestellten Geräte. Die Abtastrate beträgt bis zu 4 ksps im Messbereich von ±19 mA, in den Bereichen ±2,7 A und ±5 A je 1 ksps. Der Spannungsbereich ähnelt mit 0,5-5 V dem des PPK2. Nur bei dieser SMU in diesem Vergleich sind konkrete Genauigkeitswerte für die Strom- und Spannungsmessung angegeben [21]:

- Strom: ±(0,1 % + 50 nA)
- Spannung: ±(0,1 % + 1,5 mV)

Das Einsatzgebiet des Otii Arc Pro liegt vor allem in der Geräteentwicklung. Geräte können während des Entwicklungsprozesses mit Strom und Spannung versorgt werden. Gleichzeitig sind Echtzeitmessungen oder Langzeitmessungen des Stroms möglich. Anhand der Messergebnisse können der Sleep-Strom und die allgemeine Gerätelaufzeit optimiert werden, um so energieeffiziente Hard-, Firm- und Software-Designs zu erstellen.

Ein wesentlicher Unterschied zu den anderen beiden Sourcemetern liegt in der Fähigkeit des Otii Arc Pros, nicht nur Strom und Spannung bereitzustellen, sondern diese auch aufzunehmen (max. 2,5 A/5 V). Dies entspricht den Quadranten II und IV aus Bild 3. Dadurch ergeben sich Anwendungsfälle für die Laufzeitberechnung von Batterien oder die Berechnung des Energieertrags durch Energy-Harvesting in Form einer Solarzelle.

Durch die integrierten Logik-Pins sind UARTsynchronisierte Messungen möglich, um genauer nachzuverfolgen, welcher Code-Abschnitt für den momentanen Strom verantwortlich ist.

#### **Fazit**

Der Vergleich dern drei vorgestellten Sourcemeter zeigt, dass sich die Geräte in vielen Bereichen, begonnen mit dem ersten Eindruck der Hardware über die Auflösung bis hin zum Strom- und Spanungsbereich, teils deutlich unterscheiden.

Das ST X-NUCLEO-LPM01A-Board bietet eine preiswerte Möglichkeit, die Ströme eines angeschlossenen Geräts zu messen. Besonders interessant ist die hohe Abtastrate von 3,2 Msps, die es ermöglicht, auch minimale Änderungen zu erfassen. In der Praxis ist die Software intuitiv zu bedienen, und allgemein fügt sich die SMU gut in eine Umgebung mit weiteren ST-Komponenten ein. Abstriche müssen beim Spanungsbereich und insbesondere beim Strombereich hingenommen werden. Bei Prototypen, die stromintensive Sensoren oder beispielsweise ein GPS-Modul verwenden, wird schnell die Grenze von 50 mA erreicht.

Der Otii Arc Pro von Qoitech zeichnet sich durch eine hohe Verarbeitungsqualität und einen größeren Strom- und Spannungsbereich aus. Insbesondere der maximale Strom von 5 A sollte für alle gängigen IoT-Applikationen ausreichen und übertrifft die anderen beiden untersuchten SMUs deutlich. Die Abtastrate ist mit max. 4 ksps jedoch mit Abstand am geringsten. Durch den großen Funktionsumfang, aber auch den hohen Preis richtet sich das Produkt vorrangig an die Industrie und weniger an Privatpersonen.

Das Power-Profiler-Kit II von Nordic Semiconductors erweist sich auf Basis des Vergleichs als Preis-Leistungs-Sieger. Insbesondere im Vergleich zum ST-Board ist das PPK2 deutlicher als eigenständiges Produkt zu erkennen. Der Strombereich bis 1 A in Kombination mit einer Abtastrate von 100 ksps ist

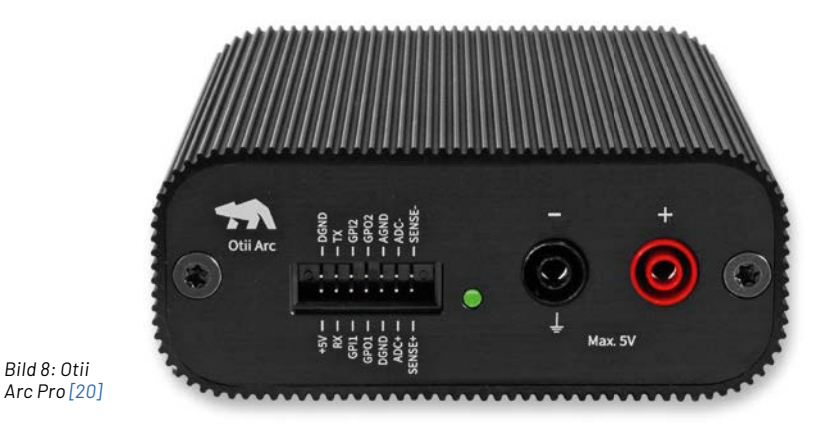

ausreichend für den Großteil der Messungen. Hervorzuheben ist auch der einfache Umgang mit Hard- und Software.

#### **Ausblick**

In diesem Beitrag wurden die wichtigsten Grundlagen sowie der Aufbau und das Funktionsprinzip eines Sourcemeters beschrieben. Außerdem wurden einige Spezifikationen beleuchtet, anhand derer exemplarisch drei Sourcemeter miteinander verglichen wurden. Im nächsten ELVjournal wird die Durchführung einer praktischen Strommessung beschrieben. Interessante Aspekte sind dabei vor allem der Messaufbau, die Einflussfaktoren und die Erkenntnisse aus der Auswertung der **ELV** Messung.

#### **i Weitere Infos**

- [1] https://www.meilhaus.de/news-aktionen/blog/blog-smu/
- [2] https://www.youtube.com/watch?v=qL4XA5eeUTQ
- [3] https://www.sglabs.it/en/product.php?s=httpswwwsglabsitenproductphpgskeithley-236id1916&id=1916
- [4] https://www.manualslib.com/manual/529475/Hp-4145a.html
- [5] https://xdevs.com/doc/HP\_Agilent\_Keysight/4145A/HP\_4145A\_service\_manual.pdf
- [6] https://download.tek.com/manual/236\_900\_01E.pdf
- [7] https://www.analog.com/en/analog-dialogue/studentzone/studentzone-december-2017.html
- [8] https://www.all-electronics.de/elektronik-entwicklung/source-measure-unit.html
- [9] https://www.youtube.com/watch?v=deiM6wwCxlU
- [10] [https://www.ni.com/de-de/shop/electronic-test-instrumentation/source-measure-units/](https://www.ni.com/de-de/shop/electronic-test-instrumentation/source-measure-units/ what-are-source-measure-units.html) what-are-source-measure-units.html
- [11] https://www.sourcetronic.com/glossar/aufloesung-und-genauigkeit-messgeraet/
- [12] https://www.st.com/en/evaluation-tools/x-nucleo-lpm01a.html
- [13] [https://www.mouser.de/ProductDetail/STMicroelectronics/X-NUCLEO-LPM01A?qs=1mbolxNpo8cN%252BsJbGWLGJQ](https://www.mouser.de/ProductDetail/STMicroelectronics/X-NUCLEO-LPM01A?qs=1mbolxNpo8cN%252BsJbGWLGJQ %3D%3D&mgh=1&vip=1&gclid=EAIaIQobChMImvzp75Su_wIVkNZ3Ch1e9AfrEAQYASABEgLLI_D_BwE) %3D%3D&mgh=1&vip=1&gclid=EAIaIQobChMImvzp75Su\_wIVkNZ3Ch1e9AfrEAQYASABEgLLI\_D\_BwE
- [14] https://www.st.com/en/development-tools/stm32cubemonpwr.html#overview
- [\[15\] https://www.st.com/resource/en/user\\_manual/um2202-stm32cubemonitorpower-software-tool-for-power-and](https://www.st.com/resource/en/user_manual/um2202-stm32cubemonitorpower-software-tool-for-power-and- ultralowpower-measurements-stmicroelectronics.pdf) ultralowpower-measurements-stmicroelectronics.pdf
- [16] https://www.nordicsemi.com/Products/Development-hardware/Power-Profiler-Kit-2
- [17] https://www.digikey.de/de/products/detail/nordic-semiconductor-asa/NRF-PPK2/13557476?utm\_adgroup= [&utm\\_source=google&utm\\_medium=cpc&utm\\_campaign=PMax%20Shopping\\_Product\\_Medium%20ROAS&utm\\_term=](https://www.digikey.de/de/products/detail/nordic-semiconductor-asa/NRF-PPK2/13557476?utm_adgroup= &utm_source=google&utm_medium=cpc&utm_campaign=PMax%20Shopping_Product_Medium%20ROAS&utm_term= &productid=13557476&gclid=EAIaIQobChMIibfxlsiw_wIV0e93Ch2PhQ2jEAQYASABEgI2hPD_BwE) &productid=13557476&gclid=EAIaIQobChMIibfxlsiw\_wIV0e93Ch2PhQ2jEAQYASABEgI2hPD\_BwE
- [18] https://infocenter.nordicsemi.com/index.jsp?topic=%2Fug\_ppk2%2FUG%2Fppk%2FPPK\_user\_guide\_Intro.html
- [19] https://www.digikey.de/de/products/detail/qoitech-ab/OTII-ARC-PRO/16840742?utm\_adgroup= [&utm\\_source=google&utm\\_medium=cpc&utm\\_campaign=PMax%20Shopping\\_Product\\_Medium%20ROAS&utm\\_term=](https://www.digikey.de/de/products/detail/qoitech-ab/OTII-ARC-PRO/16840742?utm_adgroup= &utm_source=google&utm_medium=cpc&utm_campaign=PMax%20Shopping_Product_Medium%20ROAS&utm_term= &productid=16840742&gclid=EAIaIQobChMInLDW4Miw_wIVFPN3Ch017we4EAQYASABEgI7hPD_BwE) &productid=16840742&gclid=EAIaIQobChMInLDW4Miw\_wIVFPN3Ch017we4EAQYASABEgI7hPD\_BwE
- [20] https://www.qoitech.com/products/
- [21] https://www.qoitech.com/otii-arc-pro/

Alle Infos finden Sie auch online unter: <de.elv.com/elvjournal-links>

## **Stromfresser erkennen** ENERGY

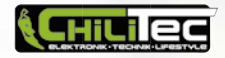

## **Energiekosten-Messgerät CTM-808 Pro**

- Leistungsbereich: 1-3680 W (230 V/50 Hz)
- Direkte Stromkosten-Anzeige während der Messung
- Anzeige der aktuellen Leistungsaufnahme, der Stromaufnahme des angeschlossenen Verbrauchers und des Energieverbrauchs mit Messzeit sowie der Netzspannung, der Netzfrequenz und des Leistungsfaktors
- Einfacher Einsatz als Stecker-Steckdosen-Gerät mit erhöhtem Berührungsschutz
- $\blacksquare$  Messwerte bleiben bis zu einem Monat nach der Stromtrennung im Gerät gespeichert

Abm. (B x H x T): 70 x 148 x 39 mm

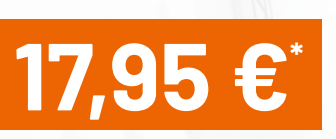

Artikel-Nr. 252838

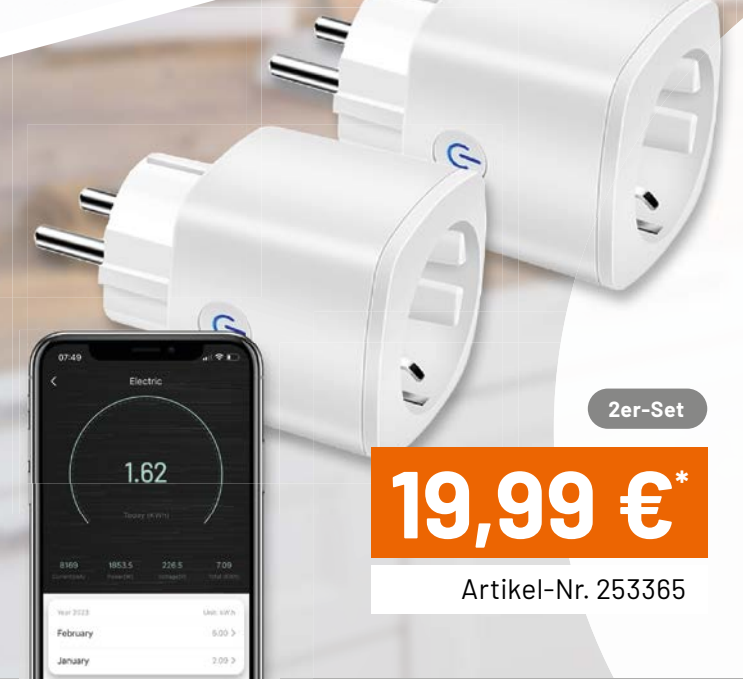

### Laxihub

## **Smarte WiFi-Steckdose mit Energiemessung**

30.6.

TOTAL COST

- Einfache Ein-/Aus-Steuerung mit der SmartLife-App
- Sprachsteuerung mit Amazon Alexa und Google Home Zeitsteuerung vermeidet stromfressenden
- Stand-by-Betrieb von Geräten
- Verbrauchsgrafiken in der App
- Anbindung an das 2,4-GHz-Heimnetzwerk oder direkt über Bluetooth

**4er-Set** – Artikel-Nr. 253366 – 37.99 €\* Abm. (B x H x T): 51 x 51 x 85 mm

www.elvjournal.com

## **Regenmelder und Sensortasten**

### **Projekte für Elektronikeinsteiger**

Teil 2

**Ein Regensensor ist praktisch, wenn man wissen will, ob es sich lohnt, an einem bestimmten Tag früh aufzustehen. Oft kann man vom Bett aus gar nicht erkennen, ob es regnet oder nicht. Der Regensensor meldet dagegen immer zuverlässig, ob es draußen trocken ist und ob es daher eine gute Idee ist, aufzustehen und den schönen Tag zu nutzen. Mit Regensensoren eng verwandt sind sogenannte Berührungssensoren. Diese reagieren nicht auf Regentropfen, sondern auf die Berührung mit der Fingerspitze. In diesem Artikel sollen beide Varianten etwas näher betrachtet werden.** 

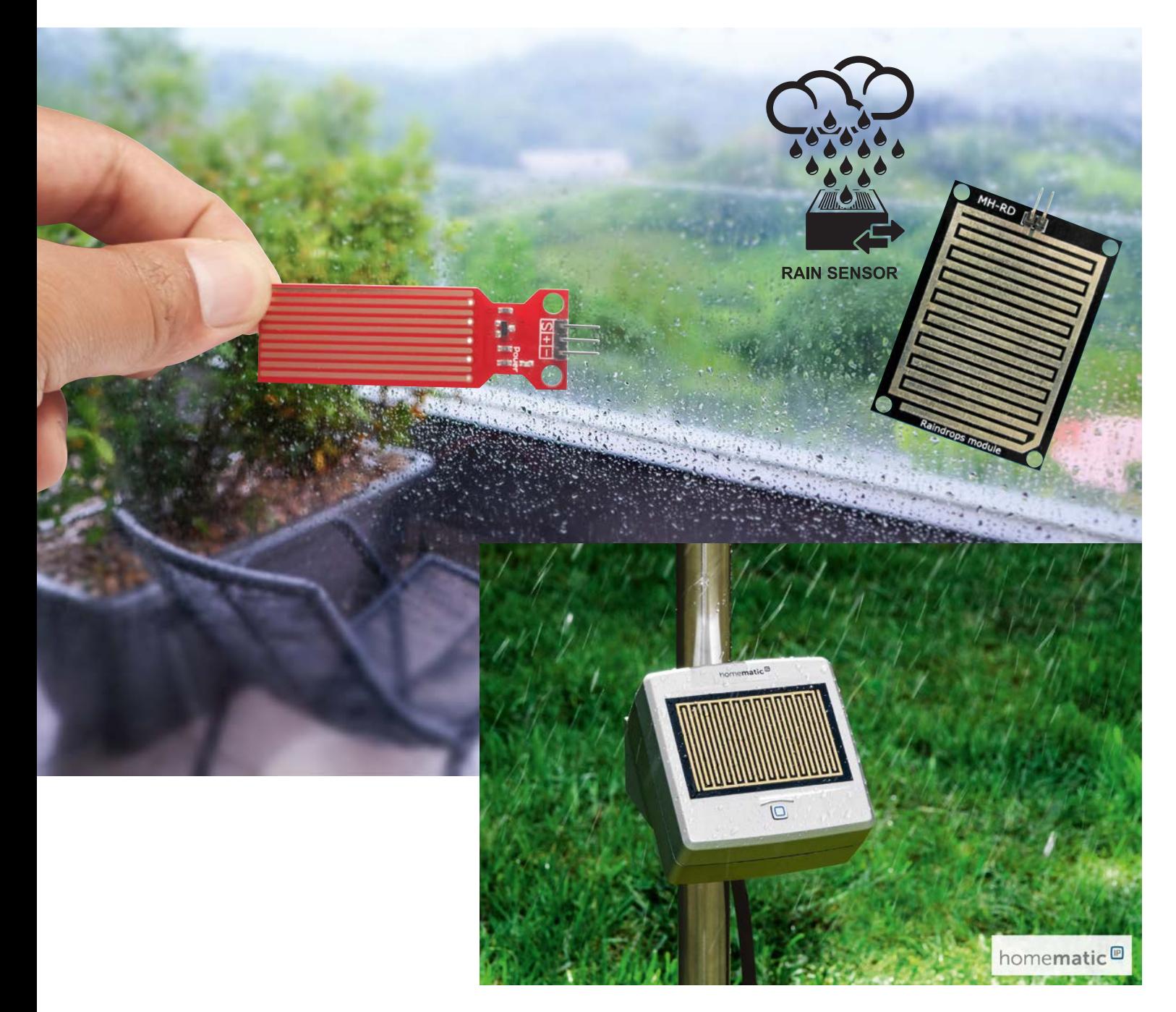

*Bild 1: Selbst gebaute (links) und kommerzielle (rechts) Feuchtesensoren*

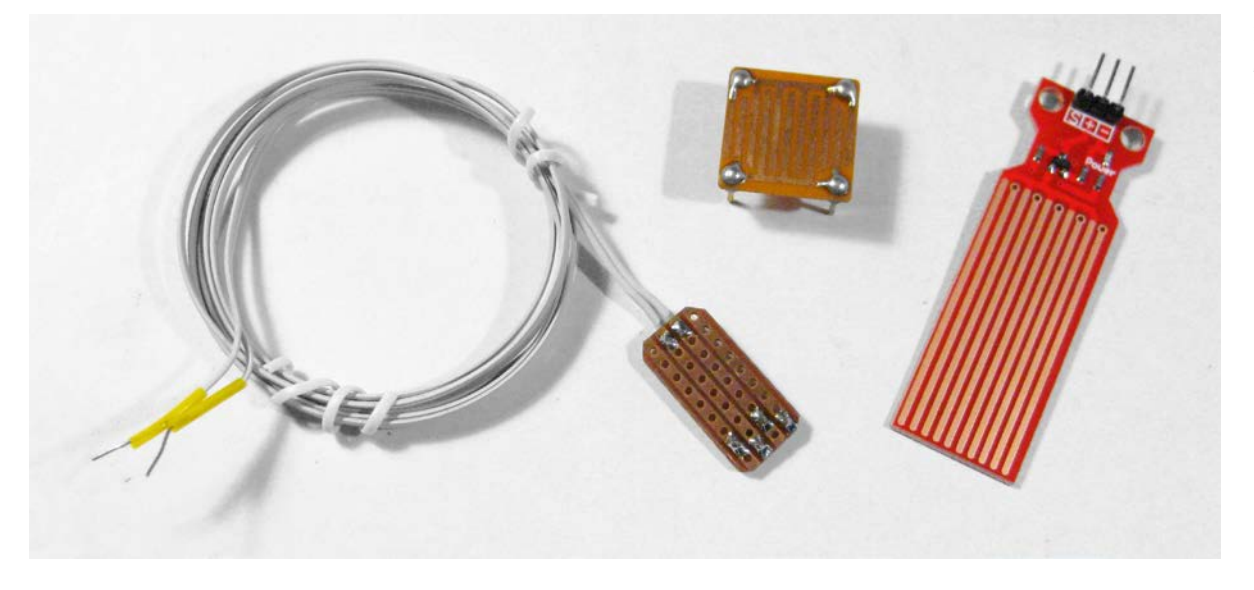

#### **Regensensoren in der Praxis**

Ein Regensensor ist eine Vorrichtung zur Erkennung von Regen oder Feuchtigkeit. Regensensoren werden vielfältig eingesetzt, um als Reaktion auf Regen entsprechende Aktionen auszulösen. Zur Anwendung kommen sie hier:

- **• Automobilindustrie:** Regensensoren werden in modernen Fahrzeugen eingesetzt, um automatisch die Scheibenwischer zu aktivieren und die Wischgeschwindigkeit entsprechend der Intensität des Regens anzupassen. Dies ermöglicht eine optimale Sicht für den Fahrer und erhöht die Verkehrssicherheit.
- **• Bewässerungssysteme:** Regensensoren werden in Garten- oder Blumenbewässerungssystemen verwendet, um die Bewässerung automatisch zu stoppen, wenn es regnet. Dadurch wird eine Überbewässerung vermieden und Wasserressourcen effizienter genutzt.
- **• Gebäudeautomation:** Regensensoren können in Gebäudeautomationssystemen verwendet werden, um Dachfenster, Markisen oder Jalousien automatisch zu schließen, wenn Regen erkannt wird, um das Eindringen von Wasser in das Gebäude zu verhindern.
- **• Alarm- und Überwachungssysteme:** Regen- bzw. Wassersensoren können in Sicherheits- oder Überwachungssystemen eingesetzt werden, um das Vorhandensein von Feuchtigkeit zu erkennen und bei Bedarf Alarm auszulösen, z. B. bei undichten Dächern, Wasserschäden oder Überschwemmungen.
- **• Wetterstationen:** Regensensoren sind auch ein wichtiger Bestandteil von Wetterstationen, um die Niederschlagsmenge und -intensität zu messen und Wetterdaten zu erfassen.
- **• Markisenalarm:** Mithilfe eines Regensensors können empfindliche Markisen automatisch eingefahren werden, sobald die ersten Regentropfen fallen.

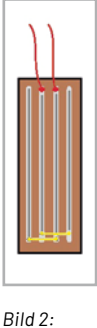

*Schematische Darstellung* 

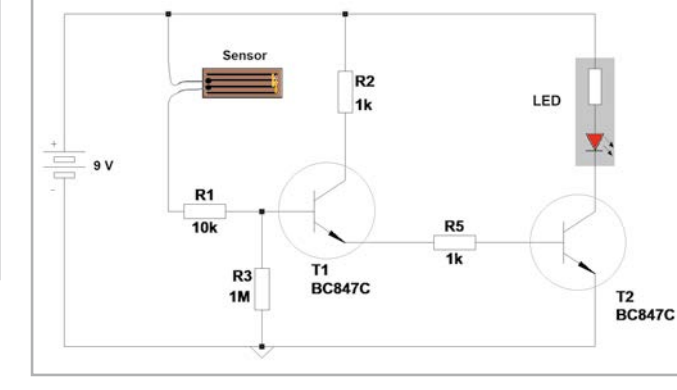

*zu Bild 1 Bild 3: Schaltung zum Regenmelder*

#### **Ein selbst gebauter Regenmelder**

Den eigentlichen Sensor für einen Regenmelder kann man leicht selbst erstellen. Man benötigt dafür lediglich ein Stück Streifenrasterplatine. Auf dieser Platine verbindet man den ersten und dritten Streifen mit einer verlöteten Drahtbrücke, und dasselbe macht man mit dem zweiten und vierten Streifen usw. Die beiden so entstandenen Streifengruppen werden mit jeweils einem Anschlussdraht versehen. Bild 1 zeigt, wie ein solcher Sensor aussehen könnte, in Bild 2 ist die schematische Darstellung dazu zu sehen. Neben den selbst hergestellten Sensoren zeigt Bild 1 auch kommerzielle Varianten.

Die Schaltung (Bild 3) besteht aus zwei hintereinander geschalteten Transistoren. Dadurch multipliziert sich die Verstärkung der einzelnen Stufen. Ein Aufbau mit Elementen aus den Prototypenadaptersets (s. "Material") kann so aussehen wie in Bild 4.

Wenn die Schaltung aufgebaut und überprüft ist, kann die Batterie angeschlossen werden. Zunächst leuchtet die LED nicht. Sobald jedoch ein Wasseroder Regentropfen auf den Sensor gelangt, leuchtet die rote LED hell auf. Erst wenn der Sensor vollständig getrocknet ist, erlischt die Leuchtdiode wieder.

Wird der Sensor nun im Freien platziert, zeigt er zuverlässig an, ob es regnet. Stellt man die Schaltung neben das Bett, erkennt man morgens nach dem Aufwachen sofort, ob es draußen regnet oder trocken ist. Je nachdem kann man sofort aufstehen und etwas unternehmen oder vielleicht noch etwas länger schlafen ...

#### **Badewannenalarm und Blumenwächter**

Der Sensor kann für viele weitere Anwendungen genutzt werden. Eine Möglichkeit ist die Verwendung als Badewannenalarm, Überlaufsensor oder Nässemelder für Kellerräume. Wenn in diesen Fällen die LED-Anzeige nicht ausreicht, kann man auch einen Buzzer statt der LED einsetzen. Allerdings muss ein sogenannter aktiver Buzzer verwendet werden, der bereits einen Ton abgibt, wenn er mit Spannung versorgt wird (siehe dazu "Material" am Ende des Artikels).

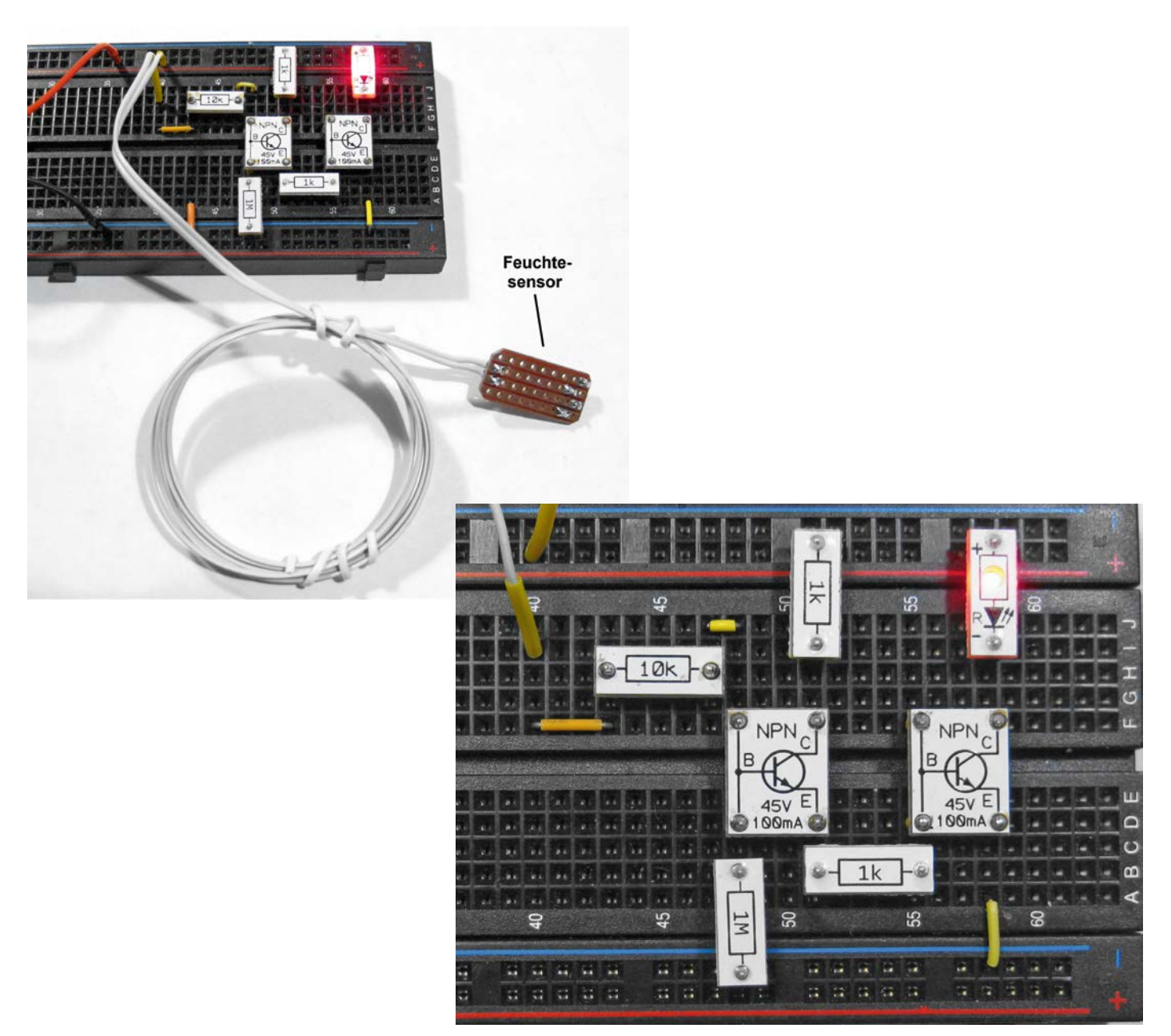

*Bild 4: Aufbau zur Regenmelderschaltung*

Der Sensor kann auch als Feuchtigkeitssensor für Blumentöpfe verwendet werden (Bild 5). Dazu müssen lediglich der 1-Megaohm-Widerstand und der Sensor vertauscht werden. Nun leuchtet die LED, wenn der Sensor trocken ist. Sobald er ausreichend feucht wird, erlischt die LED. Es genügt nun, wenn man den Sensor durch zwei Drähte mit abisolierten Enden ersetzt. Die Enden der blanken Drähte werden dann in die Blumenerde gesteckt. Sobald die Blumenerde ausreichend feucht ist, erlischt die LED. Wird die Erde nach einiger Zeit zu trocken, leuchtet die LED auf und signalisiert so, dass die Pflanze gegossen werden muss.

Wird die Funktion einer Schaltung umgedreht, indem man einfach einige Bauteile vertauscht, spricht man in der Elektronik übrigens auch davon, dass der Eingang "invertiert" wurde.

Mit der nötigen Erfahrung kann man mit dem Blumenwächter Zimmerpflanzen mit optimaler Bodenfeuchtigkeit haben. Das kann bei empfindlichen Pflanzen wie z. B. Orchideen durchaus von entscheidender Bedeutung sein. Allerdings sollte man diese Erfahrung zunächst an einfachen Pflanzen gewinnen, bevor man die Technik bei einer wertvollen Orchideenzucht einsetzt. Zudem ist zu beachten, dass die Drähte nicht langzeittauglich sind. Sie sollten also öfter erneuert werden, um eine zuverlässige Funktion zu gewährleisten. *Bild 5: Blumenwächter*

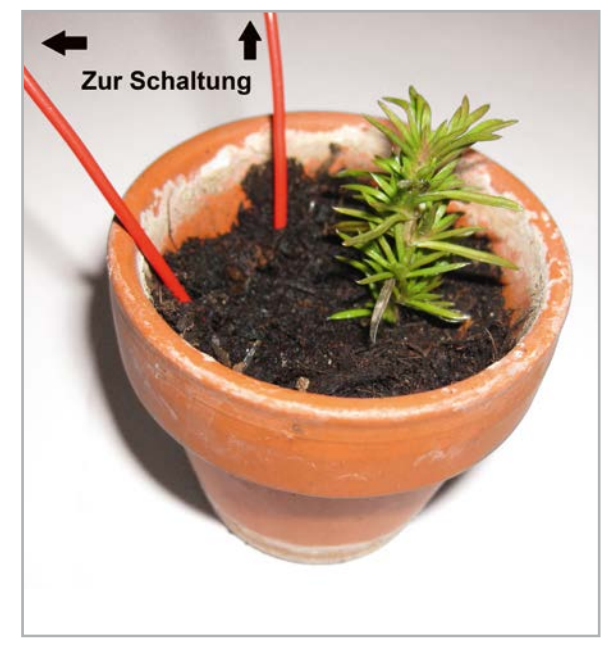

#### **Wie funktioniert der Regenmelder?**

Der Regenmelder funktioniert aufgrund der elektrischen Leitfähigkeit von Wasser. Wenn Regen oder Wasser auf den Sensor gelangt, wird die elektrische Leitfähigkeit des Sensors verändert. Dies führt zu einer Änderung des elektrischen Widerstands des Sensors. Da Regenwasser sehr rein ist, weist es nur eine geringe Leitfähigkeit auf, weshalb der Sensorstrom mit zwei Transistoren verstärkt werden muss.

Die hier verwendeten Transistoren haben eine typische Stromverstärkung von bis zu 500. Da die beiden Transistoren hintereinander geschaltet sind, ergibt sich ein Verstärkungsfaktor von etwa 250000. Da die LED bereits bei einem Strom von weniger als einem Milliampere zu leuchten beginnt, ist ein Sensorstrom von nur 4 µA - das entspricht 4 Millionstel Ampere - ausreichend, um die LED zum Aufleuchten zu bringen. Dieser Strom wird selbst bei sehr reinem Regenwasser erreicht. Damit kann die Schaltung zuverlässig erkennen, wenn es regnet.

#### **Kommerzielle Sensoren**

Die im Bild 1 gezeigten Sensoren haben einen gewissen Nachteil: Sie sind nicht wirklich für den dauerhaften Praxiseinsatz geeignet. Je nachdem wie oft sie tatsächlich feucht werden oder wie aggressiv das örtliche Wasser ist, zeigen sie bereits innerhalb von Wochen oder Monaten Korrosionserscheinungen. Man kann diese etwas reduzieren, indem man die Lötkontakte mit Lack abdeckt. Eine weitere Möglichkeit ist die Verwendung hochwertiger Leiterplatten.

Eine wirklich dauerhafte Lösung bieten nur kommerziell erhältliche Sensoren (Bild 6). Durch eine spezielle Beschichtung der Leiterbahnen oder auch durch eine Goldauflage werden diese vor Korrosionseffekten geschützt (siehe dazu auch "Material" am Ende des Artikels). Allerdings haben derartige Sensortypen natürlich auch ihren Preis. Während die einfache Variante für weniger als einen Euro hergestellt werden kann, wird für professionelle Geräte leicht der hundertfache Preis fällig.

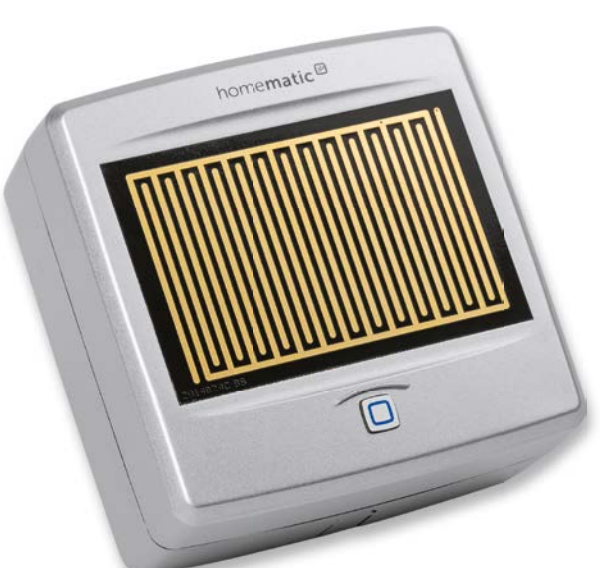

*Bild 6: Kommerzieller Regensensor*

#### **Sensortasten erleichtern das Leben**

Der Regenmelder kann auch als sogenannte Sensortaste verwendet werden. Sensortasten werden in der Elektronik seit Langem eingesetzt. Bereits in den 1960er- und 1970er-Jahren wurden die ersten Vorläufer entwickelt. Hierzu gehören sogenannte resistive Sensoren, bei denen die Leitfähigkeit der Haut genutzt wird. Diese Technologie wird bis heute häufig in der Industrie und auch in militärischen Anwendungen eingesetzt.

Aber auch in privaten Anwendungen waren und sind Sensortasten weit verbreitet. Seit den 70er-Jahren werden sie vor allem in TV-Geräten und Stereoanlagen eingesetzt. Sensortasten ersetzen dabei herkömmliche mechanische Tasten und gestatten eine einfache Bedienung elektronischer Geräte, indem sie auf Berührung oder Annäherung reagieren.

Sensortasten in TV-Geräten und Stereosystemen (Bild 7) können verwendet werden, um die Lautstärke zu regeln, Kanäle zu wechseln, Eingänge zu ändern, Menüoptionen auszuwählen oder andere Funktionen auszuführen. Die Methode bietet viele Vorteile für die Bedienung von Geräten, z. B.:

- hohe Benutzerfreundlichkeit
- modernes Design
- einfache Reinigung
- lange Haltbarkeit

Später wurden kapazitive Touchscreens entwickelt, bei denen die Berührung durch die Veränderung der Kapazität an der Touch-Oberfläche erkannt wurde. Kapazitive Touchscreens ermöglichen eine höhere Genauigkeit und sind im Vergleich zu den resistiven Vorgängern weniger anfällig für Verschmutzung.

Mit dem Aufkommen mobiler Geräte wie Tablets und Handys wurden Sensortasten zunehmend populärer. Hierbei kamen berührungsempfindliche Schaltflächen und Tasten zum Einsatz, die auf kapazitiver oder resistiver Technologie basierten. Sensortasten wurden auch in Haushaltsgeräten wie Mikrowellen oder Waschmaschinen eingesetzt, um die Bedienung zu vereinfachen und die Haltbarkeit zu verbessern. Sie bieten zahlreiche Vorteile wie Benutzerfreundlichkeit, Ästhetik, einfache Reinigung und Haltbarkeit.

Sensortasten werden nach wie vor weiterentwickelt und finden in immer mehr Anwendungen ihren Einsatz:

- zur Steuerung elektronischer Geräte wie Smartphones, Tablets, Fernseh- oder Haushaltsgeräte
- In industriellen Anwendungen eingesetzt dienen Sensortasten zur Maschinen- und Produktionssteuerung.
- In medizinischen Geräten oder Instrumenten werden Sensortasten vor allem verwendet, um die Hygiene zu verbessern, da geschlossene Oberflächen leichter zu reinigen sind als Taster oder Schalter.

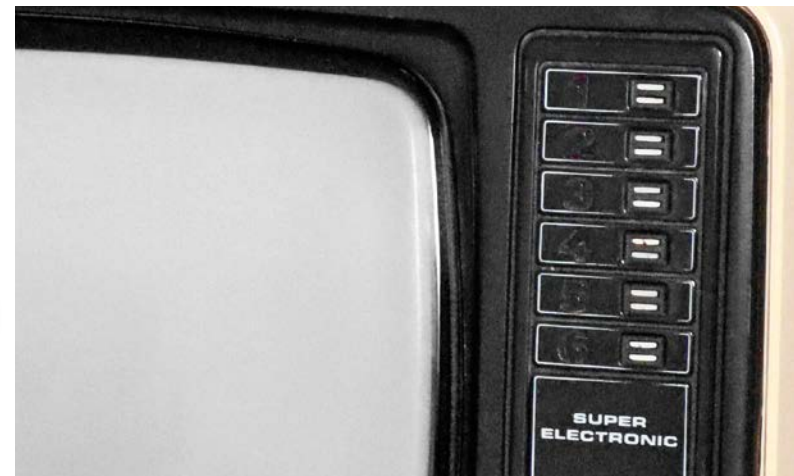

*Bild 7: Sensortasten an einem 1970er-Grundig TV (Quelle: Walter Cicchetti, stock.adobe.com)*

- Sensortasten werden auch in Fahrzeugen eingesetzt, um Funktionen wie Klimaanlagensteuerung, Audioeinstellungen, Fensterheber oder Fahrzeuglichter zu steuern.
- In öffentlichen Einrichtungen wie Aufzügen, Geldautomaten oder Parkscheinautomaten etc. sind Sensortasten oftmals robuster und langlebiger als klassische Schaltelemente.

#### **Der Regenmelder als Sensortaste**

Auch der Regenmelder kann als Sensortaste verwendet werden. Meist genügt es, wenn man die Leiterbahnen des Sensors mit der Fingerspitze berührt. Bei Menschen mit sehr trockener Haut kann es erforderlich sein, den Finger vorher anzufeuchten.

Das Funktionsprinzip ist das gleiche wie beim Regensensor. Auch die Hautoberfläche eines Menschen hat eine gewisse Leitfähigkeit. Bei den hier gegebenen Verhältnissen erreicht man typischerweise einen Berührungswiderstand von 1 bis 5 MΩ. Beim Betrieb an 5 V ergibt sich ein Strom von einigen Mikroampere, der durch die Transistoren auf die für die LED erforderliche Stromstärke verstärkt wird.

Die Leitfähigkeit des menschlichen Körpers ist auch der Grund dafür, dass hohe Spannungen gefährlich sein können. Schon bei Spannungen ab etwa 30 V kann es unter Umständen zu lebensgefährlichen Situationen kommen.

Insbesondere wenn Wechselspannung im Spiel ist, ist daher im Umgang mit höheren Spannungen stets höchste Vorsicht geboten.

Häufig sind Spannungen ab 50-V-Wechselspannung oder 120-Volt-Gleichspannung als maximale Grenze für den menschlichen Körper festgelegt. Dennoch sollten auch bei Spannungen unterhalb dieser Grenzwerte immer geeignete Schutzmaßnahmen wie z. B. das Tragen von Schutzhandschuhen oder die Absicherung von Stromkreisen vorgenommen werden, um das Risiko von Stromunfällen zu minimieren.

Aus diesem Grund dürfen die hier gezeigten Schaltungen und Experimente auch nur mit Batterien durchgeführt werden. Bei Verwendung von Netzteilen besteht immer die Gefahr,

dass bei einem plötzlichen Isolationsfehler lebensgefährliche Spannungen an nicht isolierten Schaltungsteilen anliegen.

#### **Wie funktionieren die Schaltungen?**

Beide Schaltungen nutzen die Leitfähigkeit von Flüssigkeiten aus. Einige Flüssigkeiten wie zum Beispiel Salzwasser leiten den elektrischen Strom sehr gut, während andere wie etwa sauberes Regenwasser den Strom nur sehr schlecht leiten. Daher muss der Sensorstrom hier stark verstärkt werden. Bei der Sensortaste spielt der Hautwiderstand eine wesentliche Rolle. Dieser ist relativ hoch, weshalb auch hier hohe Stromverstärkungen erforderlich sind.

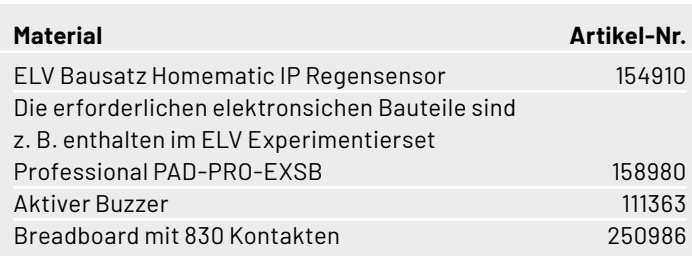

Ein einzelner Transistor reicht in diesem Fall nicht aus, um die Ströme im Mikroampere-Bereich ausreichend zu verstärken. Deshalb werden zwei Transistoren hintereinander geschaltet. Entsprechende Schaltungen kommen in der Elektronik häufig zum Einsatz und werden als Darlington-Schaltungen bezeichnet. Der Name stammt von ihren Entwicklern, den Brüdern Sidney und Harrold Darlington.

Die Grundidee hinter einer Darlington-Schaltung ist die Kaskadierung von zwei Transistoren, um ihre Verstärkung zu multiplizieren. Die beiden Transistoren werden so geschaltet, dass der Ausgang des ersten Transistors direkt mit der Basis des zweiten Transistors verbunden ist. Dadurch verhält sich die Darlington-Schaltung ähnlich wie ein einzelner Transistor mit einer sehr hohen Verstärkung.

Die Widerstände R1, R2 und R5 in der hier vorgestellten Schaltungsversion dienen der Strombegrenzung, um die Transistoren vor Überlastung zu schützen. Der Widerstand R3 sorgt dafür, dass die Transistoren sperren, wenn der eingesetzte Sensor nicht leitet. Ist er nicht vorhanden, kann die Schaltung bereits durch geringste Störungen Fehlalarme auslösen.

Die Darlington-Schaltung wird häufig in Anwendungen eingesetzt, bei denen eine hohe Verstärkung und ein hoher Eingangswiderstand erforderlich sind, wie beispielsweise in Leistungstreibern, Schaltern, Spannungsreglern und bei der Steuerung von Motoren. Durch die hohe Verstärkung ermöglicht die Darlington-Schaltung auch die Steuerung größerer Lasten mit geringen Steuerströmen.

Wird anstelle der beiden NPN-Transistoren ein NPN/PNP-Paar verwendet, erhält man eine Sziklai-Schaltung. Diese wird auch als Komplementär-Darlington-Schaltung bezeichnet und wurde nach dem amerikanisch-ungarischen Ingenieur George Sziklai benannt.

#### **Experimente und Anregungen Empfindlichkeitstest:**

Die extreme Empfindlichkeit der Schaltung nach Bild 3 kann demonstriert werden, indem man einen angefeuchteten Finger lediglich in die Nähe des Sensors bringt. Schon ab einem Abstand von etwa 5 mm beginnt die LED zu leuchten. Der körperwarme Finger erzeugt eine Wasserdampf-Atmosphäre die bereits vom Sensor erfasst werden kann!

#### **Weitere Stufen?**

Könnte man die Schaltungen noch empfindlicher machen, indem man ein dritte Transistorstufe einbaut? Wie steht es mit noch mehr (vier, fünf) Stufen? Wo liegt die Grenze?

#### **Ausblick**

Im nächsten Beitrag zur Serie "Elektronik für Einsteiger" wird es um Zeitschalter und Timer gehen. Werden kürzere Schaltzeiten von einigen Sekunden benötigt, können diese sehr einfach mit Transistoren und Kondensatoren aufgebaut werden.

Als praktische Anwendungen werden eine Zahnputzuhr und eine automatische Nachttischlampe **ELV** vorgestellt.

## **Leser fragen**

**Experten antworten**

### **Sie suchen Beratung oder haben Fragen zu Ihrem ELV Projekt? Wir helfen Ihnen gerne!**

Jeden Tag beantworten wir Hunderte von Fragen per E-Mail oder Telefon. Dieses Wissen stellen wir Ihnen im Internet zur Verfügung: Die wichtigsten Fragen zum Produkt finden Sie im ELVshop direkt beim Artikel.

#### **von Herrn Egger zum IR-Sender ELV-SH-IRS8 Frage (Artikel-Nr. 158404) in Verbindung mit der Homematic IP 8-fach Modulplatine HmIP-MOD-OC8 (Artikel-Nr. 150850):**

Bei Betätigung einer der acht Tasten am IR-Sender ELV-SH-IRS8 werden die eingelernten IR-Befehle korrekt ausgeführt. Jedoch mit dem HmIP-MOD-OC8 (gesteuert über ein Zentralenprogramm per CCU3- Zentrale) werden die Befehle doppelt ausgeführt. Einmal beim Einschalten und ein weiteres Mal beim Ausschalten des jeweiligen Kanals. Platine reagiert. Das Senden der IR-Befehle erfolgt daher sowohl beim Ein- als auch beim Ausschalten.

**Lösung:** Verknüpfen Sie eine virtuelle Taste der CCU3-Zentrale mit dem Steuerausgang der HmIP-MOD-OC8-Platine in der Form, dass bei jeder Auslösung der virtuellen Taste der Schaltausgang in der letzten Schaltstellung stehen bleibt (Toggle-Funktion - siehe auch der nachfolgende Screenshot). Die virtuelle Taste lösen Sie dann wiederum über das CCU3-Steuerprogramm aus.

**von ELV:** Das beschriebene Verhalten ist normal, weil der ELV-**Antwort** SH-IRS8 auf den Flankenwechsel der Ausgänge der HmIP-MOD-OC8-

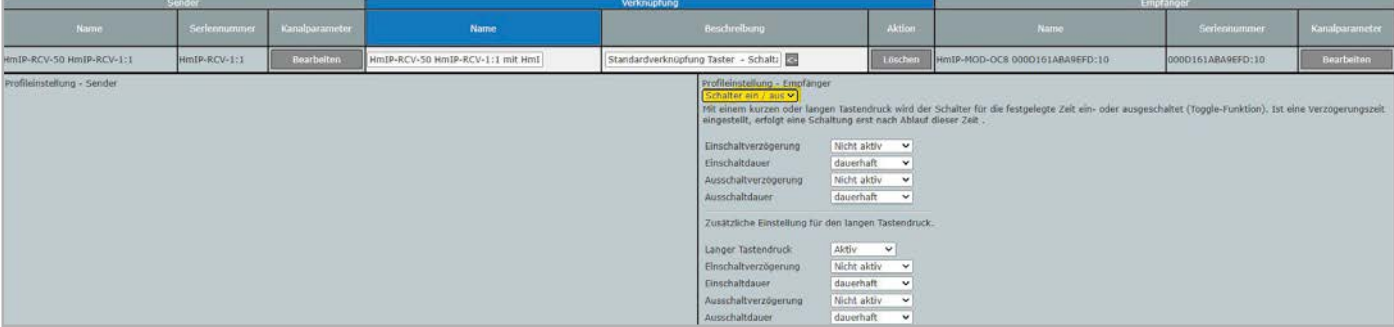

#### **von Herrn Thomas zum Mini-DDS-Signalgenerator MDS1 Frage (Artikel-Nr. 157710):**

Ab ca. 300 kHz "laufen" Rechtecksignale mit schwankendem Tastverhältnis ein, es treten Triggerstörungen auf. Ich messe bei 300-kHz-Perioden einmal mit 1,5 µs und einmal mit 1,770 µs Pulsbreite (Bild links), auf einem analogen Oszilloskop sieht man doppelte Flanken (Bild rechts). Allerdings stimmt die gemessene Frequenz, obwohl einzelne Perioden länger sind als 3 µs. Der Effekt tritt nicht bei allen Frequenzen im oberen Bereich auf, z. B. ist bei 1 MHz alles okay, bei 900 kHz nicht.

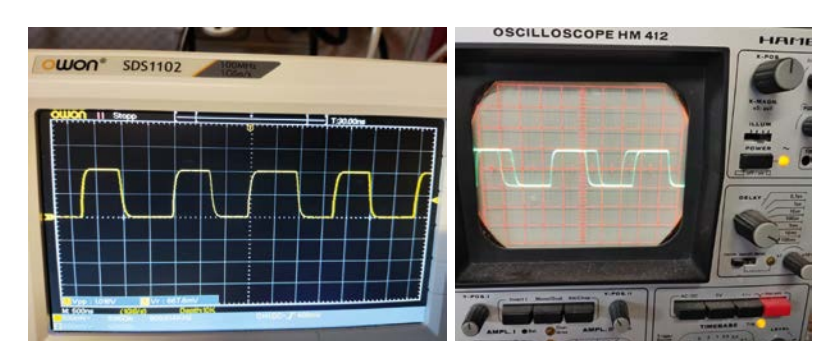

**Antwort von ELV:** Das von Ihnen bemängelte Verhalten des MDS1 Signalgenerators ist auf das Verhältnis von Taktfrequenz (4 MHz) und gewählter Frequenz zurückzuführen, die von der Taktfrequenz abgeleitet wird. Bei einem glatten Teilungsverhältnis (z. B. bei einer Ausgangsfrequenz von 100 kHz, 200 kHz oder 1 MHz) werden Sie den bemängelten Effekt nicht feststellen. Insbesondere bei nicht glatten Teilungsverhältnissen gibt es die Situation, dass der Verlauf des Signals an einer

Stelle quasi angepasst bzw. verlängert wird. Daraus resultiert dann das Jittern des Signals im Oszillogramm. Die Taktfrequenz des Signals ist hiervon jedoch nicht betroffen und stets exakt gegeben.

Für eine relativ saubere Signalwiedergabe sollten mindestens 20 Abtastpunkte gegeben sein. Das bedeutet, dass bei der gegebenen Taktfrequenz von 4 MHz eine maximale Signalfrequenz von 200 kHz empfohlen wird.

Beachten Sie hierzu auch die folgende Darstellung.

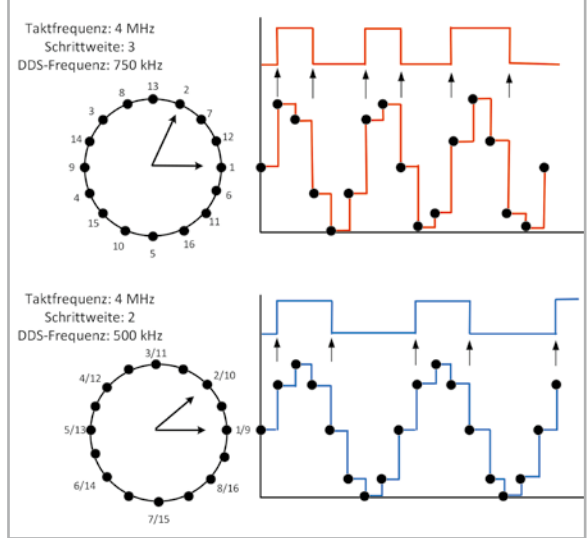

#### **von Herrn Schulze zur Homematic IP Schaltsteckdose Frage HmIP-PS-2 (Artikel-Nr. 157338):**

Ich möchte, dass die Steckdose nach Spannungszufuhr für einen bestimmten Zeitraum (z. B. 30 Minuten) aktiv ist und dann wieder ausschaltet. Bisher habe ich diese Funktion nur über Tastendruck auf die Steckdose erreicht, nicht jedoch über Bedienung mit der App. Ist das möglich?

#### Antwort von ELV:

Erstellen Sie hierzu eine Automatisierung, über die nach dem Einschalten der Steckdose diese nach dem gewünschten Zeitraum von 30 Minuten wieder ausgeschaltet wird.

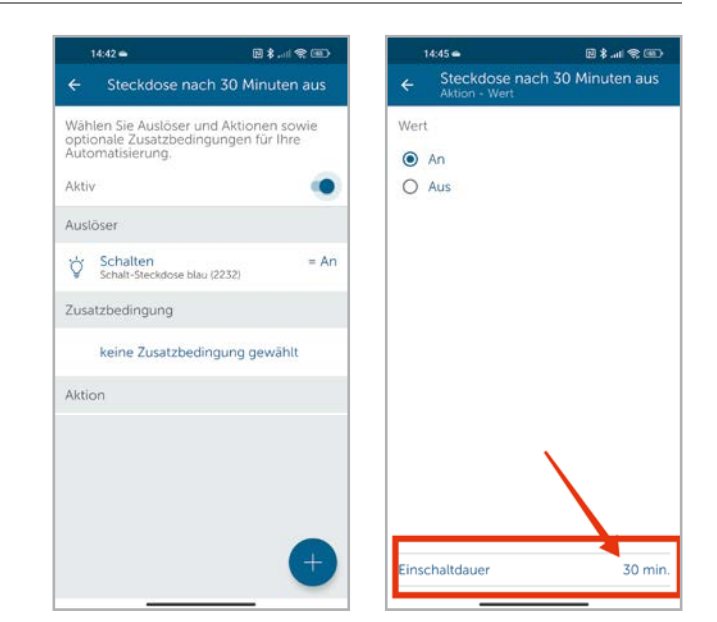

Sie erreichen uns **montags bis donnerstags von 9.00–16.30 Uhr** und **freitags von 9.00–15.00 Uhr** (werktags).

Halten Sie bitte Ihre ELV Kundennummer (wenn vorhanden) bereit.

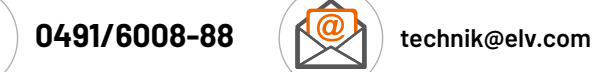

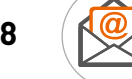

### **Technische Fragen? ELVjournal Redaktion**

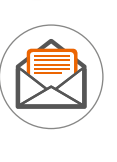

ELV Elektronik AG Redaktion ELVjournal Maiburger Straße 29−36 26787 Leer Deutschland

redaktion@elvjournal.com

## **Drahtlose Netzwerke ESP-NOW**

**Nachdem im letzten Beitrag ausführlich die Möglichkeiten des drahtlosen Datenaustauschs zwischen zwei ESP32-Boards behandelt wurden, soll dieser Artikel nun zeigen, wie das ESP-NOW-System verwendet werden kann, um Datennetze mit mehreren Stationen zu realisieren. Mit einem zentralen Handsender können auf diese Weise beispielsweise mehrere Geräte gesteuert werden. Es ist auch möglich, Daten von vielen Sendern zu empfangen, was das Sammeln von Daten aus einer Vielzahl von Messstationen ermöglicht.**

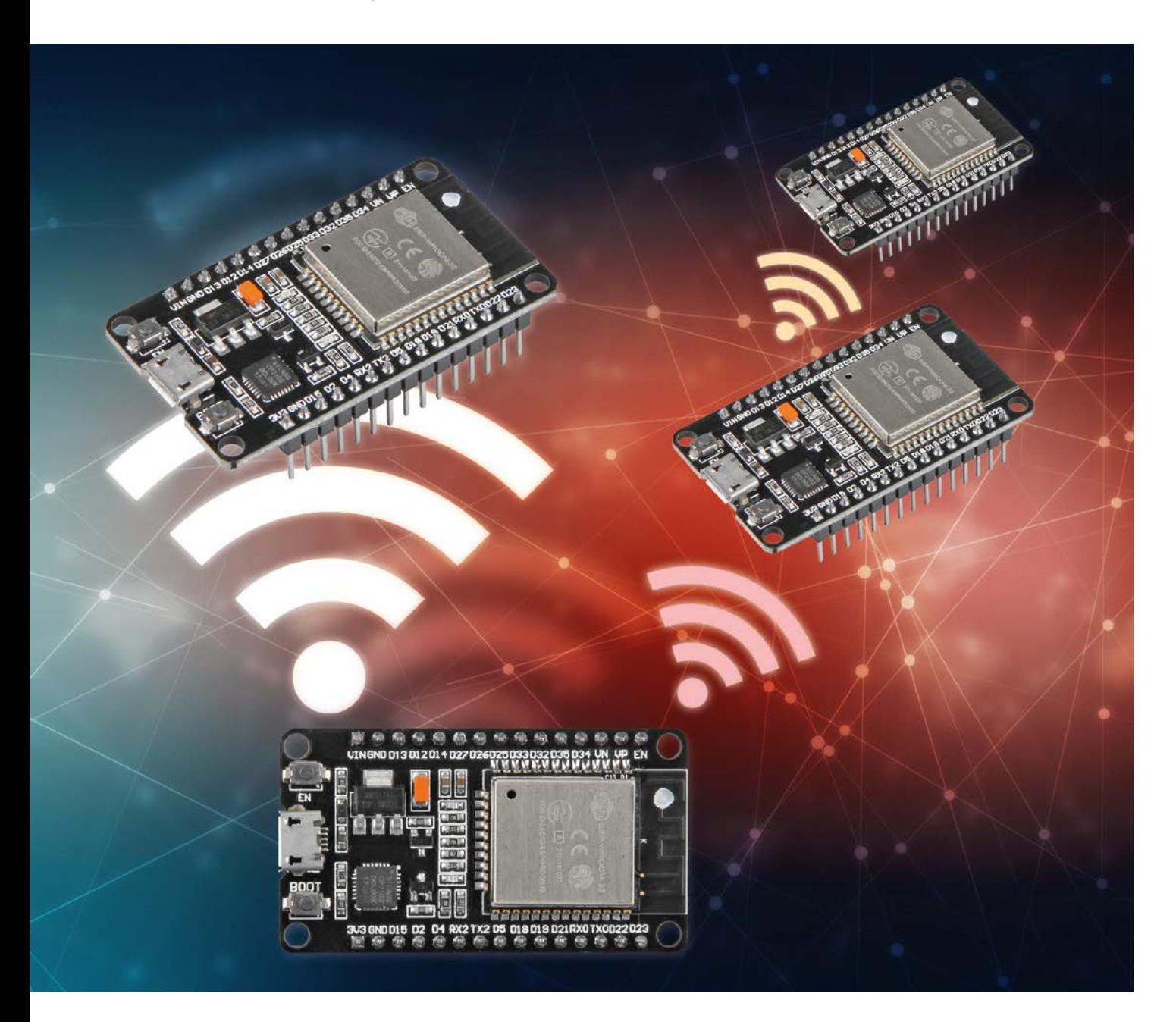

Hinweis: Alle hier vorgestellten Programme und Sketche sind als Download-Paket zu diesem Beitrag verfügbar (siehe Kasten "Weitere Infos").

Teil 3

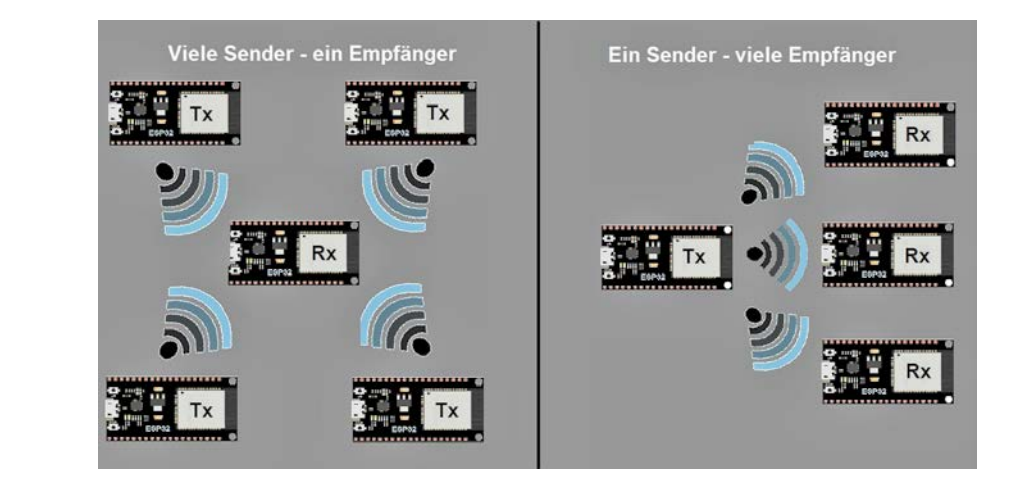

#### **Hardware**

*Bild 1: Projektüberblick*

Um die Projekte und Anwendungen dieses Artikels komplett durchzuarbeiten, sind drei ESP32-Boards erforderlich. Dazu werden die folgenden Komponenten benötigt (siehe "Material"):

- zwei LEDs mit Vorwiderständen (ca. 150 Ohm)
- zwei Taster
- zwei Potenziometer

Das Diagramm in Bild 1 zeigt einen allgemeinen Überblick über die Projekte, die erstellt werden sollen.

#### **ESP32 als Datensammler: Viele Sender – ein Empfänger**

Bislang wurden klassische Zwei-Punkt-Verbindungen aufgebaut, die ähnlich wie eine serielle Schnittstelle Daten in beide Richtungen senden können. Das ESP-Protokoll ist jedoch deutlich flexibler und ermöglicht ähnlich wie Server und Router im Internet den Aufbau eines echten Datennetzwerks.

In einem ersten Schritt soll ein einfaches Netzwerk aufgebaut werden, in dem mehrere Sender ihre Daten an einen Empfänger übermitteln. Diese Konfiguration eignet sich bestens, wenn eine Vielzahl von Daten von mehreren Sensorknoten auf einem "Zentralknoten" gesammelt werden sollen. Das vorgestellte Beispiel nutzt zunächst nur zwei Sender und einen Empfänger. Eine Erweiterung auf größere Systeme ist jedoch problemlos möglich.

Die Anwendungsmöglichkeiten sind zahlreich und reichen von Klimasensoren in verschiedenen Räumen eines Hauses über optische Überwachungssysteme bis hin zu Energieeinsparungssystemen wie z. B.:

- Erfassung von Raumklimadaten in verschiedenen Räumen (Wohn-, Ess-, Schlafzimmer, Bad oder Küche zum Zwecke der Energieeinsparung)
- Durch die große Reichweite können auch Messwerte aus nahegelegenen Gebäuden wie Garagen, Gewächs- oder Gartenhäusern erfasst werden
- Überprüfung der Beleuchtungsverhältnisse in Häusern und Wohnungen

Bild 2 zeigt den prinzipiellen Aufbau.

Ein ESP32-Board fungiert als Empfänger/Secondary (früher auch als "Slave" bezeichnet), während zwei oder mehrere ESP32-Boards als Sender/Primary (ehemals "Master") dienen. Der Aufbau wurde erfolgreich mit bis zu acht ESP32-Senderboards getestet, ohne dass dabei Probleme auftraten. Es ist daher ohne Weiteres möglich, bei Bedarf zusätzliche Boards hinzuzufügen.

Analog zu den früheren Projekten empfängt die Senderplatine wieder eine Bestätigungsnachricht, die anzeigt, ob die Daten erfolgreich zugestellt wurden oder nicht. Zudem erhält das Empfängerboard von allen Absendern einen Code, über den das entsprechende Board identifiziert werden kann, das die Nachricht gesendet hat.

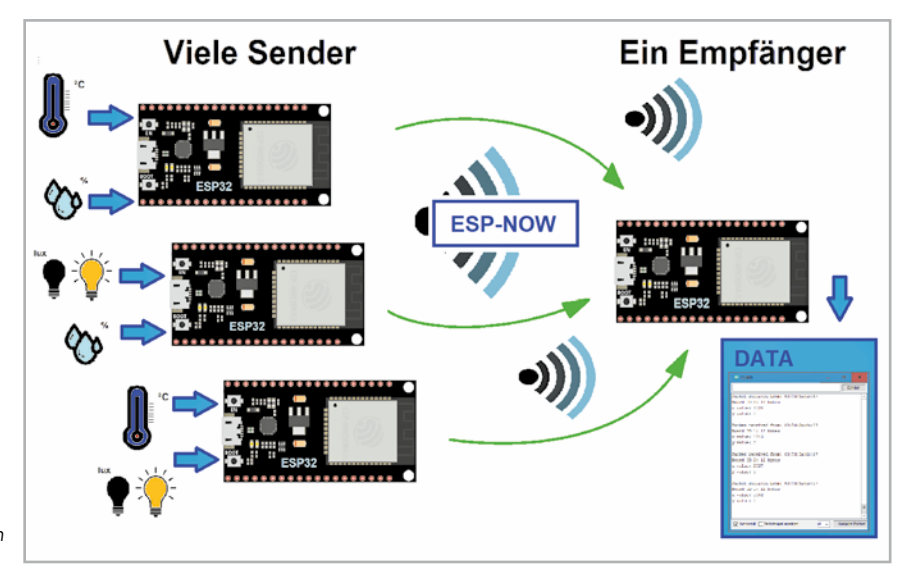

Im folgenden Beispiel sollen beispielhaft Helligkeitswerte zwischen den Boards ausgetauscht werden. Alternativ können auch Potenziometerspannungen verwendet werden. Der Aufbau kann auch problemlos für die Erfassung anderer analoger Sensormesswerte wie zum Beispiel NTCs für Temperaturmessungen umgerüstet werden.

**Hinweis:** In der ESP-NOW-Dokumentation gibt es so etwas wie "Sender/Master" und "Empfänger/Slave" nicht. Jedes Board kann sowohl Sender als auch Empfänger sein. Der Übersichtlichkeit halber werden im Folgenden jedoch die Begriffe "Sender" und "Empfänger" mit ihrer üblichen Bedeutung verwendet.

Anhand der übermittelten Daten kann der Empfänger jeden aktiven Sender über seine eindeutige MAC-Adresse identifizieren. Der Umgang mit unterschiedlichen MAC-Adressen auf der Empfängerseite kann jedoch schnell aufwendig werden. Der Einfachheit halber wird daher jedes Board über eine eindeutige Nummer (ID) identifiziert. Wenn drei Sender-Boards vorhanden sind, sind also die ID-Nummern 1 bis 3 im Spiel. Die ID wird zusammen mit den anderen Messdaten an den Empfänger gesendet. Im Beispiel wird eine Strukturevariable definiert, die die Board-ID-Nummer und den aktuellen Messwert enthält.

Zunächst werden die Programme auf die Sender-Controller geladen. Dabei muss unbedingt darauf geachtet werden, dass den verschiedenen Boards unterschiedliche ID-Nummern (myData.id) zugeordnet werden.

Der entsprechende Code für den ersten Sender sieht so aus:

```
// Tx_01.ino
// ESP32 @ IDE 1.8.16
#include <esp_now.h>
#include <WiFi.h>
uint8 t broadcastAddress[]={0x00,0x00,0x00,0xFF,0xFF,0xFF};// RECEIVER MAC
byte analogInPin=34;
typedef struct struct_message 
   int id; // must be unique for each sender board
     int x; int y;
} struct_message;
struct_message myData; esp_now_peer_info_t peerInfo;
void OnDataSent(const uint8 t *mac addr, esp now send status t status)
{ Serial.print(status==ESP_NOW_SEND_SUCCESS?"Data Sent ":"Send Fail ");
}
void setup() 
{ Serial.begin(115200); WiFi.mode(WIFI_STA);
   if (esp_now_init() != ESP_OK) { Serial.println("Error initializing ESP-NOW"); return;}
   esp_now_register_send_cb(OnDataSent);
  memcpy(peerInfo.peer addr, broadcastAddress, 6);
   peerInfo.channel = 0; peerInfo.encrypt = false;
  if (esp_now_add_peer(&peerInfo) != ESP_OK){ Serial.println("Failed to add peer"); return; }
}
void loop() 
{ myData.id=1; myData.x=analogRead(analogInPin); myData.y=0;
  esp err t result = esp_now_send(broadcastAddress, (uint8 t *) &myData, sizeof(myData));
   Serial.println(result==ESP_OK?"Delivery Success":"Delivery Fail");
   delay(1000);
}
```
Wichtig ist hier auch wieder, die MAC-Adresse des Empfängers einzutragen: uint8\_t broadcastAddress[] = {0x00, 0x00, 0x00, 0xFF, 0xFF, 0xFF};

Es folgt die "structure" für die Senderdaten. Sie enthält drei Integer-Variablen: die Board-ID, x und y. Falls diese für ein eigenes Projekt angepasst werden, muss diese Veränderung auch auf der Empfängerseite durchgeführt werden.

Im setup() wird der serielle Monitor für Debugging-Zwecke initialisiert. Dann wird der Controller als WLAN-Station aktiviert. Die Callback-Funktion sorgt für das Versenden der Daten.

In der Hauptschleife werden einmal pro Sekunde die gesammelten Daten über ESP-NOW versendet. Dabei wird jeder Variablen ein aktueller Wert zugewiesen:

myData.id=1; myData.x=analogRead(analogInPin); myData.y=0;

Nach der Board-ID wird der aktuelle Analogwert übernommen. Die Variable myData.y steht für weitere Kanäle zur Verfügung. In anderen Anwendungen können hier beispielsweise auch Steuerbefehle oder Digitalwerte etc. verwendet werden. Abschließend wird die Nachricht via ESP-NOW versendet. Details dazu finden sich im zweiten Teil zu dieser Artikelserie.

Sind alle Sender mit ihren Programmen versorgt, kann man daran gehen, den Empfänger zu programmieren. Der Code ist bereits darauf vorbereitet, Daten von drei verschiedenen Boards zu empfangen. Die Anpassung an eine größere Anzahl von Sendern ist problemlos möglich.

```
// Rx_00.ino
// ESP32 @ IDE 1.8.16
#include <esp_now.h>
#include <WiFi.h>
typedef struct struct_message 
{ int id; int x; int y;
}struct_message;
struct message myData;
struct_message board1;
struct_message board2;
struct message board3;
struct message boardsStruct[3] = {board1, board2, board3};
void OnDataRecv(const uint8 t * mac addr, const uint8 t *incomingData, int len)
{ char macStr[18]; Serial.print("Packet received from: ");
   snprintf(macStr, sizeof(macStr), "%02x:%02x:%02x:%02x:%02x:%02x",
           mac_addr[0], mac_addr[1], mac_addr[2], mac_addr[3], mac_addr[4], mac_addr[5]);
  Serial.println(macStr);
  memcpy(&myData, incomingData, sizeof(myData));
   Serial.printf("Board ID %u: %u bytes\n", myData.id, len);
   // Update the structures with the new incoming data
   boardsStruct[myData.id-1].x = myData.x;
   boardsStruct[myData.id-1].y = myData.y;
  Serial.printf("x value: %d \n", boardsStruct[myData.id-1].x);
  Serial.printf("y value: %d \n", boardsStruct[myData.id-1].y);
   Serial.println();
}
void setup() 
{ Serial.begin(115200);
  WiFi.mode(WIFI_STA);
  if (esp now init() != ESP OK) { Serial.println("Error initializing ESP-NOW"); return; }
  esp_now_reqister_recv_cb(OnDataRecv);
}
void loop() 
{ // Acess the variables for each board
  int board1X = boardsStruct[0].x;
  int board1Y = boardsStruct[0].y;
  int board2X = boardsStruct[1].x;
   int board2Y = boardsStruct[1].y;
   /*
   int board3X = boardsStruct[2].x;
  int board3Y = boardsStruct[2].y;
   */
   delay(1000); 
}
```
Die Daten werden über die übliche "structure" empfangen. Im Unterschied zu den früheren Projekten muss nun für jedes Sender-Board eine eigene "struct\_message"-Variable definiert werden, damit die empfangenen Daten dem entsprechenden Board zugeordnet werden können:

```
struct_message board1;
struct_message board2;
struct_message board3;
…
```
Ein Array enthält alle beteiligten Senderboards: struct\_message boardsStruct[3] = {board1, board2, board3};

Nach dem Empfang der Daten wird der Inhalt der Datenvariable "incomingData" in die Variable "myData" kopiert und steht so zur weiteren Verwendung zur Verfügung.

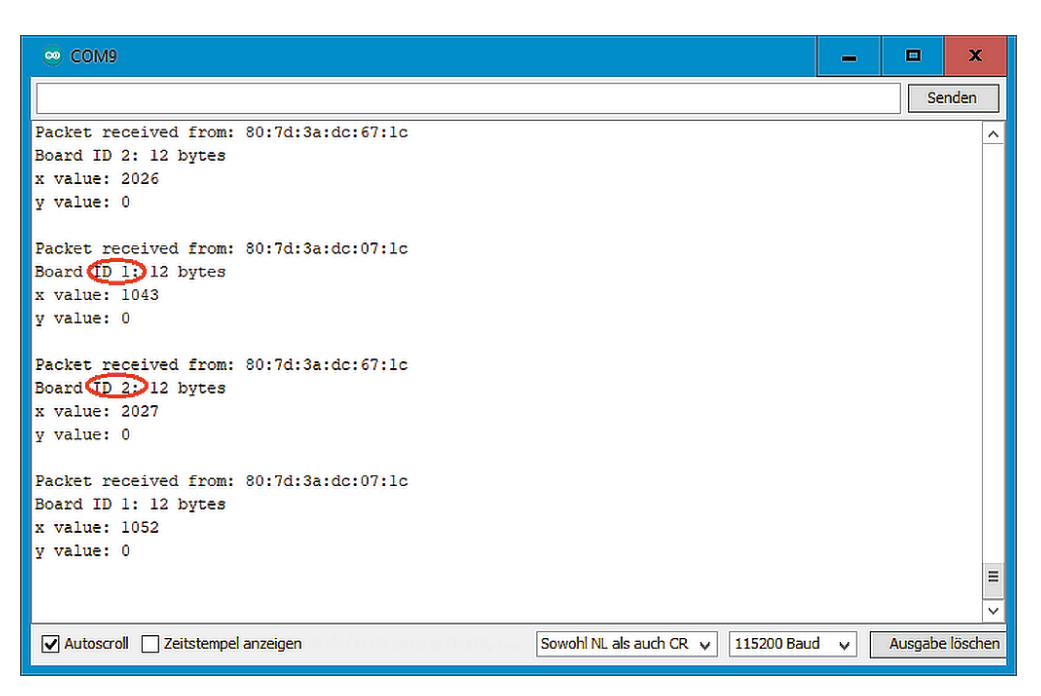

*Bild 3: Empfang von Daten mehrerer Sender*

Auf diese Weise können die empfangenen Werte den entsprechenden Boards im Array "boards-Struct" zugewiesen werden:

boardsStruct[meineDaten.id-1].x = meineDaten.x; boardsStruct[meineDaten.id-1].y = meineDaten.y;

Da Arrays in C 0-indiziert sind, muss von der ID jeweils der Wert 1 abgezogen werden. Der Empfang der Daten kann im seriellen Monitor überprüft werden (Bild 3).

Man erkennt, dass die Board ID (1 oder 2) sowie die Anzahl der übertragenen Bytes (hier 12) korrekt übertragen und angezeigt werden. Es folgt die Ausgabe des Messwerts (0 … 4095) sowie der Reservevariablen ("0").

Die Programme zu diesem Abschnitt finden sich im Ordner "Tx\_XX-Rx\_00", also "mehrere Sender (XX) – ein Empfänger (00).

#### **Privatrundfunk: Ein Sender – viele Empfänger**

Das Einsammeln von Daten verschiedener Boards ist ein wichtiger Anwendungsfall mit vielen praktischen Einsatzmöglichkeiten. Oftmals ist aber auch

der umgekehrte Vorgang erwünscht. Bei der Steuerung von Geräten wie Lampen oder Jalousien etc. soll ein einziger (Hand-)Sender viele Empfänger ansprechen. Auch diese Variante kann mit ESP-NOW realisiert werden (Bild 4). Hierbei sind zwei Fälle zu unterscheiden:

- Senden der gleichen Nachricht an alle Boards
- Senden einer jeweils anderen Nachricht an jedes Board

In einem ersten Beispiel sollen identische Daten von einem zentralen Sender an viele Empfänger übertragen werden. Eine Anwendung ist z. B. das zentrale Schalten verschiedener Verbraucher in einem Haushalt über einen einzelnen Handsender. Interessante Anwendungen hierzu wären:

- Das Schalten mehrere Gartenlampen per Knopfdruck auf einem einzelnen Sender. Verschiedene Lampen können so synchron ein- oder ausgeschaltet werden, auch wenn diese weiter (bis zu ca. 100 m) voneinander entfernt stehen.
- Simultane Steuerung mehrerer elektrischer Heizgeräte. Die Geräte können so alle drahtlos auf eine identische Solltemperatur eingestellt werden.

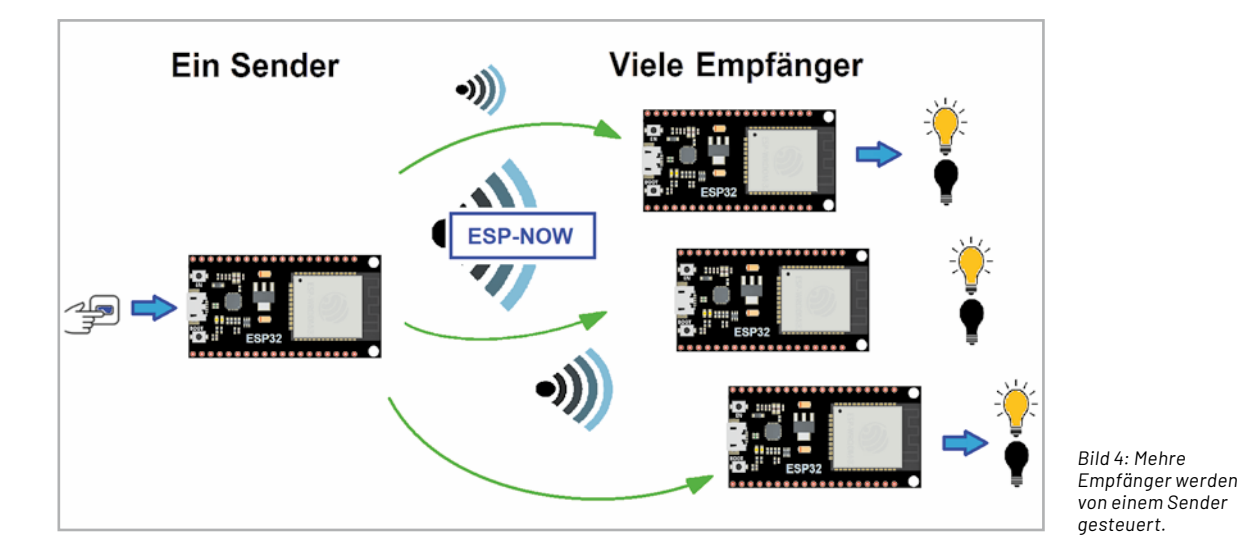

Zunächst soll dazu der Code für den ("zentralen") Sender betrachtet werden. Der folgende Code (Tx\_00\_ident.ino im Ordner "Tx\_00-Rx\_XX") sendet Daten an mehrere, in diesem Beispiel drei ESP-Boards. Vor dem Hochladen müssen die MAC-Adressen der Empfängerplatinen eingetragen werden. Je nach Anzahl der Empfänger sind Codezeilen hinzuzufügen oder zu löschen.

```
// Tx_00_ident.ino
// ESP32 @ IED 1.8.16
// sender for multiple receivers
#include <esp_now.h>
#include <WiFi.h>
// REPLACE WITH YOUR ESP RECEIVER'S MAC ADDRESS
uint8_t broadcastAddress1[] = {0x00, 0x00, 0x00, 0x00, 0x00, 0x01}; 
uint8<sup>t</sup> broadcastAddress1[] = {0x00, 0x00, 0x00, 0x00, 0x02};
// uint8_t broadcastAddress3[] = \{0xFF, , , , , , \} // add more recievers
typedef struct test struct {int x; int y; } test struct;
test struct test; esp now peer info t peerInfo;
void OnDataSent(const uint8 t *mac addr, esp_now_send_status t status)
{ char macStr[18]; Serial.print("Packet to: ");
   snprintf(macStr, sizeof(macStr), "%02x:%02x:%02x:%02x:%02x:%02x",
           mac_addr[0], mac_addr[1], mac_addr[2], mac_addr[3], mac_addr[4], mac_addr[5]);
  Serial.print(macStr); Serial.print(" send status:\setminus \overline{\iota}");
  Serial.println(status == ESP_NOW_SEND_SUCCESS ? "Delivery Success" : "Delivery Fail");
}
void setup() 
{ Serial.begin(115200); WiFi.mode(WIFI_STA);<br>if (esp now init() != ESP OK) { Serial.
                                       Serial.println("Error initializing ESP-NOW"); return; }
  esp_now_register_send_cb(OnDataSent);<br>peerInfo.channel = 0; peerInfo.enc
                           peerInfo.encrypt = false;
   // register first peer 
  memcpy(peerInfo.peer addr, broadcastAddress1, 6);
  if (esp_now_add_peer(&peerInfo) != ESP_OK){Serial.println("Failed to add peer"); return; }
   // register second peer 
  memcpy(peerInfo.peer_addr, broadcastAddress2, 6);
  if (esp now add peer(&peerInfo) != ESP OK){Serial.println("Failed to add peer"); return; }
   // further peer
  memcpy(peerInfo.peer_addr, broadcastAddress3, 6);
  if (esp now add peer(&peerInfo) != ESP_OK){Serial.println("Failed to add peer"); return; }
}
void loop() 
{ test.x=123; test.y=456;
  esp err t result = esp now send(0, (uint8 t *) &test, sizeof(test struct));
   if (result == ESP_OK) Serial.println("Packsge Sent"); else Serial.println("Send Fail"); 
   delay(2000);
}
Die MAC-Adressen der Empfänger werden in den folgenden Zeilen eingetragen:
  uint8_t BroadcastAddress1[] = {0x00, 0x00, 0x00, 0xff, 0xff, 0xb00};
  uint8_t BroadcastAddress2 [] = {0x00, 0x00, 0x00, 0xff, 0xff, 0xb02};
```
uint8\_t BroadcastAddress3 [] = {0x00, 0x00, 0x00, 0xff, 0xff, 0xb03};

Es wird wieder eine Structure "test\_struct" erstellt, die die zu sendenden Daten enthält. Diese umfasst zwei Integer-Variablen: typedef struct test\_struct { int x; int y;} test\_struct;

Die Funktion ontDataSent() ist wieder eine Callback-Funktion, die ausgeführt wird, sobald eine Nachricht gesendet wird. In diesem Fall gibt die Funktion auch die MAC-Adresse des jeweils angesprochenen Empfängers aus. So kann man auf der Senderseite in Erfahrung bringen, welche Empfänger-Boards die Nachricht erhalten haben bzw. welche Empfänger nicht aktiv sind.

Nach dem Registrieren der gültigen Empfänger ("peers") können diese direkt adressiert werden. Falls zusätzliche Empfänger erforderlich sind, können diese durch Duplizieren der Zeilen

memcpy (peerInfo.peer\_addr, BroadcastAddress, 6);

if (esp\_now\_add\_peer (& peerInfo)! = ESP\_OK) { Serial.println ("Peer nicht hinzugefügt"); return;} eingebunden werden.

Die Übertragung der Daten erfolgt in der Hauptschleife in einem Zeitabstand von zwei Sekunden.

...

Im Beispiel erhalten Variablen numerisch Testwerte: test.x=123; test.y=456;

In realen Anwendungen können hier Schaltbefehle oder Sensorwerte stehen. Anwendungsbeispiele für das Schalten von Verbrauchern finden sich in den nächsten Abschnitten.

Der passende Empfänger-Code zum zentralen Sender sieht so aus:

```
#include <esp_now.h>
#include <WiFi.h>
//Structure example to receive data
//Must match the sender structure
typedef struct test struct { int x; int y; } test struct;
//Create a struct_message called myData
test struct myData;
//callback function that will be executed when data is received
void OnDataRecv(const uint8_t * mac, const uint8_t *incomingData, int len) {
 memcpy(&myData, incomingData, sizeof(myData));
  Serial.print("Bytes received: "); Serial.println(len);
 Serial.print(_{n}x: "); Serial.println(myData.x);
  Serial.print("y: "); Serial.println(myData.y);
  Serial.println();
}
void setup() 
{ Serial.begin(115200);
 WiFi.mode(WIFI_STA);
 if (esp now init() != ESP OK) {Serial.println("Error initializing ESP-NOW"); return;
  }
 esp_now_register_recv_cb(OnDataRecv);
}
void loop() {
```
}

Dieser Code kann für alle einzusetzenden Empfänger verwendet werden. Die "structure" zum Empfangen der Daten muss wieder mit der Sender-Structure übereinstimmen:

typedef struct test struct { int x; int y; } test struct;

Die empfangenen Daten sind wieder am seriellen Monitor überprüfbar. Alle Empfänger-Boards zeigen die identischen Zahlen des Senders (Bild 5).

Anstelle der Testdaten kann man nun wieder beliebige Nutzdaten einsetzen. Im einfachsten Fall sind das die binären Daten eines Schalters oder Tasters (0/1 für ein/aus) oder auch quasi-analoge Werte, um beispielsweise eine LED zu dimmen. Die Details dazu wurden bereits im zweiten Artikel der Serie behandelt. *Bild 5: Alle Empfänger erhalten dieselben Daten.*

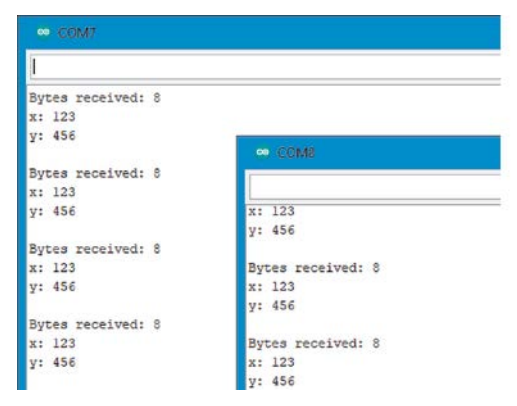

#### **Senden individueller Daten**

Der Code zum Senden verschiedener Daten an jedes Empfänger-Board ist leicht aus dem letzten Beispiel ableitbar. Im Folgenden werden daher nur die Unterschiede zum Senden identischer Daten aufgezeigt.

Wenn individuelle Nachrichten an jedes Board gesendet werden sollen, muss eine eigene Datenstruktur für jedes Empfänger-Board erstellt werden:

```
Test Struct Test1;
test_struct test2;
...
```
In diesem Fall wird derselbe Strukturtyp (test\_struct) für alle Empfänger verwendet. Man kann auch unterschiedliche Strukturtypen senden, solange der Empfänger-Code auf die jeweilige Struktur angepasst ist.

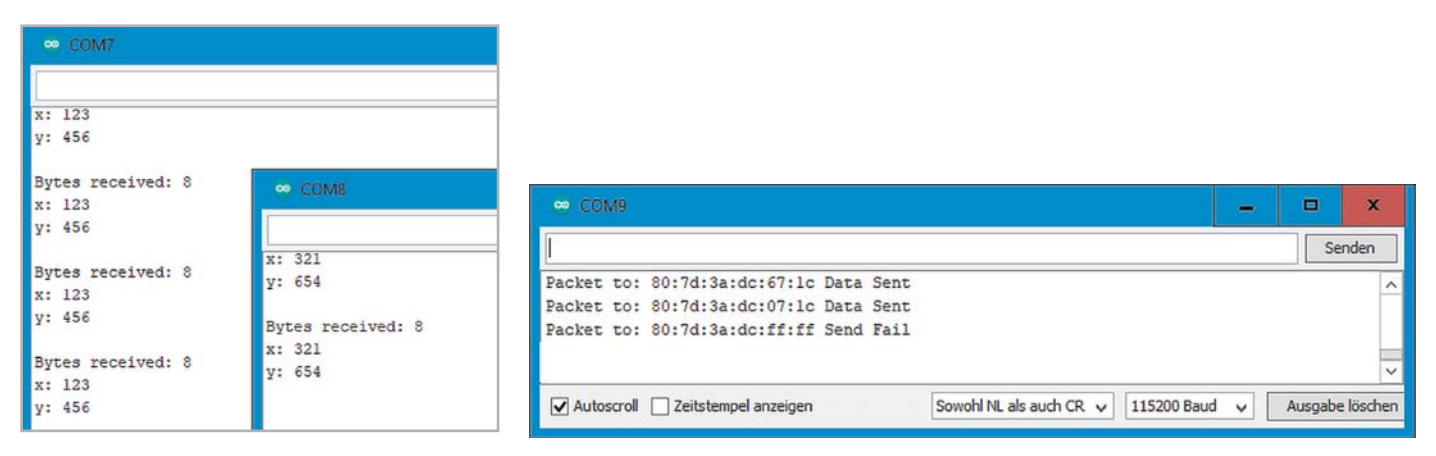

*Bild 6: Jeder Empfänger erhält sein eigenes Datenpaket. Bild 7: Nur zwei Empfänger sind aktiv!*

Zunächst sollen wieder feste, aber jetzt eben unterschiedliche Daten übertragen werden:

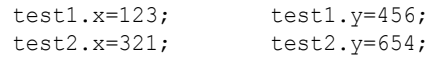

Für jeden Empfänger ist die Funktion esp\_now\_send () einzeln aufzurufen.

Die vollständigen Programme zum Senden individueller Daten finden sich im Download-Paket (Tx\_00\_diff). Der Empfang – der nun unterschiedlichen Daten - kann wiederum im seriellen Monitor überprüft werden (Bild 6).

Durch die Callback-Funktion steht am Sender die Information über die erfolgreiche Übertragung zur Verfügung. Beim Betrieb von nur zwei Empfängern wird die dritte Informationseinheit als unzustellbar markiert (Bild 7).

#### **Alles aus einer Hand: Viele Geräte mit einem Sender steuern**

Eine wichtige Anwendung des Senders mit vielen Empfängern ist die Steuerung von Geräten. Bei entsprechender Programmierung können so etwa

- verschiedene Jalousien
- ein Garagentor
- Innen- und Außenbeleuchtungen

drahtlos geschaltet werden. Wie in den letzten Abschnitten klar wurde, muss dazu nur jeder eingesetzte Empfänger separat beim Sender angemeldet werden. Zum Schalten genügt eine boolesche Variable (Ein = True / Aus = False). Im folgenden Projekt werden zwei LED-Beleuchtungen über einen Sender individuell geschaltet (Bild 7 und Bild 8).

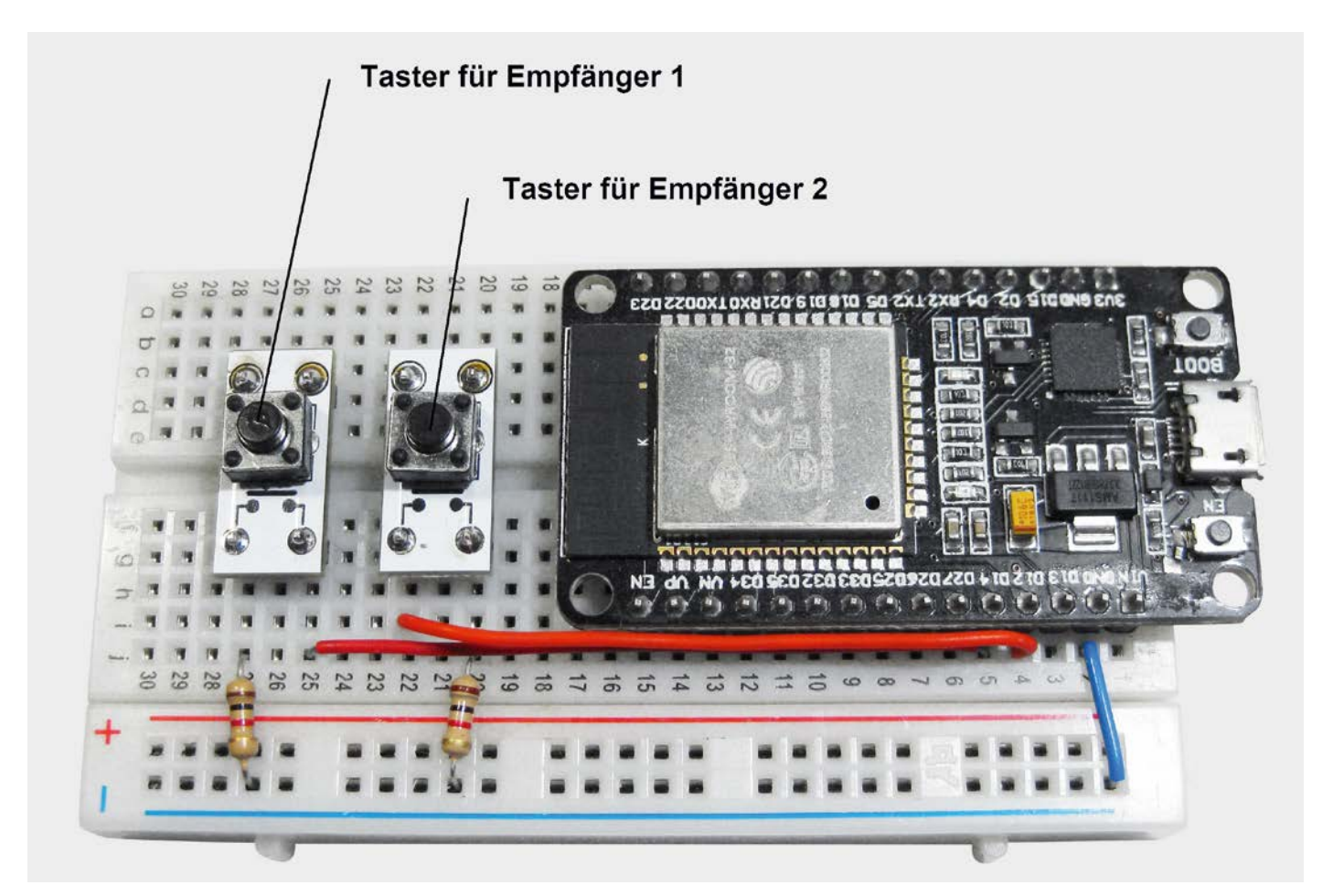

*Bild 8: Handsender für das drahtlose Schalten von zwei LED-Beleuchtungen*

Die LEDs auf Empfängerseite werden dabei über einen Vorwiderstand jeweils am Port 16 angeschlossen. Die Taster schalten die "low-aktiven" Ports 12 bzw. 14. Der Sketch für den "universellen" Sender sieht so aus (Tx\_00\_diff\_LED\_control.ino):

```
// Tx_00_diff_LED_control.ino
// ESP32 @ IED 1.8.16
// sender for multiple receivers - different data for controlling LEDs
#include <esp_now.h>
#include <WiFi.h>
// REPLACE WITH YOUR ESP RECEIVER'S MAC ADDRESS
uint8 t broadcastAddress1[] = {0x00, 0x00, 0x00, 0xFF, 0xFF, 0x01};uint8<sup>-</sup>t broadcastAddress2[] = {0x00, 0x00, 0x00, 0xFF, 0xFF, 0x02};
uint8 t broadcastAddress3[] = {0x00, 0x00, 0x00, 0xFF, 0xFF, 0xFF};byte LED1pin=12, LED2pin=14;
typedef struct test_struct 
{ bool x; bool y;
} test_struct;
void OnDataSent(const uint8 t *mac addr, esp_now_send_status t status)
{ char macStr[18]; Serial.print("Packet to: ");
   snprintf(macStr, sizeof(macStr), "%02x:%02x:%02x:%02x:%02x:%02x",
           mac_addr[0], mac_addr[1], mac_addr[2], mac_addr[3], mac_addr[4], mac_addr[5]);
 Serial.print(macStr); Serial.print(": ");
  Serial.println(status == ESP_NOW_SEND_SUCCESS ? "Delivery Success " : "Delivery Fail ");
}
void setup() 
{ Serial.begin(115200);
 WiFi.mode(WIFI_STA);
  if (esp now init() != ESP OK) {Serial.println("Error initializing ESP-NOW"); return;}
  esp_now_register_send_cb(OnDataSent);
 esp_now_peer_info_t peerInfo;<br>peerInfo.channel = 0; peer
                         peerInfo.encrypt = false;
 memcpy(peerInfo.peer addr, broadcastAddress1, 6);
  if (esp now add peer(&peerInfo) != ESP OK){ Serial.println("Failed to add peer"); return;}
  memcpy(peerInfo.peer_addr, broadcastAddress2, 6);
  if (esp now add peer(&peerInfo) != ESP OK){ Serial.println("Failed to add peer"); return;}
 memcpy(peerInfo.peer addr, broadcastAddress3, 6);
  if (esp_now_add_peer(&peerInfo) != ESP_OK){ Serial.println("Failed to add peer"); return;}
 pinMode(LED1pin, INPUT_PULLUP); pinMode(LED2pin, INPUT_PULLUP);
}
void loop() 
{ test_struct LED1; test_struct LED2; test_struct LED3;
   if (digitalRead(LED1pin)==false) LED1.x=true; else LED1.x=false;
   if (digitalRead(LED2pin)==false) LED2.x=true; else LED2.x=false;
   Serial.println(LED1.x); Serial.println(LED2.x);
  esp err t result1 = esp now send( broadcastAddress1, (uint8 t *) &LED1, sizeof(test struct));
  if (result1 == ESP OK) { Serial.print("Sent with success ");} else {Serial.println("Error sending data ");
\rightarrow delay(100);
  esp err t result2 = esp now send( broadcastAddress2, (uint8 t *) &LED2, sizeof(test struct));
  if (result2 == ESP_OK) {Serial.print("Sent with success "); } else {Serial.println("Error sending the data "); }
   delay(100); 
  esp err t result3 = esp now send(broadcastAddress3, (uint8 t *) &LED3, sizeof(test struct));
  if (result3 == ESP OK) { Serial.print("Sent with success "); } else {Serial.println("Error sending the data ");}
   delay(100);
}
```
Wie üblich werden die Empfänger wieder über ihre MAC-Adressen identifiziert. Die zentrale "structure" enthält zwei boolesche Variablen. Diese erhalten ihre Werte über angeschlossene Taster:

if (digitalRead(LED1pin)==false) LED1.x=true; else LED1.x=false; if (digitalRead(LED2pin)==false) LED2.x=true; else LED2.x=false; *Bild 9: Die beiden identischen Empfänger können individuell geschaltet werden.*

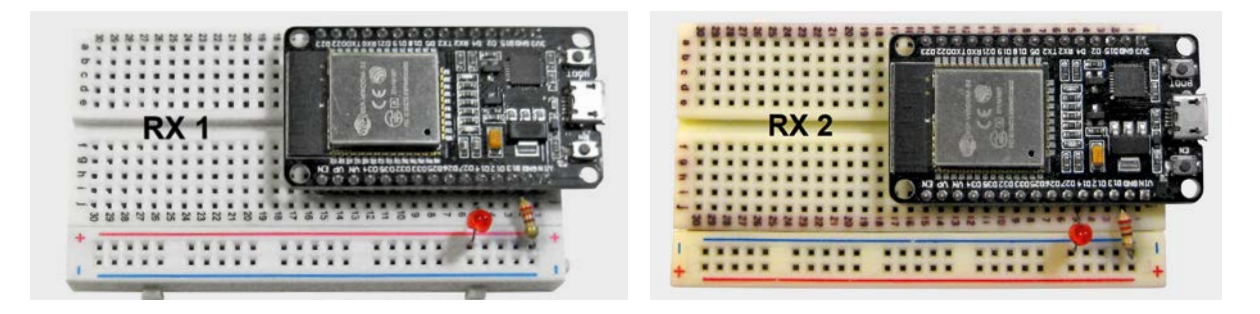

Die Taster-Information wird an die einzelnen Empfänger übertragen. Dort wird sie ausgewertet und steuert eine angeschlossene LED. So kann mit jedem Taster auf dem Sender eine einzelne LED individuell geschaltet werden.

Für die Empfänger kann immer der gleiche Sketch (Rx\_01\_LED\_control.ino) verwendet werden, da die Zuordnung der Tasten zum jeweiligen Empfänger im Sender-Sketch erfolgt:

```
// Rx_01_LED_control.ino
// ESP32 @ IED 1.8.16
// receiver for one sender for controlling LEDs
#include <esp_now.h>
#include <WiFi.h>
byte LEDpin=16;
//Structure to receive data must match sender structure
typedef struct test_struct 
{ bool x; bool y;} test_struct;
test struct myData;
void OnDataRecv(const uint8_t * mac, const uint8_t *incomingData, int len) 
{ memcpy(&myData, incomingData, sizeof(myData));
  Serial.print("Bytes received: "); Serial.println(len);
  Serial.print("x: "); Serial.println(myData.x);
  Serial.print("y: "); Serial.println(myData.y);
   Serial.println();
  Serial.print("Switch State: "); Serial.println(myData.x);
   digitalWrite(LEDpin,myData.x);
}
void setup() 
{ Serial.begin(115200); WiFi.mode(WIFI_STA);
  pinMode(LEDpin,OUTPUT);
  if (esp now init() != ESP OK) { Serial.println("Error initializing ESP-NOW"); return; }
  esp_now_register_recv_cb(OnDataRecv);
}
void loop() {}
```
Sobald die Programme auf die Boards geladen sind, kann man nach Belieben "schalten und walten": Jede Empfänger-LED kann per zugeordnetem Knopfdruck auf dem zentralen Sender ein- und ausgeschaltet werden.

#### **Ausblick**

Nachdem in diesem Beitrag die Anwendung des ESP-NOW-Systems als Netzwerkstruktur ausführlich erläutert wurde, soll es im nächsten Artikel um die Einbindung der ESP32-Boards ins Internet gehen.

Mit den entsprechenden Programmen ist es möglich, auf einem einzelnen ESP32 nicht nur das ESP-NOW-Protokoll laufen zu lassen, sondern auch einen kompletten Netzwerk-Server zu installieren. Damit ist man in der Lage, die von einzelnen Boards eingesammelten Daten über ein zentrales ESP32-Board ins Internet zu übertragen.

So können auch umfangreichere Datensätze anschaulich dargestellt werden. Die Web-Applikation "ThingSpeak" erlaubt es, sowohl Einzelwerte als auch grafische Darstellungen in verschiedenen Varianten anzuzeigen. Ein besonderer Vorteil dieses **FIV** Vorgehens ist, dass die Daten nun auch außerhalb des eigenen WLANs zur Verfügung gestellt werden können.

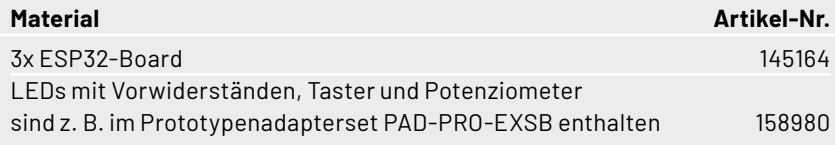

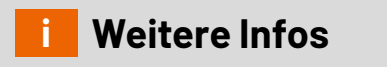

Download-Paket: Artikel-Nr. 253714

# **Gratis SMART HOME** für Profis **Online-Fachseminare**

**Torsten Boekhoff Teamleiter** 

**ELV Technical Support Center** 

#### **und Holger Arends Experte von Homematic IP**

**zeigen die vielfältigen Einsatzmöglichkeiten von**

## **Homematic IP**

**Alle Seminare fi nden Sie als Video im ELVshop unter: de.elv.com/elv-online-fachseminare** 

**oder auch auf unserem YouTube-Kanal: youtube.com/@elvelektronik**

 $FLV<sub>in</sub>$ 

### **Unsere nächsten Fachseminare:**

**Dienstag, 17. Oktober 2023 Smarte Beleuchtung mit Homematic IP Neuheiten und Highlights**

**17.00 bis 18.30 Uhr: 19.00 bis 20.30 Uhr: für die Cloudlösung für die CCU3**

Kompeter

ELV Elektro

 $\bullet$ 

ELV

#### **Mittwoch, 15. November 2023**

#### **Energiemessung mit Homematic IP Neuheiten und Highlights**

**für die Cloudlösung** 

**17.00 bis 18.30 Uhr: 19.00 bis 20.30 Uhr:**

#### **Bleiben Sie stets auf dem Laufenden! Alle Termine und bisherigen Seminare finden Sie hier:**

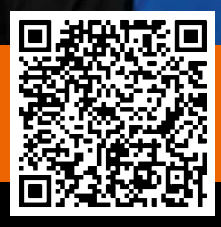

## **Alles auf einen Blick**

### **Messdaten mit der Homematic IP App visualisieren**

**Mit der Version 2.16.0 (iOS) bzw. 2.16.11 (Android) der kostenlosen Homematic IP App können Anwender eine Vielzahl unterschiedlicher Messdaten ihres Homematic IP Smart Homes auslesen und in übersichtlichen Diagrammen darstellen lassen, darunter Wetterdaten, Raumtemperaturen und Schaltzustände verschiedener Aktoren. Bis zu 20 Attribute lassen sich aufzeichnen und ein Jahr lang speichern. Neben der Darstellung in der App ist es auch möglich, die Daten zu exportieren. In diesem Artikel zeigen wir Ihnen, wie Sie diese Funktion nutzen können.**

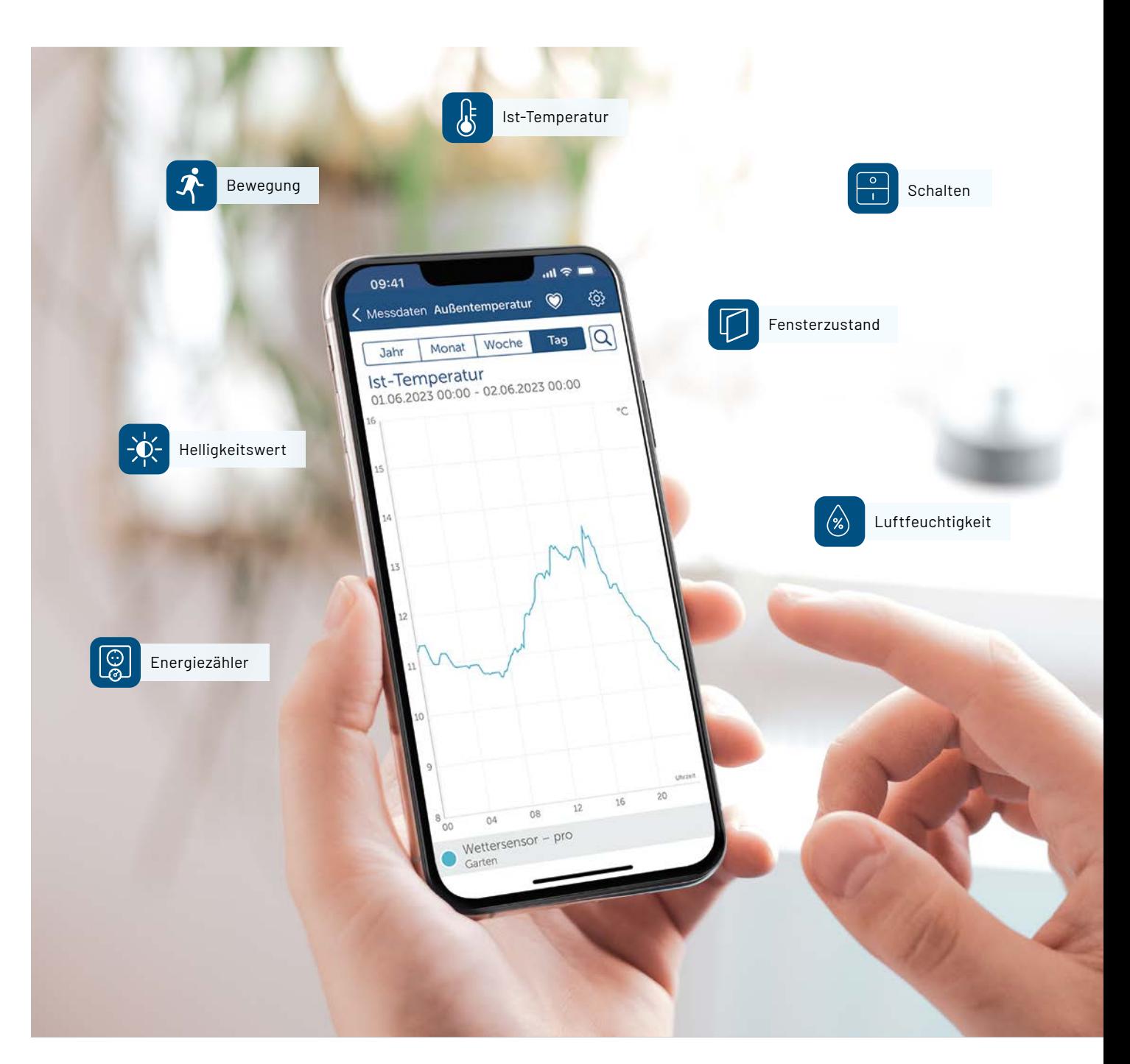

#### **Einfache Aktivierung**

Die Einrichtung der Funktion "Daten exportieren" ist - typisch für Homematic IP – denkbar einfach. Im Menü der App wählen Sie den Punkt "Messdaten". Dort können Sie im Dreipunktmenü den Punkt "Konfiguration" auswählen. Hier wählen Sie die Daten aus, die von Homematic IP aufgezeichnet werden sollen. Sie können maximal 20 Daten auswählen, die für den Zeitraum von einem Jahr gespeichert werden.

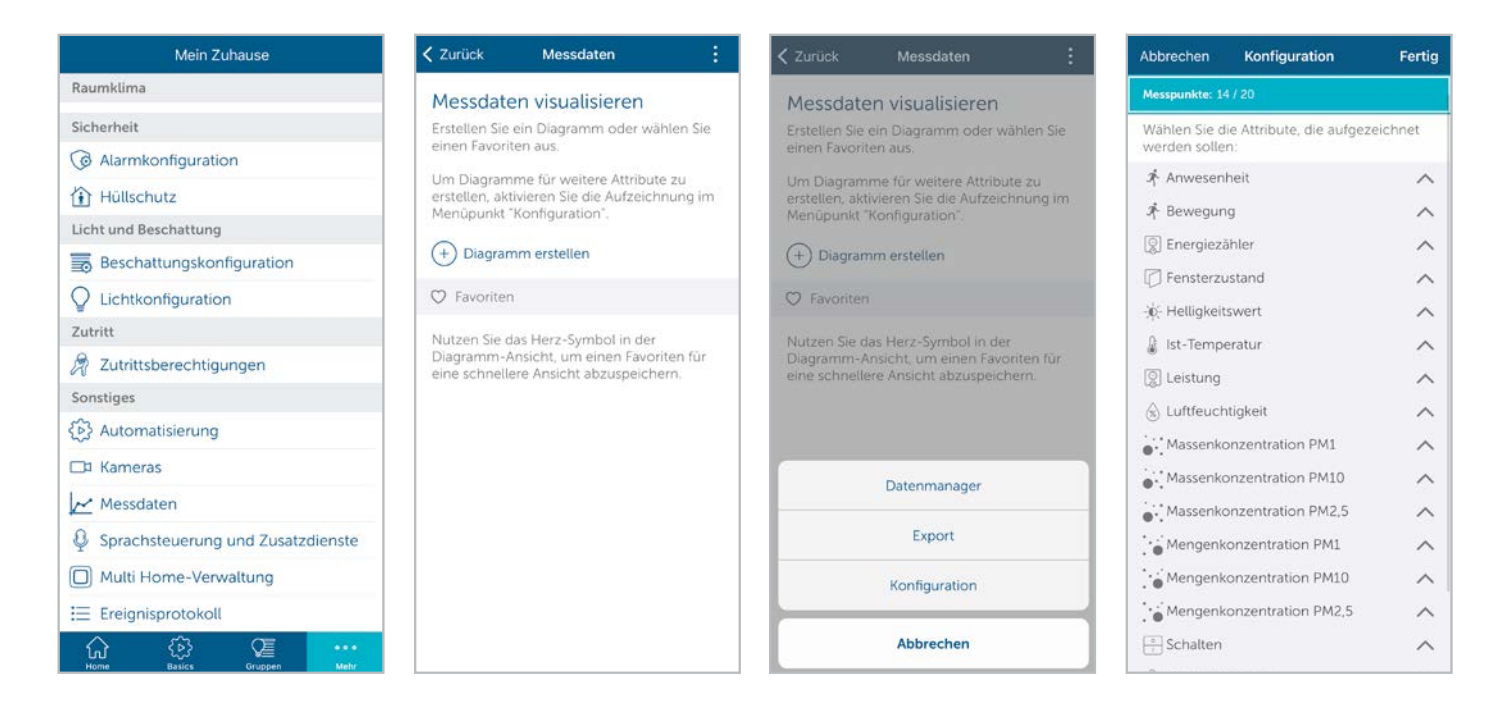

#### **Ein Diagramm erstellen**

Haben Sie alle Daten ausgewählt, kann es schon mit der Erstellung des ersten Diagramms losgehen.

Hier wählen Sie einfach das Attribut und die dazu passenden Geräte aus. Ein Diagramm kann maximal vier Gerätedaten visualisieren.

In manchen Fällen ist es auch möglich, unterschiedliche Attribute in einem Diagramm darzustellen. Als Beispiel sei die vermischte Darstellung von Soll- und Ist-Temperaturen genannt.

Über das Zahnrad gelangt man in die Einstellungen des Diagramms. Hier können Sie den Darstellungstyp des Diagramms anpassen und bestimmen, ob das Diagramm Minimal-, Maximal oder Durchschnittswerte darstellen soll.

Möchten Sie das Diagramm immer wieder schnell aufrufen, speichern Sie es über das Herz-Icon als Favorit mit einem eigenen Namen.

Zur besseren Übersicht können Sie im Diagramm verschiedene Zeiträume auswählen und mittels einer Suchfunktion zu bestimmten Zeitpunkten springen.

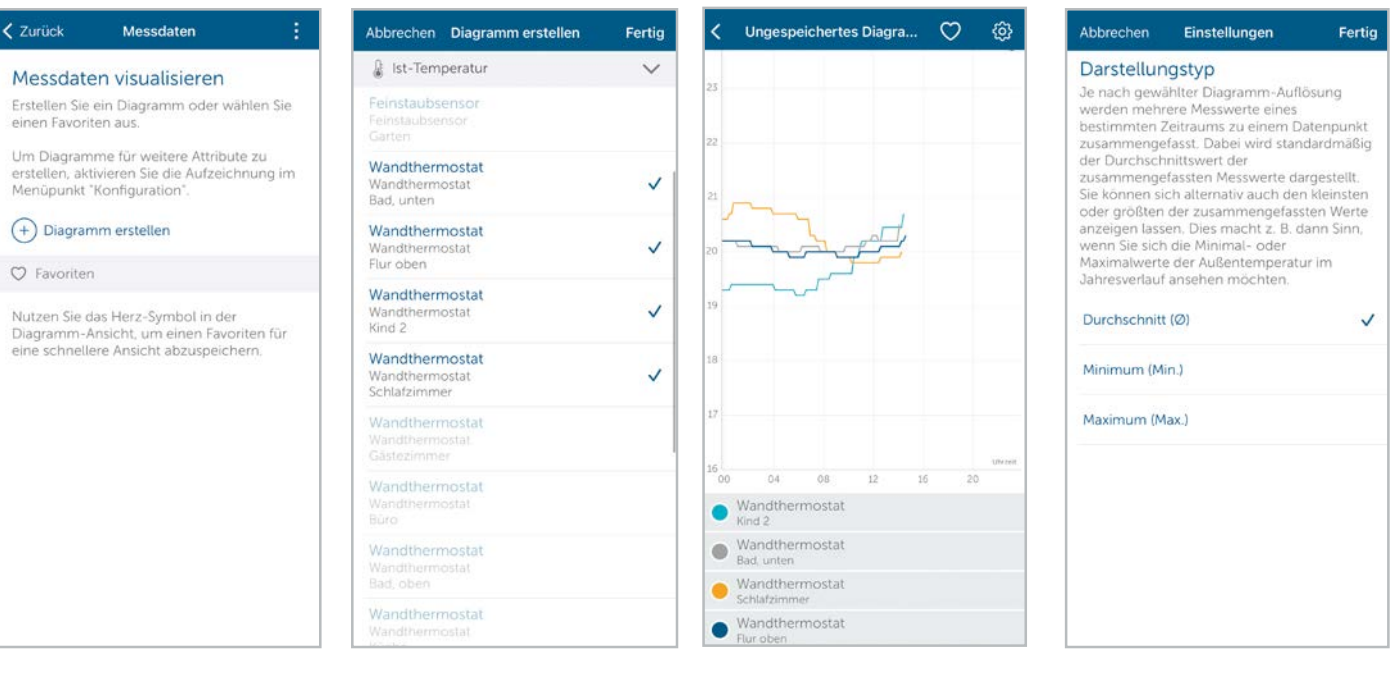

Wer sich sein Diagramm in voller Pracht anschauen möchte, kann sein Smartphone einfach ins Querformat bringen.

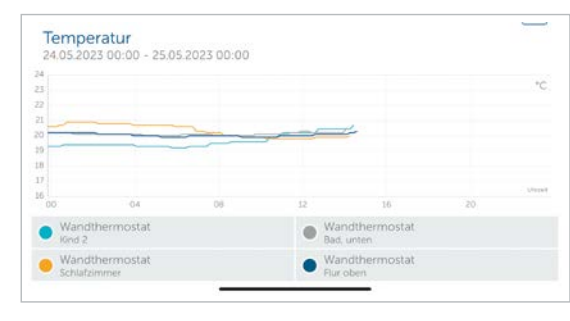

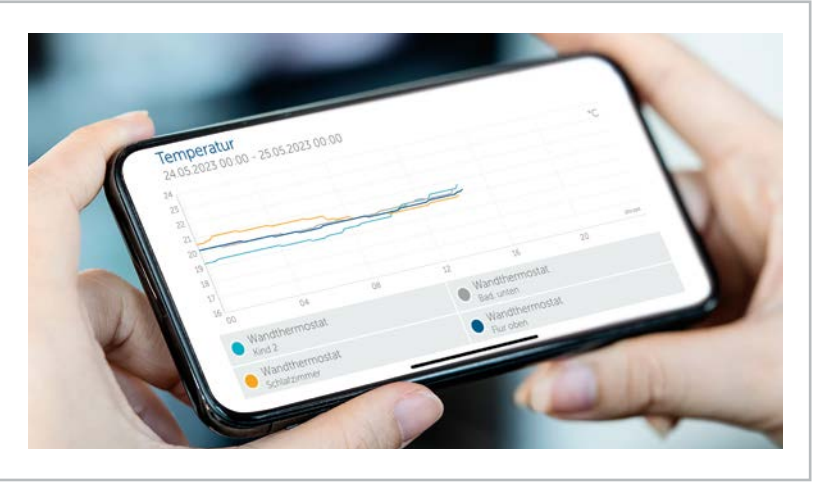

#### **Messdaten verwalten und exportieren**

Zusätzlich zur gelungenen Darstellung der Diagramme haben Anwender der Homematic IP App die Möglichkeit, die gemessenen Daten zu exportieren.

Dazu öffnen Sie wieder das Dreipunktmenü und wählen im Anschluss den Punkt "Export" aus. Die Homematic IP App benötigt nun einen kurzen Moment, um alle Daten zusammenzufassen und als zip-Datei bereitzustellen.

Diese Datei lässt sich über die gängigen Möglichkeiten des jeweiligen Smartphones teilen bzw. versenden. Die zip-Datei kann auf jedem PC geöffnet und entpackt werden.

Innerhalb dieser Datei befinden sich csv-Dateien, die mit einem gängigen Tabellenprogramm geöffnet und dann weiterverarbeitet werden können.

Ebenfalls hinzugekommen ist der sogenannte Datenmanager. Hier haben Sie die Möglichkeit, alle gesammelten Daten zu leeren bzw. zu löschen.

Doch was machen diese sehr ähnlich klingenden Funktionen? Die Antwort ist ganz einfach: "Leeren" sorgt dafür, dass die Daten nicht mehr in der Homematic IP Cloud gespeichert sind.

Möchte man die Daten auch nicht mehr auf seinem Smartphone haben, so wählt man "löschen" aus.

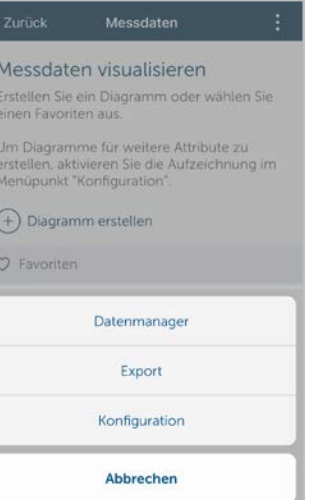

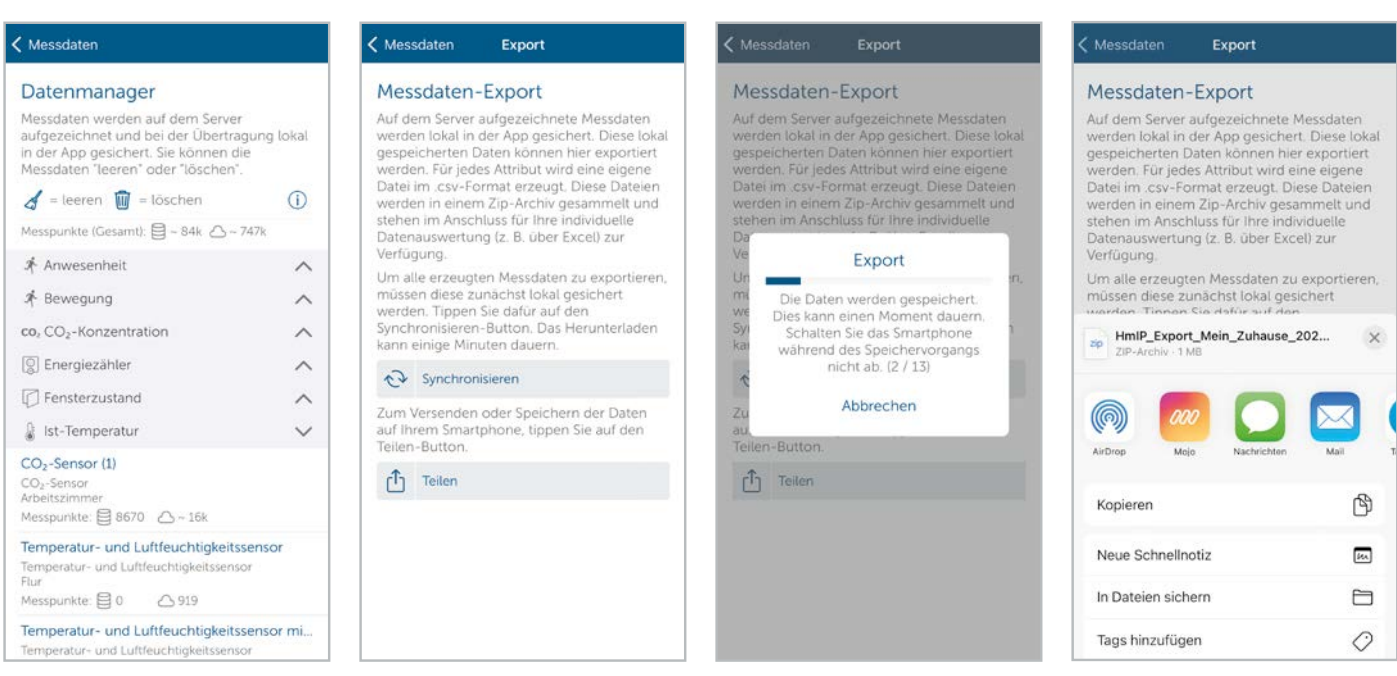

#### **Fazit**

Die neue Funktion der Messdatenvisualisierung ist eine tolle Sache. Sie ermöglicht Anwendern einen detaillierten Einblick in die eigene Smart-Home-Installation.

Noch nie war es so einfach, mit Homematic IP Temperaturen, Wetterdaten oder Verbräuche auszulesen und darzustellen, um so das **ELV** volle Potenzial seiner smarten Helfer zu nutzen.

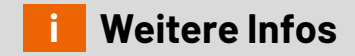

https://homematic-ip.com https://www.eq-3.de https://www.elv.com

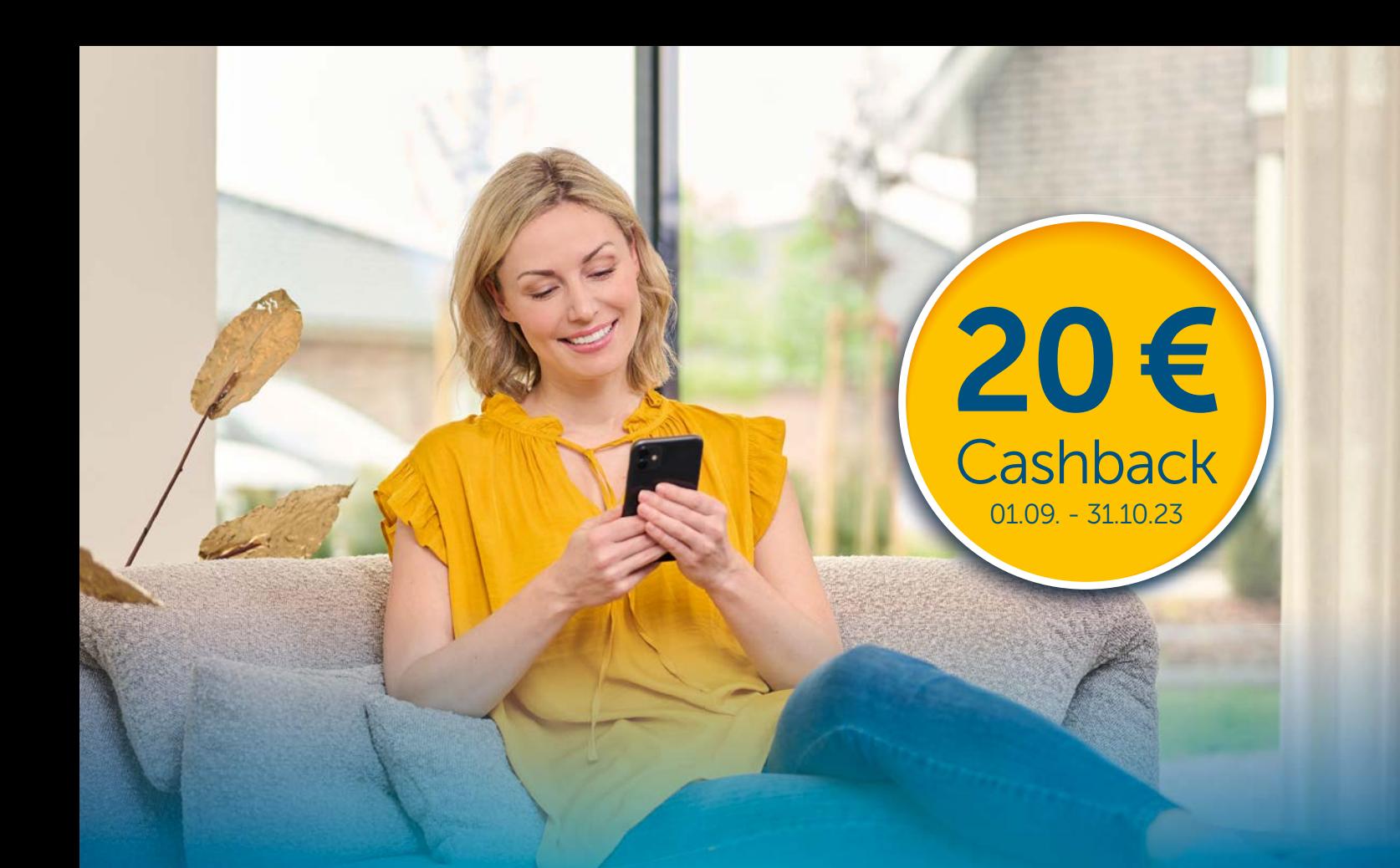

## Starter Set kaufen und Cashback sichern

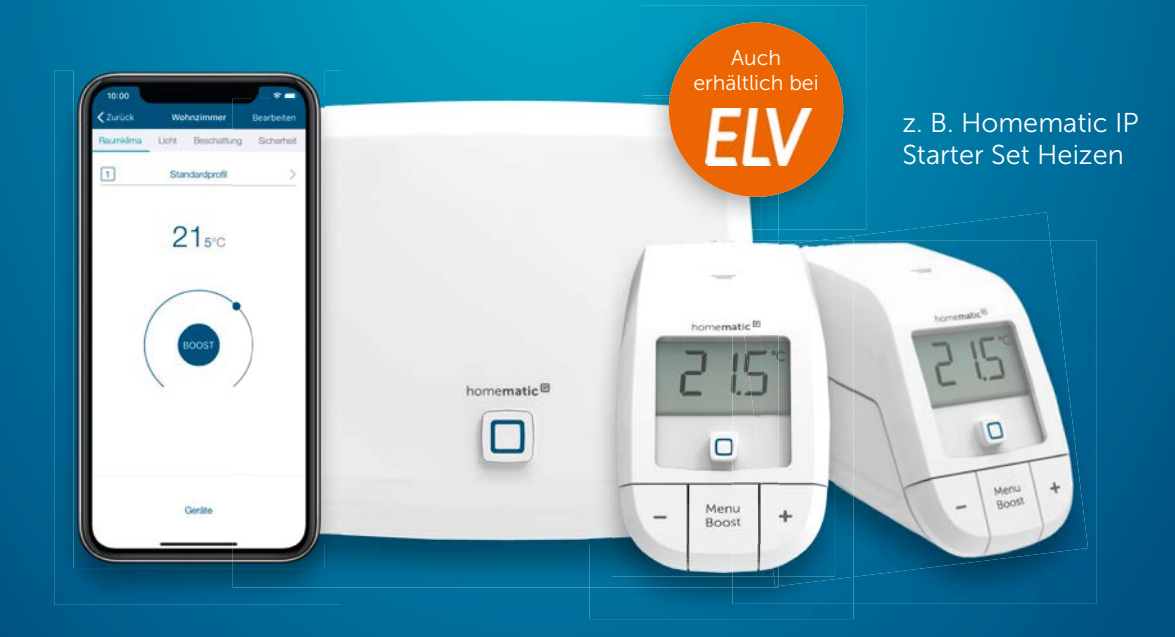

Teilnahmebedingungen und alle Informationen unter: <homematic-ip.com/cashback> homematic<sup>®</sup> Smart wohnen, einfach komfortabel

# **Signalstärke im Blick**

EQ3-RFA

DA<sub>1</sub> **PRF** HmIP HM MAXI RX

Active **C** 

Power Mode

Radio Analyser - 868MHz

## **Funk-Analyser EQ3-RFA**

Artikel-Nr. 154121

**89,95 €**

- Messgerät zur Überprüfung der Funk-Signalstärke der Smart Home Systeme Homematic, Homematic IP und Max!
- **Anzeige des Systems eines empfangenen** Funktelegramms
- Frequenz Messbereich: 868,0–868,6 MHz
- Anzeige der Empfangsfeldstärke eines empfangenen Funktelegramms mit Anpassmöglichkeit der Empfangsempfindlichkeit zur Nahfeldanalyse
- **Allgemeiner, systemunabhängiger** Empfangsbetrieb mit RSSI-Anzeige zum Orten und Analysieren von Sendern und Störaussendungen

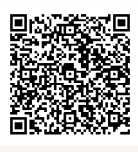

**Mehr Infos:**

Abm. (B x H x T): 62 x 112 x 26 mm

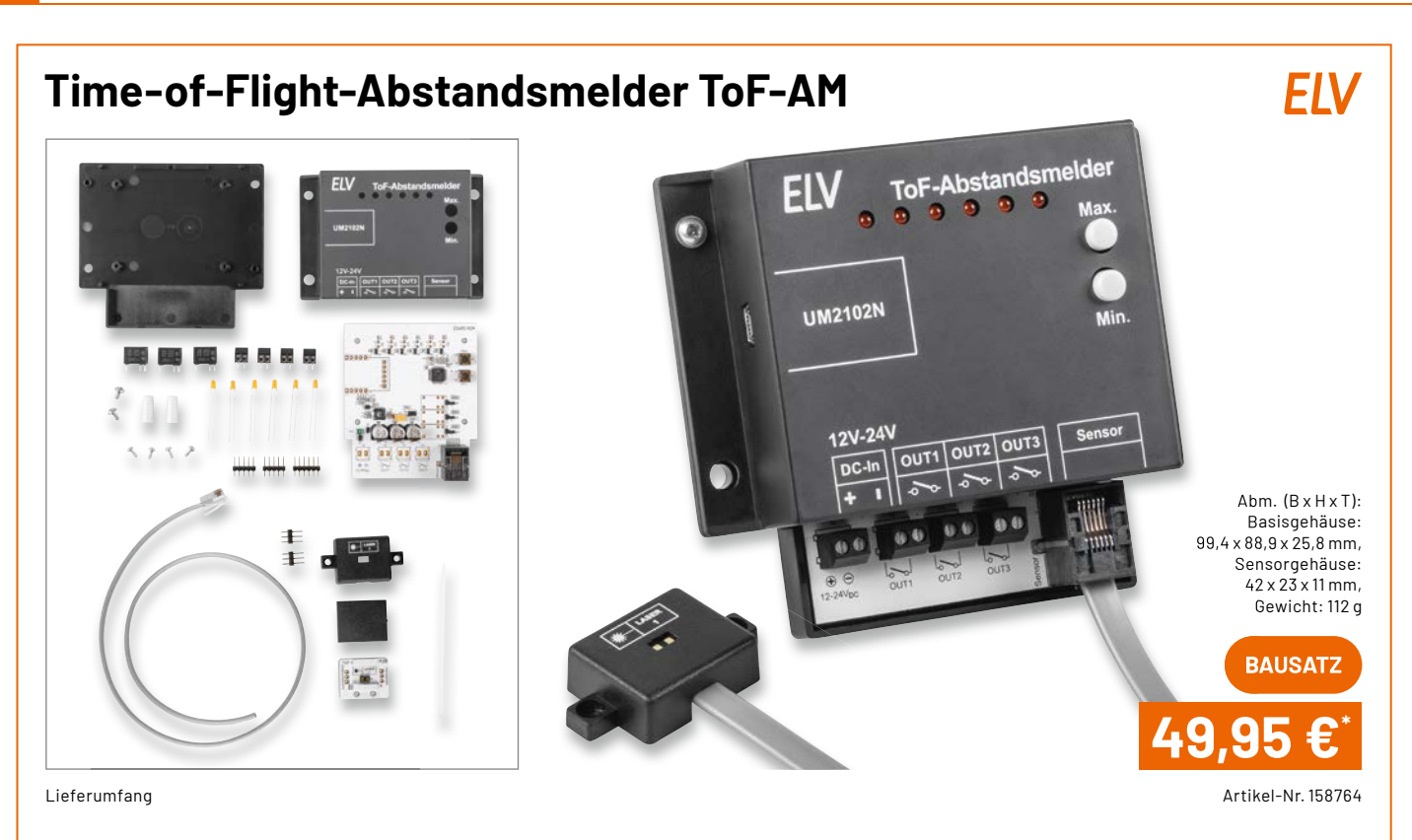

- Frei konfigurierbare, digitale Abstandsmessung auf Time-of-Flight-Basis von 4 cm bis  $3,6$  m
- Flexibler Einsatz durch abgesetzten Sensor
- Ausgabe der Entfernung per LEDs, Relaisausgängen und UART (z. B. per optionalem USB-UART-Wandler) Einsatz des UM2102N auf der Platine vorbereitet
- Verschiedene Konfigurationen hinsichtlich des minimalen und maximalen Abstands, der LED-Anzeige und der Beschaltung der Relaisausgänge
- Auch mit anderen Systemen anwendbar (Arduino, Raspberry Pi usw. über UART)

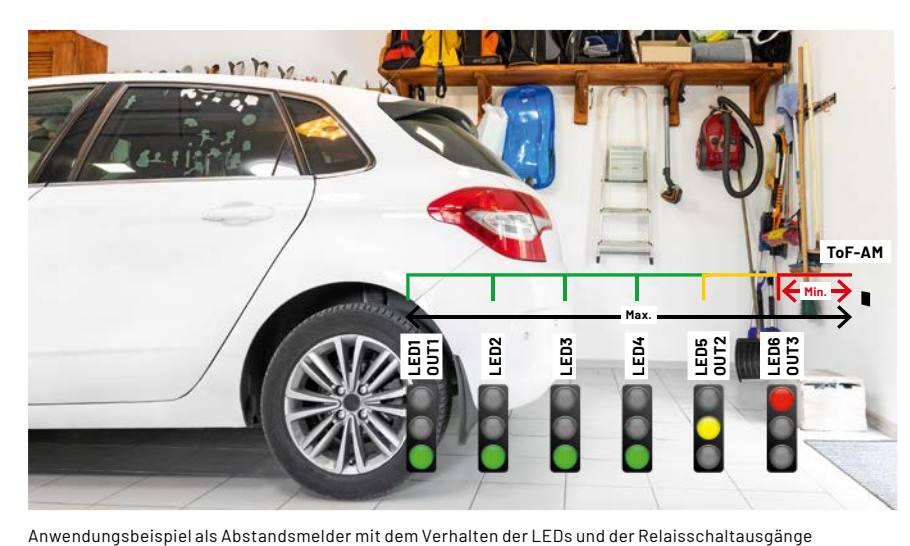

 Geräte-Kurzbezeichnung: ToF-AM Spannungsversorgung: 12–24 VDC Stromaufnahme: max. 200 mA, stand-by 16 mA Relaisausgänge: max. Schaltspannung: 30 V

**Daten**

Messbereich (Short-Modus): 4 cm – 1,3 m Messbereich (Long-Modus): 4 cm – 3,6 m max. Schaltstrom: 1 A Lastart: Ohmsche Last Umgebungstemperatur:  $-10$  bis +55 °C

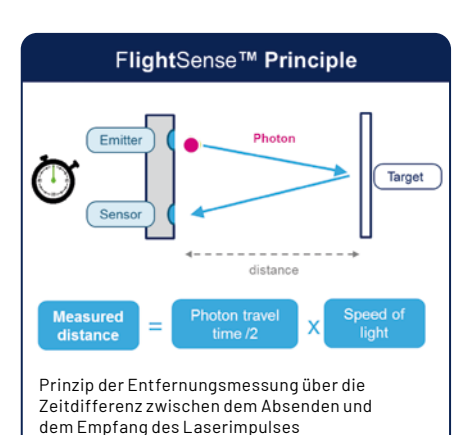

**Anwendungsbeispiele – ToF-AM:**

- **Einparkhilfe mit individueller** Anzeige des Abstands
- **Füllstandsmessung in Zisternen**
- Höhenmesser

**Alle Informationen fi nden Sie unter diesem QR-Code:**

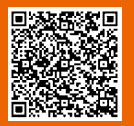

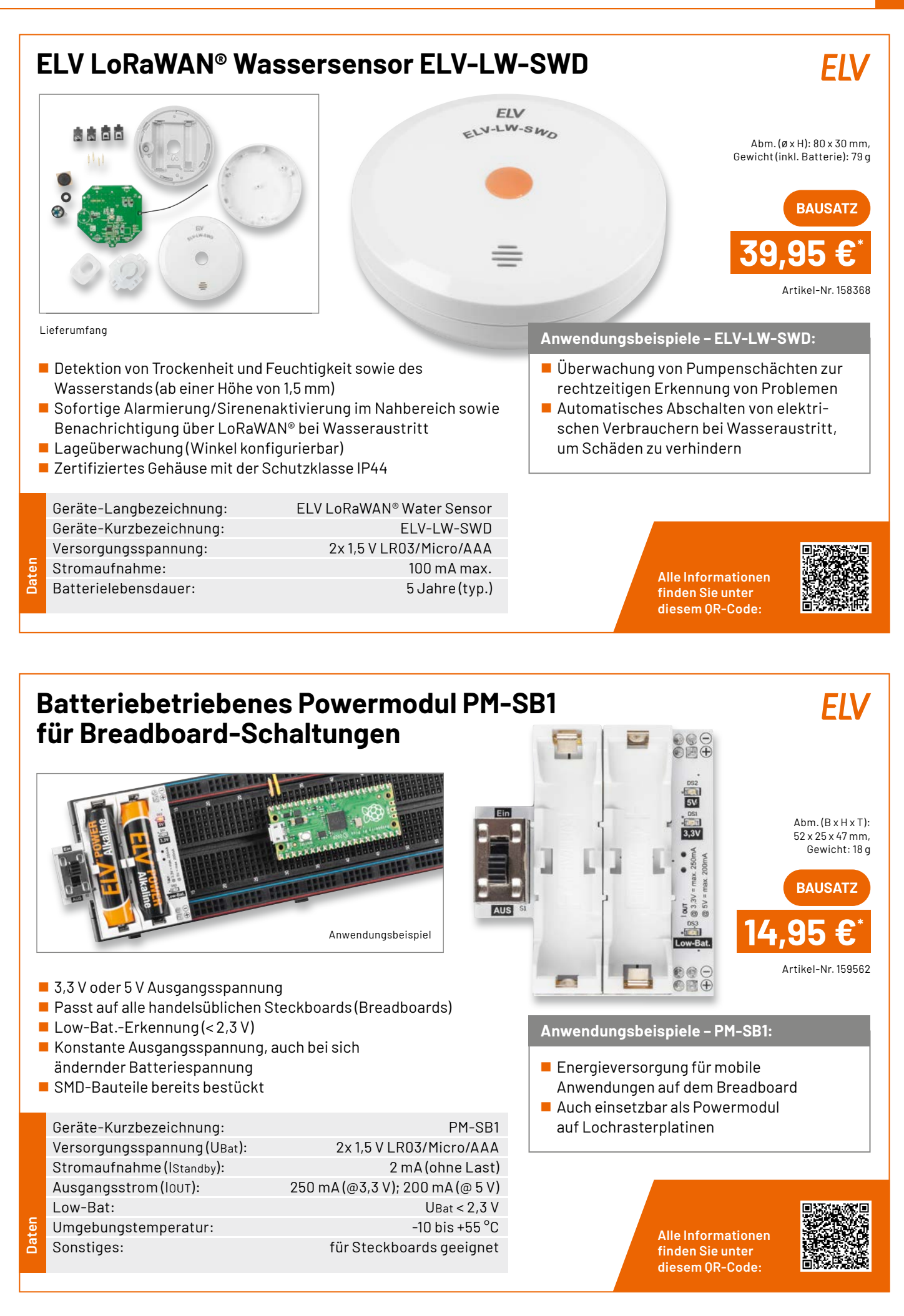

### **ELV Erweiterungsmodul Wetterboard ELV-EM-WB**

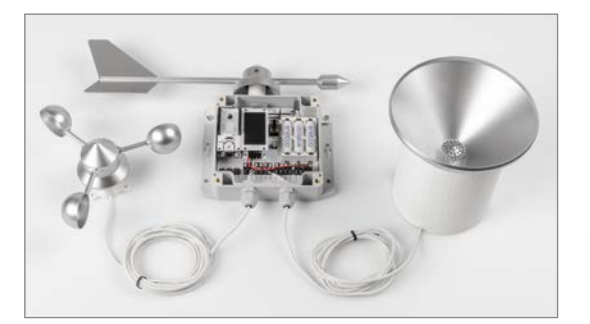

Anwendungsbeispiel:

Basisboard mit ELV-Modulen und 3D-Druck-Komponenten

- Individueller Aufbau einer Wetterstation mit Power- und Applikationsmodulen aus dem ELV-Modulsystem und anderen Sensoren
- Outdooreinsatz durch passende Installationsgehäuse gewährleistet
- Vorlagen für 3D-Druck-Teile und fertige Komponenten im ELVshop

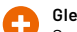

**Gleich mitbestellen:** Sensor-Board – Artikel-Nr. 159529 – 12,95 € Winkelsensor – Artikel-Nr. 159536 – 14,95 €

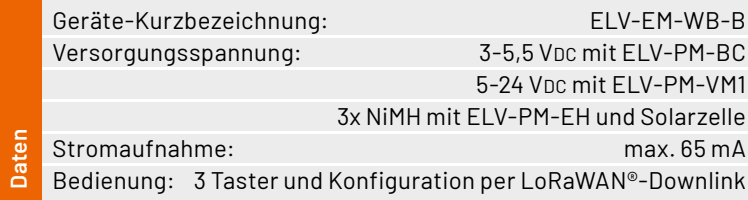

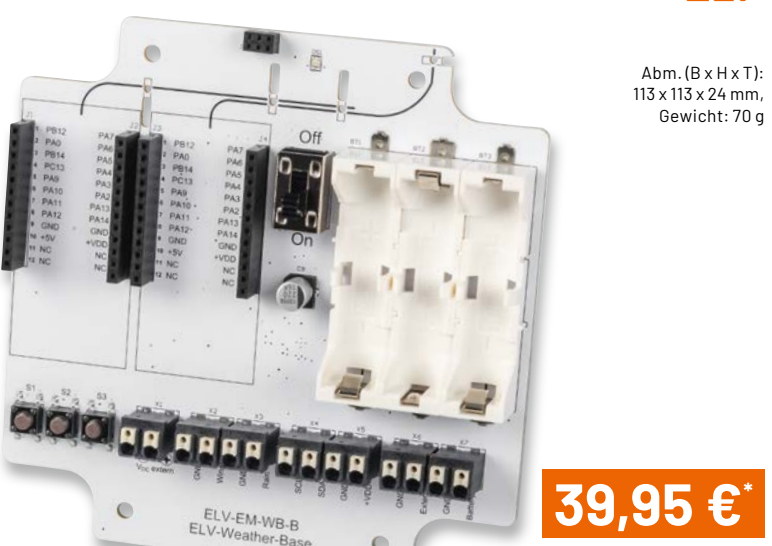

**Die Vorteile des ELV-EM-WB:**

- **Extrem stromsparende Komponenten**
- Energieautarker Betrieb mit Solarzelle und Energie Harvesting Modul
- Übertragung der Messwerte über LoRaWAN®

**Alle Informationen fi nden Sie unter diesem QR-Code:**

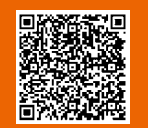

Artikel-Nr. 159522

**FIV** 

#### **ELV LoRaWAN® Erschütterungssensor Outdoor ELV-LW-OMO FIV**

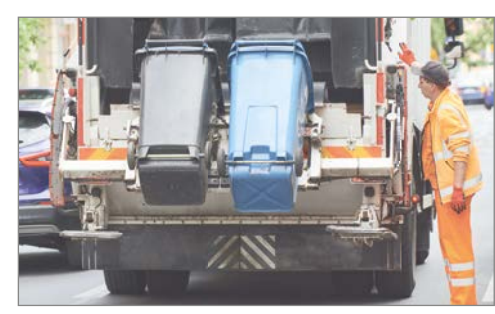

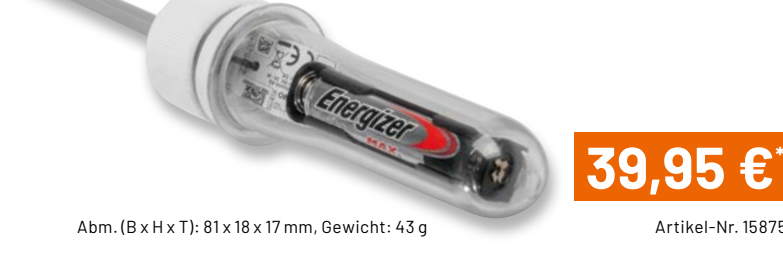

Artikel-Nr. 158753

Anwendungsbeispiel

 Formfaktor ist so gewählt, dass der ELV-LW-OMO in einem PET-Rohling (inklusive) untergebracht werden kann

- Extrem energiesparend (Ruhestrom von  $7 \mu A$ )
- Mehrere Jahre Batterielaufzeit (abhängig vom Einsatz)

 Geräte-Kurzbezeichnung: ELV-LW-OMO Versorgungsspannung: 1x 1,5 V LR03 Stromaufnahme: 60 mA max. Typ. Funk-Sendeleistung: +10 dBm Empfängerkategorie: SRD category 2

**Anwendungsbeispiele – ELV-LW-OMO**

Geeignet für z. B.

- Abfalleimerentleerung/Umkippdetektierung
- Vogelhaus/Brutkasten/Futterstelle
- Lebendfallen

**Alle Informationen fi nden Sie unter diesem QR-Code:**

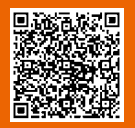

**Daten**
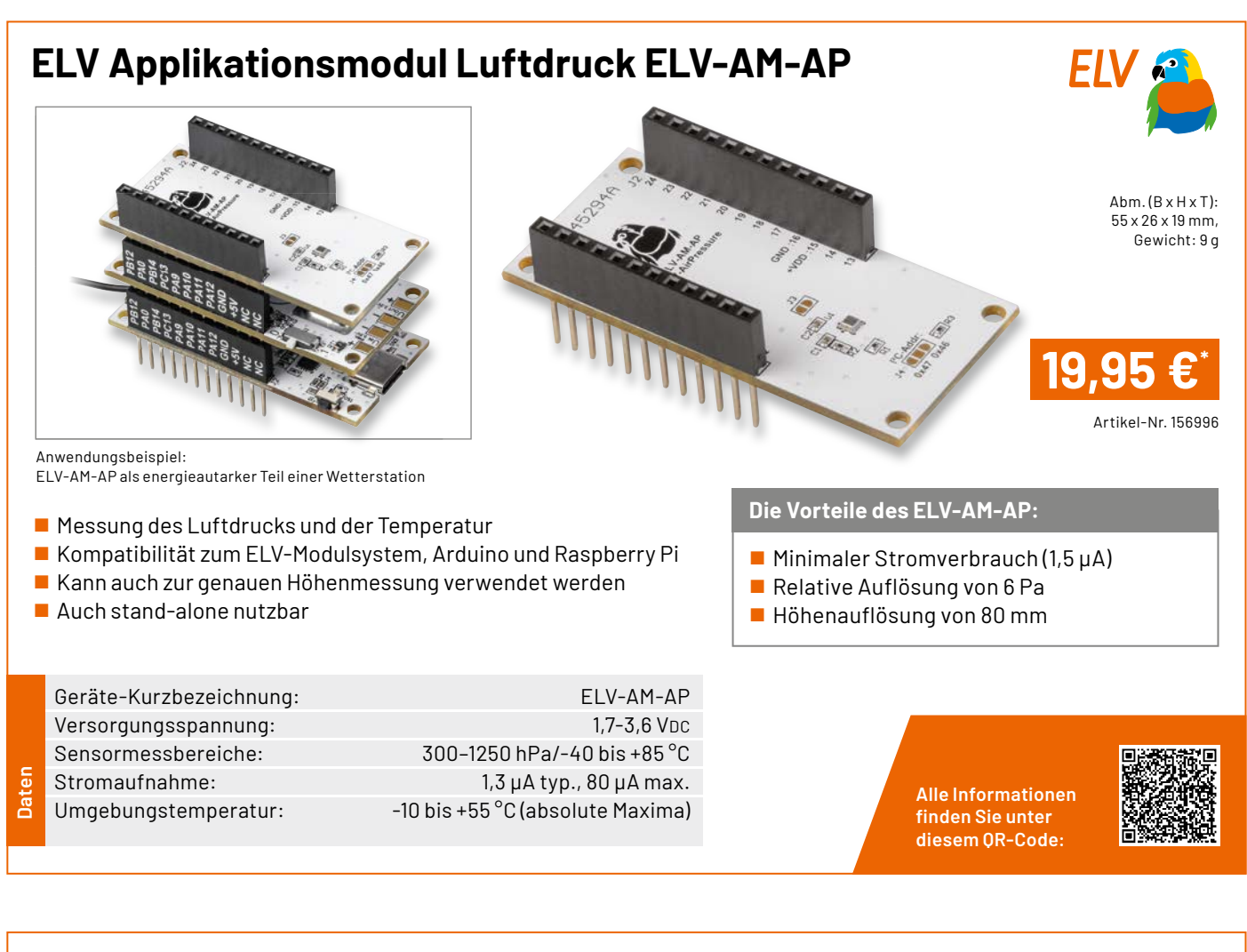

# **Prototypenadapter-TFT-Display PAD-TFT für das Breadboard**

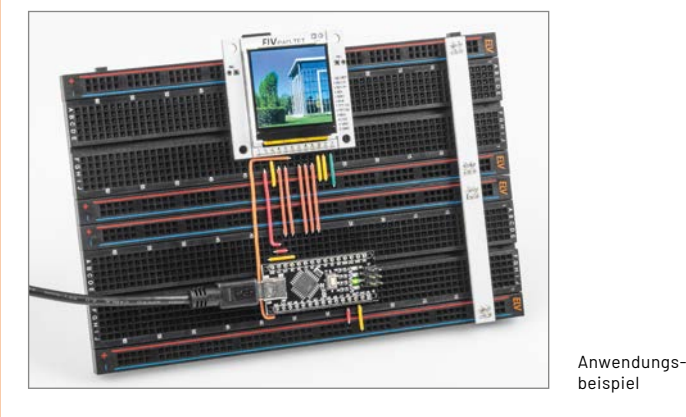

■ 3,9-cm-TFT-Farbdisplay (1,54") mit 240 x 240 Pixeln

■ microSD-Karten-Slot als Massenspeicher (SD-Karte nicht inkl.) Im Prototypenadapterformat zum Einsatz auf dem Breadboard,

- Montage über Schraublöcher oder auf Lochraster ■ 3,3-5 V kompatibel, mittels Pegelwandler für viele µC-Boards
- Abbrechbare Seiten für kompaktere Bauweise

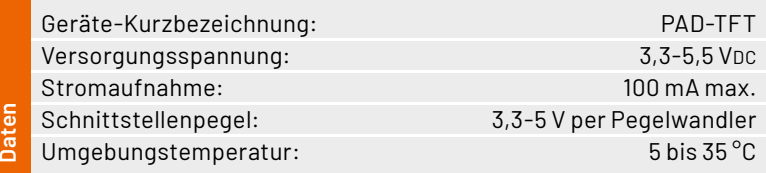

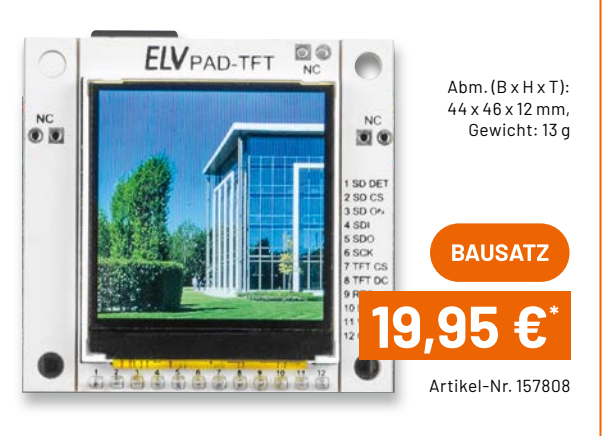

# **Anwendungsbeispiele – PAD-TFT**

- Bilder in einer Diashow wiedergeben
- Messdaten grafisch darstellen und speichern
- Kleines Infodisplay für einfache Projekte

**Alle Informationen fi nden Sie unter diesem QR-Code:**

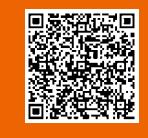

**FIV** 

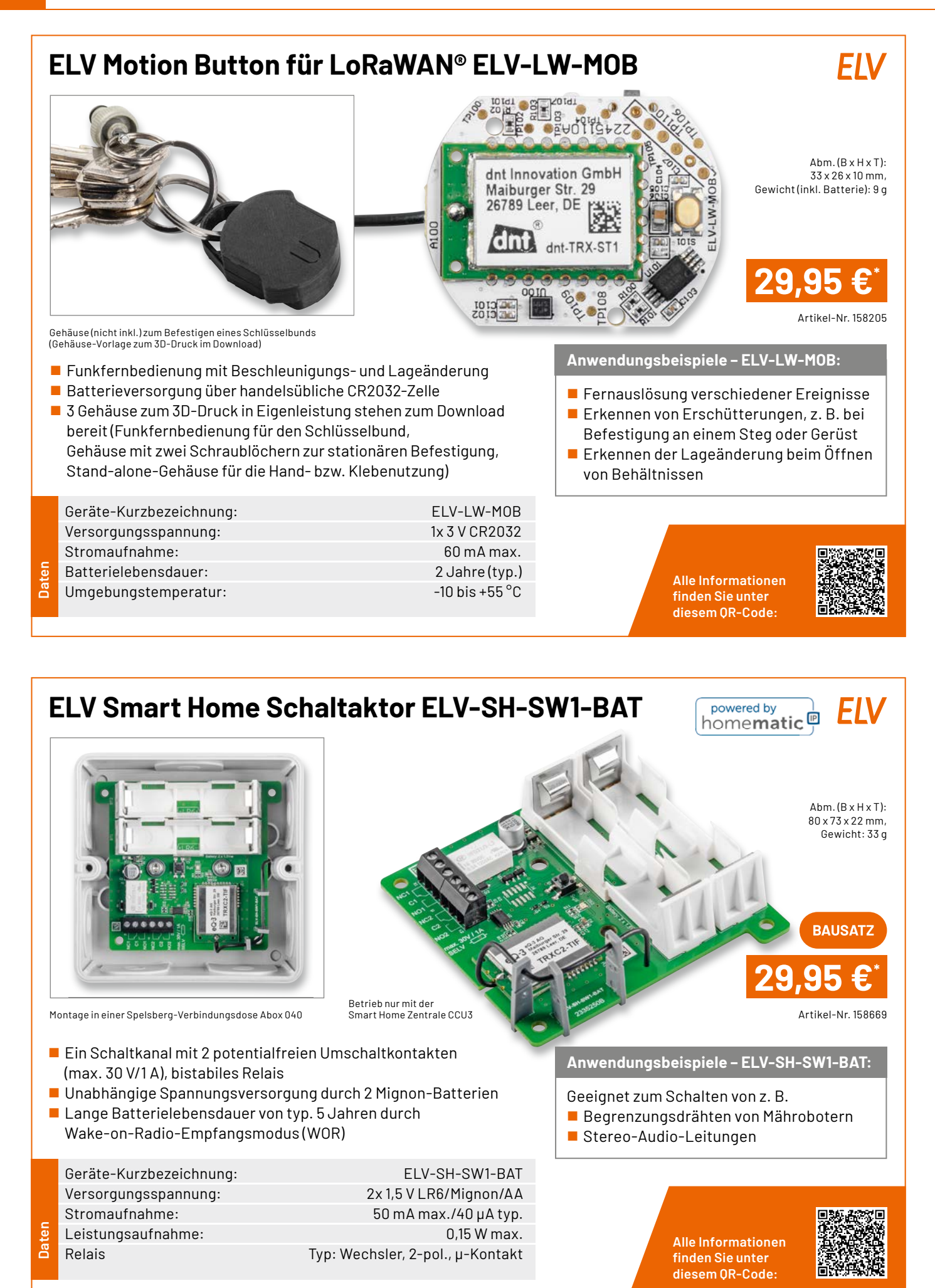

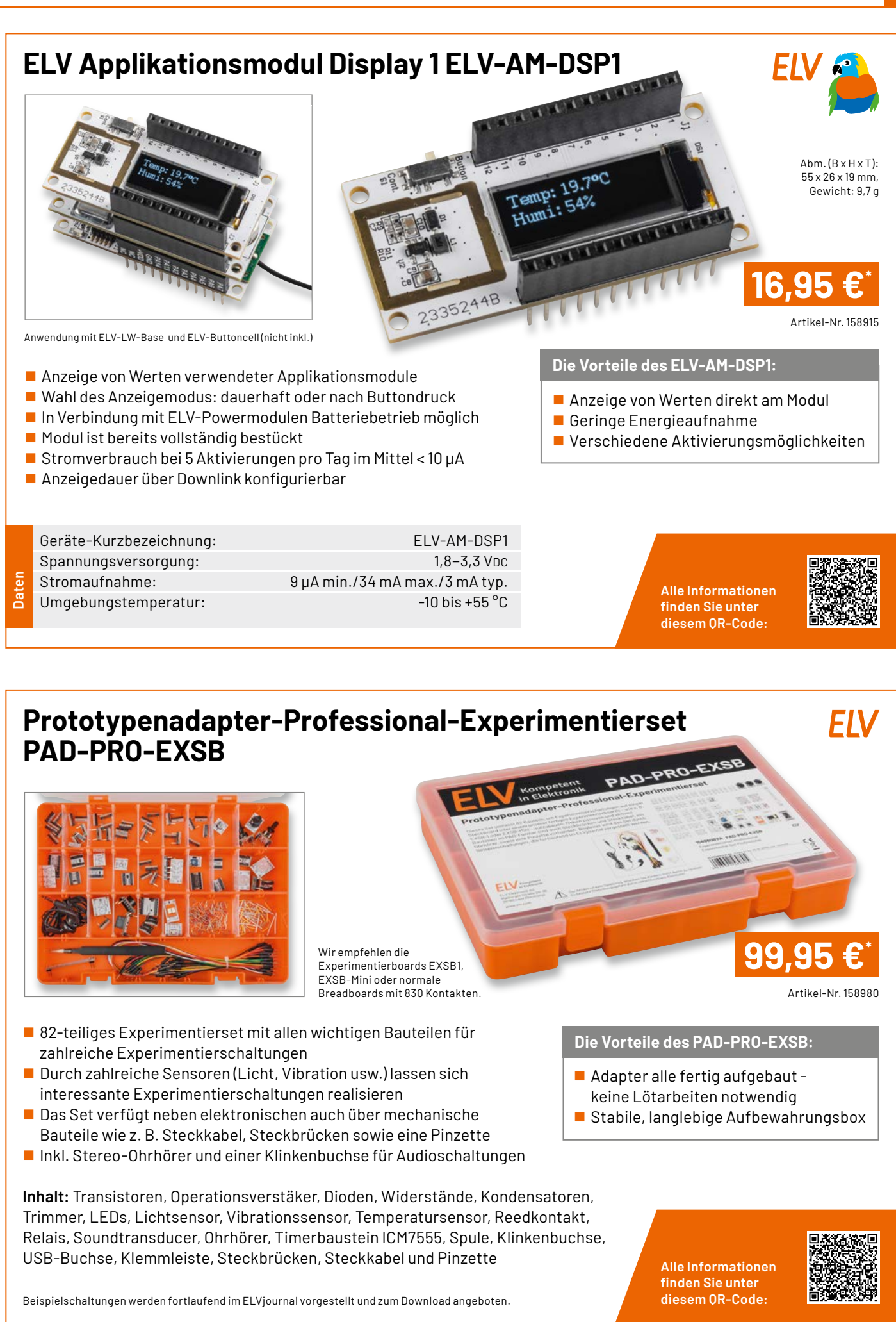

# **Technische Anfragen**

Für spezielle technische Fragen nutzen Sie bitte unseren Technischen Kundendienst, der<br>Ihnen gerne umfassende und qualifizierte Auskünfte erteilt. Damit es schneller geht: Bitte<br>nennen Sie uns ggf. Artikelnummer, Artikelbe

## **Reparatur-Service**

Für ELV Markenprodukte, aber auch für Geräte, die Sie aus ELV Bausätzen selbst herstellen, bieten wir Ihnen einen kostengünstigen Reparatur-Service an. Im Sinne einer schnellen Abwicklung führen wireine Reparatursofort durch, wenn die Reparaturkosten den halben Artikel-<br>preis nicht überschreiten. Bei einem größeren Defekt erhalten Sie vorab einen unverbindlichen<br>Kostenvoranschlag. Die Kontaktdaten:

# **Qualität/Sicherheit**

Bausätze von ELV beinhalten sämtliche zum Aufbau erforderlichen elektronischen und mechanischen Teile einschließlich Platinen, Gehäuse mit gebohrter und bedruckter Frontplatte,<br>Netztrafos, Schrauben, Muttern usw. Es finden ausschließlich hochwertige Markenbauteile<br>Verwendung. Fertiggeräte werden mit Gehäus liefert. Sämtliche ELV Bausätze und ELV Fertiggeräte sind mit 1-%-Metallfilmwiderständen ausgerüstet. Technische Änderungen vorbehalten.

## **Wichtiger Hinweis**

Bitte beachten Sie beim Aufbau von Bausätzen die Sicherheits- und VDE-Bestimmungen.<br>Netzspannungen und Spannungen ab 42 V sind lebensgefährlich. Bitte lassen Sie unbedingt<br>die nötige Vorsicht walten und achten Sie sorgfält Profis aufgebaut werden, die aufgrund ihrer Ausbildung dazu befugt und hinreichend mit den<br>einschlägigen Sicherheits- und VDE-Bestimmungen vertraut sind.

### **Kontaktdaten**

**Sie erreichen uns:**

**montags bis donnerstags von 9.00–16.30 Uhr und freitags von 9.00–15.00 Uhr (werktags)**

Bitte nennen Sie uns  **Kundennummer Artikel-Nummer Zahlungswunsch** bei Bestellungen:

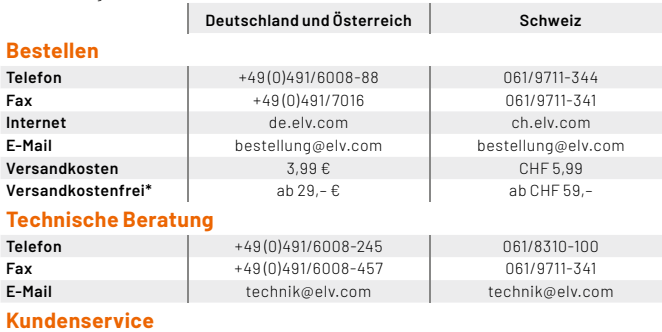

**Kundenservice**<br>Für Auskünfte zu Rücksendungen oder Reklamationen wählen Sie bitte direkt:<br>(Bitte haben Sie Verständnis, dass technische Fragen an dieser Stelle nicht beantwortet<br>werden können.)

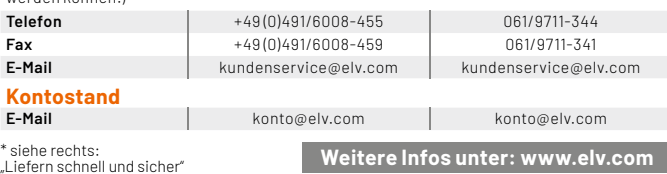

# **Wir wollen es wissen! Ihre Anwendungen und Applikationen**

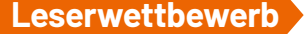

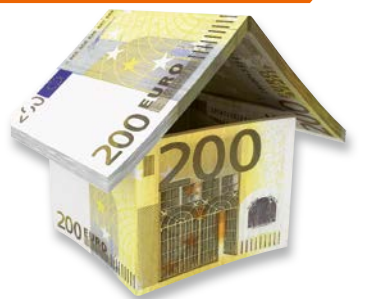

Welche eigenen kreativen Anwendungen und Applikationen haben Sie mit den ELV Haustechnik-Systemen, aber auch anderen Produkten und Bausätzen realisiert? Schreiben Sie uns, fotografieren Sie Ihre Applikation, berichten Sie uns von Ihren Erfahrungen und Lösungen. Die interessantesten Anwendungen werden redaktionell bearbeitet und im ELVjournal mit Nennung Ihres Namens vorgestellt.

Jede veröffentlichte Anwendung belohnen wir mit einem  **Gutscheincode** im Wert von **200,– €**\*

\* Der Einsender der veröffentlichten Anwendung erhält einen Gutscheincode zur einmaligen Nutzung im Wert von 200,– E. Der Gutscheincode wird mit einer Bestellung verrechnet – ein<br>etwaiger Restbetrag verfällt. Bei Rückabwicklung des Kaufvertrags oder eines Teils hiervon<br>wird der gewährte Gutscheinbetrag vom zu Widerruf sind nicht möglich. Der Gutscheincode ist nicht mit anderen Aktionen kombinierbar.<br>Die Auswahl der Veröffentlichungen wird allein durch die ELV Redaktion ausschließlich nach<br>Originalität, praktischem Nutzen und re **ELV Elektronik AG, 26787 Leer, Deutschland**  oder **leserwettbewerb@elv.com**

Service Bestellhinweise

Bitte beachten Sie, dass einige Produkte aus dem ELV Programm aufgrund spezieller Normen und Vorschriften sowie vertriebsrechtlicher Gründe in Osterreich/der Schweiz sowie ande-<br>Iren Ländern nicht ausgeliefert werden können. Die sgilt teilweise für Geräte, die an das öffent-<br>liche Telekommunikationsnetz angesc betroffen sein sollte.

## **Zahlen ganz bequem**

Die Preise sind Endpreise für Deutschland in Euro (€) inklusive der gesetzlichen Mehrwertsteuer (wird auf der Rechnung gesondert ausgewiesen) zum Zeitpunkt der Drucklegung<br>(August 2023)zzgl.evtl.Versandkosten,Zollgebühren-AbweichungeninÖsterreich/derSchweiz<br>sowie in anderen Ländern sind möglich. Spätere Abweic

Bei Büchern kommt der auf dem Buch angegebene Preis in Landeswährung zur Verrechnung. Für die Schweiz erfolgt die Rechnungsstellung bis auf Weiteres in CHF. Die aktuellen Schweizer<br>Preise entnehmen Sie bitte unserem ELVshop (ch.elv.com). Ihr Vorteil: Sie beziehen die Ware<br>zu günstigen Konditionen auf Basis zer Franken bezahlen.

Unsere Angebote sind freibleibend. Abbildungen, Abmessungen und Gewichtsangaben in<br>unseren Angeboten sind unverbindlich. Druckfehler und Irrtümer sowie technische und<br>"ELVjournal" verlieren alle früheren Angebote ihre Gült

Es gelten unsere Allgemeinen Geschäftsbedingungen (AGB), die Sie unter de elv.com/agb<br>einsehen, speichernund ausdrucken können. Sie können die AGB auch telefonisch anfordern.<br>Wiederverkäufern senden wir gerne unsere Händle

#### **Bankeinzug** (Deutschland und Österreich)

Bei Zahlung per Bankeinzug (SEPA-Basislastschrift) hat der Kunde bei erstmaliger Bestellung<br>seine Bestellung schriftlich mittels Bestellschein, Bestellkarte, Fax oder Internet durchzu-<br>führen und die Zahlungsart "Bankeinzu

### **Informationen zum Datenschutz nach EU-DSGVO**

Unser Unternehmen prüft regelmäßig bei Vertragsabschlüssen und in bestimmten Fällen, in denen ein berechtigtes Interesse vorliegt, auch bei Bestandskunden Ihre Bonität. Ein berechtigtes Interesse liegt in der Regel vor, wenn Kunden Wared wire of weinschen with self are general winschen winschen makeum winsche www.boniversum.de/EU-DSGVO

### **Liefern schnell und sicher**

Ist ein bestellter Artikel nicht sofort lieferbar, informieren wir Sie über den voraussichtlichen Liefertermin. Die Kosten für den Transport übernimmt zum Teil die ELV Elektronik AG. Für Auf-<br>träge in Deutschland unter 29, – € (Österreich unter 29, – €/Schweiz unter CHF 59,–) berechnen<br>wir eine Versandkostenpauschale v

Ab einem Warenwert von 29,– € in Deutschland (Österreich ab 29,– €/Schweiz ab CHF 59,–) trägt die ELV Elek tronik AG die Versandkostenpauschale in Höhe von 3,99 € (Österreich 3,99 €,

Schweiz: CHF 5,99).<br>Lediglich bei Sonderwünschen (Luftpost, Express, Spedition) berechnen wir die anfallenden<br>Mehrkosten. Nachlieferungen erfolgen versandkostenfrei.

# **ELV Elektronik weltweit**

Kunden außerhalb Deutschlands beliefern wir ebenfalls direkt. Zu unseren Lieferländern zählen Österreich, die Schweiz, die Niederlande, Spanien, Luxemburg, Belgien, Rumänien,<br>Polen, Frankreich und Italien. Hierbei kommen die deutschen Preise zum Ansatz, in denen die<br>jeweils geltende deutsche Mehrwertsteuer b

Für Firmenkunden aus der EU mit UST-ID-Nr. und für Kunden aus allen ande ren Ländern ziehen wir die deutsche Mehrwertsteuer automatisch ab. Sie zahlen per Vorauskasse. Wir berech-<br>nen die tatsächlichen Transport- und Versicherungskosten und wählen eine kostengünstige<br>Versandart für Sie(Sonderregelung für Österrei

Alle Lieferkonditionen und Versandkosten fi nden Sie in unseren Allgemeinen Geschäftsbedingungen.

## **Auskünfte zu Zahlungsverhalten**

Zur Auftragsabwicklung speichern wir die personenbezogenen Daten. Ggf. beziehen wir In-<br>formationen zu Ihrem bisherigen Zahlverhalten sowie Bonitätsinformationen auf Basis<br>mathematisch-statistischer Verfahren von der Credi

von Ihnen gewählte Zahlungsart vorzuschlagen. Alle Daten werden konform mit dem strengen Datenschutzgesetz vertraulich behandelt.

Rücknahme von Elektro- und Elektronik-Altgeräten<br>Hersteller und Händler sind gesetzlich verpflichtet, Altgeräte<br>kostenfrei wieder zurückzunehmen und nach vorgegebenen<br>Standards umweltverträglich zu entsorgen bzw. zu verwer

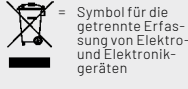

Verbraucher/-innen dürfen Altgeräte mit dieser Kennzeichnung nicht über den Hausmüll<br>entsorgen, sondern können diese bei den dafür vorgesehenen Sammelstellen innerhalb Ihrer<br>Gemeinde bzw. bei den ÖRE (öffentlich-rechtliche

Unsere Rücknahmeverpflichtung nach dem ElektroG wickeln wir über die Fa. Hellmann<br>Process Management GmbH & Co. KG(HPM) und die Fa. DHL Paket GmbH(DHL)ab. HPM über-<br>nimmt für uns die Entsorgung und Verwertung der Altgeräte

### **Batteriegesetz – BattG**

Verbraucher(innen) sind zur Rückgabe von Altbatterien ge-setzlich verpfl ichtet. Mit nebenstehendem Zeichen versehene Batterien dürfen

nicht über den Hausmüll entsorgt werden, sondern sind einer getrennten Entsorgung zuzuführen. Verbraucher(innen) kön-nen Batterien nach Gebrauch unentgeltlich an unser Versand-lager schicken oder dort abgeben.

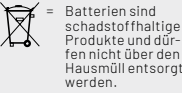

Altbatterien können Schadstoffe enthalten, die bei nicht sachgemäßer Lagerung oder Ent-<br>sorgung die Umwelt oder Ihre Gesundheit schädigen können. Batterien enthalten aber auch<br>wichtige Rohstoffe, wie z. B. Eisen, Zink, Man

# **Widerrufsbelehrung**

**Widerrufsrecht**<br>Sofern Sie Verbraucher sind, können Sie Ihre Vertragserklä Sofern Sie Verbraucher sind, können Sie Ihre Vertragserklä-<br>rung innerhalb von 14 Tagen ohne Angabe von Gründen mit-<br>rule siehereindeutigen Erklärungwiderrufen. Die Fristbeginnt<br>nach Abschluss des Vertrags und nachdem Sie

Zur Wahrung der Widerrufsfrist genügt die rechtzeitige Ab-sendung des Widerrufs, wenn die Erklärung auf einem dau-erhaften Datenträger erfolgt.

Der Widerruf ist zu richten an: ELV Elektronik AG, Maiburger<br>Str. 29-36, 26789 Leer, Tel.-Nr. +49 491/6008-88, Telefax:<br>449 491/7016, E-Mail: widerruf@elv.com. Sie können dafür<br>449 491/7016, E-Mail: widerruf@elv.com. Sie k

- **Für den Beginn der Widerrufsfrist**<br> **Erichterliche Informationen im Sinne des Abschnitts 1Satz2 umfassen**<br>
folgende Angaben:<br>
folgende Angaben:<br>
folgende Angaben:<br>
1. die Identität des Unternehmers; anzugeben ist auch das
- 
- 
- 
- 
- 5. gegebenenfalls zusätzlich anfallende Kosten; 6. eine Befristung der Gültigkeitsdauer der zur Verfügung gestellten Informationen, beispielsweise die Gültigkeits-dauer befristeter Angebote, insbesondere hinsichtlich des Preises;<br>Einzelheiten hinsichtlich der Zahlung und der Erfüllung
- 7. Einzelheiten hinsichtlich der Zahlung und der Erfüllung:<br>8. das Bestehen eines Widerrufsrechts sowie die Bedin-<br>gungen, Einzelheiten der Ausübung, insbesondere Name<br>und Anschrift designignen, gegenüber dem der Widerrufs
- 
- 
- 

**Muster-Widerrufsformular**<br>Wenn Sie den Vertrag widerrufen wollen, füllen Sie bitte dieses Formular aus<br>und senden Sie es zurück.

- An ELV Elektronik AG Maiburger Str. 29–36 26789 Leer Telefax: +49 491/7016 E-Mail: widerruf@elv.com
- 

Hiermit widerrufe(n) ich/wir (\*) den von mir/uns (\*) abgeschlossenen Vertrag<br>über den Kauf der folgenden Waren (\*) / die Erbringung der folgenden Dienst-<br>leistung (\*)

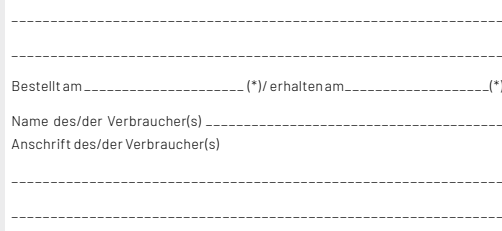

\_\_\_\_\_\_\_\_ \_\_\_\_\_\_\_\_\_\_\_\_\_\_\_\_\_\_\_\_\_\_\_\_\_\_\_\_\_\_\_\_\_\_\_\_\_\_\_\_\_\_\_\_\_\_\_\_\_\_\_\_\_\_ Datum Unterschrift des/der Verbraucher(s) (nur bei Mitteilung auf Papier) (\*) Unzutreffendes streichen

### **Widerrufsfolgen**

lm Fall eines wirksamen Widerrufs sind die beiderseits empfangenen<br>Leistungen zurückzugewähren. Für die Rückzahlung verwenden wir<br>dasselbe Zahlungsmittel, das Sie bei der ursprünglichen Transaktion<br>eingesetzt haben, es sei von Dienstleistungen vorzeitig, wenn wir die Dienstleistung vollständig wollständig vollständig vollständig (med teachem haben, nachdem Sie dazu lhre ausdrückliche Zustimmung gegeben<br>haben und gleichzeitig (hre Kennhis dav

**Datenschutz** 

**Erklärung zu personenbezogenen Daten**<br>Personenbezogene Daten sind Informationen, die Ihrer Person<br>zugeordnet werden können. Hierunter fallen z. B. der Name, die<br>Anschrift oder die E-Mail-Adresse.

**Erfassung und Verwendung von personenbezogenen Daten**<br>Persönliche Daten, die Sie uns zur Verfügung stellen, dienen der<br>Abwicklung der Bestellung, der Lieferung der Warensowie der Zah-<br>lungsabwicklung. Dader Datenschutzfür

und des Telemediengesetzes (TMG).<br>Nach den geltenden gesetzlichen Regelungen haben Sie ein Recht<br>auf unentgeltliche Auskunftüber ihregespeicherten Datensowieggf.<br>ein Recht auf Berichtigung, Sperrung oder Löschung dieser Da Informationen zu Ihrem bisherigen Zahlungsverhalten sowie Boni-tätsinformationen auf der Basis mathematisch-statistischer Ver-fahren von der Creditreform Boniversum GmbH, Hellersbergstr. 11, 41460 Neuss, vertreten durch Dr. Holger Bissel, Ingolf Dorff, Thomas<br>Schurk, einholen. Die uns erteilten Informationen über die statisti-<br>sche Wahrscheinlichkeit eines Zahlungsausfallswird vonuns füreine<br>abgewogene Entsche Creditreform Boniversum GmbH stattfindenden Datenverarbeitung finden Sie hier: www.boniversum.de/EU-DSGVO.

Im Bereich der **Kreditkartenzahlung** arbeiten wir zusammen mit der<br>Concardis GmbH (Concardis), Helfmann Park 7, D-65760 Eschborn,<br>vertreten durch ihre Geschäftsführer Robert Hoffmann, Patrick<br>Höljer, Martin Skov.

In diesem Rahmen werden neben Kaufbetrag und Datum auch Kar-

tendaten an das oben genannte Unternehmen übermittelt.<br>Sämtliche Zahlungsdaten sowie Daten zu eventuell auftretenden<br>Rückbelastungen werden nur solange gespeichert, wie sie für die<br>Zahlungsabwicklung(einschließlichder Bear Rücklastschriftenunddem Forderungseinzug)undzur Missbrauchs-<br>bekämpfung benötigt werden. In der Regel werden die Daten spä-<br>testens 13 Monate nach ihrer Erhebung gelöscht.

Darüberhinauskanneine weitere Speicherung erfolgen, sofernund<br>solange dieszur Einhaltung einergesetzlichen Aufbewahrungsfrist<br>oder zur Verfolgung eines konkreten Missbrauchsfalls erforderlich<br>ist. So werden nur Daten für d

Sollten Sie keine Informationen über unsere Angebote und Dienstleistungen wünschen, genügt ein formloser Brief, Telefax, eine E-Mail an

ELV Elektronik AG, Maiburger Str. 29–36, 26789 Leer, Deutschland Telefax-Nr. +49 (0)491-7016, E-Mail: datenschutz@elv.com **Weitergabe von Daten**

Im Rahmen der Auftragsdatenverarbeitung wählen wir unsere<br>Partnersorgfältigausund verpflichten unsere Dienstleistergemäß<br>Art. 28 DSGVO zum vertrauensvollen Umgang mit Ihren Daten. Die Weitergabe von Kundendaten zu werblichen oder anderen Zwecken anDritteoderdieeigenekommerzielleNutzungunsererKundendaten<br>durch den Dienstleister ist unseren Partnern untersagt. Sofern wir<br>Ihre Daten im Rahmen der vertraglichen Erfüllung Ihrer Bestellung,<br>Ihres Gewinnspiels oder im Ra weisen wir Sie gesondert darauf hin. Die an unsere Kooperations-partner weitergegebenen Daten dürfen von diesen lediglich zur Erfüllung ihrer Aufgabe verarbeitet werden.

**Widerruf von Einwilligungen**<br>Jede von Ihnen erteilte Einwilligung zur Verarbeitung Ihrer perso-<br>Jenbezogenen Datenkönnen Siejederzeitwiderrufen. Den Widerruf<br>richten Sie bitte an<br>ELV Elektronik AG, Maiburger Str. 29–36, 2

Näheres entnehmen Sie bitte unserer Datenschutzerklärung unter de.elv.com/sicherheit-datenschutz bzw. ch.elv.com/sicherheitdatenschutz

# **Impressum**

# **Herausgeber:**

ELV Elektronik AG 26787 Leer, Deutschland Telefon 0491/6008-0, Fax 0491/7016 E-Mail: redaktion@elvjournal.com

**Chefredaktion:**  Prof. H.-G. Redeker

**Redaktionsleitung:** 

Heinz Wiemers, verantw.

#### **Anzeigen-Redaktion:**

Meike vom Baur, verantw.

# **Erscheinungsweise:**

zweimonatlich, jeweils zu Beginn der Monate Februar, April, Juni, August, Oktober, Dezember

### **Technisches Layout:**

Silvia Heller, Wolfgang Meyer, Annette Schulte, Dipl.-Ing. (FH) Martin Thoben

#### **Satz und Layout:**

Franziska Giesselmann, Andrea Rom

### **Redaktion:**

Markus Battermann (M. Eng.), Dipl.-Ing. (FH) Karsten Beck, Dipl.-Ing. Bartholomeus Beute, Dipl.-Ing. (FH) Hans-Jürgen Boekhoff, Wilhelm<br>Brückmann, Dipl.-Ing. (FH) Gerd Busboom,<br>Markus Cramer (M. Sc.), Dipl.-Ing. (FH) Timo<br>Friedrichs, Dipl.-Inf. AndreasGabel, Dipl.-Ing.(FH) Frank Graß, Alfred Grobelnik, Stephan Fabry (M. Eng.), Dipl.-Ing. (FH) Fredo Hammiediers, Lothar Harberts, Volkmar Hellmers, Dipl.-Ing. (FH) Christian Helm, Julian Kaden (M. Eng.), Dipl.- Ing. (FH) Karsten Loof, Marcel Maas (M. Eng.), Hilko Meyer (M. Eng.), Tammo Post (M. Eng.), Dipl.-Ing. (FH) Thorsten Reck, Helga Redeker, Dipl.-Ing.(FH) Keno Reiß, Dipl.-Wi-Inf. (FH)<br>Frank Sanders, Dipl.-Ing. (FH) Lothar Schäfer,<br>Kevin Schönig (M. Eng.), Bastian Schmidt<br>(B. Eng.), Udo Schoon (M. Eng.), Dirk Stüben, Dipl.-Ing. (FH) Heiko Thole, Dipl.-Ing. (FH) Thomas Wiemken, Dipl.-Ing. (FH) Markus Willenborg, Florian Willms(M. Sc.), Sebastian Witt (B. Eng.), Dipl.-Ing. (FH) Matthias Ysker

# **Lithografie:**  KruseMedien GmbH

48691 Vreden Telefon: +49 2564 5686-110 www.krusemedien.com Verantwortlicher: Udo Wesseler

# **Druck:**

Vogel Druck und Medienservice 97204 Höchberg

## **Bankverbindungen:**

Commerzbank Emden, BIC: COBADEFFXXX IBAN: DE11 2844 0037 0491 3406 00, Postbank Hannover, BIC: PBNKDEFF IBAN: DE55 2501 0030 0335 8163 08

#### **Urheberrechte:**

Die in diesem Magazin veröffentlichten Beiträge einschließlich der Platinen sind urheberrechtlich geschützt. Eine auch auszugsweise Veröffentlichung und Verbreitung ist grundsätzlich nur mit vorheriger schriftlicher Zustimmung des Herausgebers gestattet.

**Patente und Marken:** Sämtliche Veröffentlichungen erfolgen ohne Berücksichtigung eines eventuellen Patentoder Gebrauchsmusterschutzes. Bei den verwendeten Warenbezeichnungen kann es sich um geschützte Marken handeln, die nur mit Zustimmung ihrer Inhaber markenmäßig benutzt werden dürfen.

# **Eingesandte Beiträge:**

Der Herausgeber ist nicht verpflichtet, unverlangt eingesandte Manuskripte oder Geräte zurückzusenden. Eine Haftung wird für diese Gegenstände nicht übernommen.

### **Gesetzliche Bestimmungen:**

Die geltenden gesetzlichen Bestimmungen hinsichtlich Erwerb, Herstellung und Inbetriebnahme von Sende- und Empfangseinrichtungen sind zu beachten.

### **Haftungsausschluss:**

Der Herausgeber übernimmt keine Haftung für die Richtigkeit der veröffentlichten Schaltungen und sonstigen Anordnungen sowie für die Richtigkeit des technischen Inhalts der veröffentlichten Artikel und sonstigen Beiträge.

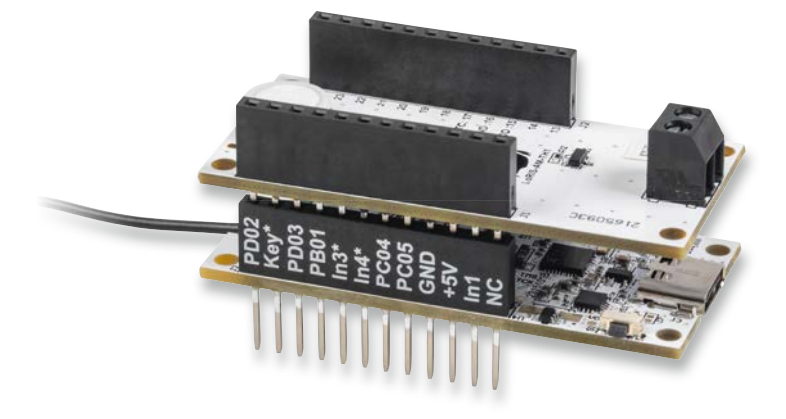

# **ELV Smart Home Sensor-Base**

Sensoren aus dem ELV-Modulsystem werden kompatibel zum Homematic IP System. Das ELV-Modulsystem wird mit der ELV Smart Home Sensor-Base ELV-SH-BM-S um die Möglichkeit erweitert, Sensordaten direkt von ausgewählten ELV Applikationsmodulen über die CCU3 in Ihr Homematic IP System zu übertragen. So können Sie noch mehr wissenswerte Parameter auf einen Blick überwachen und damit Ihre Regelung im Haus noch intelligenter gestalten.

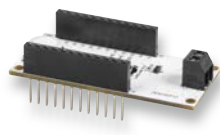

# **ELV Applikationsmodul Temperatur und Luftfeuchte**

Das ELV Applikationsmodul Temperatur und Luftfeuchte ELV-AM-TH1 ist das das erste Modul, das wir zusammen mit der ELV Smart Home Sensor-Sensor-Base vorstellen möchten. Mit der neu entwickelten Firmware und der Sensor-Base kann der Sensorknoten mit zwei Temperatureingängen und der relativen Luftfeuchte direkt über die CCU3 in Ihr Homematic IP System eingebunden werden, z. B. zur Klimaüberwachung.

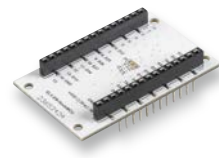

# **ELV Erweiterungsmodul NodeMCU**

Der Formfaktor der Applikationsmodule des ELV-Modulsystems ist für die Verwendung mit der ELV-LW-Base optimiert. Mit dem ELV Erweiterungsmodul NodeMCU ELV-EM-NodeMCU ist nun die Verbindung mit ESP32-basierten NodeMCU-Entwicklungsboards möglich. Durch die einfache Programmierung der NodeMCU in Arduino ergeben sich so neue spannende Einsatzgebiete für die Applikationsmodule.

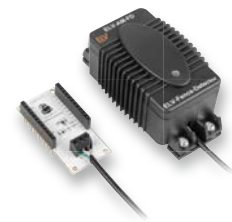

# **ELV Applikationsmodul Weidezaunüberwachung**

Das Applikationsmodul Weidezaunüberwachung ELV-AM-FD für das ELV-Modulsystem ermöglicht die Fernüberwachung der Spannung an einem Weidezaun. Der Sensor dieses Moduls bietet eine einstellbare Schwelle für die überwachte Zaunspannung. Er wird ohne zusätzliches Erdungskabel einfach an den Zaundraht gehängt. Kommt es durch Bewuchs oder heruntergefallene Äste zu einem Einbruch der Spannung können schnell Gegenmaßnahmen ergriffen werden.

# **Anwendungsbeispiel für das Professional-Experimentierset, Teil 3**

Nachdem wir das PAD-PRO-Experimentierset im ELVjournal 3/2023 vorgestellt haben, folgt nun Teil 3 der Serie mit Anwendungsschaltungen. Wir schauen uns die wichtigsten Grundschaltungen Oszillatorschaltung, Monoflop und PWM-Generator im Detail an und zeigen, wie man diese mithilfe des PAD-PRO-Experimentiersets aufbaut.

# **ESP-NOW-Programmierung, Teil 4**

Im nächsten Artikel zeigen wir die Einbindung der ESP-32-Boards ins Internet. Mit den entsprechenden Programmen ist es möglich, auf einem einzelnen ESP32 nicht nur das ESP-NOW-Protokoll laufen zu lassen, sondern auch einen kompletten Netzwerk-Server zu installieren. Die Web-Applikation "ThingSpeak" erlaubt es, sowohl Einzelwerte als auch grafische Darstellungen in verschiedenen Varianten anzuzeigen. Ein besonderer Vorteil dieses Vorgehens ist, dass die Daten nun auch außerhalb des eigenen WLANs zur Verfügung gestellt werden können.

# **Projekte für Elektronikeinsteiger, Teil 3**

Im nächsten Beitrag zu Serie "Elektronik für Einsteiger" wird es um Zeitschalter und Timer gehen. Werden kürzere Schaltzeiten von einigen Sekunden benötigt, können diese sehr einfach mit Transistoren und Kondensatoren aufgebaut werden. Als praktische Anwendungen werden eine Zahnputzuhr und eine automatische Nachttischlampe vorgestellt.

# **Unabhängiger Wächter**

*Das Essen ist fertig!*

**Arenti Akku-WLAN-Kamera POWER1**

- Gestochen scharfe Aufnahmen in 2K-Qualität
- Großes Sichtfeld mit 120°-Weitwinkelobjektiv
- Live-Anzeige via App (iOS & Android)
- Vollfarb- oder IR-Nachtsicht möglich
- Integrierter PIR-Bewegungssensor
- KI-basierte Erkennung menschlicher Bewegungen
- Speichert auf microSD-Karte oder Cloud (AWS)
- Aufnahme und Zugriff sind verschlüsselt (AES-128)
- Unterstützt Zwei-Wege-Kommunikation
- Kompatibel mit Amazon Alexa, Google Assistant
- Bis zu 6 Monate Akkulaufzeit (9600 mAh)
- Robustes Metallgehäuse mit Schutzart IP65
- Einfache Ausrichtung via Magnet-/Gewindemontage

Abm. (B x H x T): 50 x 115 x 56 mm

WORKS WITH amazon alexa

orks with Google Assistant

Artikel-Nr. 253544

**Mehr Infos:**

**69,95 €\***

**NEU** 

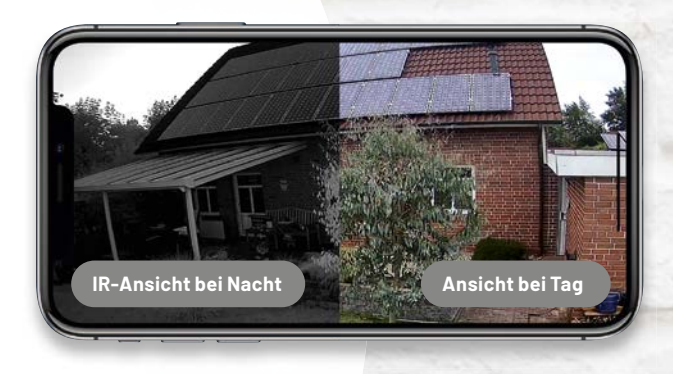

Lieferung ohne Smartphone

Arenti

# homematic<sup>®</sup> Warme Füße **dank smarter Technik**

homematic<sup>®</sup>

 $\begin{array}{cccccccccccccc} \frac{1}{\sqrt{2}}&\frac{1}{\sqrt{2}}&\$ 

# **Fußbodenheizungscontroller**

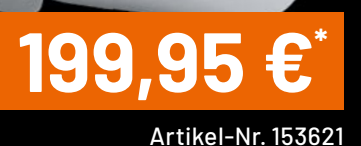

**HmIP-FALMOT-C12 – 12-fach, motorisch**

 $\boxed{\phantom{1}}$ 

- Effiziente Stetigregelung durch motorische Stellantriebe vermeidet häufiges Takten des Wärmeerzeugers
- Permanente Neuberechnung des idealen Strömungsverhaltens des Heizwassers auf Basis der Zieltemperatur
- Optimierung der Vorlauftemperatur zur Steigerung des Wirkungsgrads von Wärmepumpen
- Einfache Montage durch schnelle Installation auf der Hutschiene und steckerfertige Stellantriebe

# **Auch als Wired-Version verfügbar:** Artikel-Nr. 155511 – 199,95 €

**Hinweis:** Für den Betrieb sind motorische Stellantriebe (Artikel-Nr. 153309) erforderlich. Gängige thermische Stellantriebe sind nicht kompatibel.

Homematic IP Access Point oder CCU3 vorausgesetzt

# Gleich mitbestellen:

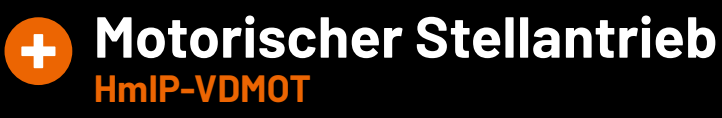

Der motorische Stellantrieb bietet zusammen mit dem Homematic IP Fußbodenheizungscontroller – 12-fach, motorisch – eine besonders komfortable Regelung des Raumklimas.

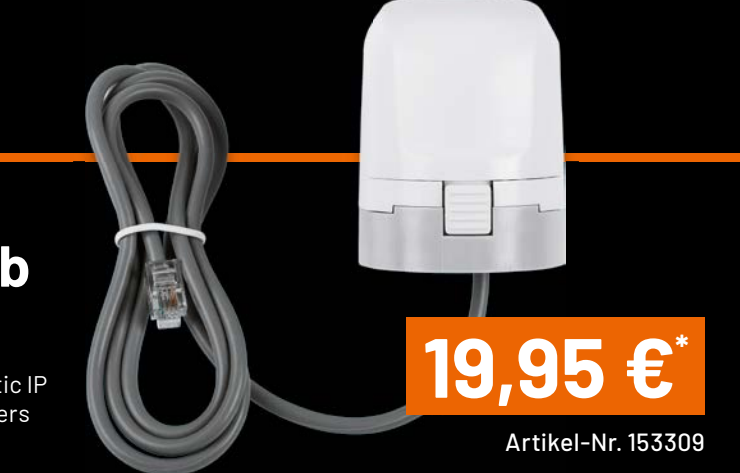

Homematic IP FALMOT-C12 vorausgesetzt \* Tagesaktueller Preis unter der Artikel-Nr. im ELVshop